Rowan University [Rowan Digital Works](https://rdw.rowan.edu/)

[Theses and Dissertations](https://rdw.rowan.edu/etd)

1-31-2005

# Photocontrol data acquisition system for lamp life prediction in high pressure sodium lighting

Jeffrey William Tisa Rowan University

Follow this and additional works at: [https://rdw.rowan.edu/etd](https://rdw.rowan.edu/etd?utm_source=rdw.rowan.edu%2Fetd%2F1086&utm_medium=PDF&utm_campaign=PDFCoverPages) 

**C** Part of the Electrical and Computer Engineering Commons

#### Recommended Citation

Tisa, Jeffrey William, "Photocontrol data acquisition system for lamp life prediction in high pressure sodium lighting" (2005). Theses and Dissertations. 1086. [https://rdw.rowan.edu/etd/1086](https://rdw.rowan.edu/etd/1086?utm_source=rdw.rowan.edu%2Fetd%2F1086&utm_medium=PDF&utm_campaign=PDFCoverPages)

This Thesis is brought to you for free and open access by Rowan Digital Works. It has been accepted for inclusion in Theses and Dissertations by an authorized administrator of Rowan Digital Works. For more information, please contact [graduateresearch@rowan.edu.](mailto:graduateresearch@rowan.edu)

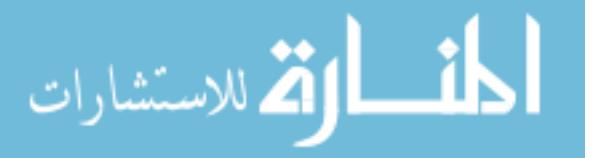

## **PHOTOCONTROL DATA ACQUISITION SYSTEM FOR LAMP LIFE PREDICTION IN HIGH PRESSURE SODIUM LIGHTING**

**by**

Jeffrey William Tisa

A Thesis Submitted to the

Graduate Faculty in Partial Fulfillment of the

Requirements for the Degree of

MASTER OF SCIENCE

Department: Electrical and Computer Engineering Major: Engineering (Electrical Engineering)

Approved: Members of the Committee

In Charge of Major Work  $\overline{Dr\sqrt{ohn L}}$ . Schmalzel Dr. Peten Mark Jansson

For the Department Dr. Robert Krchnavek

 $\mathcal{L}$ 

For the College

Rowan University Glassboro, New Jersey January 2005

### ABSTRACT

## Jeffrey W. Tisa PHOTOCONTROL DATA ACQUISITION SYSTEM FOR LAMP LIFE PREDICTION IN HIGH PRESSURE SODIUM LIGHTING 2003/04 Dr. Peter Mark Jansson Master of Science in Engineering

This thesis begins with a brief historical account of high intensity discharge (HID) lighting. It begins in the seventeenth century and concludes with the modem high pressure sodium (HPS) lamp, which has become the most widespread HID lighting source due to its high efficacy (Lumens/Watt) and acceptable color rendition. Following a more in-depth discussion on the HPS lamp, a means of estimating the arc tube voltage of an HPS lamp from the confines of a photocontrol is introduced. This technique is implemented as part of a 'smart' photocontrol data acquisition unit that functions as part of a proposed practical asset management system that has the capability to provide the lamp life data stored in the photocontrol to utility companies through wireless communication. The monetary and physical advantages of this system are discussed along with the accomplishments associated with this thesis and recommendations for future work to help bring this concept to fruition.

## PROPRIETARY AND CONFIDENTIAL

## NOTICE

 $\bar{z}$ 

This thesis is of proprietary and confidential nature to the author, Rowan University, and Lighting Consortium Members (PHI Lighting - a.k.a Steve Steffel, AEL/DTL, and PSE&G). This document shall not be copied or reproduced in any way.

 $\hat{\mathcal{L}}$ 

 $\overline{\phantom{a}}$ 

#### ACKNOWLEGEMENTS

I want to thank my family and friends for their support throughout my college education. I would like to give a special thanks to my parents for guiding me in the right direction, always encouraging me to do my best in every situation, and to never give up. I would like to thank the faculty and staff at the Rowan University College of Engineering for their many contributions in making my experience here both enjoyable and memorable. First and foremost, I would like to thank Dr. Peter Jansson for his encouragement, support, and friendship throughout the last three years. He has played a primary role in assuring that my accomplishments here are something I will always be proud of for the rest of my life. I would like to thank Dr. John Schmalzel and Dr. Robert Krchnavek for all of their support and input that assisted in bringing this thesis to full fruition as well as for serving on my master's thesis defense committee. In addition, I want to give a special thanks to Mr. Steve Steffel, PHI Lighting, Dark to Light Photo Controls, Public Service Electric and Gas, and Conectiv for providing monetary and intellectual support toward this research and development endeavor. Finally, I would like to thank my fiancee Jennifer for her love and support throughout these past hectic months. I love you very much and look forward to spending a lifetime with you, serving the One who gave you to me.

Lastly, but most importantly, I would like to give thanks to the almighty God who has provided me with everything that I needed to accomplish this work. I give Him praise and thanks for His everlasting mercy and grace that endures forever and without which this thesis would not have been possible. Blessed be the name of the Lord now and forever.

# TABLE OF CONTENTS

 $\frac{1}{2}$ 

 $\mathcal{O}(\sqrt{N})$  . The  $\mathcal{O}(\sqrt{N})$ 

 $\mathcal{L}^{\text{max}}_{\text{max}}$  , where  $\mathcal{L}^{\text{max}}_{\text{max}}$ 

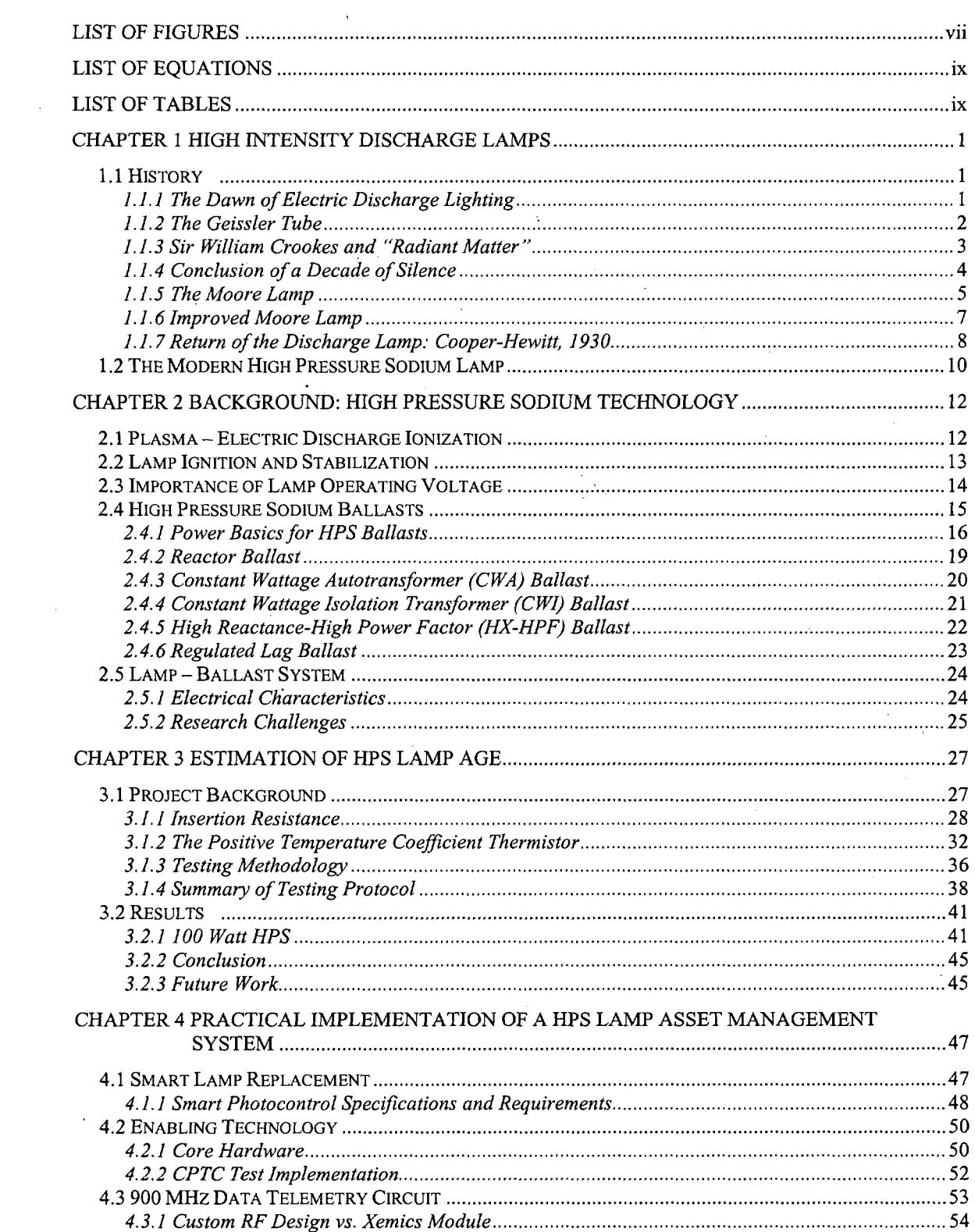

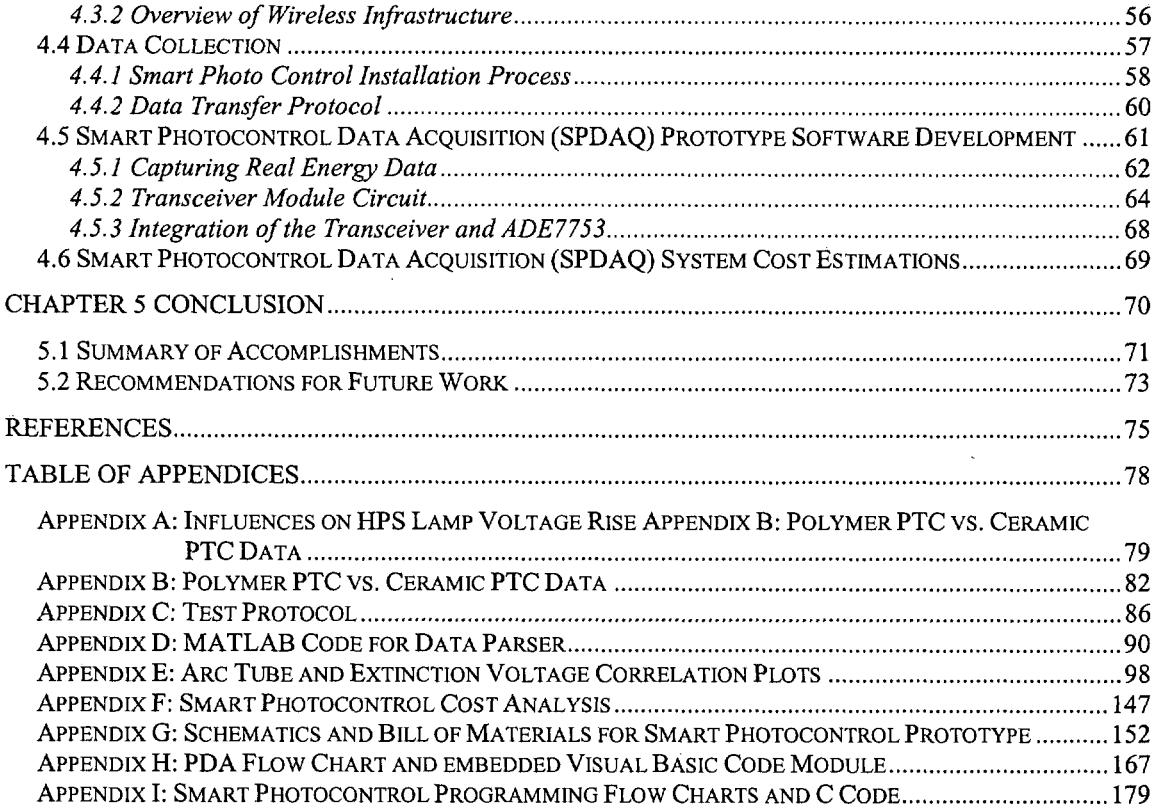

# **LIST** OF **FIGURES**

 $\label{eq:2.1} \frac{1}{\sqrt{2}}\int_{\mathbb{R}^3} \frac{1}{\sqrt{2}}\left(\frac{1}{\sqrt{2}}\right)^2\frac{1}{\sqrt{2}}\left(\frac{1}{\sqrt{2}}\right)^2\frac{1}{\sqrt{2}}\left(\frac{1}{\sqrt{2}}\right)^2.$ 

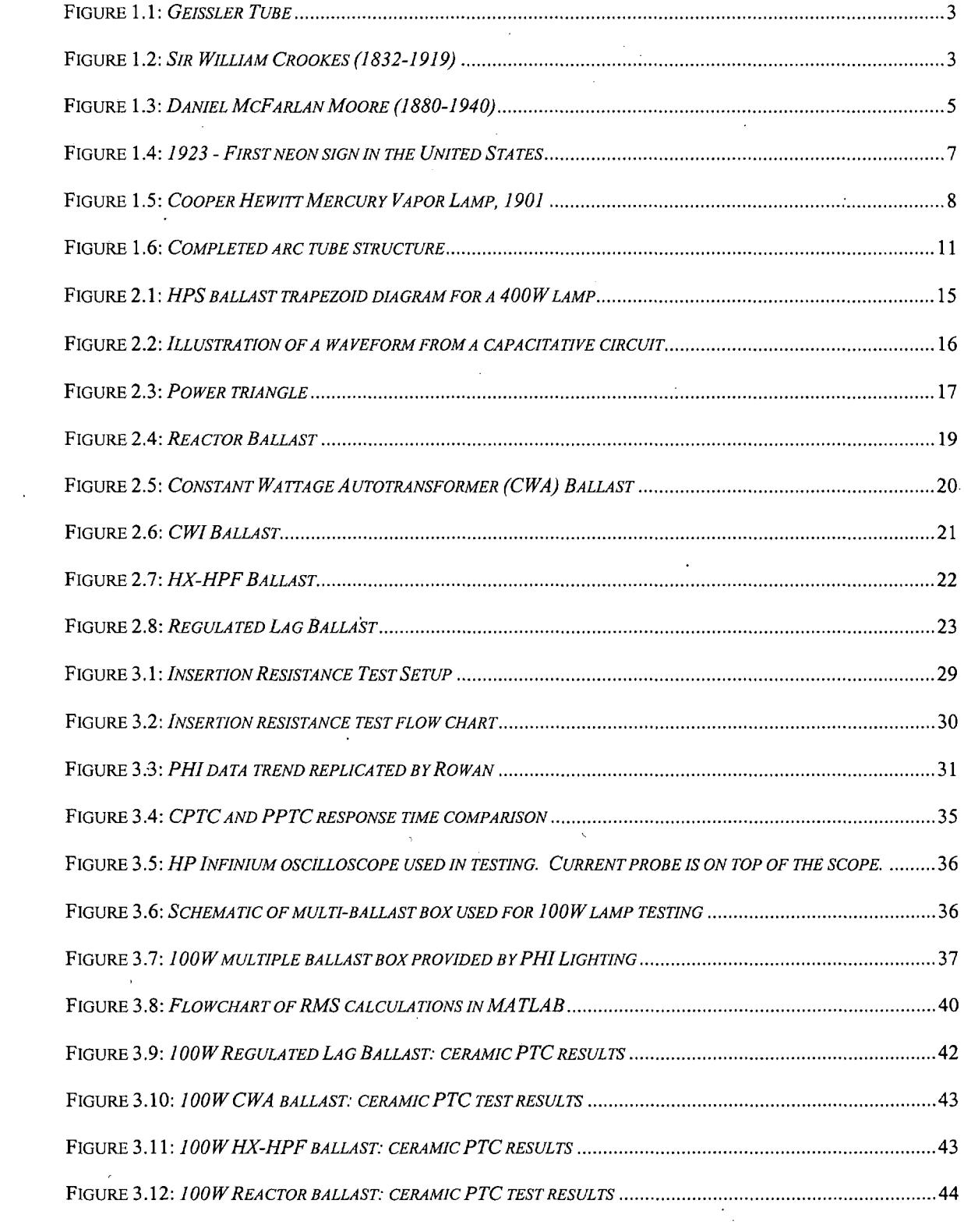

 $\sim 10^{11}$ 

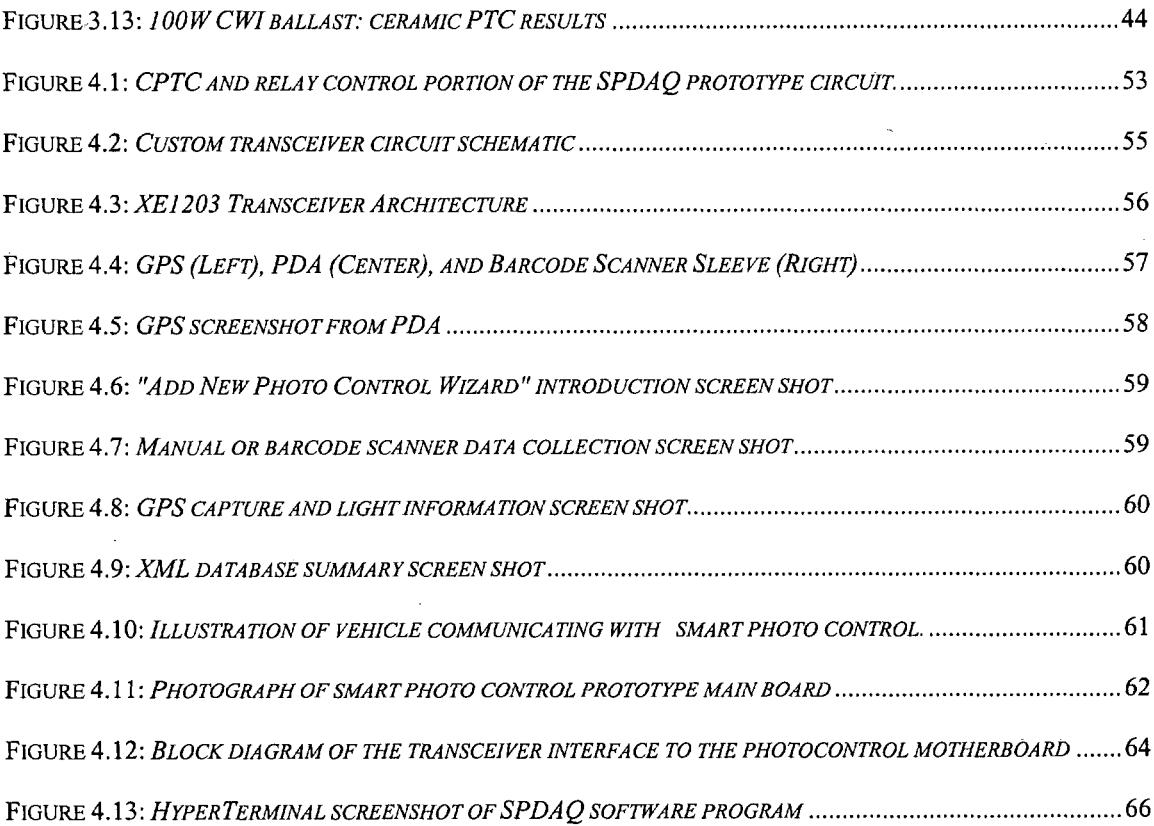

# LIST OF **EQUATIONS**

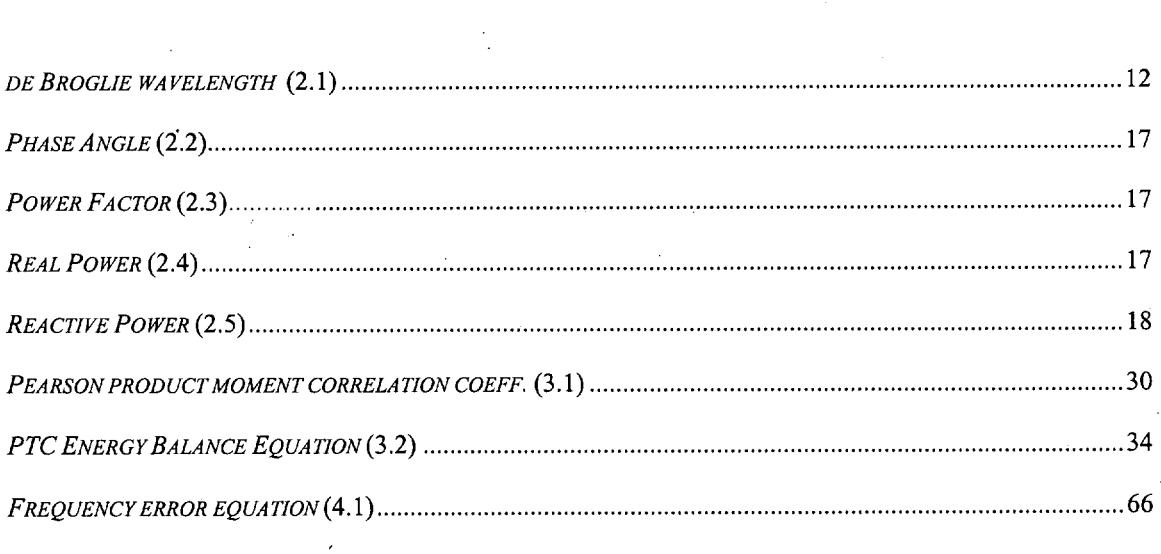

# **LIST** OF **TABLES**

 $\mathcal{L}^{\text{max}}_{\text{max}}$  and  $\mathcal{L}^{\text{max}}_{\text{max}}$ 

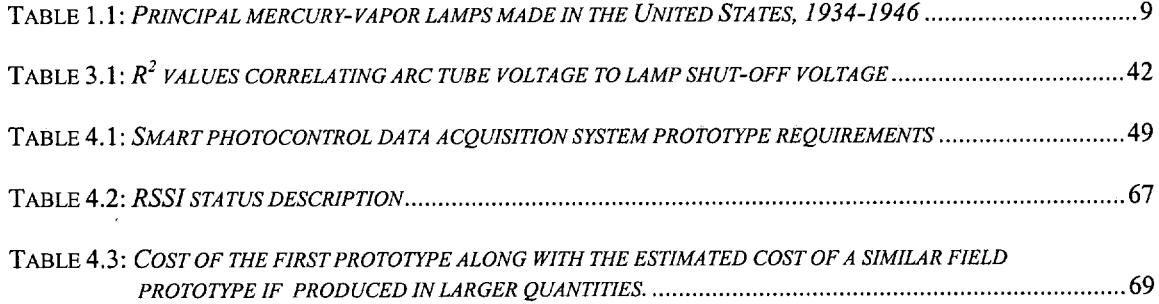

 $\label{eq:2.1} \frac{1}{\sqrt{2\pi}}\sum_{i=1}^n\frac{1}{\sqrt{2\pi}}\int_{\mathbb{R}^n}\frac{1}{\sqrt{2\pi}}\int_{\mathbb{R}^n}\frac{1}{\sqrt{2\pi}}\frac{1}{\sqrt{2\pi}}\frac{1}{\sqrt{2\pi}}\frac{1}{\sqrt{2\pi}}\frac{1}{\sqrt{2\pi}}\frac{1}{\sqrt{2\pi}}\frac{1}{\sqrt{2\pi}}\frac{1}{\sqrt{2\pi}}\frac{1}{\sqrt{2\pi}}\frac{1}{\sqrt{2\pi}}\frac{1}{\sqrt{2\pi}}\frac{1}{\sqrt{2\pi}}$ 

# CHAPTER 1 HIGH INTENSITY DISCHARGE LAMPS

#### 1.1 History

High Intensity Discharge (HID) lighting has become a widely used technology and provides reasonably efficient lighting for modem society. Today, it is very common for High Pressure Sodium (HPS) lamps to light roads and highways at night. However, over three centuries of research have been involved in bringing electric discharge lighting to the current point. Beginning with the inspiration of a single spark of static electricity, a plethora of scientific advancements and inventions eventually resulted in the development of today's high temperature ceramic material surrounding a vacuum-sealed plasma arc. Present HID lighting technology can achieve efficacies of up to 64% of the theoretical maximum 220 Lumens per Watt [1]. Though this triumphs over the popular 16% efficient incandescent lamp, clearly, there is still room for improvement.

#### *1.1.1 The Dawn of Electric Discharge Lighting*

The first significant step toward generating light from electricity was made in the middle of the seventeenth century by Otto von Guericke. In 1660 he successfully invented the first electric generator, which used friction to produce static electricity [2]. The device contained a large sulfur sphere mounted on a long shaft inside a glass globe. The ball was manually rotated at high speed with a hand crank and produced a static electric spark when a cloth was rubbed against it, thus Guericke became the first person to witness electroluminescence from a man-made machine [3]. At that point in time, however, he did not realize that this effect was static electricity. His invention was used for entertainment and parlor tricks as during that time no one had ever seen anything like it.

In 1709 Francis Hawksbee invented a device that produced static electricity using a glass sphere, rather than a sulfur sphere as Guericke had done. This machine produced a much larger amount of light. The greatest results were achieved when most of the air was evacuated from the globe. This invention of Hawksbee was the "forerunner of fluorescent lighting and the neon signs of today" [3].

The first person to witness the light produced by the discharge of electricity between two carbon electrodes was Humphry Davy. He observed this in 1800 and recalled the experience twelve years later as follows:

*"When pieces of charcoal, about an inch long and one-sixth of an inch in diameter, were brought near each other (within the thirtieth or fortieth. part of an inch), a bright spark was produced..., and by which drawing the points from each other constant discharge took place through the heated air, in a space at least equal to four inches, producing a most brilliant ascending arch of light. " [4]*

The arc lighting that Davy described is not actually caused by the electric arc itself. The light emanates from the white-hot carbon electrodes heated by the electric charge. It was actually more of a form of incandescent lighting [5]. This crude artificial source of light would soon be morphed into practical technologies that continue to provide light along highways and in homes and buildings today.

#### 1.1.2 *The Geissler Tube*

The next major step toward high intensity discharge lighting was made by Heinrich Geissler. Geissler was born in Germany in the village of Igelshieb in Saxe-Meiningen on May 24, 1814 and educated as an artist and a glassblower. Geissler settled in Bonn, Germany in 1854 and quickly gained a reputation for his skill and ingenuity in the fabrication of chemical and physical instrumentation. Geissler's most well-known accomplishment occurred in 1856 when he invented the Geissler Tube [6]. This was an extremely significant step toward achieving efficient electric discharge

lighting. The tube, seen in Figure 1.1, exhibited the phenomena **Figure 1.1:** 

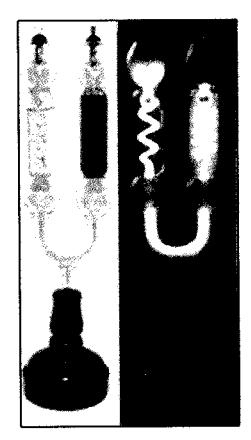

*Geissler Tube*

associated with the discharge of electricity through highly rarified vapors and gases. When an electric charge of the appropriate magnitude is applied to a tube filled with a particular gas it ionizes. To provide light, one must ionize a gas that emits radiation in the visible light spectrum.

### 1.1.3 *Sir William Crookes and "Radiant Matter"*

Another important contributor to the development of the electric discharge lamp was Sir William Crookes (see Figure 1.2 [7]). Crookes was born in London on June 17, 1832 as the eldest son of Joseph Crookes and his second wife Mary Scott. His scientific career began at the age of 15 when he enrolled in the Royal College of Chemistry in Hanover Square, London, under August

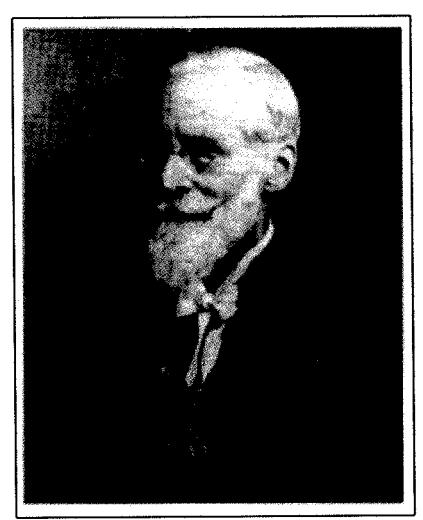

Wilhelm von Haufmann. Throughout his career Figure 1.2: *Sir William Crookes (1832-1919)* Crookes had been president of the Chemical Society, Institute of Electrical Engineers,

Society of Chemical Industry, British Association, and the Royal Society [8].

One of William Crookes' fundamental research endeavors was the passage of an electric discharge through rarefied gases at low pressures. His breakthrough discovery occurred when he observed that an electric discharge through a rarefied gas causes the dark space around the cathode (negative electrode) to extend, while rays, now known as cathode rays, are emitted from the electrode. His investigation of the properties of these rays deduced that they travel in straight lines, cause phosphorescence in objects upon which they impinge, and their impact produces great heat. He believed that he had discovered a fourth state of matter, which he called radiant matter. This "radiant matter" is a subatomic phenomena identified today as plasma. The results he obtained in 1879 were poor and inconsistent because it had not yet been discovered that there is a certain desirable pressure needed to maximize performance based on the type of gas used [6].

#### *1.1.4 Conclusion of a Decade of Silence*

Crookes' inconsistent discharge tube results discouraged further work in discharge lamp technology. By 1880, the newly invented incandescent light bulb was superior, more convenient, and cheaper and easier to manufacture and sell. In 1890, enthusiasm for discharge lighting was again increased when Thomas Edison field-tested a Crookes vacuum tube containing calcium tungstate which fluoresced when an electric discharge was passed. During March of 1893 an American electrical journal predicted success for the new technology with the following quote:

*"these tubes are now receiving the earnest attention of electrical experimenters with the fond and not chimerical hope that in the illumination of these tubes lies the desired secret of practical lighting by glowworm or phosphorescent light* - *light without heat."* [9]

In 1895 the first official public acknowledgement of X-rays by William Conrad Roentgen aroused even more interest in the various related fields of cathode rays, vacuum tubes, gaseous discharge, and fluorescence. One of the greatest instruments that came from this time period is Edison's Fluoroscope. When used in conjunction with a calcium tungstate screen, the Fluoroscope can be used to capture X-ray images. Amongst all of the progress in electric discharge lighting during this time, there was not a single commercially successful product claimed by **1896.**

#### *1.1.5 The Moore Lamp*

Daniel McFarlan Moore, pictured in Figure 1.3 [10], was a former Edison Electric employee who had become interested in electric discharge tubes in **1891.** He thought the incandescent lamp was "too small, too hot, and too red." Moore desired a lamp that would give a cool, efficient, balanced, white light like the sun, rather than the carbon filament lamp, which was too strong in the reds and too weak in the blues. This fundamental problem realized by Moore continues to Figure **1.3:** *Daniel McFarlan Moore*

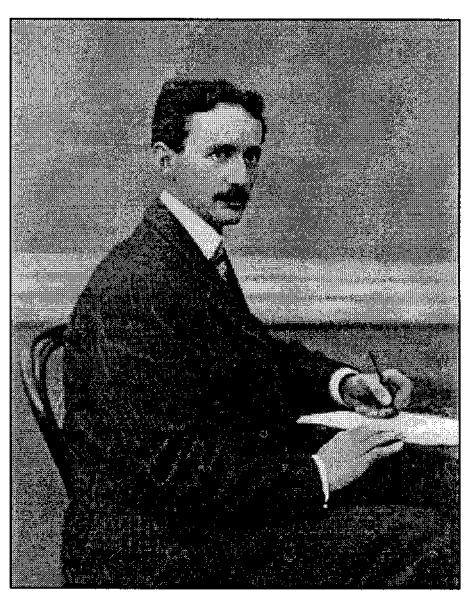

*(1880-1940)*

persist today due to the high temperatures required to achieve adequate light from a tungsten filament [6].

Upon leaving General Electric (GE, formerly Edison Electric) in 1894, he obtained financial backing and founded the Moore Electric Company and the Moore Light Company. He then went on to develop and manufacture the first commercial product to make use of the Geissler Tube. The first demonstrations featured two tubes. The first was 7' long and 2" in diameter and the second tube was 9' long and  $2 \frac{1}{2}$ " in diameter. They operated on a 110-volt DC power supply. The color rendition and efficiency of the lamps were fantastic judging by the standards of the day, however, a short lamp life haunted Moore as it did his predecessors. After several years of work Moore overcame this dilemma with a built-in automatic valve. The valve permitted gas flow into the tube when pressure became too low. As the gas pressure inside of the tube dropped below the standard one-one thousandth of an atmosphere, current flow was increased. The augmented current flow strengthened the field of an electromagnet; as a result iron wires mounted in a glass tube floating in mercury were lifted. As the iron rose, the mercury level was lowered, thus exposing a piece of carbon through which the gas could escape until the desired pressure was sustained [6].

Moore's lamps, using nitrogen gas, had an efficacy of approximately 10 Lumens per Watt. The tube was employed for commercial use, powered by AC, and required a stepup transformer to achieve the 16,000 volts needed to sustain the arc given a 110-volt line potential. Even though it was expensive to install, complicated, and required high operating voltages, the lamp found restricted use in stores, offices, and similar general lighting applications such as photography and advertising. The most efficient incandescent lamp of the day (1904) used a non-ductile tungsten filament and achieved an initial efficacy of just 7.85 Lumens per Watt. Moore's lamp threatened General Electric's heavy investments in the incandescent lamp, and provided additional motivation to improve their product. The breakthrough for GE occurred when William Coolidge succeeded in creating a ductile tungsten filament in 1910. This boosted their efficacy to 10 Lumens per Watt, the same as the Moore lamp. After 1910, Moore's lamps began to fade from the market and his patents, the Moore Electric Company, and the Moore Light Company were absorbed by GE in 1912; Moore rejoined the GE

laboratory workforce. Although his tubes could not survive against the fierce research and development power of General Electric, his ideas were improved upon and put to good use even as Moore's companies dissolved [6].

#### *1.1.6 Improved Moore Lamp*

One of the limitations Moore faced was that only common atmospheric gases were available to him for use in his lamps. It was not until the conclusion of the 19<sup>th</sup> century that the five inert gases (argon, neon, helium, krypton, and xenon) were isolated. However, the cost of extracting these gases from air was so exorbitant at the time that it could not be done commercially until 1907. After years of work, Georges Claude, a French inventor, and Carl von Linde, a German inventor, succeeded in developing a method for liquefying air and separating it into its various ingredients. Using the now readily available gases, Claude continued where Moore's experiments had left off. He found that filling a nitrogen/carbon-dioxide Moore tube with neon yielded a brightly colored light that found ready use in advertising. Claude also succeeded in enhancing Moore's electrode design. He patented the discovery the electrical load of a given electrode surface should remain below a level of  $4.5 \text{mA/cm}^2$  [11]. This reduced the

disintegration of the cathode from ion bombardment, or sputtering. The ions would eject metallic particles that trapped gas particles, which lead to reduced gas pressure and thus a shorter lamp life. Claude began marketing his product in France and eventually to the United States. *States*

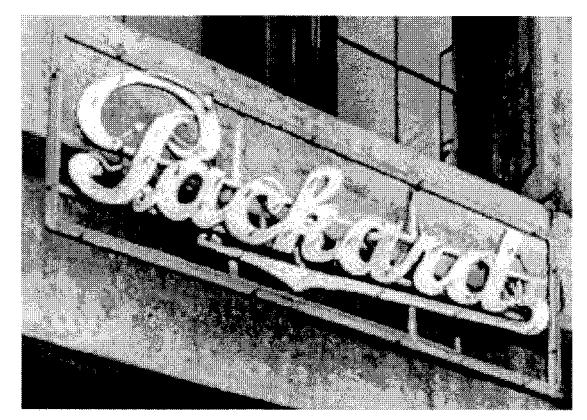

**Figure 1.4:** *1923 - First neon sign in the United*

Figure 1.4 [12] is a photograph of the first neon sign used in the United States. Claude sold two of these signs to a Packard car dealership in 1922 for \$1,250\*. Fortunately for GE, the neon lamp was still no competition for the ductile tungsten filament lamp. In fact, the supremacy of the incandescent lamp led to lull in electric discharge lamp progress for about 20 years [6].

#### *1.1.7 Return of the Discharge Lamp: Cooper-Hewitt, 1930*

In 1901 an American inventor by the name of Peter Cooper-Hewitt introduced a new lamp design. The Cooper-Hewitt Lamp was made of "a tube of glass or quartz containing mercury, mercury vapor and wires sealed into the ends of the tube to conduct electricity to and from the current carrying vapor" [13]. It was inclined at a fifteendegree angle with both ends slightly enlarged. Mercury was contained at the lower end and acted as a cathode, or negative electrode. The opposite side contained an iron or tungsten electrode which served as the anode, or positive electrode. Figure 1.5 provides a graphical representation of the tube [14]. To start the lamp, the tube was tilted so the

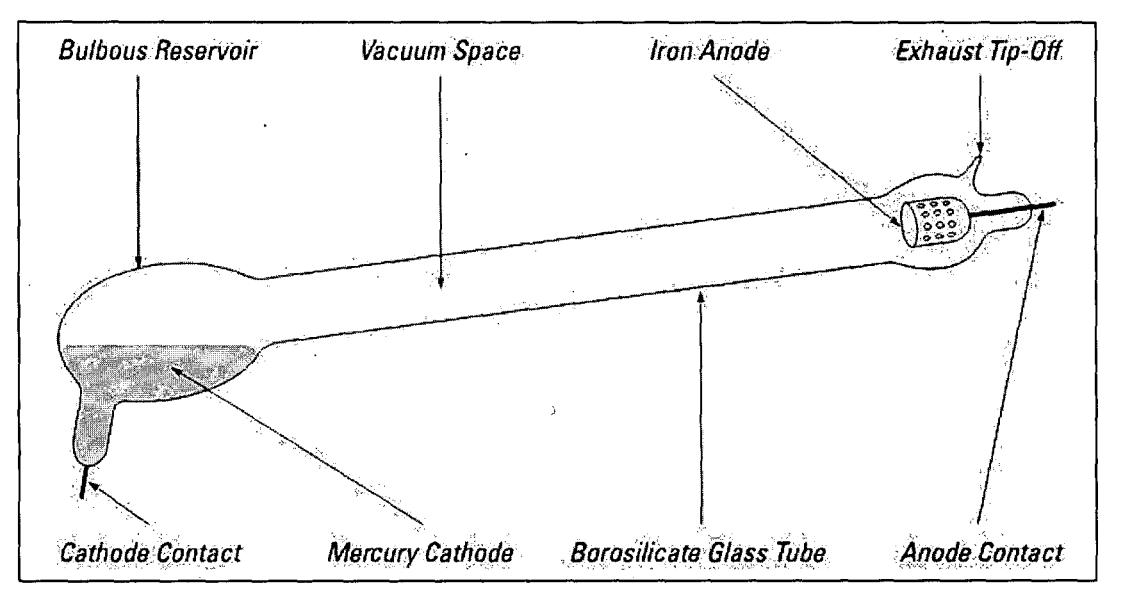

**Figure 1.5:** *Cooper Hewitt Mercury Vapor Lamp, 1901*

**<sup>\*</sup>** The sign stayed fully functional until at least 1974 [12].

mercury bridged the gap between the two electrodes; current flowing through the stream of mercury heated it and eventually some was vaporized. When the stream was broken, the current was powerful enough to leap the small gap and ignite the arc. The ionization of mercury vapor and the flow of electrons and positive ions produced light in very much the same manner as the Geissler-based tube developed by Moore. The disadvantages of this lamp were that it was strong in the green and blue portions of the spectrum however, almost entirely lacking in red, and it required a ballast to maintain constant current flow. For these reasons they were used mainly in photography, drafting and other industrial applications [6, 13].

General Electric bought the Cooper-Hewitt lighting company in 1919 after capturing the market with their improved incandescent lamp. GE developed the high-pressure mercury-vapor technology that Cooper-Hewitt had been experimenting with prior to the buyout. Once commercially introduced, these new lamps received much attention from Philips in Holland, Osram in Germany, and the General Electric Company, Ltd., in England before catching on in the United States. In 1934, the Westinghouse Company introduced the 400-Watt mercury-vapor lamp to the US. Smaller and larger sizes would soon follow as indicated in Table 1.1 [6].

| Rated Lamp<br>Watts | Date of<br>Introduction | List Price<br>(1946) | List Price<br>$(2004)^*$ | Rated Initial<br>Lumens/Watt | Rated<br>Average<br>Life (Hours) |
|---------------------|-------------------------|----------------------|--------------------------|------------------------------|----------------------------------|
| 100                 | 1938                    | \$9.50               | \$92.03                  | 30                           | 1,000                            |
| 250                 | 1936                    | \$8.50               | \$82.34                  | 28                           | 2,000                            |
| 400                 | 1934                    | \$9.50               | \$92.03                  | 40                           | 3,000                            |
| 1,000               | 1938                    | \$9.00               | \$87.18                  | 65                           | 75                               |
| 3,000               | 1942                    | \$40.00              | \$387.49                 | 40                           | 2,000                            |

**Table 1.1:** *Principal mercury-vapor lamps made in the United States, 1934-1946*

S1946 price represented in 2004 dollars; calculated using CPI statistics from the US *Dept.* of Labor

#### 1.2 The Modem High Pressure Sodium Lamp

In the early  $20<sup>th</sup>$  century General Electric (GE) scientists in Schenectady, N.Y. experimented with sodium vapor. They found that the sodium ionized at a high efficacy; however, it only lasted for a few hours. The hot sodium vapor would blacken any glass then available. Eventually, developments in glass technology allowed low-pressure sodium (LPS) lamp to be developed. LPS lamps were made available primarily for street and highway lighting in 1933 [15].

It was later discovered that a sodium discharge under high pressure yields a higher efficacy and better color rendition than that of the primarily yellow low-pressure sodium lamp. This ignited a search for a material that could withstand the presence of sodium under high temperatures and pressures. The search ended in the early 1960s when General Electric invented a new ceramic material called polycrystalline alumina  $(A<sub>12</sub>O<sub>3</sub>)$ . This material has been given the name "translucent aluminum oxide" or Lucalox. It is capable of transmitting more than 90% of the visible radiation released during the discharge of sodium [16]. Once GE was equipped with Lucalox technology, the High Pressure Sodium (HPS) lamp became a reality.

Similar to a Multi-Vapor lamp, the Lucalox lamp has an excess amalgam reservoir. This amalgam composition and temperature is vital in controlling the spectrum of the sodium discharge. A higher color temperature is realized with an increased amalgam temperature. A better color appearance can be obtained by assuring that the amalgam composition contains a sodium mole fraction of about 80 percent, with the other 20 percent consisting of xenon and mercury [1].

Niobium (Nb) is the material used to make the end caps of the Lucalox arc tube. Nb is highly resistive to attacks by sodium vapor at high temperatures and pressures making it an ideal choice for the HPS lamp. The end cap contains three components: the shaft, a coiled tungsten coated electrode, and a back-arcing shield. These components are connected together using an electron beam after the caps are sealed to the tube as a unit in a sintering process. The arc tube, with the sodium amalgam reservoir end open, is then processed by pumping and cleaning prior to injecting the amalgam and xenon. After this has been completed the amalgam-end is sealed and the tube is mounted onto its support structure. This completed structure is shown in Figure 1.6 [1] and is designed to withstand the constant expansion and contraction of the arc tube during operation.

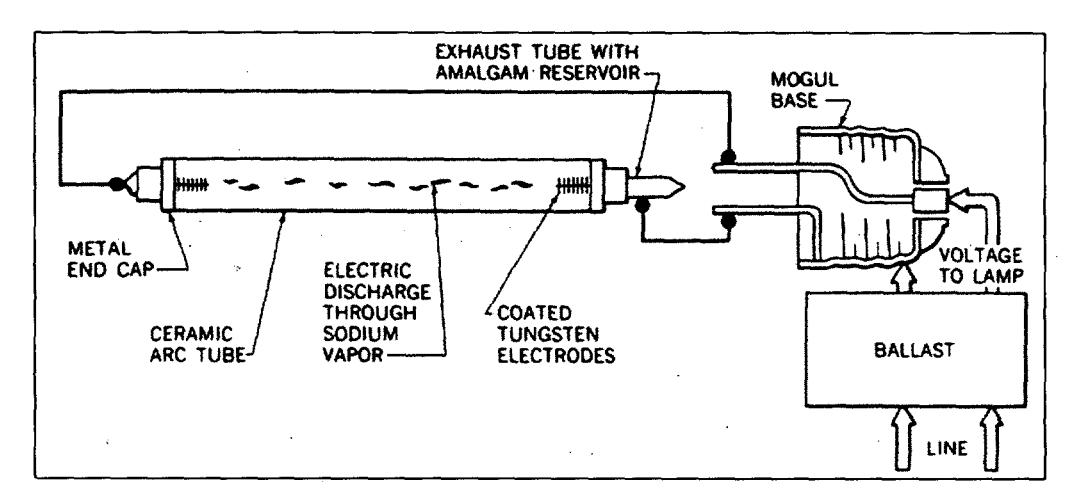

**Figure 1.6:** *Completed arc tube structure*

# CHAPTER 2 BACKGROUND: HIGH PRESSURE SODIUM TECHNOLOGY

#### 2.1 Plasma - Electric Discharge Ionization

An understanding of plasma must begin with a basic understanding of how light is created. The net energy change of an atom is expressed by the movement of electrons. In a given state, electrons travel around the nucleus of an atom in an orbital. The further the orbital is from the nucleus, the higher the energy level of the electron. If energy is added to an atom its electrons may be temporarily boosted to a higher orbital. When the electrons return to their steady-state orbital, the gained energy is released in the form of a light particle, or photon. The wavelength of the photon emitted is determined by the amount of energy released by the electron. The de Broglie wavelength equation can be used to calculate the wavelength of a photon given the kinetic energy and mass of the target electron [17]:

$$
\lambda ? \frac{h}{mv} ? \frac{h}{\sqrt{2mKE}}
$$
 *de Broglie wavelength (2.1)*

Where:

- $\lambda$  = de Broglie wavelength of a photon
- *h* = Planck's constant =  $6.63 \times 10^{-34}$  J·s
- *m* **=** Mass of target electron
- *v* = Speed of target electron
- *KE* = (Energy of electron in atom in eV)(1.6 x 10<sup>-19</sup> J/eV)

When using plasma to create visible light, it is imperative to choose an element that has electrons at the proper energy level to produce photons at the desired wavelength.

Plasma results from adding energy to a gas to break the internal bonds of some of its individual atoms, ionizing those atoms and freeing negatively charged electrons. When this happens to a significant number of atoms, the resulting electrically charged collection of particles escalates into a plasma, the fourth state of matter [18].

#### 2.2 Lamp Ignition and Stabilization

All discharge lamps require an ignition process to convert the gas in the arc tube from a non-conductive to a conductive state. High pressure sodium lamps have external starters that provide a voltage of sufficient amplitude and appropriate duration and rise time to cause "breakdown" of the starting gas (xenon) to occur. Typically, a starting pulse with a peak voltage of 2500 volts is employed for 1 microsecond. Once breakdown occurs, a self-sustainihg discharge takes over and the starter is no longer needed as each electron released at the cathode gives rise to at least one successor, or secondary electron [19]. A more detailed explanation of this process is outside the scope of this thesis; more details are provided in [19].

The stabilization phase of an HPS lamp involves limiting the current that is drawn by the arc tube. Since it has a negative resistance characteristic, the current being drawn by the lamp would increase indefinitely eventually leading to its destruction [20]. The solution to this problem is to place a current limiting device between the lamp and the power supply. Electromagnetic and electronic ballasts have been designed for this purpose. In addition to limiting current, ballasts are designed to operate lamps within a particular range of efficiency. After this range has been exceeded the ballast no longer provides the lamp with the power that it needs to operate continuously. This leads to the lamp switching on and off continually as it attempts unsuccessfully to reach stabilization; a condition commonly known as cycling.

#### 2.3 Importance of Lamp Operating Voltage

One of the fundamental characteristics of a modem high pressure sodium lamp is that the lamp operating voltage, or arc tube voltage, increases as the lamp ages. There are several factors that contribute to the rise in arc tube voltage, namely, electrode fall, arc length, and electric field strength [19]. Electrode fall is defined as the voltage drop along the thin current transfer zone between plasma and electrode [21]. The arc length is simply the length of the plasma arc between electrodes. Finally, the electric field strength, measured in V/m, is the strength of the electric field created by an operational HPS lamp. A change in any of these three parameters causes a change in lamp voltage.

Over the lifetime of an operational HPS lamp, the tungsten electrodes lose their activator material. The coating is lost due to both the high voltage pulses provided by the starter and evaporation during steady-state operation. Once the activator material is depleted, the length of the plasma arc has increased by a few millimeters. In addition, the lack of activator material causes a greater electrode fall. When both increased arc length and greater electrode fall are present, they will never cause a lamp voltage rise of more than 10 Volts. It is because of this that a majority of the increase in lamp voltage is associated with changes in electric field strength [19].

The electric field strength of an HPS lamp is determined primarily by the partial vapor pressures of the sodium and mercury gas in the arc tube and the temperature and composition of the liquid amalgam. There have been several different models created to calculate the electric field strength and relate it to rise in lamp voltage. Appendix 1 summarizes one method presented in Jacobs [22] that was used to determine the interactions of the said parameters in influencing rise in lamp voltage.

#### 2.4 High Pressure Sodium Ballasts

As mentioned in Section 2.2, electromagnetic and electronic ballasts have been designed to promote stability in HPS lighting systems by limiting the current that can be drawn by the lamp. Combining the current provided by the ballast with the operating voltage of a lamp yields the power consumed by the lamp. As the arc tube voltage increases throughout the life of the lamp, the current (and therefore power) must be

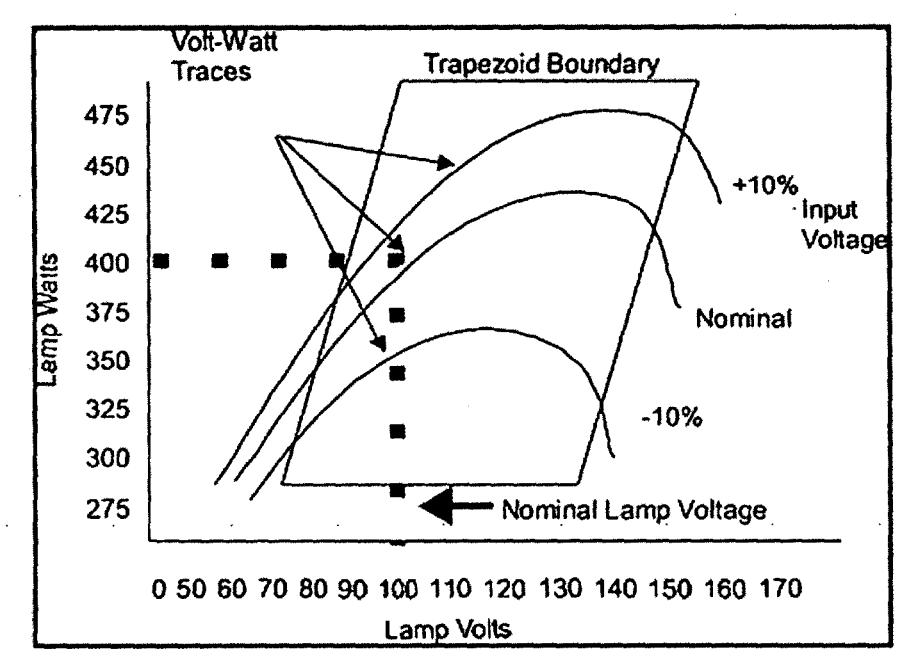

**Figure 2.1:** *HPS ballast trapezoid diagram for a 400W lamp*

regulated to meet efficiency standards set by the American National Standards Institute (ANSI). These standards have been designed to ensure HPS lamps give exceptional performance in life, luminous output, and stability and are represented graphically by the trapezoid diagram in Figure 2.1 [21, 1]. This diagram provides the range of voltage and wattage in which the upper and lower boundaries of the trapezoid represent maximum and minimum power, respectively, the lamp is permitted to consume. The leftmost and rightmost boundaries represent minimum and maximum operating voltages that the lamp is allowed to operate. The three lines represent the power regulation, in Watts, throughout the life of the lamp. A ballast design based on ANSI standards does not allow the lamp to operate outside these parameters. Once the lamp voltage exceeds the rightmost boundary of the trapezoid, cycling begins because. the lamp is no longer provided with the power it needs to operate.

#### 2.4.1 *Power Basics for HPS Ballasts*

A full comprehension of how a ballast is designed to limit current and provide the voltage and current needed by a lamp throughout its lifetime requires knowledge of how AC circuits are affected by inductive and capacitative loads. One important concept is power factor, defined as the fraction of apparent power that is actually supplying real power to a load. Figure 2.2 [23] depicts an AC voltage and current waveform in a

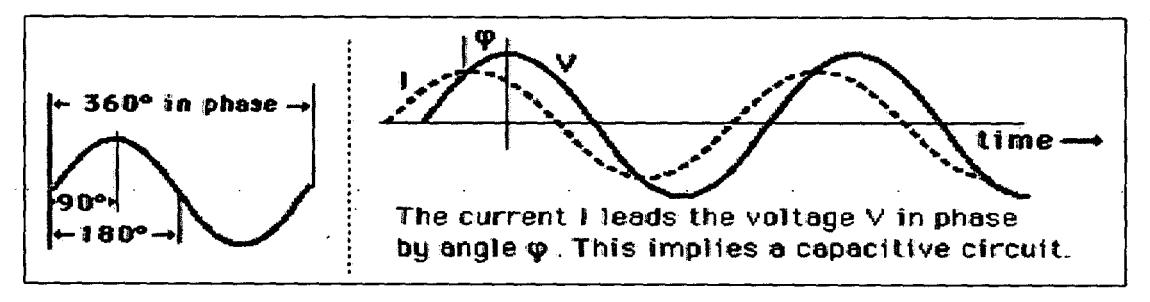

**Figure** 2.2: *Illustration of a waveform from a capacitative circuit*

capacitative circuit. The phase angle and power factor can be calculated using the power triangle in Figure 2.3 and the following equations [24]:

$$
\varphi ? \arctan \frac{?X_L ? X_C}{?} ? \arccos \frac{?P}{?} ? \arcsin \frac{?Q}{?} ? \nexists ? \nPhase Angle (2.2)
$$

$$
PF ? \cos(\varphi) \qquad Power Factor (2.3)
$$

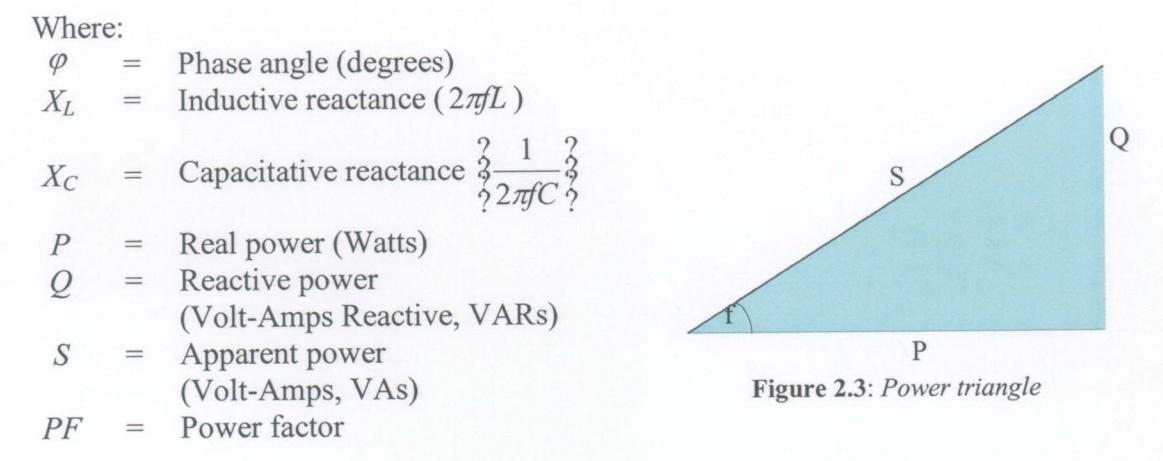

The overall power consumed by the circuit is represented by apparent power (S), the hypotenuse of the power triangle. This quantity is composed of two separate forms of power, real and reactive. Real power is the power delivered to or consumed by the load connected to a circuit. When working with direct current (DC) one can simply multiply voltage and current to obtain the real power in Watts. In AC circuits, however, the voltage and current may be out of phase as explained above. In this case the real power is obtained by multiplying the product of voltage and current by the cosine of the phase angle that represents the time difference between the voltage and current waveforms:

*P* ? *VI*[ $cos(\varphi)$ ] Real Power (2.4)

Reactive power is defined as the energy that is first stored and then released in the magnetic field of an inductor or the electric field of a capacitor [24]. Similarly to calculating real power, reactive power is found by multiplying the product of voltage and current by the sin of the phase angle:

# $S$  ?  $VI[\sin(\varphi)]$  Reactive Power (2.5)

There are five primary electromagnetic ballast designs utilized in modem utility distribution systems. Each has differentiating characteristics that make it desirable for a typical situation. For example, ballasts with a high power factor (90% or greater) permit the use of large quantities of luminaires and high wattage lamps on each distribution circuit [25]. Using high power factor ballasts in this situation allows the designer to keep initial costs down by utilizing a smaller wire size because of reduced current consumption. Thus, a basic knowledge of each ballast family is necessary for any lighting system designer. In the following sections, each type of ballast will be explained along with the typical applications for each.

#### 2.4.2 *Reactor Ballast*

The reactor ballast is commonly used in roadway lighting applications. The design consists of a series connected choke coil wound on an iron core to limit the current to the lamp. It is primarily used in areas where the line voltage is kept within  $+/- 5\%$  of the nominal voltage (120V) because its ability to regulate is limited and dependent upon the air gap in the core of the inductor. The ballast is relatively small and light in comparison with other designs. The main advantages in using this ballast are its efficiency and low cost; it is the least costly of the electromagnetic ballasts to operate and maintain. The reactor ballast is most economical for  $50 - 150$  Watt HPS lamps. A drawback of the design is its inherently low power factor, usually ranging from 40-60%. This can be corrected by placing a shunt capacitor in the circuit, as seen in Figure 2.3 [26]. However, doing this couples a high starting current with the already excessive operating current, thus increasing operating costs [27, 28]. The power factor correction is ideal for utilities because it reduces the amount of reactive power consumed. The consumer whose power consumption is monitored by a meter that does not account for reactive power consumption, however, would benefit from the lower power factor configuration.

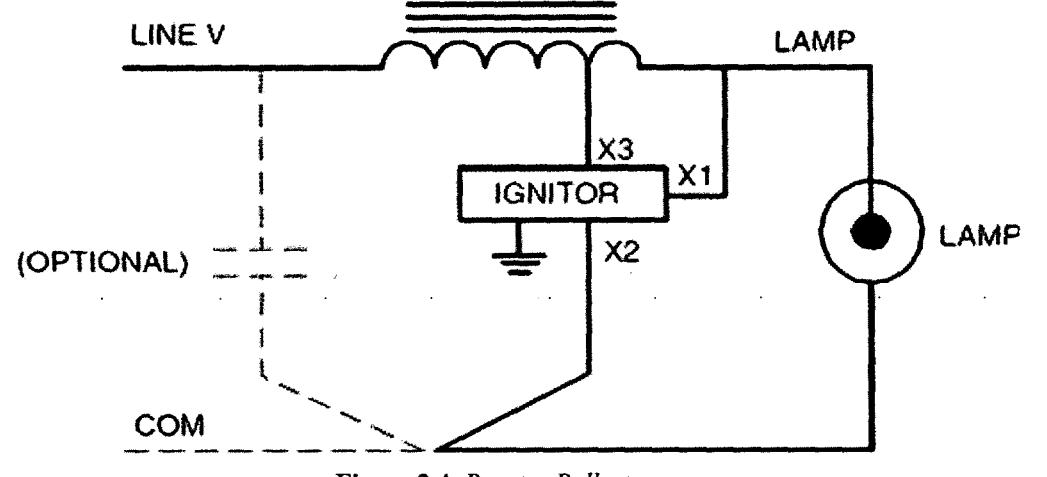

**Figure 2.4:** *Reactor Ballast*

#### 2.4.3 *Constant Wattage Autotransformer (CWA) Ballast*

The CWA ballast is a popular design in which the primary and secondary coils are electrically connected. The circuit decreases current as arc tube voltage rises to keep the lamp operating wattage within the limits of the trapezoid (Figure 2.1) [27]. The capacitor in series with the secondary coil improves the power factor of the circuit to higher than 90%, making it more efficient than the reactor ballast. The cost of the CWA ballast is higher than the reactor ballast; however, the tradeoff is the commendable increase in efficiency. The ballast can tolerate reductions in line voltage of more than 10% before it can no longer sustain the lamp load. This decreases the risk of accidental lamp outages, making CWA ballasts best for locations where the light provided by the fixture is critical. Figure 2.4 is a schematic for the CWA ballast [26].

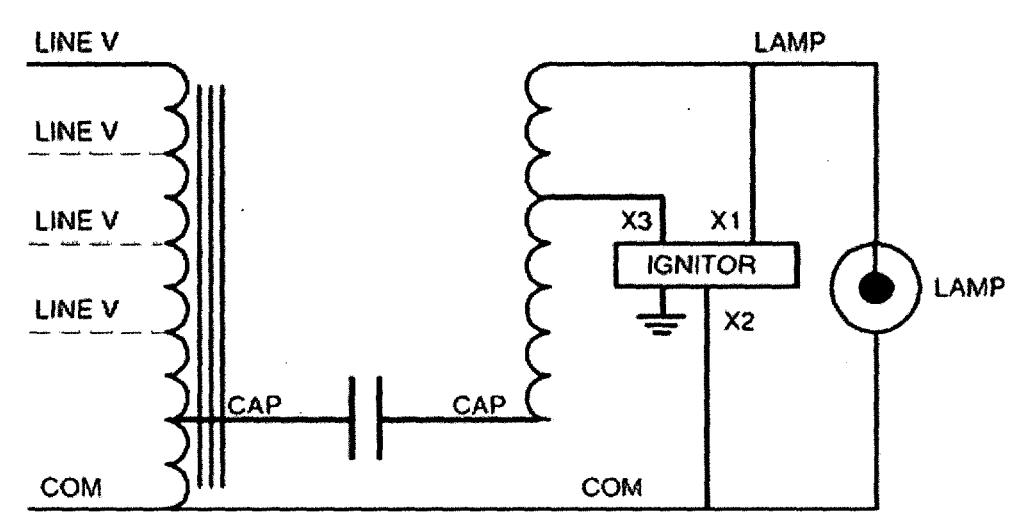

**Figure** 2.5: *Constant Wattage Autotransformer (CWA) Ballast*

### 2.4.4 *Constant Wattage Isolation Transformer (CWI) Ballast*

The CWI ballast is very similar to the CWA ballast in performance and design. The major difference between the two is that the CWI electrically isolates the lamp socket, ignitor, and capacitor from the line. An advantage of the CWI ballast is that it is a good regulator, thus it performs superbly where there are minor fluctuations of up to +/-10% from the nominal line voltage. The CWI is more costly than the CWA; as a result they are used only when line conditions warrant them. Figure 2.6 is a schematic of the CWI circuit [26].

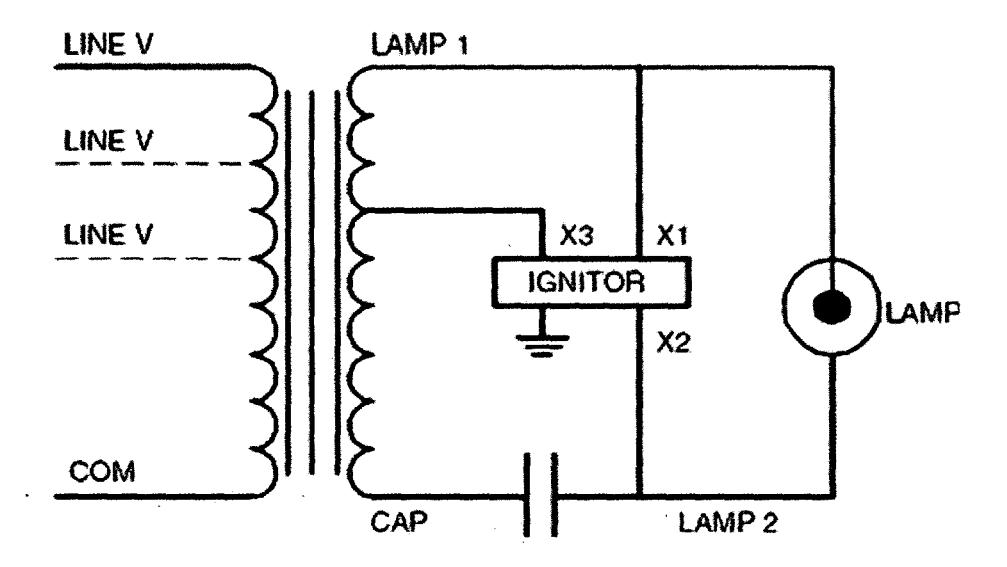

**Figure 2.6:** *CWI Ballast*

#### 2.4.5 *High Reactance-High Power Factor (HX-HPF) Ballast*

Generally this type of ballast is called high reactance; however, a capacitor gives it the "high power factor" status. The HX-HPF ballast, shown in Figure 2.7 [26], is of the autotransformer type, accomplished through combining primary and secondary coils to form one piece of a single high leakage reactance transformer. A distribution line with approximately +/- 5% voltage variation is ideal for this design. The open circuit current, or starting current, is always higher than the operating current. It may be applied to input voltage circuits ranging from  $120 - 480$  volts. It is most commonly used for lamps that are 150 Watts or less.

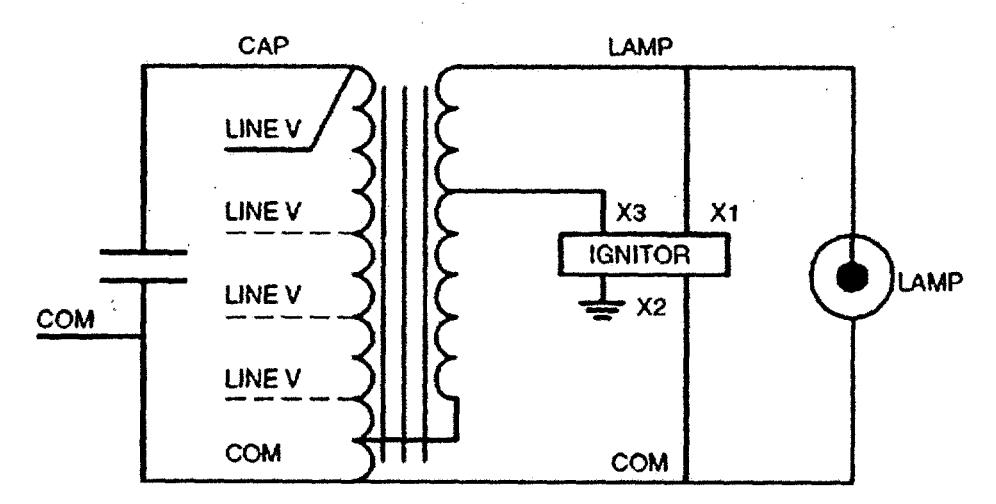

**Figure 2.7:** *HX-HPF Ballast*

#### 2.4.6 *Regulated Lag Ballast.*

The Regulated Lag ballast contains three inductive coils, seen in Figure 2.7 [26]. The primary and secondary transforms the voltage from the mains and feeds it through the tertiary winding to the lamp. The capacitor is in the circuit to control wattage as the lamp voltage increases and draws more power over its lifetime. The major advantage of the regulated lag ballast is that it can withstand voltage variations of  $+/-10\%$ . This ballast is ideal for areas where the line voltage fluctuates often. Another advantage is that it is a high power factor device (over 90%), so several of these ballasts on a varying voltage line will not be detrimental to the power factor of the area. The disadvantages of this device are that they have the highest ballast losses, operating losses, and manufacturing losses of all of the electromagnetic ballasts. Thus, it is very uncommon for this ballast to be used when the line voltage is nominal [27].

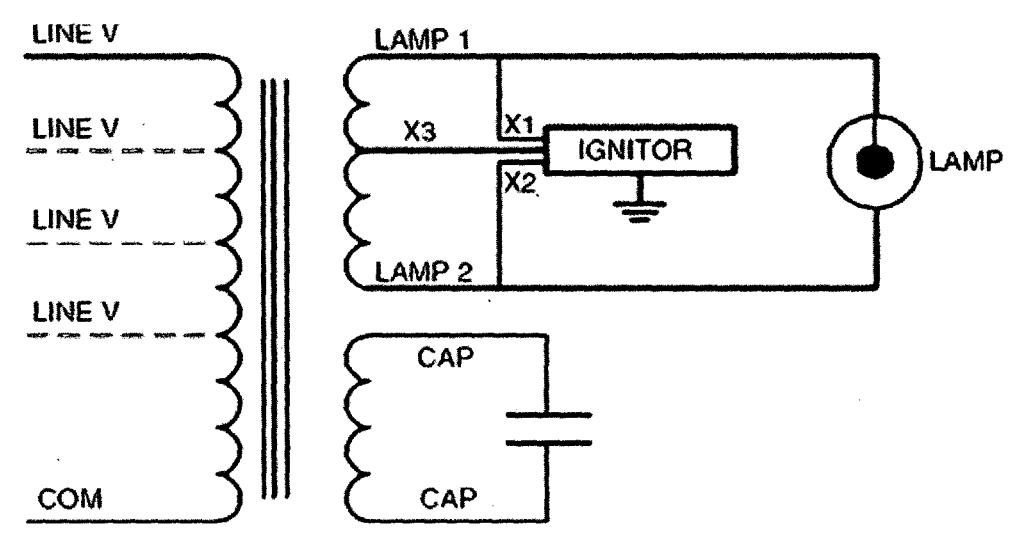

**Figure 2.8:** *Regulated Lag Ballast*

#### 2.5 Lamp - Ballast System

The lamp and ballast system that comprises a luminare is complex due to the reactive components in the ballast as well as the complexity of the high pressure sodium lamp itself. While details about how the lamp actually works physically and chemically have been revealed and mathematical models are available, it has not yet been possible for utility companies to determine a method to accurately forecast street lamp replacement. Instead, lamps are automatically replaced in four to five year cycles whether or not they have remaining life left.

#### 2.5.1 *Electrical Characteristics*

The primary electrical parameter of an HPS lamp and ballast system that changes over time is lamp voltage. Also known as arc tube voltage, the lamp voltage is the potential between the anode and cathode of the arc tube. Since the gases in the arc tube are being exhausted through both regular use and leakage through imperfect arc tube seals, the potential needed to sustain an arc discharge increases as a lamp ages. This phenomenon produces a net effect on the V-I characteristic throughout the circuit. The ballast has to compensate for the increasing lamp voltage by adjusting the power provided to the lamp while effectively limiting the amount of current that the HPS lamp is permitted to draw [1].

Another characteristic that influences the system is input voltage. The different ballasts are described as having limited or superior "regulation." Regulation is how well the ballast can compensate for changes in input voltage. For example, recall that the reactor ballast is best for systems that change no more than +/- 5% whereas the regulated lag and CWA ballasts can tolerate variations of **+/-** 10% or greater.

#### 2.5.2 *Research Challenges*

The principle question that faced this research endeavor was: How can one detect lamp voltage rise without directly measuring lamp voltage? This is an important obstacle to overcome because it is not cost effective to redesign electromagnetic ballasts to allow access to the lamp voltage itself. In addition, electromagnetic ballasts are slowly being replaced by electronic ballasts; therefore, it would be fruitless to change a technology that will be eventually phased out.

One could postulate that the power (real and/or reactive) being consumed by the lamp and ballast would be correlated with lamp voltage. Since power changes as the ballast compensates for the changes in lamp voltage, it seems reasonable that change in power is linearly related to change in lamp voltage. However, this is not necessarily the case since power line conditions often vary greatly in distribution systems. This has a great influence on the way a ballast provides voltage and current to a lamp, therefore, skewing the results accordingly. Additionally, as discussed in the previous sections, different types of ballasts behave differently and have various characteristics that influence the power detected on the line side of a system. The solution must not be influenced by the distribution line conditions and electrical characteristics of different ballasts.

A second question that this work addresses is: How does lamp voltage rise differ across manufacturers and wattages? Empirical testing has been done in this regard and will be elaborated on in the next chapter. However, the basic property of lamp voltage rise is inherent in all HPS lamps and only varies based on the quality of the manufacturing process and the conditions under which the lamp is operated. The only difference is that the magnitude of the voltage across the arc tube is greater in higher

Wattage lamps because a greater potential is needed to ignite and sustain the arc discharge.
# CHAPTER 3 ESTIMATION OF HPS LAMP AGE

### 3.1 Project Background

 $\mathcal{A}$ 

Utility companies today struggle with the task of replacing streetlamps in a timely and effective manner. Driving through many towns and cities one can undoubtedly spot a cycling or failed lamp that needs to be addressed. Presently, the responsibility of reporting lamp failures is primarily taken on by the customer rather than the utility company itself. This type of system may work well in residential areas; however, many times the average person is not likely to report a failed streetlight that does not directly affect them. Adding to the complications is the cost of servicing a streetlight. The majority of the high cost of individual lamp servicing comes from sending a crew out in a bucket truck to replace a single lamp, not from the cost of the parts that are being replaced. For this reason, utilities have implemented a system to maintain the lighting system known as group re-lamping. The group re-lamping process begins by a utility dividing its service region into zones. Rather than sending a crew out to replace a single lamp, all of the lamps in a given zone are replaced on a periodic basis (i.e. every 4 or 5 years). It is assumed that if lamps are replaced well before the end of life (typically 8 years on average), all of the lamps in that area will likely stay operational during the period until the next re-lamping. This is a reasonable assumption since the average life of an HPS lamp can vary from 4 to 12 years.

During the summer of 2002 PHI Lighting (i.e. Steve and Milan Steffel) approached Dr. Peter Mark Jansson, Associate Professor of Electrical and Computer Engineering at Rowan University, with a possible engineering clinic project. The project scope involved developing a photocontrol that would be capable of monitoring lamp life and sending this data to a passing utility vehicle upon request. This technology is aimed at addressing the flaws with the current group re-lamping method of maintaining streetlamps.

PHI Lighting has been established for over four years and specializes in testing high pressure sodium lamps discarded by public utility companies. They test for the arc tube voltage of the salvaged lamps and resell the ones that still have significant life left [28]. The proposed project stemmed from research performed by PHI Lighting that led to a technique for estimating lamp life without directly measuring the arc tube voltage. This technique is based on "insertion resistance" and is the foundation of the evolved product that has been two years in development. PHI Lighting had already paid to have an engineering firm develop a circuit to implement a first-generation insertion resistance system that would insert various resistances and output the data via RS232 to Microsoft Excel. The task for Rowan University was to transform their technology into something commercially viable that could conceivably be implemented within the packaging constraints of a street lighting photocontrol.

### *3.1.1 Insertion Resistance*

 $\mathcal{F}(\mathcal{A})$ 

PHI had implemented a series of tests to establish their "insertion resistance" theory and provided Rowan University with the results they had compiled. Rowan replicated the tests, using the same instrumentation that PHI had used, to see if the data could be reproduced.

The testing process for the initial insertion resistance validation included several pieces of equipment designed by PHI, as shown in Figure 3.1. Preparation for the testing process began with connecting 120VAC to the resistance box which contains a circuit whose functionality is described in the "Resistance Box/Pedal" block. After igniting the HPS lamp and waiting fifteen minutes for the arc discharge to stabilize, the steady state lamp voltage is recorded. A pedal is used to open SW2 and close SW1 simultaneously, thus forcing current to flow through the potentiometer resulting in a voltage drop. This drop is transferred to the multi-ballast box which contains five different types of 100-watt HPS ballast circuits. If the voltage drop caused the lamp arc to extinguish the resistance is recorded along with the steady state lamp voltage. Next, the lamp is allowed fifteen minutes to return to steady state and a lower resistance is inserted. The objective of this part of the procedure is to find the lowest resistance that will cause a voltage sag sufficient to extinguish the lamp arc. However, if the resistance does not cause the lamp to extinguish it is recorded and the lamp is again allowed fifteen minutes to return to

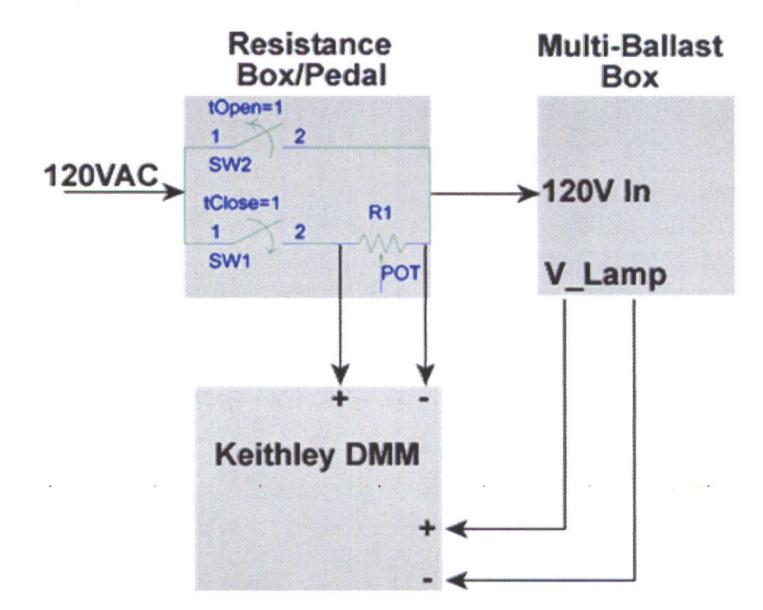

**Figure 3.1:** *Insertion Resistance Test Setup*

steady state and a higher resistance is used. This procedure is continued until the goal stated above is achieved. The following flow chart in Figure 3.3 describes the insertion resistance test procedure graphically.

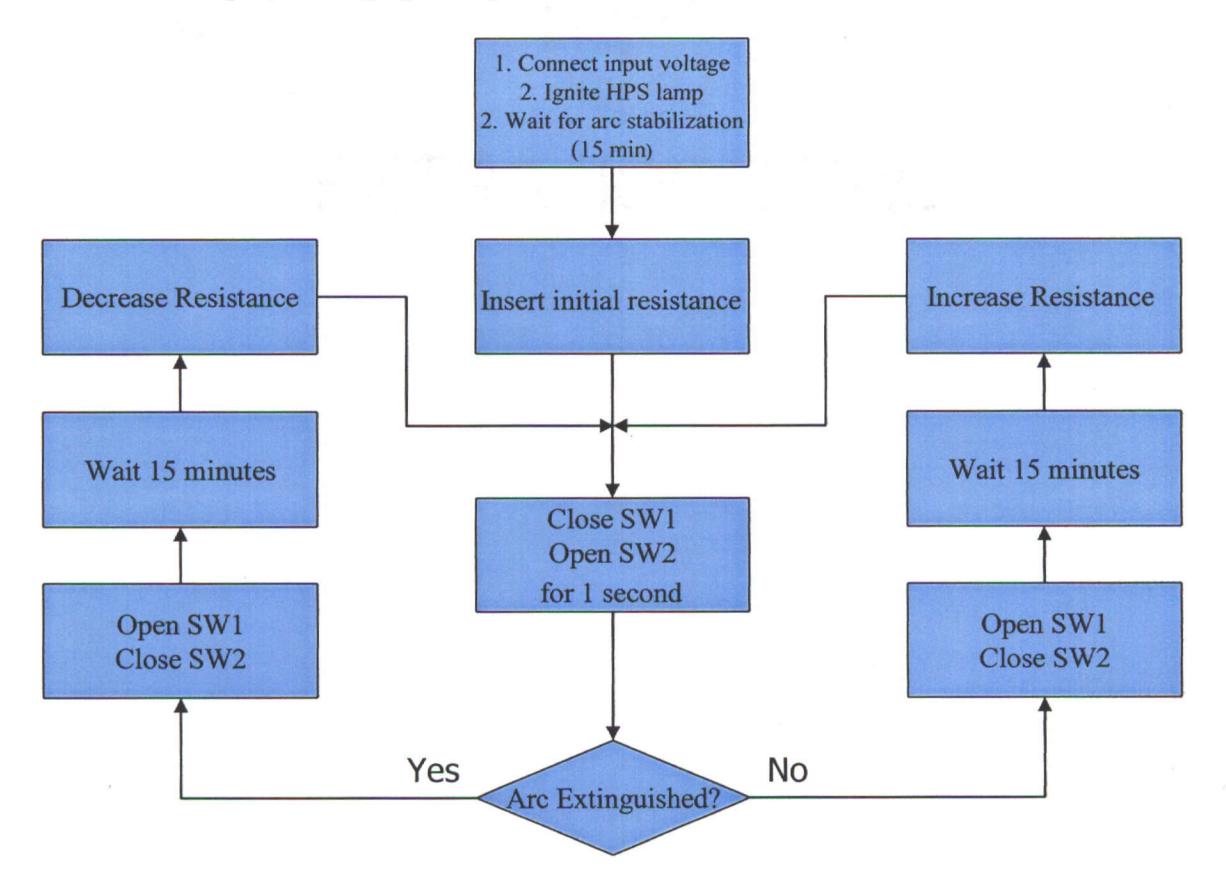

**Figure 3.2:** *Insertion resistance test flow chart*

After several months of testing, results were suitable for comparison to the data presented by PHI Lighting. Figure 3.3 compares data collected by Rowan with the data recorded by PHI in January of 2002. The linearity of the data sets is judged by the  $R^2$ value of the X and Y points.  $R^2$  is the square of the Pearson product moment correlation coefficient and is calculated using the following equation:

$$
R ? \frac{? \, ^{?} x ? \, \mu_{x} ? \, \mu_{y} ?}{\sqrt{? \, ^{?} x ? \, \mu_{x} ? \, ^{?} y ? \, \mu_{y} ?}}
$$
 Pearson product moment correlation coeff. (3.1)

### Where:

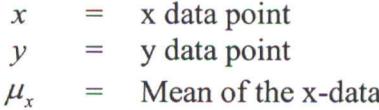

Mean of the y-data  $\mu$ <sub>y</sub>  $=$ 

*R* Pearson product moment correlation coefficient  $=$ 

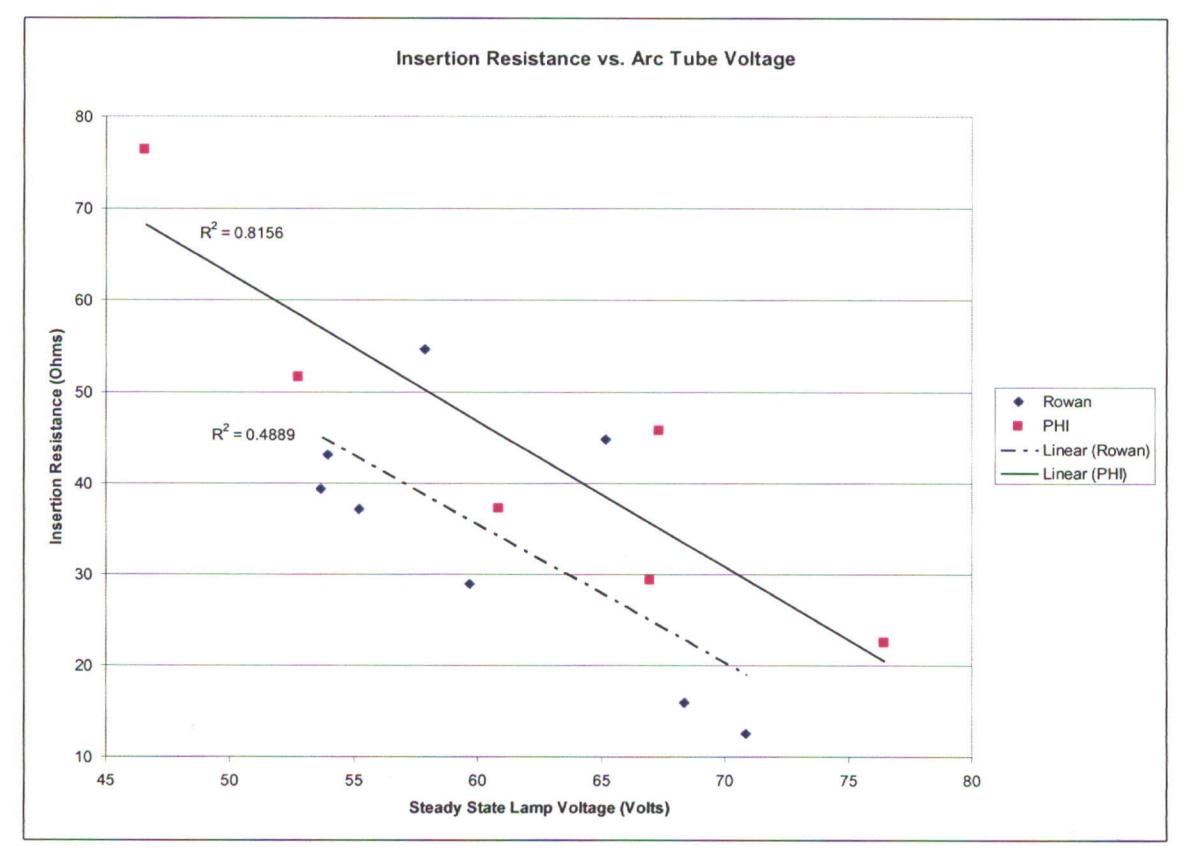

**Figure 3.3:** *PHI data trend replicated by Rowan*

The data captured by Rowan is mostly linear with the exception of the two stray points located at the lamp voltages of  $(58,55)$  and  $(65,45)$ , which brings the  $R^2$  value of the data down to 0.4889 from 0.9819. Several variables may have led to inaccurate data. The most probable cause of error during this testing process is related to using the pedal to switch the selected resistance into the circuit. The team from Rowan had been advised not to depress the pedal for more than about **5** seconds because the potentiometer would not be able to dissipate the heat for much longer than that. However, depending on the

individual performing the tests, the amount of time the pedal is held down varied. This is a cause for concern because holding the pedal down at a particular resistance value for 2 seconds may not be long enough to lower the voltage of the circuit and extinguish the lamp, whereas 3 or 4 seconds would. This phenomenon is undoubtedly caused by the ballast's ability to compensate for temporary input voltage sags. It is important to note that these tests were performed on a reactor ballast. Therefore, influences from ballast regulation are minimal. After the reactor ballast tests were completed research into a more robust method of determining lamp life was initiated. The remaining four ballasts were not tested using the original PHI insertion resistance method.

It was concluded that unless the pedal is held down for the same amount of time during all tests the results were in error. This became a primary motivation for adopting a more sophisticated testing method that would gather results in a repeatable manner. The research team began investigating alternatives to the equipment that had been given to them by PHI.

# *3.1.2 The Positive Temperature Coefficient Thermistor*

The resistance value at the extinguish point is not as important as is the effect resistance has that causes the arc tube to extinguish. Focus shifted to determining how much of a voltage sag a fixture can sustain without allowing the arc to extinguish. A positive temperature coefficient (PTC) thermistor is a straightforward and inexpensive device that supports this method of testing for lamp life.

The PTC thermistor is a solid-state device that increases in resistance as the temperature of the material increases through  $I^2R$  heating. They are commonly used as over-current protection devices because they will change from a low-resistance to a highresistance state in response to an over-current that causes the PTC to become heated. This is known as "tripping" the device. Normally, the resistance of a PTC is much lower than the resistance of the rest of the circuit; therefore, it has little to no effect on its performance. However, if there is a surge in current the thermistor will heat up rapidly and its resistance will increase, or trip, thus reducing the current in the circuit to a value that can be carried safely by any of the circuit elements. After the over-current is eliminated the PTC cools thereby automatically returning to its original low-resistance state [29].

There are two types of PTC thermistors, ceramic and polymer. A polymer PTC (PPTC) is made up of a crystalline organic polymer containing dispersed conductive particles, typically carbon black. When the device is cool low resistance networks are formed in the polymer. Once the polymer is heated above its specified switching temperature the crystalline structure melts and becomes amorphous. The rise in volume during the amorphous phase results in the disruption of the network of conductive paths within the device causing an exponential increase in resistance [30].

The ceramic PTC (CPTC) is made of doped polycrystalline ceramic on the basis of barium titanate. The barium titanite ions of the crystal lattice are replaced with ions of higher valences, giving the CPTC more free electrons and making it conductive. The primary three differences between the CPTC and PPTC are that the CPTC has a higher nominal resistance, slower reaction time to fault currents, and is larger in size. If a PPTC and CPTC with the same hold current are tested, the PPTC would trip much faster than the CPTC because the PPTC is smaller and has a lower resistance due to its chemical

composition. The operation of both ceramic and polymer devices is determined by an overall energy balance governed by the following equation [30]:

$$
mC_{P}^{2}\frac{?}{?}\frac{?}{?}\frac{?}{?}\frac{?}{?}\frac{?}{?}\frac{?}{?}\frac{?}{?}\frac{?}{?}\frac{?}{?}\frac{?}{?}
$$

*PTC Energy Balance Equation (3.2)* 

Where:

- *I* = Current flowing through the device (Amperes)
- *R* = Resistance of the device (Ohms)
- $\Delta t$  = Change in time (seconds)
- $m =$  Mass of the device (kg)
- $C_P$  = Heat capacity of the device (Joules/K)
- $\Delta T$  = Change in device temperature (K)
- $T =$  Temperature of the device  $(K)$
- $T_A$  = Ambient temperature (K)
- $U =$  Overall heat-transfer coefficient

 $(Watt/m<sup>2</sup>K)$ 

The polymeric PTC (PPTC) was tried initially in the lamp life tests to observe whether it would cause a voltage sag of an appropriate time frame and magnitude. After performing several tests it was determined that the PPTC tripped too quickly. Therefore, the CPTC was obtained due to its slower trip time. Figure 3.4 and shows the data captured during the testing of both types of PTC devices on a reactor ballast. The CPTC causes the voltage sag to occur over a period of about two seconds whereas the PPTC voltage sag occurs in just about one tenth of a second. The slower response time of the CPTC is necessary because the desired effect of the device is to cause a "sag" and not simply remove power from the ballast. Appendix 2 has additional data for each ballast type.

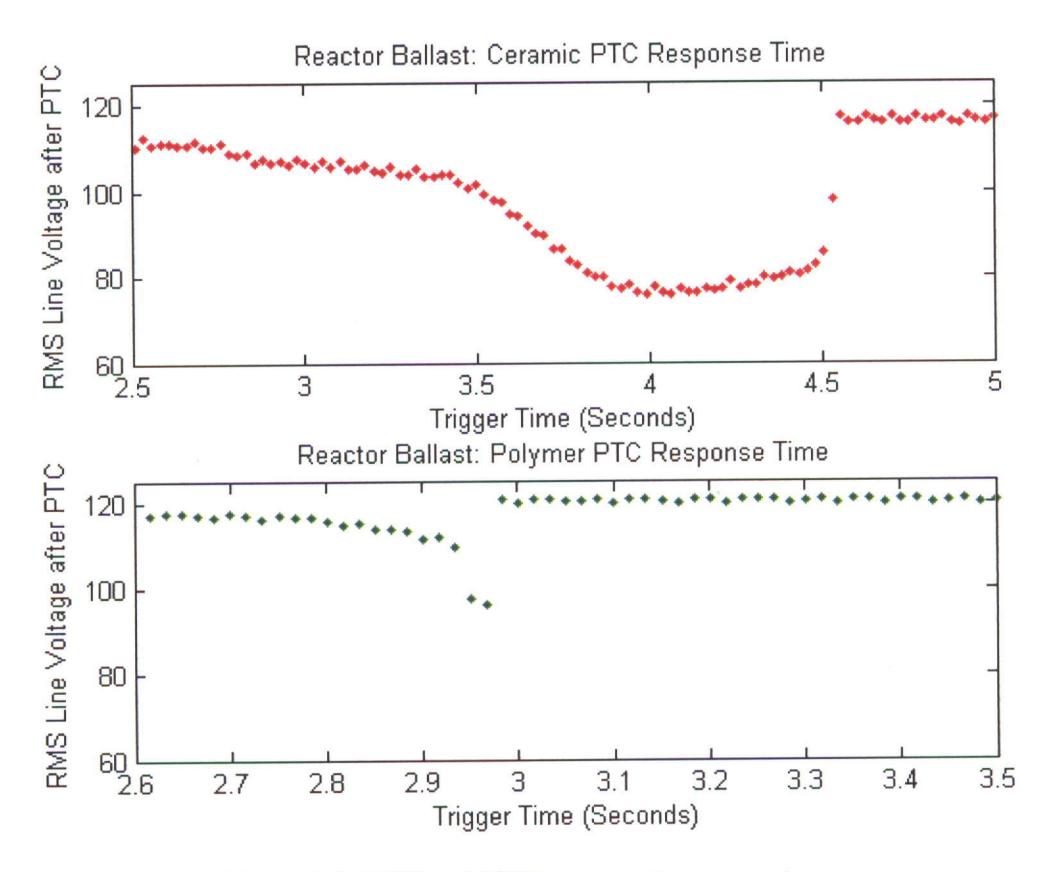

Figure 3.4: CPTC and PPTC response time comparison

PHI Lighting obtained a CPTC recommended from Stetron International [31]. It had a trip current of 920mA and a Curie temperature of 120°C. The current drawn by the five ballasts and lamps ranged from 1 to 3 Amperes making a trip current of 920mA adequate for creating a voltage sag that would extinguish the are. Due to the proprietary nature of for creating a voltage sag that would extinguish the arc. Due to the proprietary nature of the CPTC design, Stetron would not reveal several key material properties (e.g. heat transfer coefficient and heat capacity) needed empirically that it reacted in under **8** seconded from Stetron Internopriational [31frame]. It had a **the CPTC** design, Stetron would not reveal several key material properties (e.g. heat voltage sag to occur. Thand ae test results section discuss es the impliccurrent drawn by the fiverent transfer coefficient and heat capacity) needed to accurately calculate the response time of the CPTC. Therefore, the device was tested for response time and it was observed empirically that it reacted in under 8 seconds, which is an appropriate time frame for the voltage sag to occur. The test results section discusses the implications of different ballast types and lamp wattages on choosing the appropriate PTC.

# 3.1.3 *Testing Methodology*

**A** multi-ballast box was altered to facilitate lamp life testing with the aid of PTC devices. An HP Infinium **54825A** oscilloscope [32] is the primary piece of lab equipment used in the test process and is shown in Figure 3.5. The four parameters that are recorded are arc-tube voltage, Figure **3.5:** *HP Infinium oscilloscope used* line voltage, line current, and the voltage output

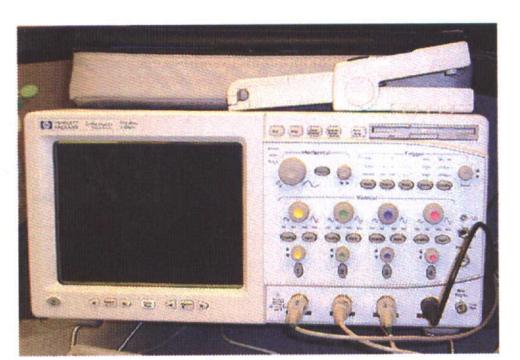

*in testing. Current probe is on top of the scope.*

of a photovoltaic (PV) cell. The arc-tube voltage is acquired by connecting a probe on the positive and negative terminals of the mogul base connections of the **HPS** lamp. The PTC is placed in series with the ballast. The line voltage is measured on the terminal of the PTC that is connected to the ballast in order to view the voltage drop as the resistance

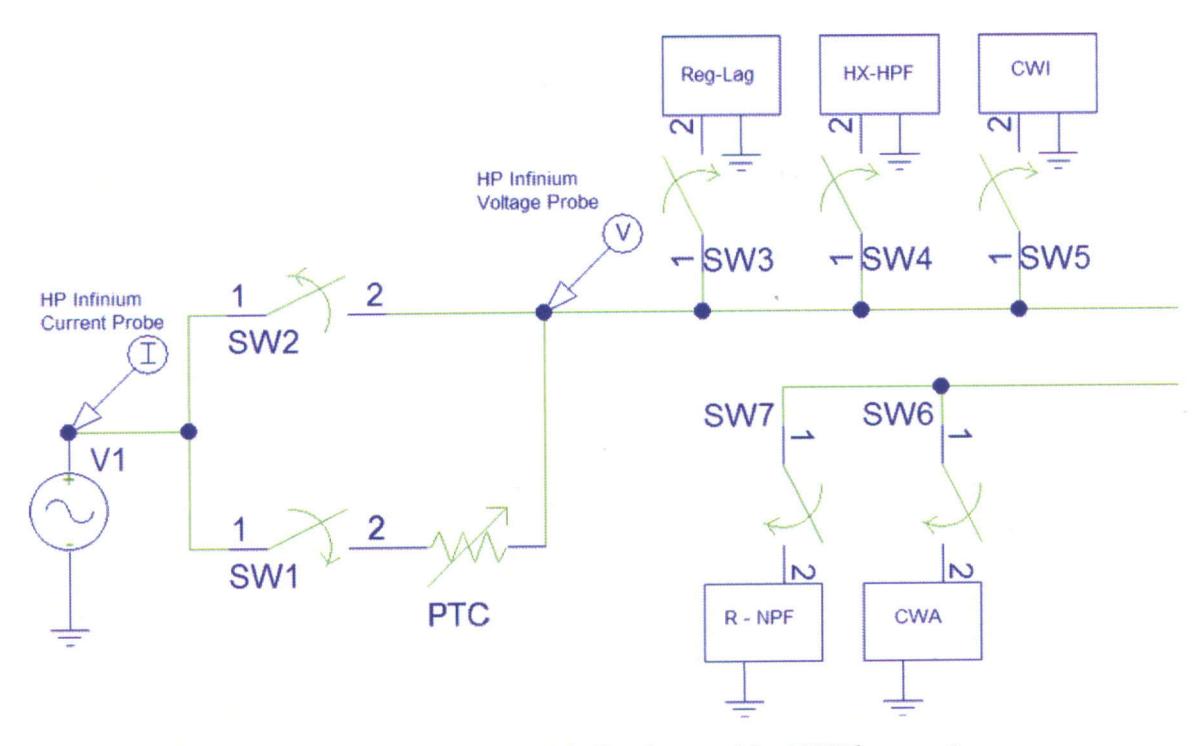

**Figure 3.6:** *Schematic of multi-ballast box used for 100W lamp testing*

of the thermistor increases. Figure **3.6** shows precisely where in the ballast circuit the probes are placed. An HP 1146A current probe uses Hall Effect technology to capture current information from the line. Finally, a photovoltaic cell is placed in the vicinity of the HPS lamp. This data taken from the PV cell allows one to pinpoint the precise instant that the arc extinguishes by relaying luminous output in the form of a DC voltage.

A custom wooden box fitted with five ballasts (seen in Figure 3.7) had been provided by PHI Lighting to aid in the testing process. This same box is referred to in the block diagram in Figure 3.1. The voltage source is connected to the box and two switches are wired in parallel to ensure that when SW2 is on and the ballast is operating normally, the PTC is not affecting the overall performance of the circuit in any way. Once the lamp arc

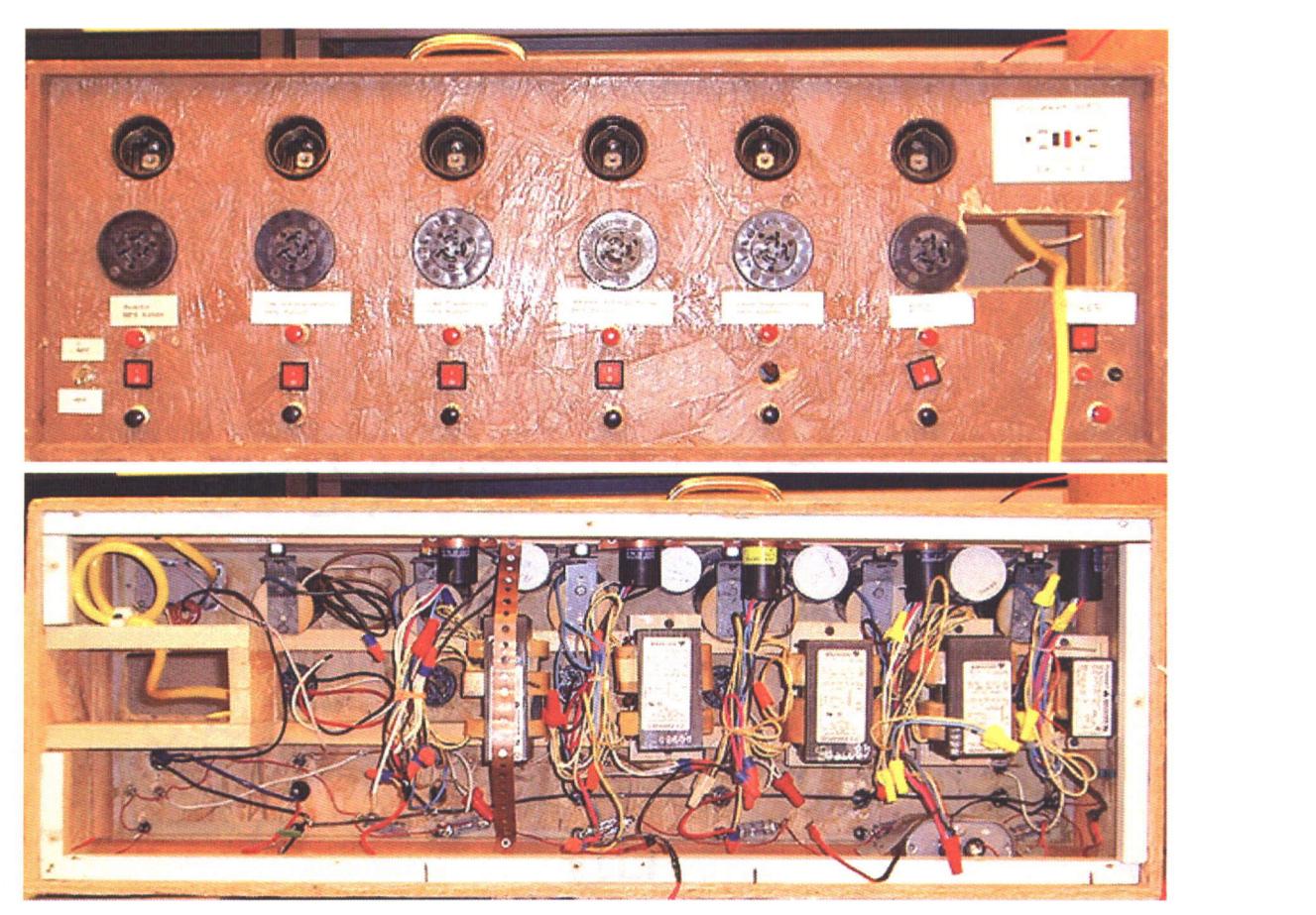

**Figure 3.7:** *100W multiple ballast box provide d by PHI Lighting*

has been given enough time to stabilize (about 15 minutes), SW1 is closed and SW2 is opened, therefore forcing current through the PTC. As this occurs the PTC will begin to warm-up and increase in resistance, producing a decrease in voltage to the ballast. Eventually, depending on the magnitude of current flowing through the PTC, the type of PTC used, and how well the ballast is designed to withstand voltage sags, the voltage will dip below what the lamp-ballast system requires and the arc will extinguish. The average of the last several cycles of the line voltage at which the lamp failed is recorded.

### 3.1.4 *Summary of Testing Protocol*

Full documentation of the testing protocol is provided in Appendix 2. This section is a summary of the process that will familiarize the reader with how the data presented in following sections was obtained. The first step taken in preparing the laboratory equipment is oscilloscope probe calibration. This ensures that no false readings will be taken due to damaged or un-calibrated probes. After calibration is complete the person(s) performing the testing will proceed to make the connections specified above and depicted in Figure 3.6, except for the lamp voltage probe. The high voltage spikes from the HPS lamp starter can have adverse effects on oscilloscope probes; therefore, it is important to only monitor lamp voltage after the lamp arc is established.

The preparation of the oscilloscope is performed through merely loading a setup file that had been prepared at the start of the testing process. This file assures that multiple students performing testing will gather data in the same format and accuracy. The details of the parameters established through the setup file are provided in Appendix 3.

Once the testing equipment is ready, the lamp is ignited and allowed to warm-up for 15 minutes so that the arc tube voltage can stabilize. Next the steady state values for

38

RMS line voltage, lamp voltage, and current are recorded. Then, the switch in series with the PTC (SW1 in Figure 3.6) is turned on to place the thermistor in parallel with SW2. This has a negligible impact on the circuit since current will still flow through SW2, the lowest resistance path to the ballast. Next, SW2 is closed and current is forced through the PTC to the load. Immediately there is a slight reduction in voltage and the current then increases the temperature of the thermistor further increasing resistance rapidly. The line voltage begins to drop and when the lamp arc extinguishes, data collection is halted. Finally, the detailed information gathered by the oscilloscope during the test is transferred to a Microsoft Excel spreadsheet.

All of the data described above are instantaneous values and post-processing is required to extract root-mean-square (RMS) values. A MATLAB program is used to convert the instantaneous voltage and current values from the scope to root mean square based on the flow chart in Figure 3.8. The program searches through the data and assigns a "1" in a separate array for every zero crossing found. All other data points are denoted as "0." Next, the routine begins cycling through the 1's and 0's that are correlated with the actual data. When a "0" is encountered the program will copy the data associated with the "0" into a separate array. Then, when a "1" is found all of the data from the previous "0's" are squared, averaged together, and the square root is taken. Thus, the root of the mean squared of the cycle has been derived. The "1" and "0" array is based on the line voltage data and is used as a reference for the lamp voltage and line current data as well. Doing this assures that the three resulting RMS arrays will be of identical size and can be plotted on the same plot for comparison at the end of the primary data parsing program. The code used to perform this task is included in Appendix 3 of this thesis.

The main data-parsing program, of which the RMS program described above is a function, extracts the data from the Microsoft Excel file and stores it in arrays in MATLAB. The RMS calculations are completed and the correct time scale is calculated and used to generate plots. The program then saves a copy of the plots, and the data used to create them in the directory that the program resides.

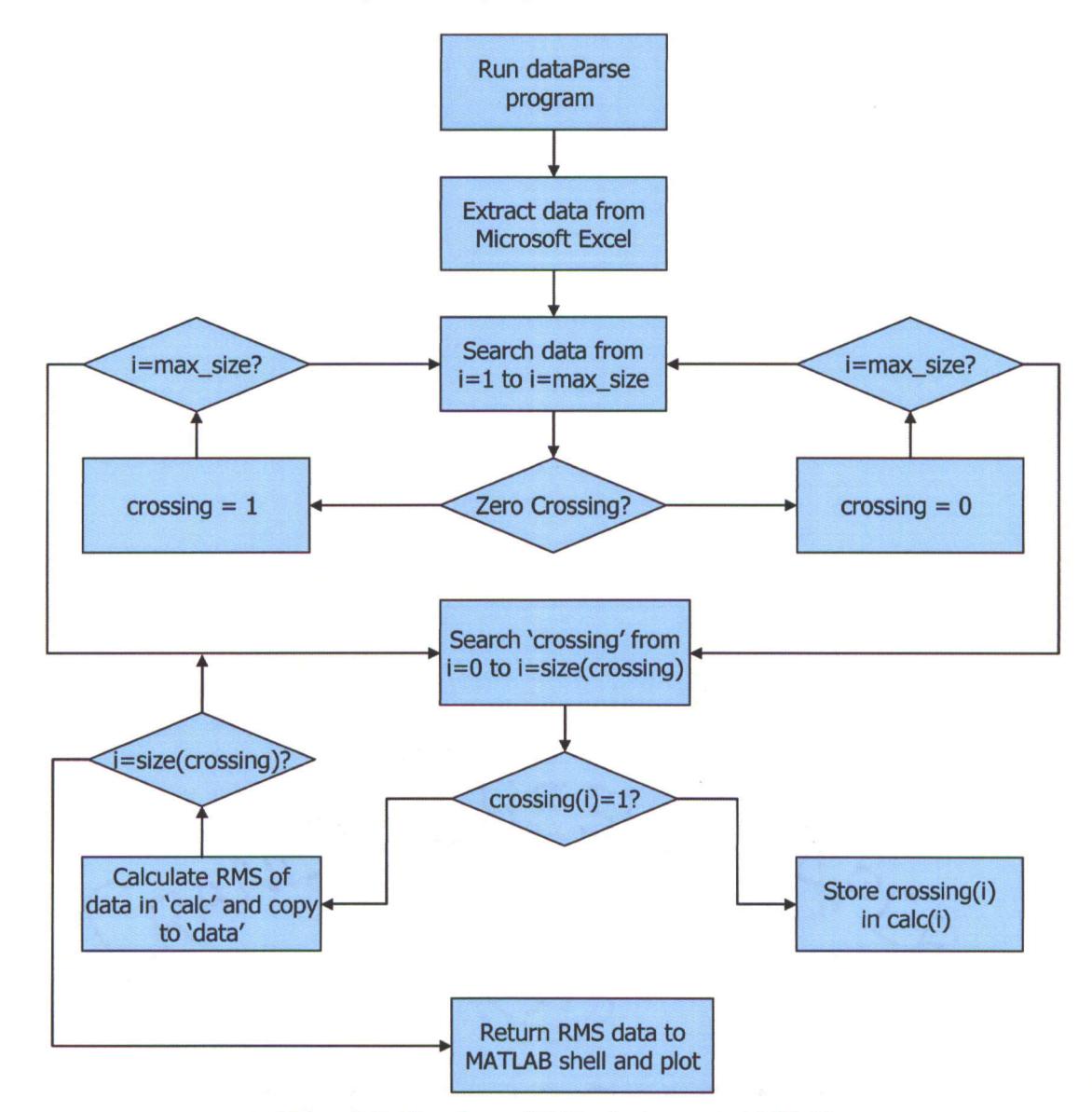

**Figure** *3.8: Flowchart of RMS calculations in MATLAB*

After the data extraction is completed, the photovoltaic voltage is used to determine the arc-tube voltage, line voltage, and current just before and after lamp extinguishment. The cycle after the arc-tube has extinguished is noted on the spreadsheet along with the prior thirty cycles of data. This data is plotted against the steady state arc tube voltage of the lamp to see how the magnitude of the RMS voltage sag correlates with it. In the results section, this data will be explained in greater detail.

### 3.2 Results

The laboratory test procedure described in the previous section has been performed on the following five (5) 100 Watt HPS ballasts from Advance Transformer: High-Reactance High Power Factor, Regulated Lag, Constant Wattage Auto-transformer, Constant Wattage Isolation Transformer, and Reactor (NPF). Several different lamps with arc-tube voltages ranging from 45 to 78 volts were chosen for testing. The primary goal was to find a correlation between the magnitude of the line voltage when the arc tube extinguishes (from the voltage sag induced by the PTC) and the lamp voltage. The results of this experiment show that the magnitude of the voltage sag needed to extinguish a lamp lessens as a lamp ages. Furthermore, this phenomenon remains true for all of the ballasts tested, and supports published data on the susceptibility of HPS lamps to voltage sags throughout their lifetime [33].

#### 3.2.1 *100 Watt HPS*

After correlating the actual last cycle before extinction as well as the 10, 20, and 30 cycle averages to lamp voltage it was found that using 30 cycles yields the best  $R^2$  value across all five (5) ballast types. Table 3.1 lists the various ballasts and the  $R^2$  results that were achieved for each. The 30-cycle average produces an  $\mathbb{R}^2$  value greater than 0.95 for all ballasts. This is superior to the other three correlations. Therefore, the following plots show the results achieved by the ballasts using the average of the last 30 cycles before the arc tube is extinguished. Each data point represents an individual test. There were five lamps in each testing series and three tests were performed on each lamp. Plots displaying the last cycle and 10 and 20 cycle average data are located in Appendix 5.

|               | CWA   | $_{\rm CWI}$ | Reg. Lag | <b>HX-HPF</b> | Reactor |
|---------------|-------|--------------|----------|---------------|---------|
| Last cycle    | 0.945 | 0.949        | 0.824    | 0.938         | 0.725   |
| 10 cycle avg. | 0.992 | 0.991        | 0.932    | 0.962         | 0.930   |
| 20 cycle avg. | 0.995 | 0.988        | 0.960    | 0.961         | 0.915   |
| 30 cycle avg. | 0.988 | 0.978        | 0.972    | 0.985         | 0.971   |

**Table 3.1:** *R<sup>2</sup> values correlating arc tube voltage to lamp shut-offvoltage*

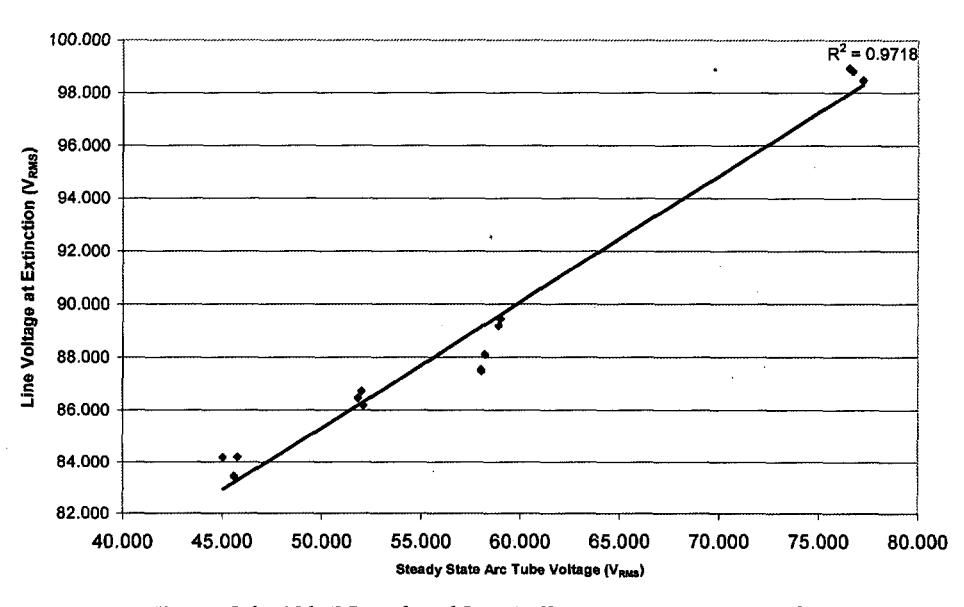

#### **100W Regulated Lag - 30 Cycle Average**

**Figure 3.9:** *100W Regulated Lag Ballast: ceramic PTC results*

### **100W CWA - 30 Cycle Average**

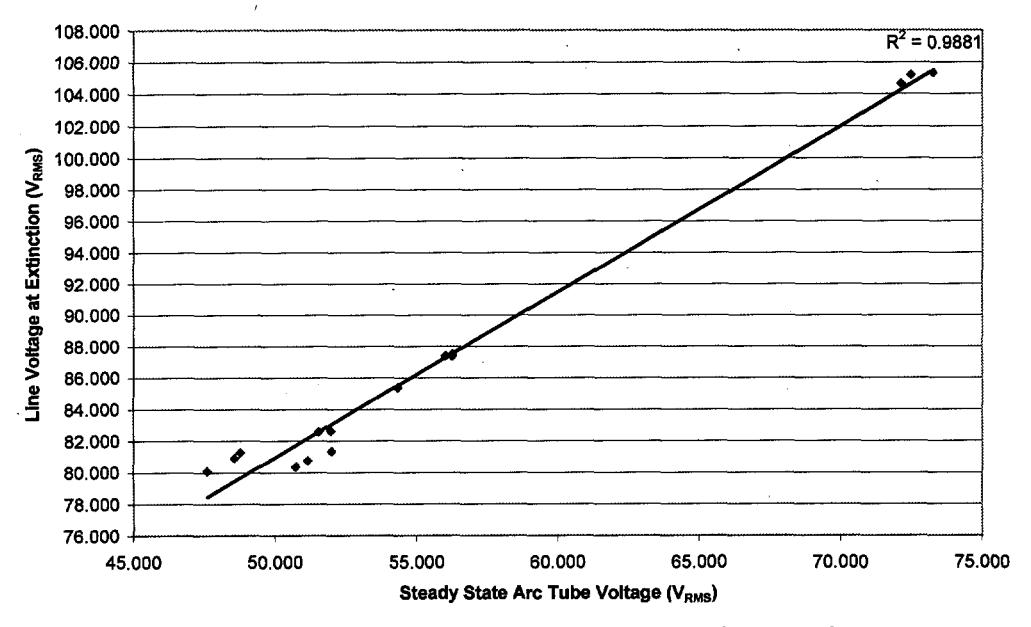

**Figure 3.10:** *100W CWA ballast: ceramic PTC test results*

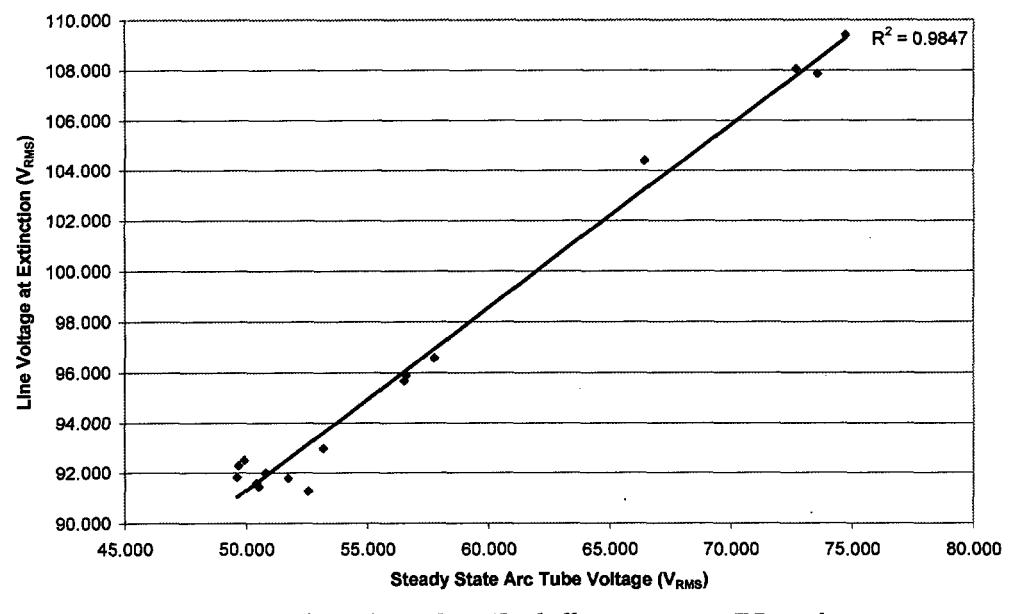

**100W HX-HPF - 30 Cycle Average**

**Figure 3.11:** *IOOWHX-HPF ballast: ceramic PTC results*

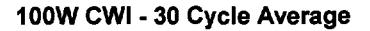

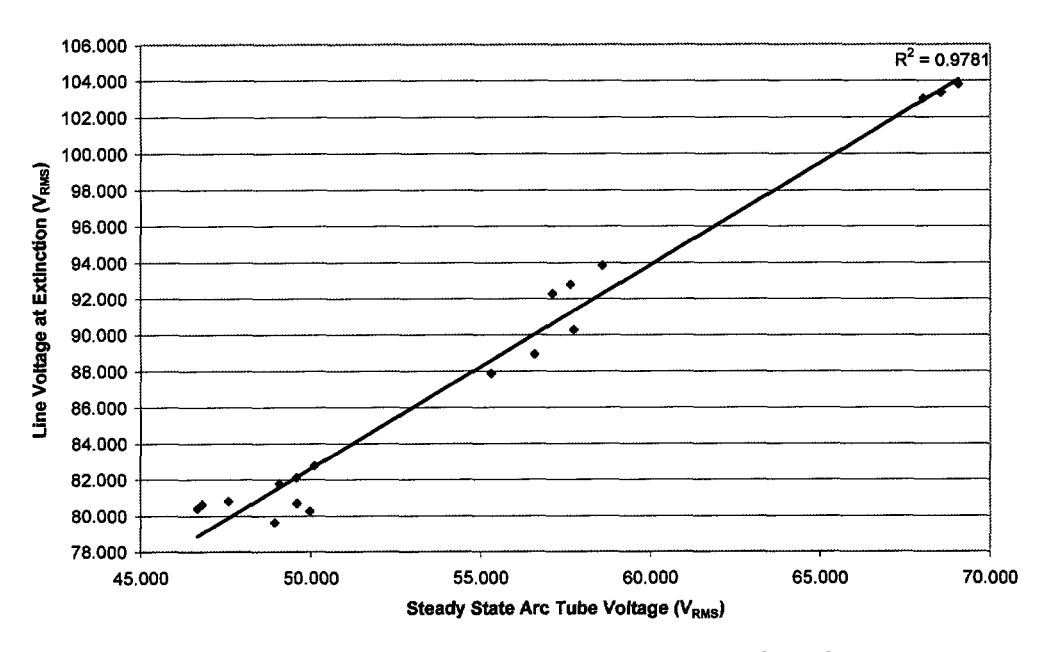

**Figure 3.13:** *100W CWI ballast: ceramic PTC results*

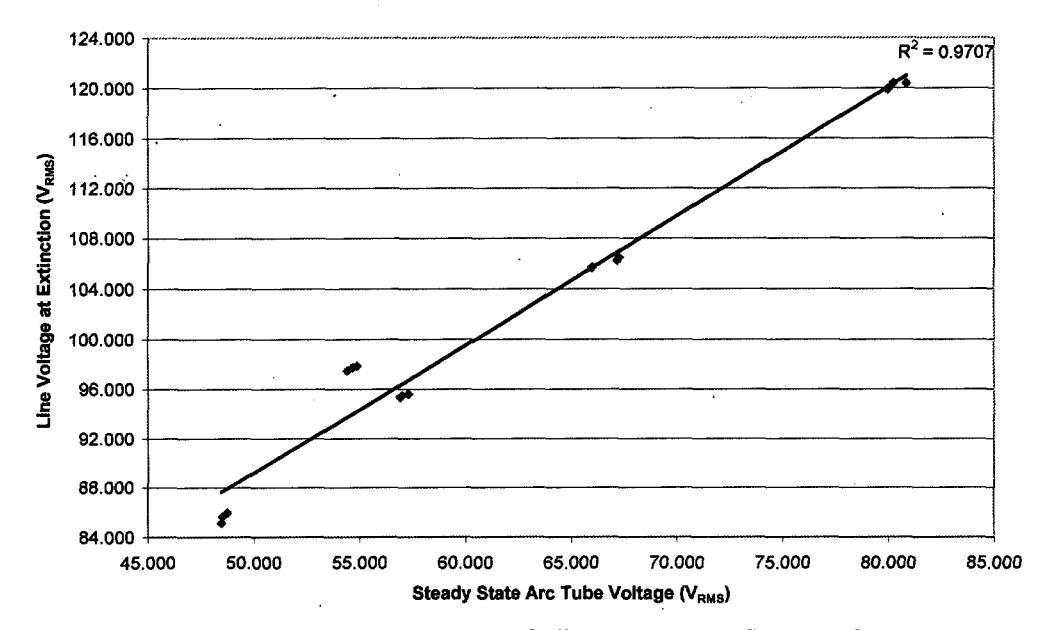

**100W Reactor - 30 Cycle Average**

**Figure 3.12:** *100WReactor ballast: ceramic PTC test results*

### 3.2.2 *Conclusion*

Creating and measuring a temporary voltage sag that forces a high pressure sodium lamp arc to extinguish is a powerful concept that can be used to estimate the age of a lamp. Each of the correlations shown in Figures 3.8-3.12 is much stronger than the original insertion resistance correlations derived from the early parts of this research endeavor (see Figure 3.2). If implemented in an intelligent and cost effective manner, this concept could be used by utility companies to track the remaining life of lamps installed on their respective lighting systems. A test could simply be run in the morning when a lamp would normally be switched off by its photocontrol as the sun rises. This prevents any unnecessary ignitions of the lamp which could lead to shorter lamp life.

Additional tests were performed with higher wattage lamps, however, the CPTC used in the 100 Watt tests tripped almost immediately due to the large amount of current that is present (3+ Amperes) in 250W and 400W ballast/lamp systems. Two CPTC's were connected to the lamp in parallel to try and remedy this problem. The results that were taken from this showed that the voltage sag occurs too slowly and allows the ballast time to recover and keep the lamp ignited until the voltage drops to a level that no longer gives the ballast enough power to operate.

### 3.2.3 *Future Work*

As a continuation of this research, another CPTC will have to be chosen with appropriate trip parameters that will cause the voltage sag to occur at a rate similar to the 100 Watt tests. Only with this data will it be known for sure that higher wattage lamps will react in the same manner as lower wattage lamps using a CPTC. It can be speculated that there will not be a problem however, because in a paper by Dorr (1997), it was demonstrated that 400 Watt lamps are more susceptible to voltage sags as lamp voltage rises.

# CHAPTER 4 PRACTICAL IMPLEMENTATION OF A HPS LAMP ASSET MANAGEMENT SYSTEM

### 4.1 Smart Lamp Replacement

There are several advantages of implementing a Smart Lamp Replacement system over the present "Group Re-lamping" system. First, customer service is improved. Aside from emergencies and unexpected problems, customers would no longer need to call the utility company to report a failed streetlamp. The utility will already have data that will project when the lamp should be replaced and thus perform the task at a convenient time before the failure occurs. Second, extending the life of streetlamps from 4 to 5 years to approximately 8 years will save utilities hundreds of thousands of dollars annually (per 100,000 lights) based on an economic study performed (see Appendix 6). This is also based on data provided by PHI lighting on the costs of the present utility system method of maintaining streetlights.

The goal of "Smart Lamp Replacement" is to provide utility companies with the information they need to actively maintain the lighting system with little need for customer input. If utilities knew the status of all of the streetlights on their respective systems at all times, it would sharply decrease the need for unexpected trips to various locations. Replacements could be planned in zones as is done now with only lamps near the end of their useful life being replaced. In addition, replacements could be completed in conjunction with other more pressing work that needs to be done in a particular area (i.e. storm recovery, reconductoring, transformer replacement, etc...). These are the reasons a smart photocontrol system is needed and the following sections will describe how the technology developed during this research and described in this thesis could contribute to its realization.

### *4.1.1 Smart Photocontrol Specifications and Requirements*

A consortium consisting of PHI Lighting, Dark to Light Photocontrols, Public Service Electric and Gas (PSE&G), and Conectiv met with Rowan University in October of 2002 to discuss the requirements and design constraints of the prototype smart photocontrol data acquisition system (SPDAQ). Table 4.1 summarizes the features that were considered during the development of the prototype system.

Though determining lamp life is of primary importance, the scope of desired capabilities of the SPDAQ is much wider. A feature that is very much desired by various members of the consortium is the ability to control the time of day/night the lamp turns off and on. This would include the ability to disable the lamp for customer non-payment. Since this would require the service person to send data to the photocontrol a transceiver is needed. Another option requested be in the SPDAQ prototype is the ability to monitor various ballast and lamp conditions other than lamp life, the most important of which include: power consumption, power quality (i.e. power factor, voltage regulation, harmonics, etc...), capacitor failure, photocontrol drifting (i.e. phototransistor becomes more/less sensitive to light), and inconsistent operation. When developing the first SPDAQ Rowan included as many of these features as possible within the time frame given to produce the product.

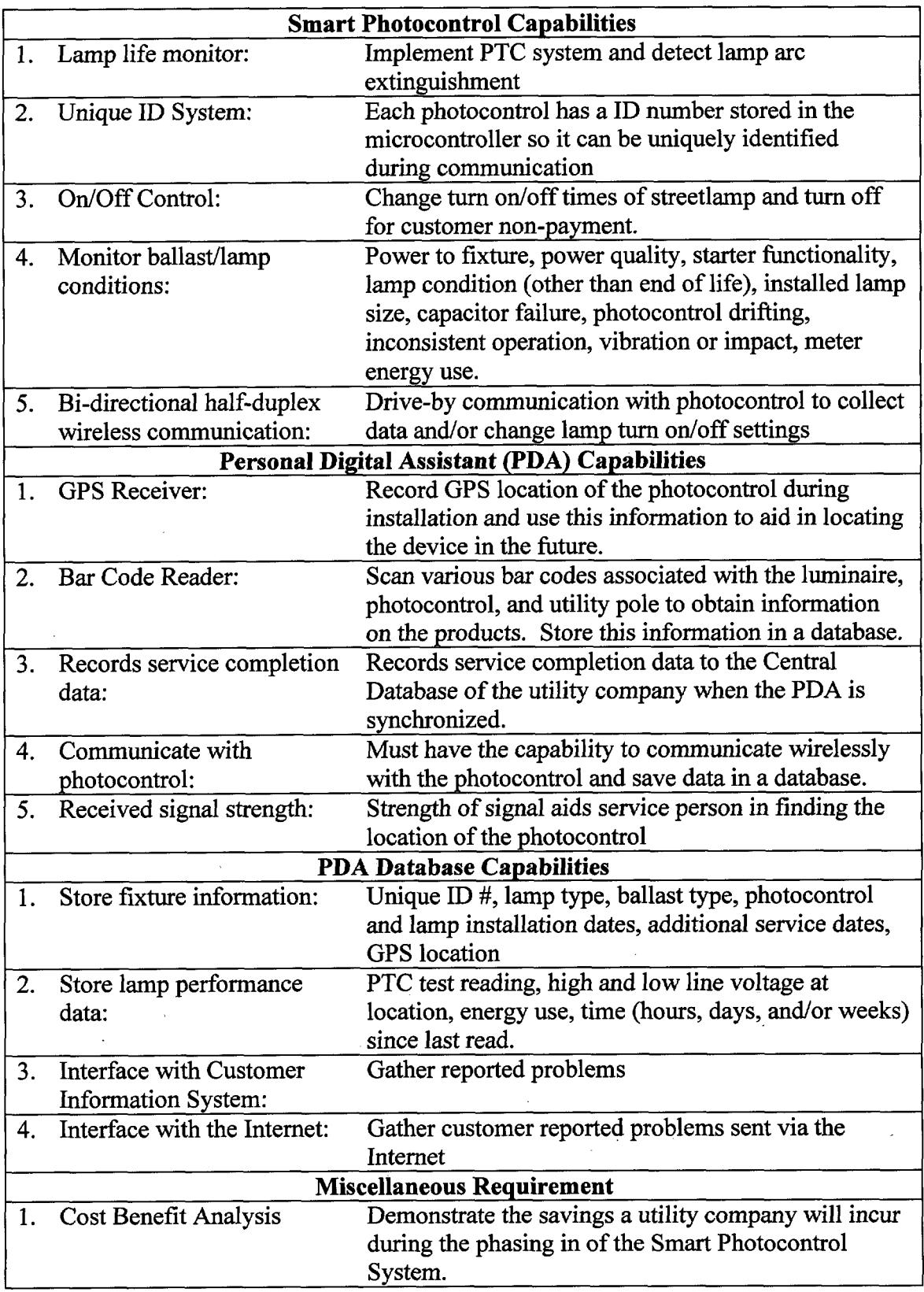

**Table 4.1:** *Smart photocontrol data acquisition system prototype requirements*

 $\bar{\lambda}$ 

 $\hat{\rho}$ 

### 4.2 Enabling Technology

The technology that will provide the means to implement the lamp life measurement portion of the asset management system can be embodied in a photocontrol. The current prototype does not include all of the functionality and requirements of a traditional photocontrol [34] since resources were focused on proving that the PTC concept is viable. The design is simple and is able to provide the voltage sag data needed to determine when a lamp should be replaced. The schematics and Bill of Materials for the first smart photocontrol prototype can be found in Appendix 7.

### *4.2.1 Core Hardware*

The microcontroller chosen to implement the SPDAQ is the PIC18F252 from Microchip. The device is inexpensive yet provides the memory and I/O capabilities needed to control the SPDAQ circuit. The PIC18F series of microcontrollers can be programmed in ANSI C using the Microchip ICD2 (In-Circuit Debugger). This is an excellent feature that speeds development time and allows one to troubleshoot hardware and software with ease. The microcontroller is equipped with 23 I/O pins, all of which are used in the prototype design. There is 32kB of program memory along with an internal 256B EEPROM.

One of the more significant components utilized in the SPDAQ prototype is the Analog Devices ADE7753 single-phase power IC. The ADE7753 is a low-cost powermonitoring chip that has many capabilities and conveniences that eliminates the need for an oscilloscope as well as the abundance of post-processing in MATLAB that had to be done in previous test procedures [36]. The main purpose for the ADE7753 is to measure the real power being absorbed by the lamp. When the lamp arc extinguishes a significant

drop in real power occurs. Therefore, this will determine when the arc tube has extinguished. There will be no photovoltaic cell near the luminare to show when the lamp arc has extinguished and determining real power is actually a superior alternative. The IC also has the ability to measure reactive power, RMS voltage, and RMS current. The power IC communicates with the microcontroller through the serial peripheral interface (SPI). SPI generally utilizes three wires to establish communication between two compatible devices. One of the wires is typically labeled Chip Select and is used to activate the device to be accessed. The remaining two SPI ports are entitled serial-data in (SDI) and serial-data out (SDO). As the names suggest, SDI receives serial data from the microcontroller and SDO provides data from the ADE7753 (or other SPI device) to the microcontroller. This device is very powerful and provides the functionality needed to monitor the power quality of the streetlighting fixture.

The flash memory on the microcontroller is not sufficient to store the magnitude of data that will be collected in the field during the prototype stages of the project. Therefore, an external EEPROM is used to store the data. A 25LC640 by Microchip is the chosen flash memory module for the prototype system. Like the ADE7753, the 25LC640 also operates on the three-wire SPI interface. It is capable of storing up to 64kb (8192 x 8 bits) of data.

The power supply has been designed to meet the maximum power requirements of the circuit (i.e.  $\sim$ 1 Watt), while conforming to a small footprint in order to keep the size of the prototype to a minimum. A center tap power transformer with a 120V primary and 10V/150mA secondary is used as the main component of the DC power supply. The center tap is utilized as the ground for digital components so there is minimal noise

interference with the analog measurements taken **by** the power IC during a CPTC test. After rectification, the DC voltage is presented to 5 and 3.3 Volt voltage regulators to provide the appropriate power to the rest of the circuit.

## *4.2.2 CPTC Test Implementation*

The microcontroller polls the voltage input provided by a silicon light sensor on the photocontrol that varies in voltage throughout the day and night. When a particular threshold is reached at dusk, the microcontroller performs a subroutine that applies 5 volts to an NPN transistor circuit and proceeds to activate a power relay thus providing power to the lamp. When a similar threshold is reached at dawn the microcontroller once again executes a subroutine that activates a second relay and deactivates the first relay. This puts the CPTC in series with the lamp circuit. The starting resistance for the CPTC is approximately 3.7  $\Omega$  [30], which may cause the lamp to dim slightly upon insertion. The current being drawn by the ballasts during testing are above the CPTC hold current of 0.46A, therefore, the thermistor begins to become heated and increase in resistance. Based on Ohm's Law  $(V = IR)$  it is known that an increase in the resistance of the CPTC will cause the voltage drop across the CPTC to increase. During the voltage sag, the ballast struggles to maintain the lamp arc. Once there is not enough potential available to provide the ballast with the power it needs to sustain the arc, it extinguishes. After extinction the activated relay is switched off, thus disconnecting power from the lamp/ballast circuit.

The schematic in Figure 4.1 illustrates the PTC and relay portion of the circuit. The port labeled **"LINE"** is voltage coming in from the line voltage of the power system. "120VAC" is a port through which current flows from the relays to the load.

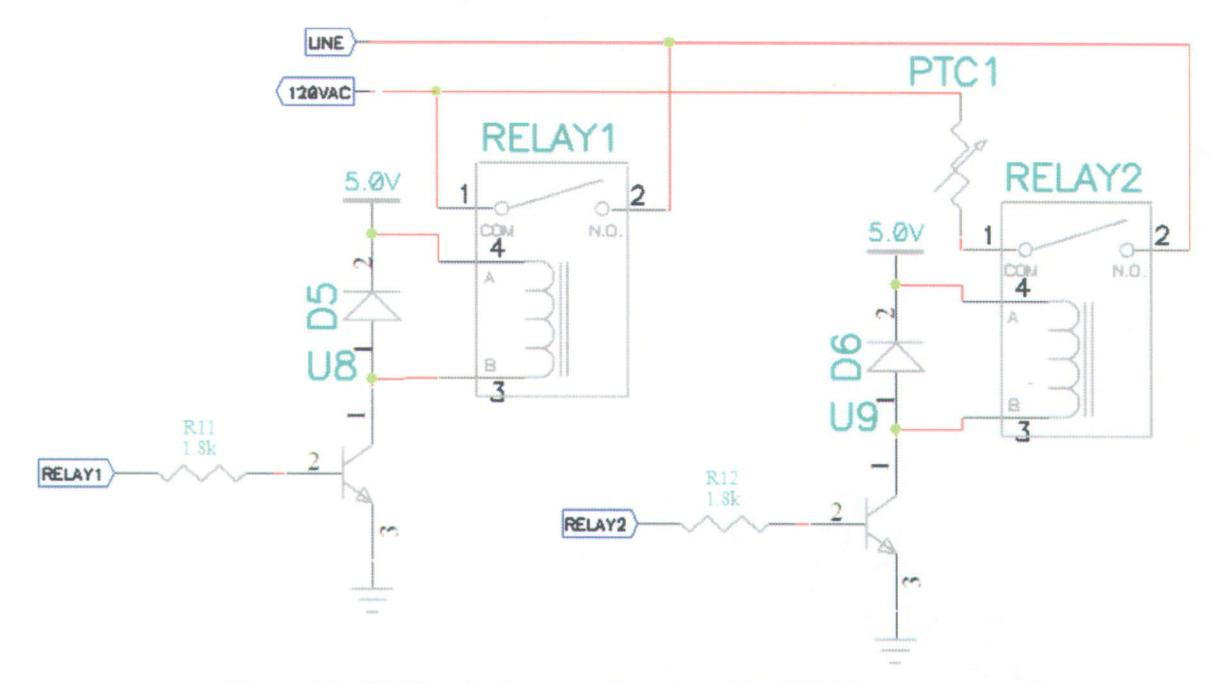

**Figure 4.1:** *CPTC and relay control portion of the SPDAQ prototype circuit.*

### 4.3 900 MHz Data Telemetry Circuit

A primary element of the SPDAQ prototype is its ability to send and receive data. Two scenarios involve a utility vehicle driving by the device to collect lamp life data and a service person sending commands to the SPDAQ's transceiver to change turn on/off times, shut off the lamp for non-payment, change PTC test frequency, etc. Driving past the fixture to collect lamp life data will be a passive process that will occur automatically without intervention by the driver. The transceiver in the vehicle will receive commands from the PDA commanding it to send a signal to that will prompt the SPDAQ transceiver to send lamp life data (i.e. 30 cycle average voltage sag data). When multiple lamps are present the PDA will place them in a queue and save the data being sent one at a time.

The following sections will give a detailed background of the transceiver circuit itself and will be followed by an explanation of the PDA interface functionality in the SPDAQ prototype system.

### 4.3.1 *Custom RF Design vs. Xemics Module*

The search for a transceiver with a transmission range of greater than 100 meters for approximately \$3.00 (quantity of a million) led to Xemics Inc. During early trials the Texas Instruments TRF6901 was used, however, the maximum transmission range was approximately 100 meters. This meets the minimum requirements, but the prototype must guarantee greater than 100 meters in a real world environment including degradation factors such as signal multipath and fading. The XE1203 ensured reliable transmission with a range of several kilometers which is more than adequate. The schematic on the following page (Figure 4.2) is a design that was adapted from a Xemics reference board for the Xemics XE1203 transceiver. Minor modifications were made to make the board compatible to the main SPDAQ board. The physical board layout and bill of materials for the design is located in Appendix 6. Once the design layout was completed quotes were gathered for both manufacturing the boards and placing the surface mount components. The average cost of fabrication and assembly for five (5) transceiver boards was \$800 to \$1000. A tested transceiver module designed by Xemics and guaranteed to work cost just \$52 per device. While fabricating the custom board in very large quantities would prove to be more cost-effective than purchasing the Xemics module, for low-volume prototype production the ready-made transceiver became the more attractive option.

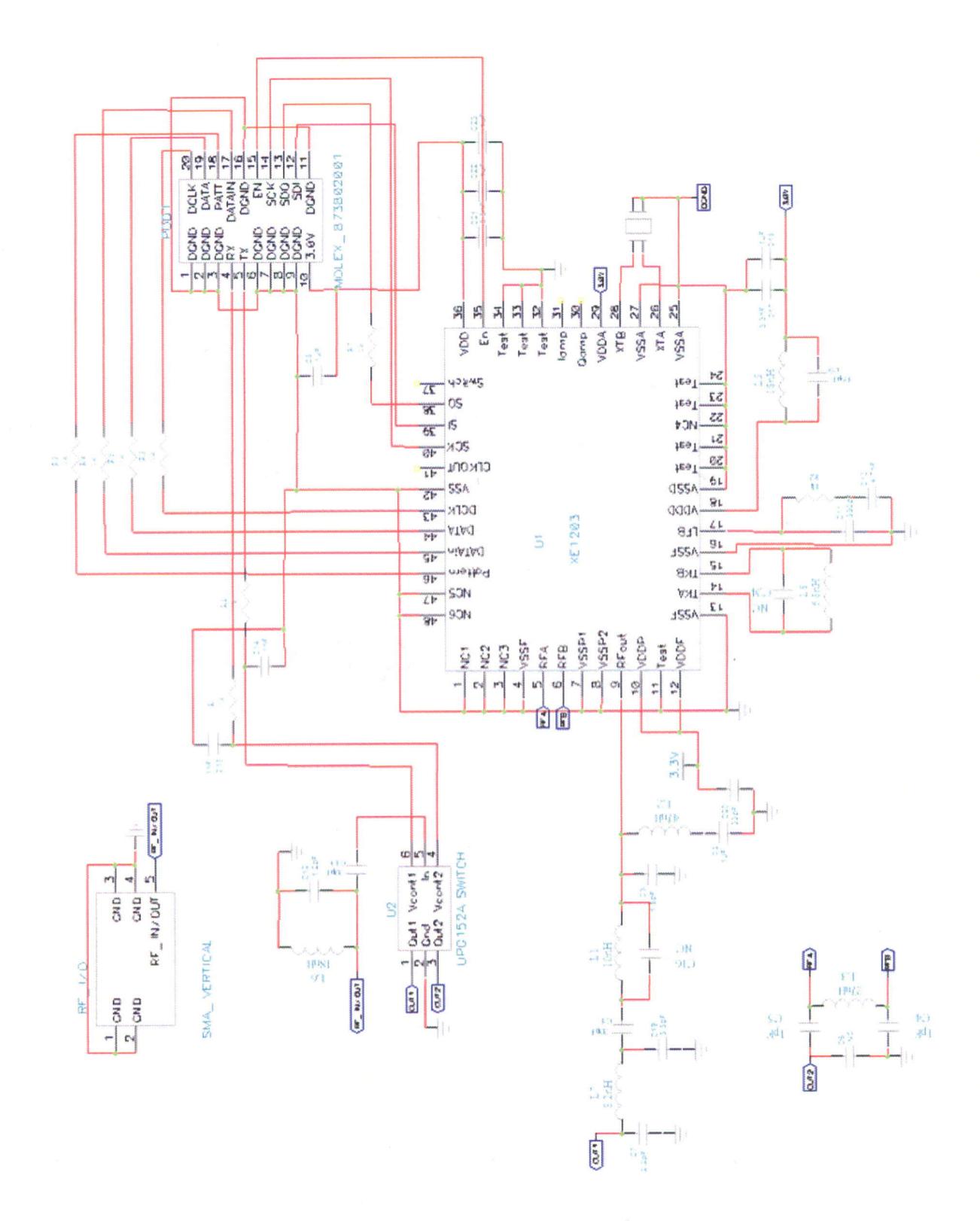

**Figure 4.2:** *Custom transceiver circuit schematic*

### 4.3.2 *Overview of Wireless Infrastructure*

The radio frequency chip chosen to implement the data telemetry system is the Xemics XE1203. It is a frequency shift keying (FSK) single-chip ultra-high frequency (UHF) transceiver designed to establish frequency-agile, half-duplex, bi-directional RF link with non-return to zero (NRZ) data coding [35]. In this application the XE1203 will operate in the 902-928 MHz portion of the unlicensed Industrial, Scientific, and Medical (ISM) band. This band is ideal for long-range data communication (up to 1km line of sight) while operating at a reasonable power level. Figure 4.3 is an internal block diagram of the IC [35].

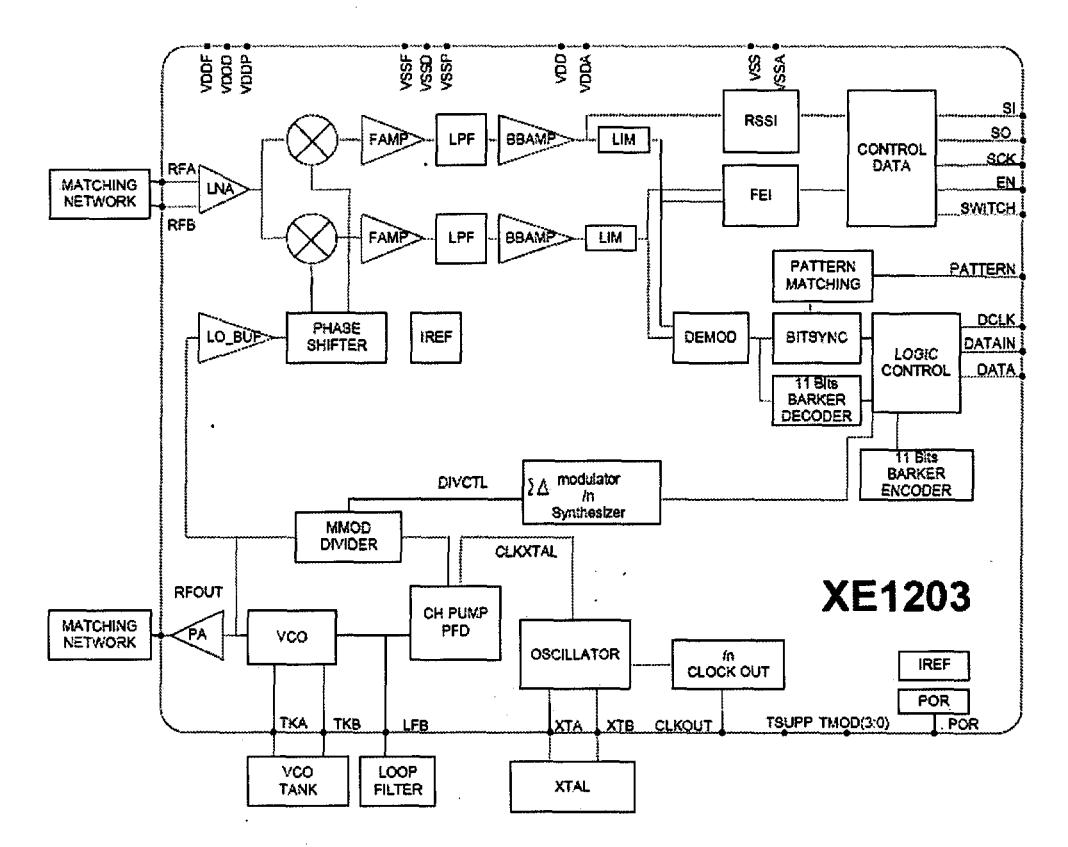

**Figure 4.3:** *XE1203 Transceiver Architecture*

4.4 Data Collection

Data will be collected from SPDAQs installed on existing and new streetlamps. An integrated system of hardware and unifying software has been developed in Microsoft embedded Visual Basic (eVB) that will handle the installation of the SPDAQs and simultaneously build an eXtensible Markup Language (XML) database that will store all of the data collected during the prototype phase of the project. The main components of the utility vehicle side of the prototype system are a PDA (iPAQ H3970), barcode scanner (Symbol SPS3000), Bluetooth GPS receiver (Socket Communications), and a transceiver module (XE1203) that connects through the serial port of the PDA. Figure 4.4 contains the GPS receiver, barcode scanner (which fits around the PDA), and the PDA itself. The software aspects of the system have been shown to be effective in the field [37]; however, a more rugged version of the PDA will be required when put into production due to the high probability of the device being accidentally dropped or damaged during the installation of utility pole equipment [38].

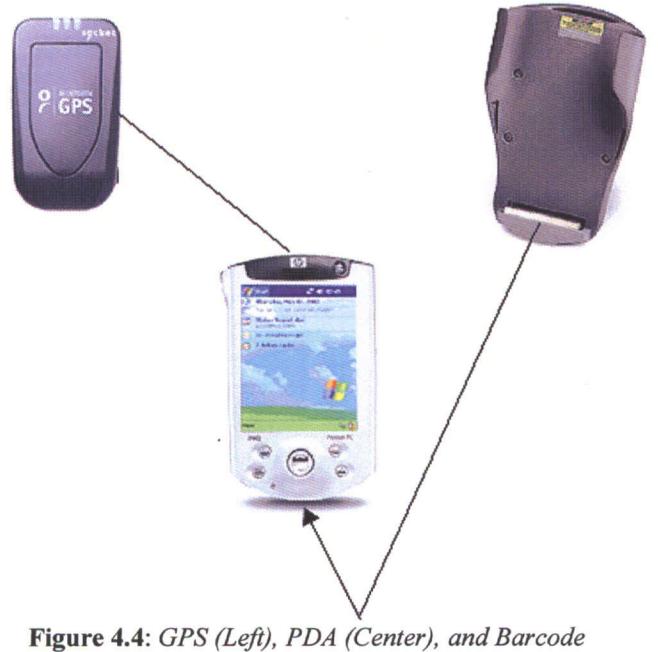

*Scanner Sleeve (Right)*

### 4.4.1 *Smart Photo Control Installation Process*

It is common for utility companies to use a geospatial information system (GIS) to keep track I of assets on their power systems. The coordinates  $\begin{bmatrix} 12/16/03 \\ 00:30:01 \end{bmatrix}$  Lat: **39.714585N** inside this system are derived from global  $\begin{bmatrix} 0 & 0 \\ 0 & 0 \end{bmatrix}$ positioning system (GPS) coordinates. Thus, an **FAMEA** ideal method of finding and recording new and existing installations is to use a GPS to record location. The GPS receiver by Socket Communications is used for this purpose. Custom eVB software was developed that directly **Figure 4.5:** *GPS screenshotfrom PDA*

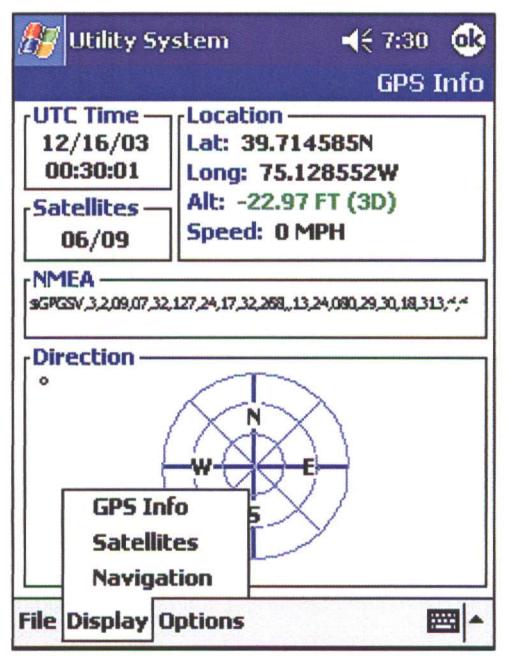

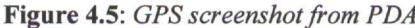

interfaces with the receiver and uses the GPS coordinates obtained from it to track the locations of the prototype SPDAQs being tested in the field. Figure 4.5 is a screenshot taken from the PDA (iPAQ H3970) that shows the location, time, and number of satellites in view. The National Marine Electronics Association (NMEA) string is being parsed in eVB, and a compass that, when activated, points in the direction the GPS receiver is moving.

During the SPDAQ installation process it is important to record all of the necessary information so when the lamp life data is collected it can be associated with the correct fixture. A "wizard" program is included in the GPS program shown above. Figure 4.6 is the introduction screen that appears when the program is executed. This program begins explaining the process to the user. Upon pressing "next" the user is prompted to scan (via the barcode scanner connected to the serial port) or manually enter the barcode/pole

number of the utility pole where the photo control is being installed as well as for the photo control itself. Figure 4.7 is a screenshot of the program. Following this step the GPS coordinates for the present location of the GPS receiver is automatically captured once a 3D fix is obtained. A 3D fix is obtained when there are at least 3 satellites being used to obtain the coordinates. This assures that the location data recorded is as accurate as possible. If the user is unsatisfied with the coordinates that were captured, the operator can press the "recapture" button to restart the process. In addition, below the "GPS Info." section is a list that allows the user to select the type of fixture being installed along with the wattage of the lamp. Figure 4.8 displays the location capture and light information screen. Once the summary screen is shown, as in Figure 4.9, the user can either choose to go back and correct any inaccurate or missing information, or press "Finish" to save the information into an XML database. A flow chart of the program and the eVB code is located in Appendix 7.

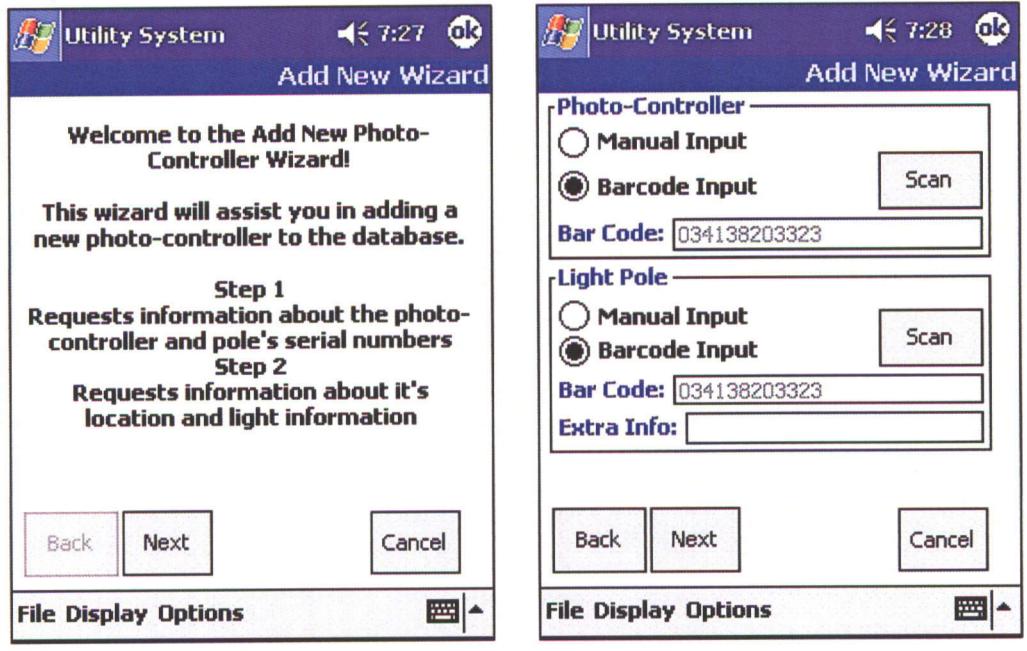

*Wizard" introduction screen shot* 

**Figure 4.6:** *"Add New Photo Control* **Figure** 4.7: *Manual or barcode scanner*

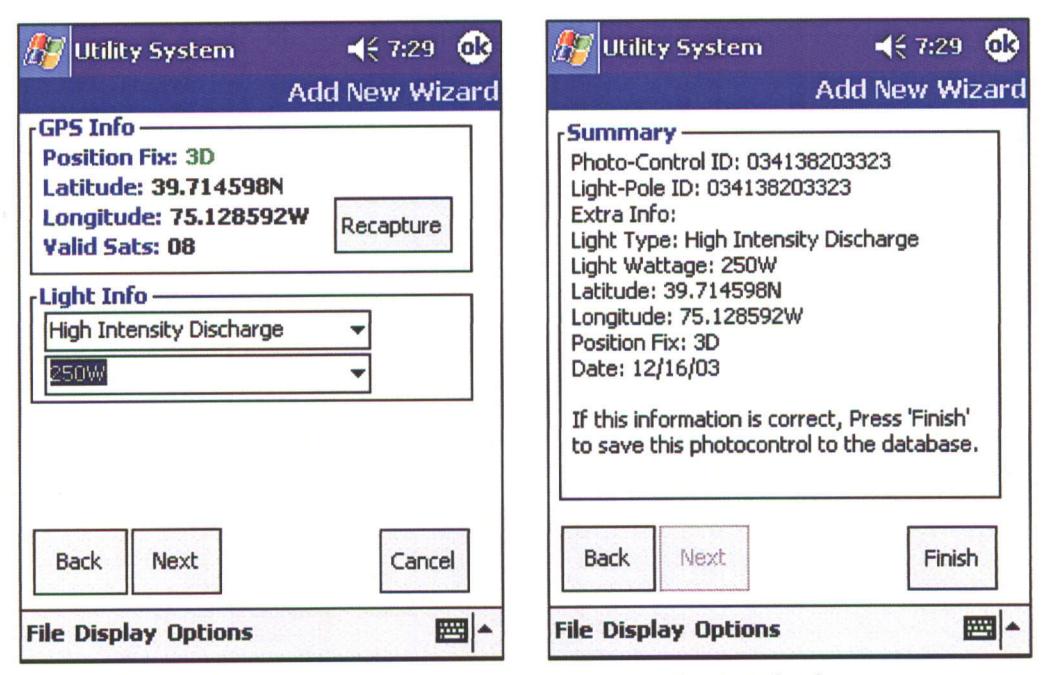

*information screen shot* 

**Figure 4.8:** *GPS capture and light* **Figure 4.9:** *XML database summary information screen shot screen shot* 

### 4.4.2 *Data Transfer Protocol*

The data collection process is initiated by a transceiver circuit connected to a PDA device in the utility vehicle. The transceiver located within the SPDAQ will be constantly evaluating any RF signals it may detect. The device will be programmed to look for a specific "wake-up" pattern that should be encoded into the beginning of every signal sent by the transceiver in the utility vehicle. Once the "wake-up" pattern has been recognized the first thing the microcontroller does is send an identifying message through the SPDAQ's transceiver (i.e. "I am SPDAQ-000175"). When recognized and prompted the microcontroller retrieves the requested data from the EEPROM on board the SPDAQ. It then passes this information onto the transceiver which will modulate and send it to the vehicle as it is driving by. The PDA that is attached to the transceiver module in the vehicle monitors all of the lamps in the area. If multiple lamps are detected at the same location, they are placed in a queue and accessed one at a time until all of the data has been collected. Once all of the information from the SPDAQs has been downloaded successfully, the SPDAQs are informed to "sleep" by the microcontroller on the utility vehicle side. After this the SPDAQs return to a sleep or off state for a specified amount of time so it does not interfere with the data collection of other lamps in the immediate area. Figure 4.10 provides a visual illustration of the data collection process.

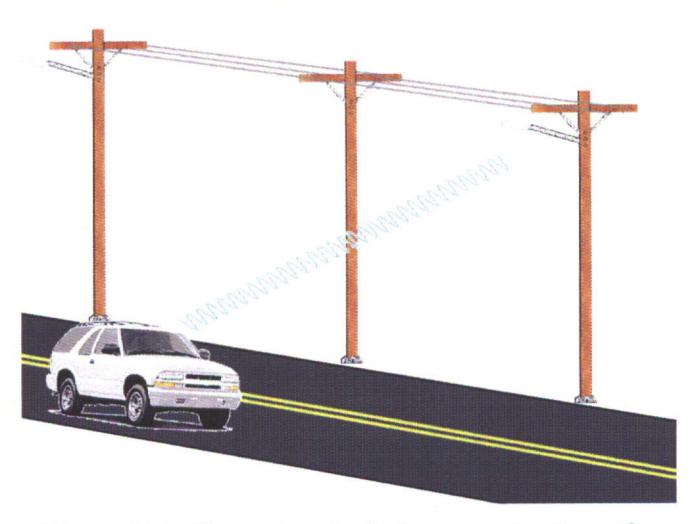

**Figure 4.10:** *Illustration of vehicle communicating with smart photo control.*

4.5 Smart Photocontrol Data Acquisition **(SPDAQ)** Prototype Software Development

The majority of the software development for the **SPDAQ** prototype has been completed in **ANSI C** using a PIC18F252 microcontroller. Two modules work simultaneously to give the circuit full functionality. The first module consists of all of the code necessary to control the **ADE7753** power **IC** and the EEPROM. The second module contains the code that operates the **XE1203** transceiver module and controls the logic that implements the PTC test. In this thesis the modules will be treated separately at first and this section will end with explaining how the two will be integrated to act harmoniously.

## *4.5.1 Capturing Real Energy Data*

The data capture circuit is located on the motherboard of the SPDAQ prototype shown in Figure 4.11. During the PTC test process the microcontroller must have the ability to realize when the lamp has extinguished once the voltage sag occurs. This is the primary function of the ADE7753 power IC. Upon providing power to the SPDAQ the measurement circuit is initialized by writing values to the mode register. This sets various parameters that configure the power IC to operate under the conditions of the SPDAQ circuit. After the initialization is completed, an interrupt is set, which detects the zero crossings of the 120-Volt AC line voltage after the PTC. This is used to synchronize V<sub>rms</sub> measurements to minimize ripple in the collected data. The status of the interrupt is

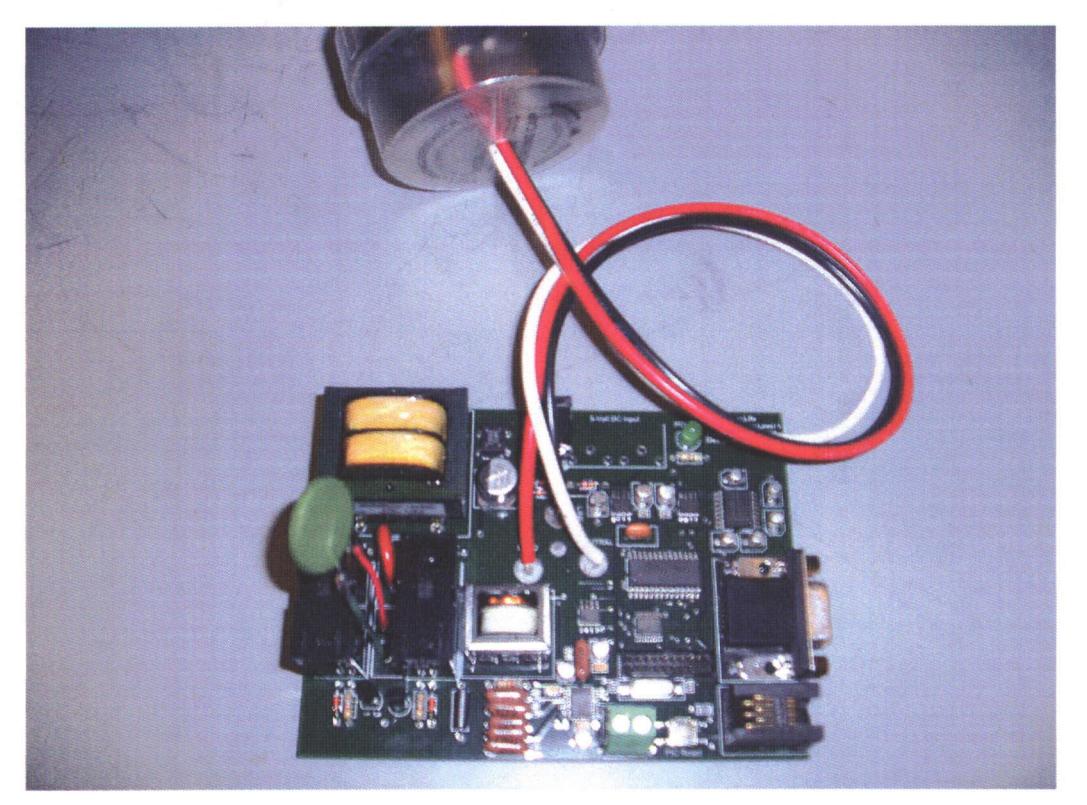

Figure 4.11: Photograph of smart photo control prototype main board
reset before and after  $V_{rms}$  readings to properly detect an interrupt condition. A detection is made if a particular bit in the status register is set or at a logic '1'. The value received after a logic '1' occurs is stored in the EEPROM. After  $V_{\rm rms}$  is stored, an interrupt status for the line cycle accumulation register is enabled. This is used to detect when the active energy data from the energy-metering device is ready to be processed. The same process used to read the  $V_{rms}$  register is repeated to read the active energy register. The status of the interrupts is reset before and after active energy readings. When a logic '1' is detected the active energy register is read and the value recorded into the EEPROM. After there has been more than two energy and  $V_{rms}$  readings, the energy previous two energy values are compared to see if there is a significant accumulation in energy. Once the microcontroller determines that the energy accumulated has dropped significantly, the data capture process ceases and the last 30 cycles that were recorded are kept in the EEPROM for analysis.

The power IC now replaces the Agilent Infinium voltage and current probes previously shown in Figure 3.6. The data capture is automated and all of the post processing steps in MATLAB that were required are no longer needed. The power IC has been programmed to record  $V_{\text{rms}}$  and active energy readings every power line cycle. Therefore the data that was extracted from the instantaneous voltage and current readings obtained from the oscilloscope are now recorded directly. A flow chart that demonstrates the process of recording  $V_{rms}$  and active energy data is located in Appendix 8 of this thesis. Additionally, the C code in its entirety is also in Appendix 8.

63

### *4.5.2 Transceiver Module Circuit*

The transceiver module is manufactured by Xemics, the designer of the XE1203 transceiver described in previous sections. The module connects to a header located on the SPDAQ prototype main board that facilitates several connections depicted in Figure 4.12. EN, SCK, SDI, and **SDO** are the serial peripheral interface (SPI) control paths. These paths are used to enable the transceiver, set all of the internal control registers, and read a few select registers that provide RF signal information (i.e. received signal strength and local oscillator frequency error indicator). There are nine pins connected to a ground plane located on one of the inner layers of the motherboard. **A** 3.3 Volt voltage regulator is providing the power to the transceiver. DCLK is a pulsed output provided by the transceiver that can be used by the microcontroller to sample the incoming data stream from the receiver. **DATA** and **DATAIN** have already been explained in section 4.3.3. RX and TX are connected to an RF switch that is external to the XE1203 chip.

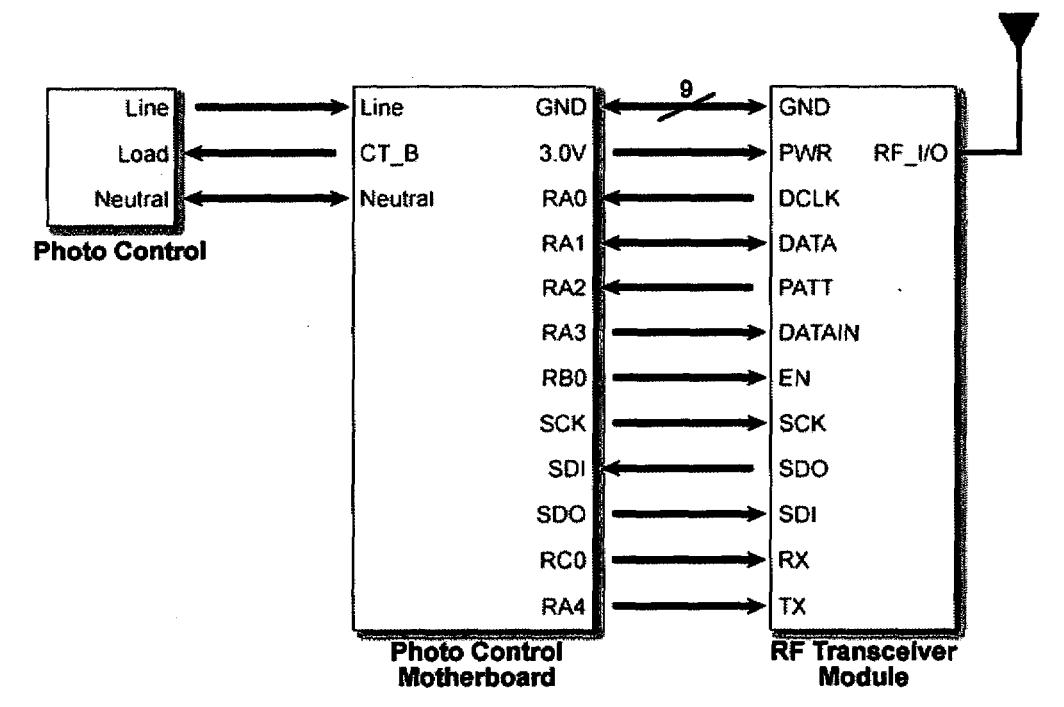

**Figure 4.12:** *Block diagram ofthe transceiver interface to the photocontrol motherboard*

This allows the transceiver to use a single antenna for both transmitting and receiving data. The microcontroller merely sends a logic '1' to the RX to receive or TX to transmit and a logic '0' to the other in order to properly setup the antenna.

One very useful feature of the XE1203 is its pattern recognition block. The transceiver can be programmed to search incoming data streams for particular codes that prelude the incoming data to determine whether the data is valid. PATT is an output of the transceiver that provides a logic '1' when the pattern has been matched and a logic '0' otherwise. The pattern recognition block is very helpful in reducing in-band interference.

The software for the transceiver is presently coded to function off of the HyperTerminal interface of a personal computer (PC). Upon booting the PIC microcontroller by providing power to the circuit, several initialization functions are executed. First, in accordance with the XE1203 datasheet, the SI and SCK pins are to a logic '1.' In addition, the 5V to 3.3V TTL level converter (Maxim MAX3001) is activated. This device converts the 5V logic signals of the microcontroller to the 3.3V logic signals needed by the transceiver. Next, the control registers are set to the default values required for proper operation in the 902-928MHz ISM band. After initialization has been completed the menu in Figure 4.15 appears. The user must select an option from the menu. The first option allows the user to read any of the transceiver's control registers. One simply enters the hexadecimal address of the register in the proper format and a function returns the value of that register. The second option allows the user to change the configuration of the transceiver without having to access the source code. This is used mainly for troubleshooting purposes. The third option checks the frequency error indicator (FEI) register. The FEI register provides an indication of the frequency

 $\sim 100$ 

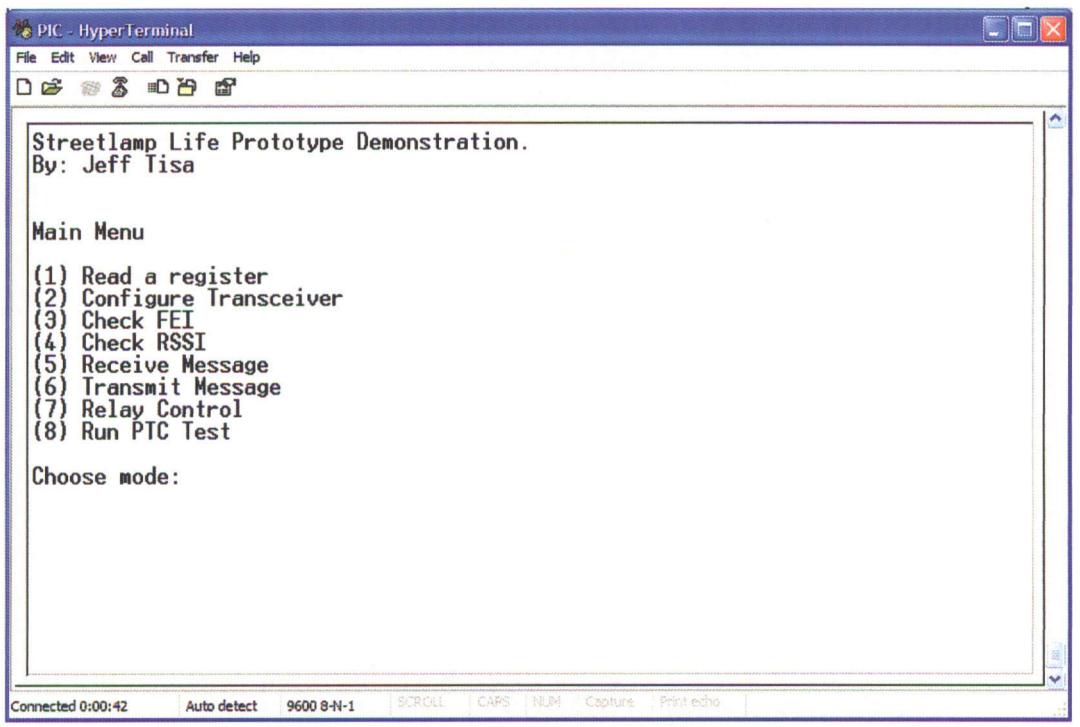

## **Figure 4.13:** *HyperTerminal screenshot ofSPDAQ software program*

error of the local oscillator compared with the received carrier frequency. Two conditions must be met for proper operation of the **FEI** function:

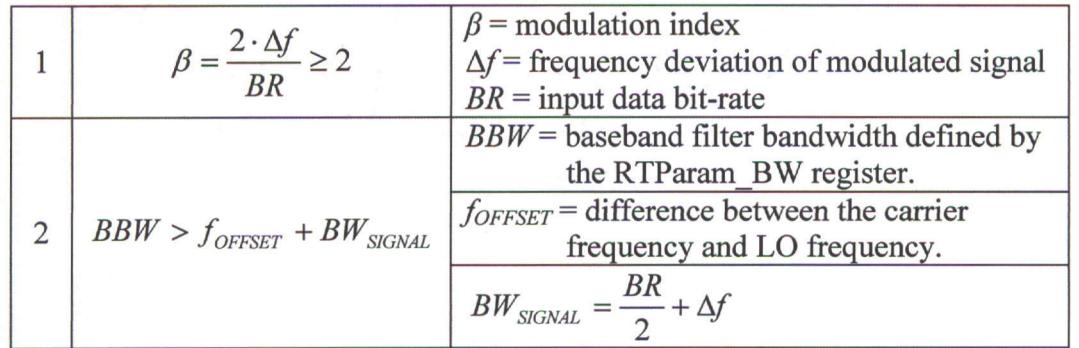

Frequency Error = 
$$
\left(\frac{BR}{8}\right) \cdot \left(\text{int}(Dataout\_FEI(11:0))\right)
$$
 Frequency error equation (4.1)

Where:

$$
Dataout \_FEI(11:0) = Dataout \_MSB \_fei(3:0) + Dataout \_LSB \_fei(7:0)
$$

Upon satisfying these conditions, Equation 4.2 must be implemented to convert the binary values received from the register into the frequency error. In the equation,  $int(x)$ is the integer value of the signed binary representation of x.

The third option on the menu allows the user to check the received signal strength indicator (RSSI) register. The RSSI is based on the signal at the output of the base-band filter. The RSSI register provides one of four possible 2-bit values that correspond to a range shown in Table 4.1. The threshold values that correspond to VTHR1, VTHR2, and VTHR3, are selected with the RTParam\_RSSIR configuration register bit. The overall RSSI range is typically 25 dB.

| 0 | 0 | $\rm V_{RFFII.}$ $\leq$ VTHR1   |  |  |
|---|---|---------------------------------|--|--|
| 0 |   | VTHR1 < $V_{RFFL} \leq VTHR2$   |  |  |
|   | ∩ | VTHR2 < $V_{RFHL}$ $\leq$ VTHR3 |  |  |
|   |   | $VTHR3 < V_{RFFL}$              |  |  |

Table 4.2: *RSSIstatus description*

The fourth menu option configures the transceiver to wait for a message from a corresponding transceiver module. It begins the process by processing incoming data from the receiver and searches for a predetermined preamble established in the pattern recognition configuration register. This allows the device to distinguish between real data and noise. Once a "match" has been found the transceiver outputs a logic '1' at the PATT port to the microcontroller. This triggers the microcontroller to begin polling the DATA pin of the transceiver for incoming data. The data is saved to a variable until a stop sequence is encountered. After all of the data has been received it is printed to the screen for the user to view and a confirmation message is sent so the remote device knows that the message was received successfully. The user then has the option to continue searching for data or return to the main menu.

The transmission option in the main menu allows the user to send a message to another transceiver. First, one enters a message into HyperTerminal and presses "Enter." The microcontroller configures the transceiver to transmit then sends the data via rs232 to the DATA or DATAIN pin, depending on whether the bidirectional DATA port option is set. After sending the message the XE1203 waits for a message from the remote device confirming the reception of the message. After the success or failure of the sent message is determined the user is prompted to either send another message or return to the main menu.

#### *4.5.3 Integration of the Transceiver and ADE7753*

The final two options on the menu in Figure 4.13 ("Relay Control" and "Run PTC Test") are used when executing the PTC test or controlling the relays. The relay control option simply allows the user to switch the relays on and off at will. The "Run PTC Test" option turns on the connected lamp and delays for 15 minutes to allow for arc tube stabilization. After 15 minutes has passed the microcontroller switches the PTC into the circuit and closes the first relay. This begins the voltage sag process. At this time the ADE7753 power IC is monitored and the testing process proceeds as described in previous sections of this thesis. Once the test is complete, the data is saved to the EEPROM and can be recalled to be sent wirelessly upon request.

### 4.6 Smart Photocontrol Data Acquisition (SPDAQ) System Cost Estimations

The target price of the final production SPDAQ when manufactured in excess of 10,000 units is \$30. The cost analysis in Appendix 5 uses this price for the SPDAQ when calculating the money utility companies will save if they implement the smart lamp replacement system. The cost of the first prototype is shown in Table 4.2 along with the estimated costs of the SPDAQ if produced in quantities of 100, 1,000, and 10,000 units. The cost of the first real prototype far exceeds the \$30 goal because only 5 units were fabricated and just 3 were assembled. The Table indicates that the cost of fabrication decreases dramatically once the design is manufactured in quantities of 100 or more. Similarly, the cost of parts decreases significantly once quantities reach 1,000.

| Quantity           |          | 100      | 1,000   | 10,000  |
|--------------------|----------|----------|---------|---------|
| Parts              | \$119.67 | \$119.67 | \$53.01 | \$45.71 |
| Fabrication        | \$101.02 | \$11.34  | \$7.09  | \$6.67  |
| Total (Unit Price) | \$220.69 | \$130.83 | \$58.10 | \$52.38 |

**Table 4.3:** *Cost of the first prototype along with the estimated cost of a similar field prototype ifproduced in larger quantities.*

The estimated cost, per unit, of 10,000 prototypes is \$52.38. This still exceeds the price goal of \$30 mentioned above. The circuit used to generate this price is a proof of concept model, therefore, the design process focused mainly on "proving" that the SPDAQ system could be done at a reasonable cost. Given the complexity of the prototype, \$52.38 is an optimistic starting point. Now that the SPDAQ concept has become a reality, full attention should be given to reducing the cost to a minimum during the next revision of the prototype circuit in Appendix 6. Several suggestions to aid in completing this task are included in the "Future Work" section in Chapter 5.

# CHAPTER 5 **CONCLUSION**

 $\sim 10^{-1}$  km  $^2$ 

High Intensity Discharge lighting has provided efficient lighting for almost a century. The modem High Pressure Sodium lamp is at the forefront of efficacy and is the most widely used in the United States. Due to the inefficient method of group re-lamping by utilities a significant portion of the life and economic value of these lamps is not being realized. Implementing a smart photocontrol data acquisition (SPDAQ) system will allow utilities to seamlessly keep track of where there lamps are in their life cycle. Equipping a vehicle that travels often through their service area (i.e. meter reading trucks) with a PDA and transceiver module will ensure that data can be colleted wirelessly from SPDAQs on a consistent basis. This data can be uploaded into the utility asset management system and viewed to determine when lamps will need to be replaced. The voltage sag data shows that the utilities must replace the lamps when the data points taken by the SPDAQs begin to approach the nominal line voltage in an area. This provides an avenue for planning and will prevent the unexpected streetlight outages from customers that interrupt the daily activities of a utility company. Additionally, there will be savings in labor charges for replacing lamps because utilities can now more intelligently group lamp replace. Also, crews can replace lamps near the end of their life while in a nearby area performing other maintenance. No longer will a truck and entire crews have to be put together for the task of simply replacing an isolated streetlight.

#### 5.1 Summary of Accomplishments

The goals and objectives described above have been addressed in this thesis as follows:

- 1. The method of determining the advancement in lamp life of HPS lamps, called "insertion resistance," has been transformed into a commercially viable solution that can be implemented within the confines of a photocontrol. The ceramic PTC is a variable resistor that effectively inserts a resistance that gradually increases until the lamp arc extinguishes. This is similar to the original idea that inserts different resistances until one is found that turns the lamp off. If the resistance values that were used to extinguish the lamp arc by lowering the line voltage are plotted against lamp voltage (actual indicator of lamp life), a linear correlation is seen. The work of this thesis has taken this rudimentary method of guessing and transformed it into a test that shows consistent results every time. The CPTC effectively does the same job as inserting a resistor, however, one is more concerned about the voltage of the line when the lamp arc extinguishes rather than the value of the resistance itself. This is a more simplistic solution and very attractive to implement over the previous method.
- 2. In parallel with the discovery of a better way to accomplish the "insertion resistance" theory, several advances were made in designing a circuit that would make such a smart photocontrol data acquisition (SPDAQ) system possible. The advent of the ADE7753 power monitoring IC has provided a means of determining when the lamp has turned off once the PTC is in line with the HPS lamp circuit. Monitoring real energy accumulation is ideal because the

71

ballast/lamp combination is using significantly less power once the lamp arc is extinguished.

- 3. A wireless communication scheme for the SPDAQ prototype has been a prime request of the consortium that provided the funding for this research and development endeavor. The unlicensed 900MHz ISM band was decided upon for data communication because of its rather long range communication ability at a relatively low power level. It is ideal for a data telemetry application such as drive-by data collection. Eventually, the XE1203 transceiver was decided upon based upon its costs and appropriateness in the implementation of a pilot system. Software was developed to successfully communicate data and send commands back and forth between two Xemics units.
- 4. An initial prototype circuit that contains near full photocontrol functionality has been completed after several revisions over the past eighteen months. The circuit is capable of being powered by either a separate DC source or directly from the streetlamp fixture that is to be monitored. The circuit contains all of the switching elements and components required to implement the PTC tests that were previously done using the oscilloscope and MATLAB. It eliminates the need for post-processing of the scope data and will greatly simplify the collection of additional data to further show the validity of this concept in the future.
- 5. A prototype PDA interface to a GPS receiver and the transceiver circuit has been completed. This program allows the user to view GPS data from any Bluetooth receiver as well as enter new photocontrol data through either scanning the barcode of a pole via a connection to the PDA serial port or entering the

72

information manually. It also saves the data to an efficient XML database within the PDA and allows one to recall the information entered at any time. The interface to the transceiver is in the beginning stages, however, rs232 communication has been established and the microcontroller is capable of sending data it has received wirelessly to the PDA.

6. A patent is being developed and will be submitted in the next 3 months.

#### 5.2 Recommendations for Future Work

Several areas of this thesis should be pursued further if a true field prototype is to come to fruition. First, testing of various lamp wattages on different ballasts must be continued. The labor intensive process involved in this task should be eased once the prototype circuit is fully implemented. In addition, revisions to the circuit disclosed in this thesis should be made to correct errors and increase its cost-effectiveness. The most important of which include:

- 1. The addition of a pull-up resistor in the ADE7753 circuit (from IRQ to the 5 volt rail).
- 2. Correcting the head size for the transceiver module to fit properly on the board without modification
- 3. Eliminating the 9-volt battery section from the circuit
- 4. Replacing the metal-film resistors with carbon film resistors. The lowtolerance of 0.1% is not a necessity for this application and costs will be reduced dramatically.
- 5. Choosing relays that operate on 5-volts and have a smaller footprint..
- 6. Including a silicon photo sensor and connect it to the microcontroller.
- 7. Connecting the enable of the MAX3001E TTL translator to the 5-volt power rail. Even better, eliminate the MAX3001E altogether (e.g. Use a 5 volt transceiver module instead of the 3.3 volt XE1203, use a different TTL translator to reduce costs).
- 8. Creating a round circuit board pattern with holes for mounting onto a standard photocontrol body.
- 9. Connecting the SPI ports of the EEPROM directly to I/O ports on the microcontroller instead of the SPI bus.

In the software realm of the project, the final integration that will give the prototype full functionality must be completed. The transceiver can communicate, however, its operation is not seamless and there are bugs in the code that should be addressed. The main transceiver problem is eliminating interference and sending and receiving "clean" data on a consistent basis.

Upon the completion of the circuit revisions and software corrections that will lead to a field worthy prototype, it is of utmost importance to acquire real-time field data. Smart photocontrols need to be installed by PSEG and on campus at Rowan University. Those continuing this work should use the PDA and its corresponding transceiver module to collect this data on a weekly basis to determine whether data is being saved and retrieved appropriately. Given that the collected data is accurate, it can then be used to further show the validity of this concept and how it can quickly aid in helping utility companies in their struggle to reduce costs and provide more efficient and effective street lighting systems.

### **REFERENCES**

- [1] General Electric. *High Intensity Discharge Lamps,* 1975.
- [2] Verschuur, Gerrit L. *Hidden Attraction: The Mystery and History of Magnetism,* New York: Oxford University Press, 1993.
- [3] Skilling, Hugh Hildreth. *Exploring Electricity,* New York: The Ronald Press Company, 1948.
- [4] Davy, Humphry, *Elements of Chemical Philosophy,* London, vol. 1, p.152, 1812.
- *[5]* Schivelbusch, Wolfgang, *Disenchanted Night: The Industrialization of Light in the Nineteenth Century,* Berkeley, Los Angeles, London: The University of California Press, 1988.
- [6] Bright, Arthur A. Jr. *The Electric Lamp Industry: Technological Change and Economic Development from 1800 to 1947,* New York: Arno Press, 1972.
- [7] Jenkins, John, Spark Museum: Vintage Radio and Scientific Apparatus. Retrieved: September 2003. <http://www.electricstuff.co.uk/geissler.html>
- [8] Knight, David and Kragh, Helge. *The Making of the Chemist: The Social History of Chemistry in Europe, 1789-1914,* Cambridge University Press, 1998.
- [9] *Electricity,* Vol. IV, p.142, Mar. 29, 1893.
- [10] *The Illuminating Engineer,* Moore Electric Co., June-July, 1906.
- [11] Thielen, Marcus, "Happy Birthday, Neon!" Signs of the Times, Dec. 2001: 20- 26
- [12] Stern, Rudi, *Let There Be Neon,* New York: Abrams, 1979.
- [13] Buttolph, L.J., *The Cooper Hewitt Mercury Vapor Lamp: Part I. Theory and Operation.* General Electric Review, Vol. 23, No. 9, September 1920.
- [14] Hooker, J.D., Lamptech: Museum of Electric Discharge Lamps. Retrieved: September 2003. <http://www.lamptech.co.uk/Documents/M6A%20Lamp%20Design.htm>
- [15] Keating, Paul W., *Lamps for a Brighter America: A History of the General Electric Lamp Business,* New York: McGraw-Hill, 1954.
- [16] Bommel, W.J.M. van, Ir. and Boer, J.B. de, Prof., *Road Lighting,* Deventer, Netherlands: Kluwer Technische Boeken; London: Macmillan, 1980.
- [17] Beiser, Arthur, *Physics.* 5<sup>th</sup> ed. New York: Addison-Wesley, 1992.
- [18] Rogoff, G.L., "About Plasmas," Coalition for Plasma Science, 2002.
- [19] Groot, J.J. de and Vliet, J.A.J.M. van, *The High Pressure Sodium Lamp,* Deventer: Kluwer Technische Boeken B.V., 1986.
- [20] Chen, Kao and Kane, Raymond M., "Achieving Optimum Performance in a High Pressure Sodium Lighting System." *IEEE Transactions on Industry Applications,* Vol. 1A-18, No. 4, (July-August 1982): 416-423.
- [21] Nandelstadt, D., Redwitz, M., Dabringhausen, L., Luhmann, J., Lichtenberg, S., and Mentel, J., "Determination of HID electrode falls in a model lamp III: Results and comparison with theory," *Journal of Physics D: Applied Physics,* No. 35, (2002): 1639-1647.
- [22] Strok, J.M., "High-pressure sodium lamps: Practical design model." *Lighting Research and Technology,* Vol. 24, No. 3, (1992): 149-154.
- [23] Nave, C.R. "Phase Relationships in AC Circuits." HyperPhysics. Georgia State University. Jan. 2004. <http://hyperphysics.phy-astr.gsu.edu/hbase/hph. html>
- [24] Chapman, Stephen J., *Electric Machinery and Power System Fundamentals,* NY: McGraw-Hill, 2002.
- [25] Edison Electric Institute, *Street Lighting Manual,* Street and Highway Lighting Task Force, 3<sup>rd</sup> ed., 1998.
- [26] Advance Transformer Co., *2002-2003 Advance Atlas,* 2002.
- [27] Day-Brite Lighting, "TI-51030: Ballast, Capacitor, and Ignitor Data," 2001
- [28] PHI Lighting: Company Profile. http://www.philighting.com/profile.htm.
- [29] Raychem Circuit Protection, "Fundamentals of PolySwitch Overcurrent and Overtemperature Devices."
- [30] Tyco Electronics, "Technical Paper: Fundamentals of Resettable Functionality in PPTC Devices." 2002.
- [31] Stetron International, Inc., "CPTC Thermistors Datasheet," Part#: CB1-3R7-2261SLB
- [32] HP Infinium 54825A Oscilloscope
- [33] Dorr, Douglas S., Mansoor, Arshad, Morinec, Allen G., Worley, James C., "Effects of Power Line Voltage Variations on Different Types of 400-W High-Pressure Sodium Ballasts." *IEEE Transactions on Industry Applications,* Vol. 33, No. 2, (1997): 472-476.
- [34] American National Standards Institute, C136.
- [35] Xemics, Inc., "XE1203 True RF Datasheet," 2004 Available: http://www.xemics.com/docs/xe1200/xe1203 datasheet.pdf
- [36] Jansson, Peter Mark, Tisa, Jeffrey, and Kim, William, "Inexpensive Remote Campus Power Sensing, Measurement and Monitoring System via a Student Designed and Manufactured Device," *21st IEEE Instrumentation and Measurement Technology Conference Proceedings,* Vol. 2, (2004): 986-990.

[37] Jansson, Peter Mark, Tisa, Jeffrey, and Garwood, Gregory, "Undergraduate Research: Novel Integration ofPDAs, GPS and Bar Code Scanner via an Embedded Visual Basic Program for a Utility Asset Management System," *ASEE Conference Proceedings,* June 20-23, (2004): 14583-14592.

 $\hat{\mathcal{L}}$ 

 $\bar{\mathcal{A}}$ 

[38] White, Benjamin. Personal Interview. 16 Dec. 2003.

 $\mathcal{A}^{\mathcal{A}}$ 

# TABLE OF APPENDICES

- Appendix A: Influences on HPS Voltage Rise
- Appendix B: Polymer PTC vs. Ceramic PTC Comparison Data
- Appendix C: Test Protocol

 $\sim$ 

- Appendix D: MATLAB Code for Data Parser
- Appendix E: Arc Tube and Extinction Voltage Correlation Plots
- Appendix F: Smart Photocontrol Cost Analysis
- Appendix G: Schematics and Bill of Materials for Smart Photocontrol Prototype
- Appendix H: PDA Flow Chart and embedded Visual Basic Code Module
- Appendix I: Smart Photocontrol Programming Flow Charts and C Code

Appendix A: Influences on HPS Lamp Voltage Rise

 $\Delta \sim 10^{11}$ 

Beginning with the ratio of sodium and mercury contained in the amalgam mixture located behind the electrode of the lamp, a chain of influences encompasses the primary cause of arc tube voltage rise, changes in electric field strength. The electric field strength of a high pressure sodium arc discharge is directly influenced by the partial vapor pressure of the sodium and mercury. The partial vapor pressure, and therefore the electric field strength, is primarily dependant upon the sodium-mercury ratio and temperature of the amalgam. Figure 1 is a representation of data collected by Jacobs [22] that displays the electric field strength as a function of the mercury vapor pressure for three different sodium pressures. The inner diameter of the discharge tube used is 7.8 millimeters, schematically shown in the upper left corner for the figure. The data was obtained using a spectral power distribution of sodium D lines that exhibits a relationship between the sodium  $P_{Na}$  and mercury  $P_{Hg}$  vapor pressures.

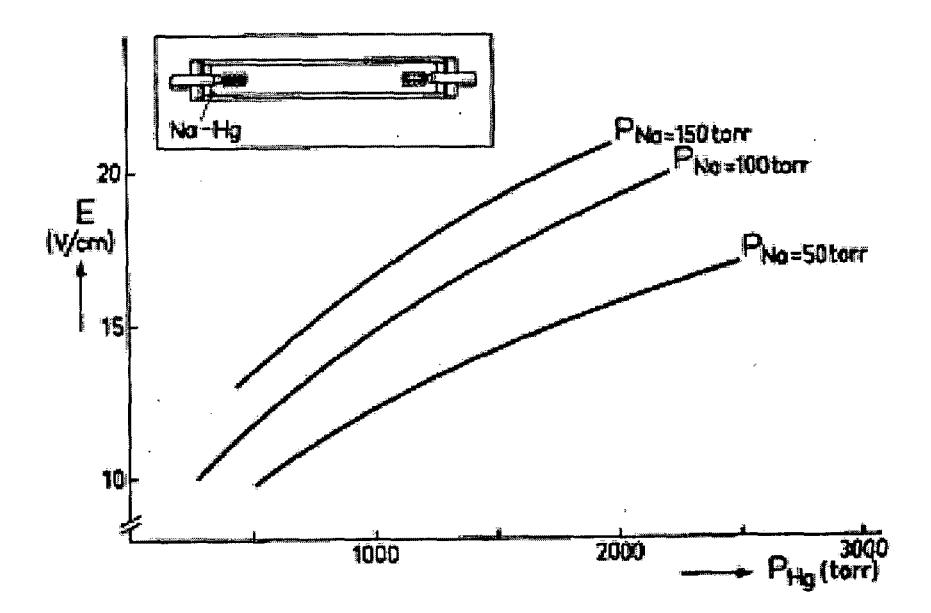

**Figure 1:** *Electric field strength of an HPS lamp vs. partial vapor pressure of mercury*

In conclusion, the primary factor that causes arc tube voltage rise is changes in electric field strength. Through the partial pressures of sodium and mercury influenced by the temperature and composition of the amalgam, as a lamp ages the arc tube voltage rises steadily until it is no longer supported by the ballast.

Appendix B: Polymer PTC vs. Ceramic PTC Data

 $\sim$   $\sim$ 

#### CWA Ballast

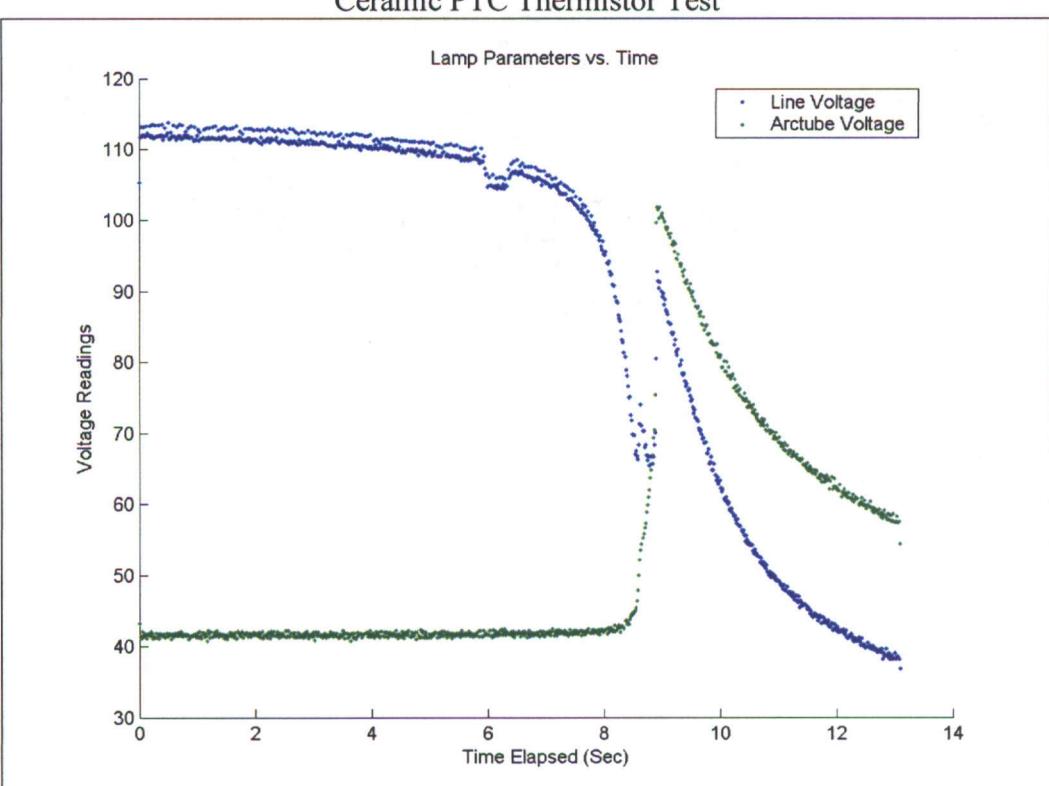

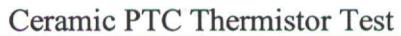

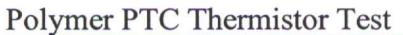

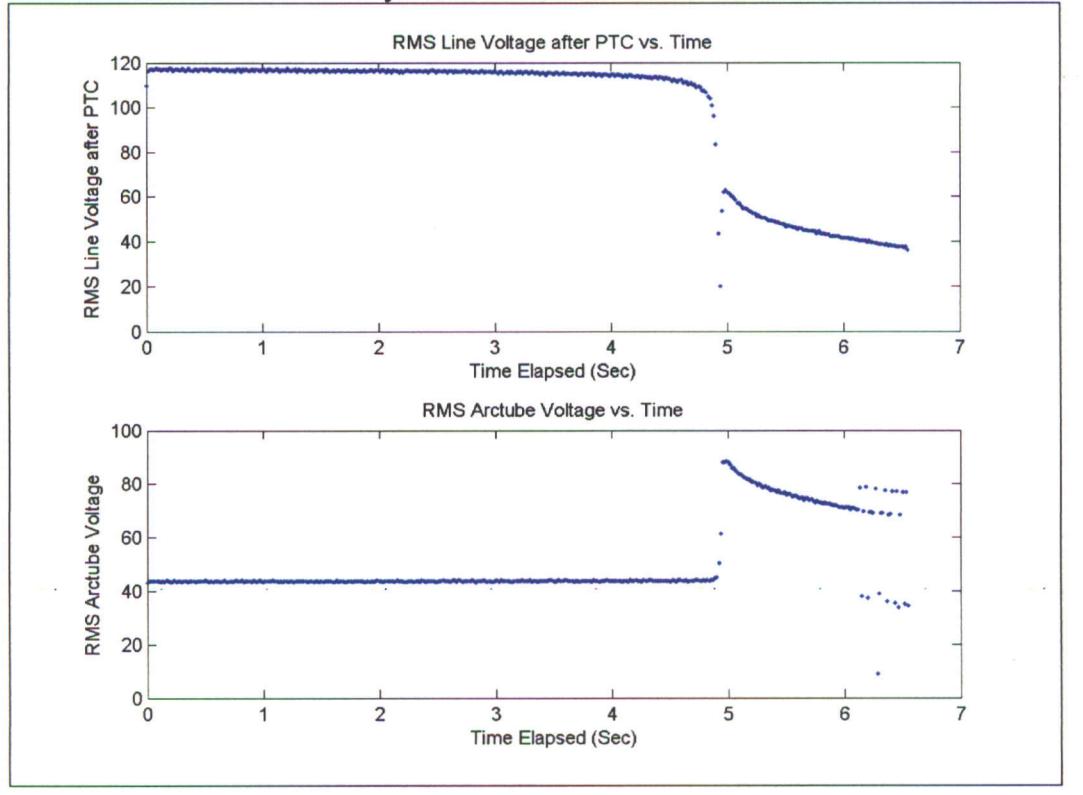

### **CWI Ballast**

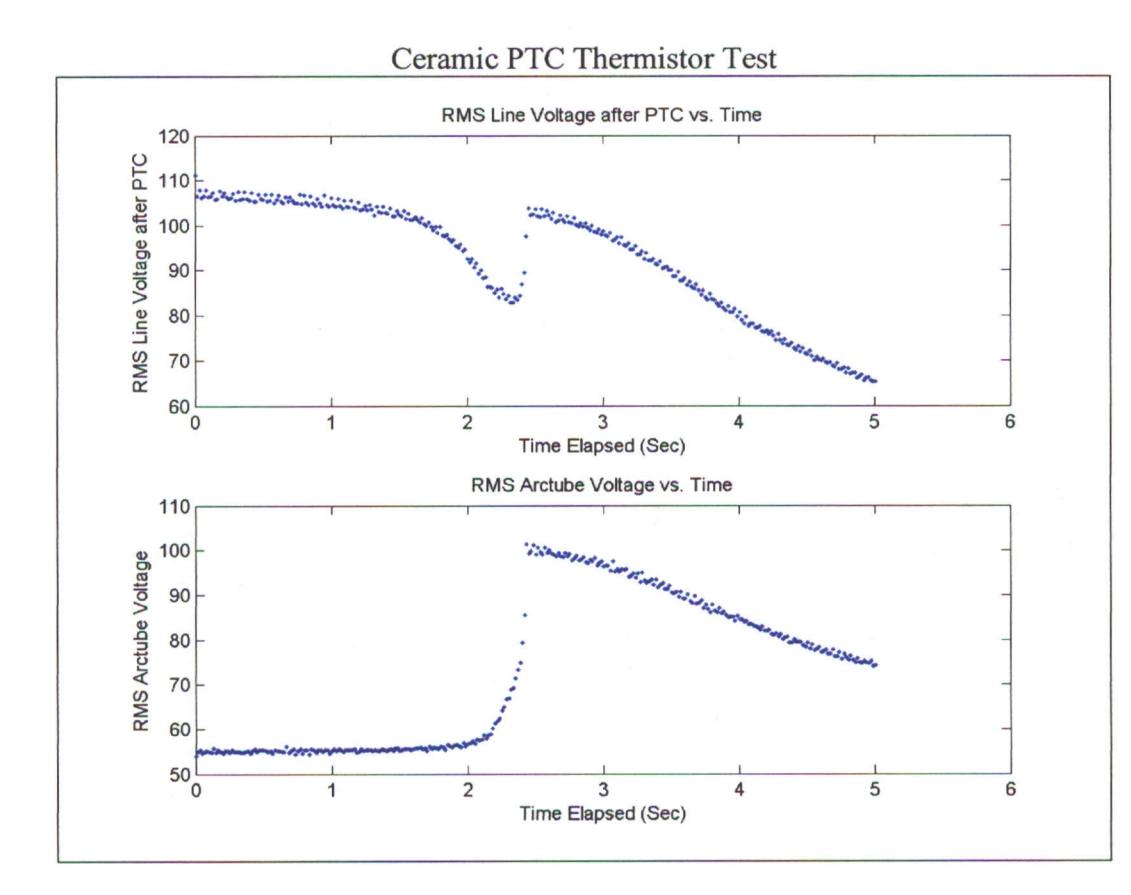

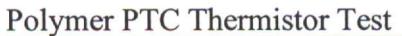

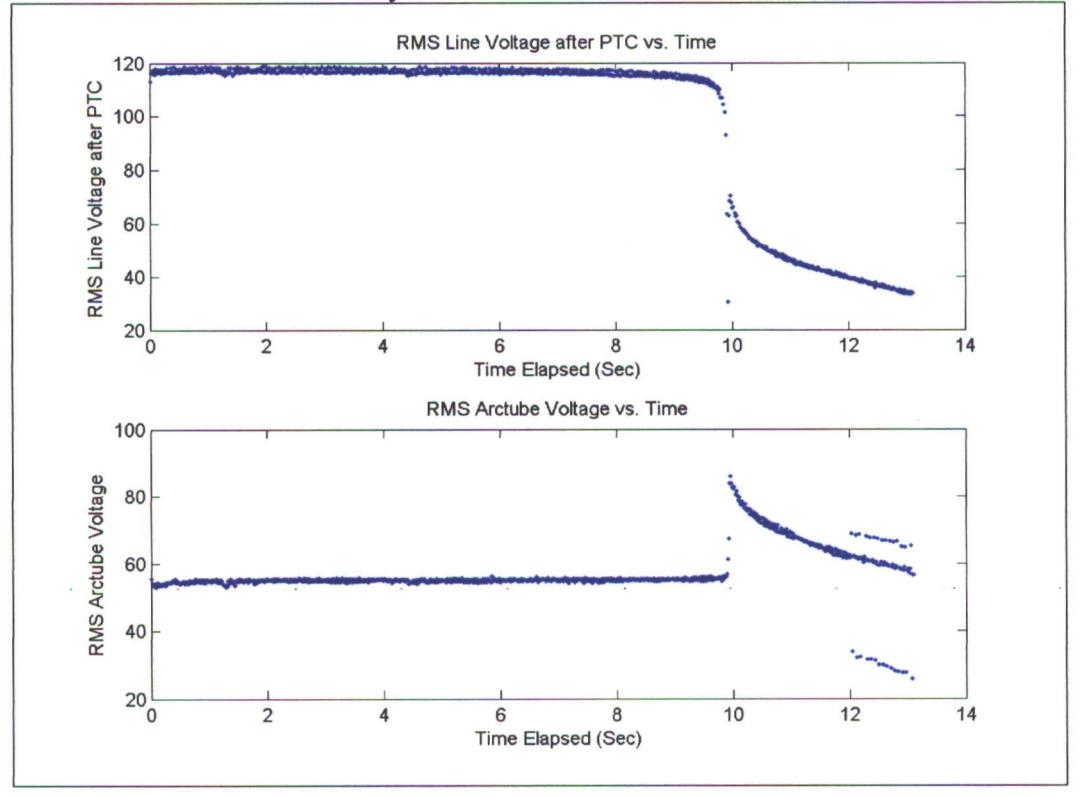

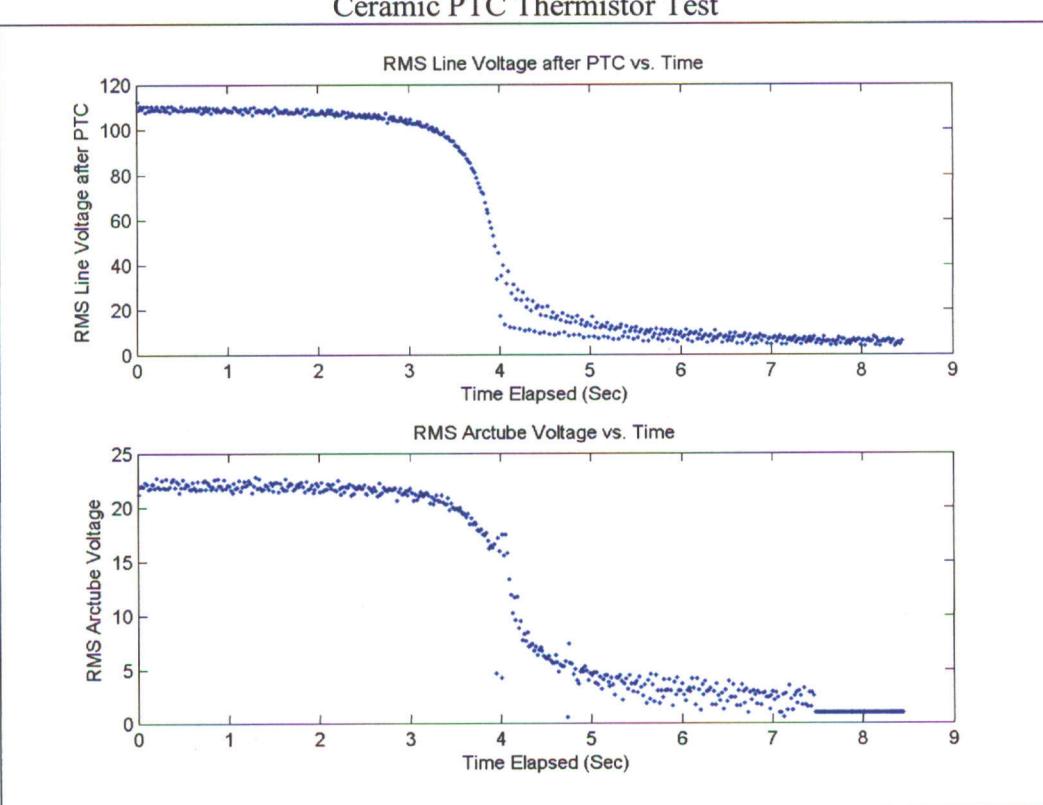

### Polymer PTC Thermistor Test

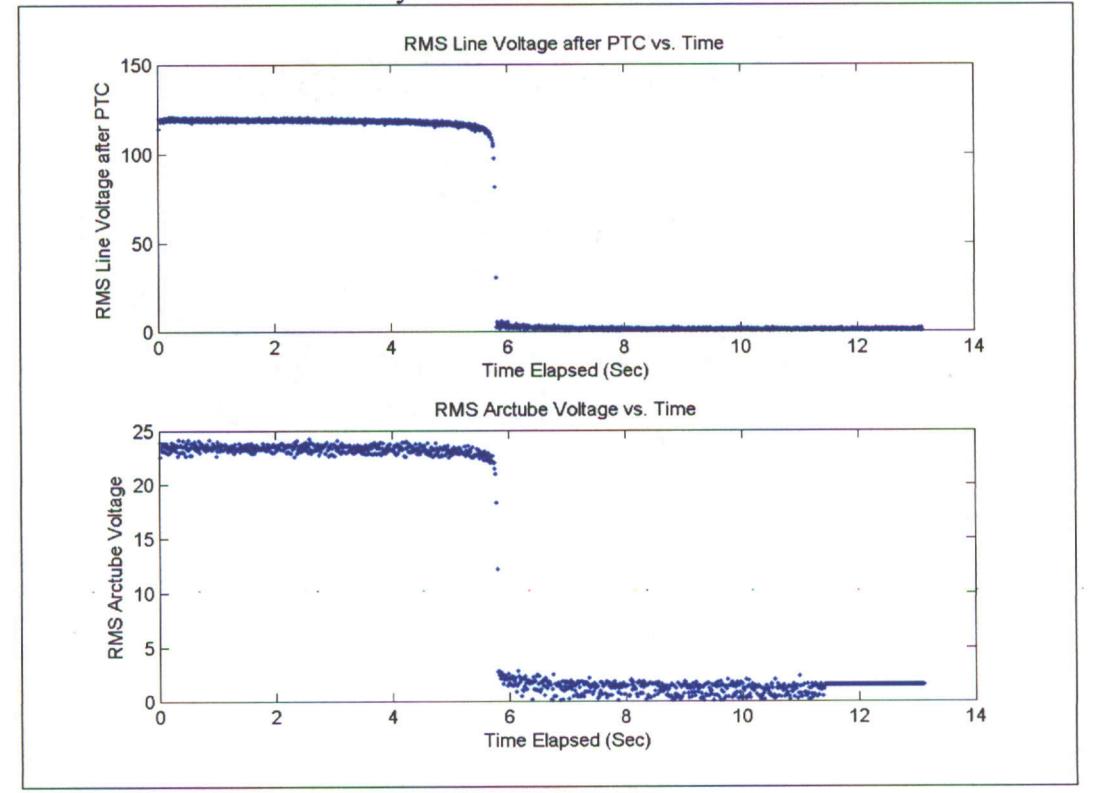

Ceramic PTC **Thermistor Test**

Appendix C: Test Protocol

 $\sim 10^7$ 

 $\label{eq:2} \frac{1}{2} \int_{\mathbb{R}^3} \frac{1}{\sqrt{2}} \, \frac{1}{\sqrt{2}} \, \frac$ 

# PROTOCOL FOR HPS LAMP LIFE TESTING USING A PTC THERMISTOR Rev. January 20, 2005 by Jeffrey Tisa

### **Equipment Used**

- $\checkmark$  HP Infinium Oscilloscope with 3 10x probes
- *"* HP clamp-on current probe (check that battery is operational)
- $\checkmark$  PC with GPIB I/O capabilities
- *"* Microsoft Excel
- $\checkmark$  Infinium software plug-in for Excel
- **V** Ballast, enclosure, and PTC
- $\checkmark$  Set of high pressure sodium lamps of the appropriate wattage for the ballast being used.

## **Test Preparation**

- 1. Calibrate the three voltage probes
	- a. Attach ground wire to ground terminal of oscilloscope
	- b. Attach probe to calibration port (near the ground terminal)
	- c. Use the mouse to click on the channel setup menu, and then proceed to enter the "port calibration" menu.
	- d. Upon pushing calibration the scope will ask you to verify that you have completed the above steps. Press yes.
	- e. If all goes well, the probe will be properly calibrated. If an error occurs, repeat the above steps. If that does not work, replace the probe.
- 2. The current probe should already be calibrated. If it is not reading zero on the scope when there is not current flowing, use the black dial on the probe to set it to zero.
- 3. Attach the voltage probes to test points
	- a. Probe 1: Line voltage load side of PTC
	- b. Probe 2: LEAVE PROBE 2 DISCONNECTED AT THIS POINT. IF IT IS CONNECTED WHEN YOU START THE LAMP, THE PROBE MAY BE RUINED BY THE HIGH VOLTAGE.
	- c. Probe 3: Clamp current probe around the 120 volt wire that is connected to the mains. Make sure the arrow on the current probe is facing in the direction that the current will be flowing.
- d. Probe 4: Clip the ground wire of the probe to one side of the photovoltaic cell and clip the signal clamp to the opposite side.
- 4. Load the setup file
	- a. Click on "File" then "Load Setup File..."
	- b. Select the file titled "Streetlight.set." This will automatically configure the oscilloscope settings. (Sampling rate, number of samples, time per division, etc...)
- 5. Prepare to begin test
	- a. Install lamp into base
	- b. Turn on the main power switch
	- c. Make sure the PTC switch is OFF
	- d. Turn on the switch for the ballast to be tested
	- e. If required, push red button to ignite lamp
	- f. After ignition, connect probe number 2 to the lamp voltage wire
		- i. If ballast is an isolation transformer or regulated lag, you must connect the ground wire of the probe to the wire connected to the ground of the mogul base of the lamp. For any other type of ballast, the probe ground is not necessary.
- 6. Wait fifteen minutes for lamp to stabilize, 30 minutes if lamp is 250 Watts or higher.
- 7. Enter the date, time, and steady state values in the spreadsheet like the example below:

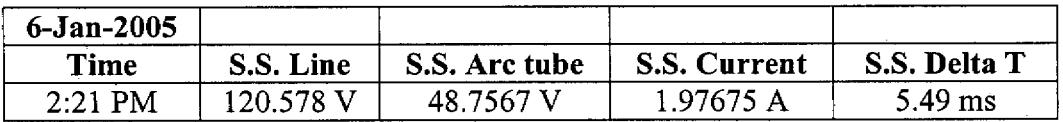

- **8. Switch the PTC into the circuit, then turn main power** switch **off.**
- 9. Watch oscilloscope indicators for the following pattern
	- a. Scope will gather data for about 14 seconds then dump the data onto the screen. About six seconds before the data appears on the screen, the indicator that is boxed (Trig'd) in Figure 1 is lit. Once the light turns off, the latest data has been put on the scope screen.
	- b. Once the lamp is extinguished, press the stop button (also seen in Figure 1) after the first time the Trig'd light turns on and off, respectively. This can be tricky until you get the hang of it. See Dr. Jansson or his graduate assistant if you cannot get it.

c. If you stopped it at the correct time, you should be able to scroll through the data on the scope and see the disturbance that occurs when the lamp is extinguished. If you can't see this, stop now and redo the test.

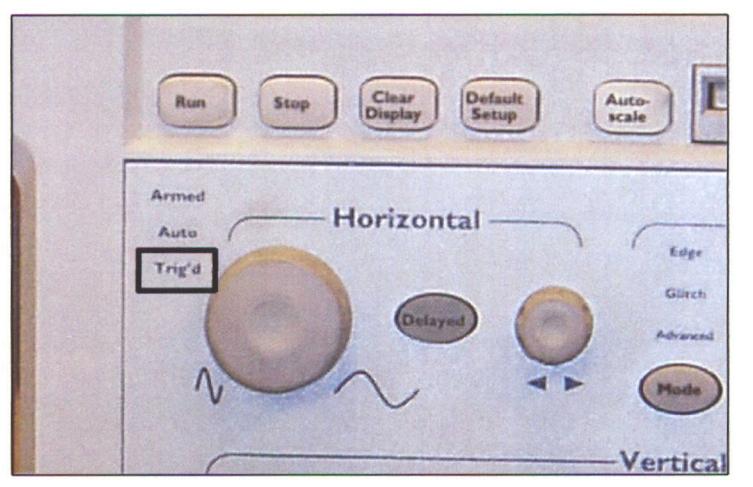

**Figure 1:** *Picture of Trig'd indicator on oscilloscope*

- 10. Use the waveform capture button on the Infinium plug-in for Excel to get the data from the oscilloscope. Excel will automatically create a new worksheet containing the oscilloscope data. Simply cut and paste the data onto the original worksheet below the steady state numbers that you recorded during step 7.
- 11. On the worksheet skip two rows to the right and redo another test in the same manner. Each lamp must be tested three times for repeatability. Try not to spread the three tests apart more than few hours.

Appendix D: MATLAB Code for Data Parser

 $\overline{a}$ 

```
%%%%%%%%%%%%%%%%%%%%%%%%%%%%%%%%%%%%%%%%%%%%%%%%%%%%%%%%
%%%RMS DATA PARSER %%
%%%by: Jeffrey Tisa, May 2004 %%
%%%Converts lamp life test data in a Microsoft Excel %%
%%%spreadsheet to RMS. Then the data is saved to the %%
%%%directory in which this file is located. Finally, %%
%%%plots for each of the three tests are generated %%
%%%and saved in .png format in the current directory. %%
%%%%%%%%%%%%%%%%%%%%%%%%%%%%%%%%%%%%%%%%%%%%%%%%%%%%%%%%
function y = autoparse(file, sheet)disp('Extracting data...');
datain = strcat(file,'xls');[numeric,text]=xlsread(datain,sheet);
lw = size(numeric);sample=2500;
elapsed time = lw(1)/sample;clear text;
disp('Parsing data...');
for i=1:lw(1)line(1) = numberic(i,2);line2(i)=numberic(i,9);line3(i)=numeric(i,16);
   arctube1(i)=numeric(i,3);arctube2(i)=numeric(i,10);arctube3(i)=numeric(i,17);pvl(i)=numeric(i, 4);
   pv2(i)=numeric(i,11);
   pv3(i)=numeric(i,18);
   current(i)=numeric(i,5);current2(i)=numeric(i,12);
   current3(i)=numeric(i,19);
end
clear numeric;
disp('Calculating RMS values for test 1...');
rms_test1=rms(linel,arctubel,pvl,currentl);
clear linel arctubel pvl currentl;
disp('Calculating RMS values for test 2...');
rms test2=rms(line2,arctube2,pv2,current2);
clear line2 arctube2 pv2 current2;
disp('Calculating RMS values for test 3...');
rms_test3=rms(line3,arctube3,pv3,current3);
clear l'ine3 arctube3 pv3 current3;
clear i j;
beep;
```

```
disp('Calculating time scale...');
format long;
size_testl = length(rms_testl);
size\_test2 = length(rms\_test2);size\_test3 = length(rms\_test3);step1 = elapsed_time/(size_test1-1);step2 = elapsed_time/(size_test2-1);step3 = elapsed_time/(size_test3-1);
timel = (0:step1:elapsed time)';
time2 = (0:step2:elapsed_time)';
time3 = (0:step3: elapsed time) ';
save (strcat(file));
disp('Plotting results...');
format short;
rms_test1(1:size_test1,3)=10.*rms_test1(1:size_test1,3);rms_test2(1:size_test2,3)=10.*rms_test2(1:size_test2,3);rms\_test3(1:size\_test3,3)=10.*rms\_test3(1:size\_test3,3);rms testl(l:size\_test1,4)=10.*rms\_test1(l:size\_test1,4);rms_test2(1:size_test2,4)=10.*rms_test2(1:size_test2,4);
rms_test3(l:size_test3,4)=10.*rms_test3(l:size_test3,4);
figure(1)plot(timel,rms_testl,'.');
axis([0 15 -5 400]);axis tight;
title('RMS Magnitude vs. Time - Test 1');
xlabel('Time (Seconds)');
ylabel('Magnitude (RMS)');
legend(.'Line Voltage (Volts) ' , 'Arc Tube Voltage (Volts) ' , 'PV VoltageV
(Volts*10) ', 'Line Current (Amps*10) ' ,0);
print('-dpng',(strcat(file,'_test1.png')));
close all;
figure(2)
plot(time2,rms_test2,'.');
axis([0 15 -5 400]);
axis tight;
title('RMS Magnitude vs. Time - Test 2');
xlabel('Time (Seconds)');
ylabel('Magnitude (RMS)');
legend('Line Voltage (Volts)', 'Arc Tube Voltage (Volts)' , 'PV Voltager
(Volts*10)', 'Line Current (Amps*10)', 0);
print('-dpng',(strcat(file,'_test2.png')));
close all;
figure(3)
plot(time3,rms test3, ' .');
```

```
axis([0 15 -5 400]);
axis tight;
title('RMS Magnitude vs. Time - Test 3');
xlabel('Time (Seconds)');
ylabel('Magnitude (RMS) ');
legend('Line Voltage (Volts)', 'Arc Tube Voltage (Volts)', 'PV Voltage"
(Volts*10) ', 'Line Current (Amps*10) ',0);
print('-dpng',(strcat(file,'_test3.png')));
```

```
close all;
clear all;
```

```
function data = rms(v_data, a_data, pv_data, c_data)%%%%%%%%%%%%%%%%%%%%%%%%%%%%%%%%%%%%%%%%%%%%%%%%%%%%%
%%% Calculates RMS value of a sinusoidal waveform. %%
%%% by: Jeffrey Tisa, May 28, 2004 %%
%%% y = rms(data) %%
% * data = name of signal
%%%%%%%%%%%%%%%%%%%%%%%%%%%%%%%%%%%%%%%%%%%%%%%%%%%%
voltage = v data;
arctube = a data;pv = pv_data;current = c_data;crossing=0;
max size = length(voltage);
%Searches data and places a "1" when a zero crossing
%is detected. All other points are denoted as O's.
for i=2:max_size
    if voltage(i-1) < 0 \& \text{voltage}(i) > 0crossing(i,1) = 1;
    elseif voltage((i) == 0)crossing(i,1) = 1;else
       crossing(i,1) = 0;end
end
b = 1;v = 1;z = 1;count = 1;
%Begin at the beginning of a cycle
while (crossing(b) == 0)b=b+1;end
data=0;
%Loop cycles through data. If data point is not a
%zero crossing, store point in accumulator "calc"
%until a "1" is found in "crossing."
for (z=(b+1):max size)if crossing(z) == 0calc(v, 1) = voltage(z);v = v + 1;\sim 10^{11} km ^{-1}
```

```
z = z + 1;%if data point is a zero crossing get data from
%signal and calculate RMS of data in accumulator
%"calc."
    elseif crossing(z) = 1calc(v,1) = voltage(z);squared = calc.^2;v_rms = sqrt(mean(squared));
        data(count, 1) = v rms;count=count+l;
        z=z+1;clear calc;
        v = 1;end
end
b = 1;
v = 1;z = 1;count = 1;%Begin at the beginning of a cycle
while (crossing(b) == 0)b=b+1;end
%Loop cycles through data if data point is not a
%zero crossing store point in accumulator "calc"
%until a "1" is found in "crossing."
for (z=(b+1):max_size)\text{if crossing(z)} = 0\text{calc}(v,1) = \text{arctube}(z);v = v + 1;z = z + 1;%if data point is a zero crossing get data from signal
%and calculate RMS of data in accumulator "calc."
    elseif crossing(z) == 1calc(v,1) = arctube(z);squared = calc.^2;a_rms = sqrt(mean(squared));
        data(count, 2) = a rms;count=count+l;
        z=z+1;clear calc;
        v = 1;end
end
b = 1;
```

```
v = 1;z = 1;count = 1;%Begin at the beginning of a cycle
while (crossing(b) == 0)b=b+1;end
%Loop cycles through data if data point is not a
%zero crossing, store point in accumulator "calc"
%until a "1" is found in "crossing."
for (z=(b+1):max_size)if crossing(z) == 0calc(v,1) = pv(z);v = v + 1;
        z = z + 1;
%If data point is a zero crossing get data from
%signal and calculate RMS of data in accumulator "calc."
    elseif crossing(z) == 1calc(v, 1) = pv(z);squared = calc.^2;pv rms = sqrt(mean(squared));
        data(count,3) = pv_{rms};
        count=count+l;
        z=z+1;clear calc;
        v = 1;end
end
b = 1;v = 1;z = 1fcount = 1;%Begin at the beginning of a cycle. Loop cycles through
%data. If data point is not a zero crossing, store point
%in accumulator "calc" until a "1" is found in "crossing.
while (crossing(b) == 0)b=b+1;end
for (z=(b+1):max_size)if crossing(z) = 0calc(v,1) = current(z);v = v + 1;z = z + 1;
                                    \mathbb{R}^2
```
%if data point is a zero crossing, get data from signal

```
%and calculate RMS of data in accumulator "calc."
    elseif crossing(z) == 1calc(v,1) = current(z);\sim 10^7squared = calc.^2;c_{rms} = sqrt(mean(squared));
        data(count, 4) = c_{rms};count =count+1;
        z=z+1;clear calc;
       v = 1;end
end
```
 $\sim$ 

 $\mathcal{L}^{\mathcal{L}}$ 

 $\sim$   $\sim$ 

 $\mathcal{L}$ 

 $\overline{\phantom{a}}$ 

 $\mathcal{L}$ 

Appendix E: Arc Tube and Extinction Voltage Correlation Plots
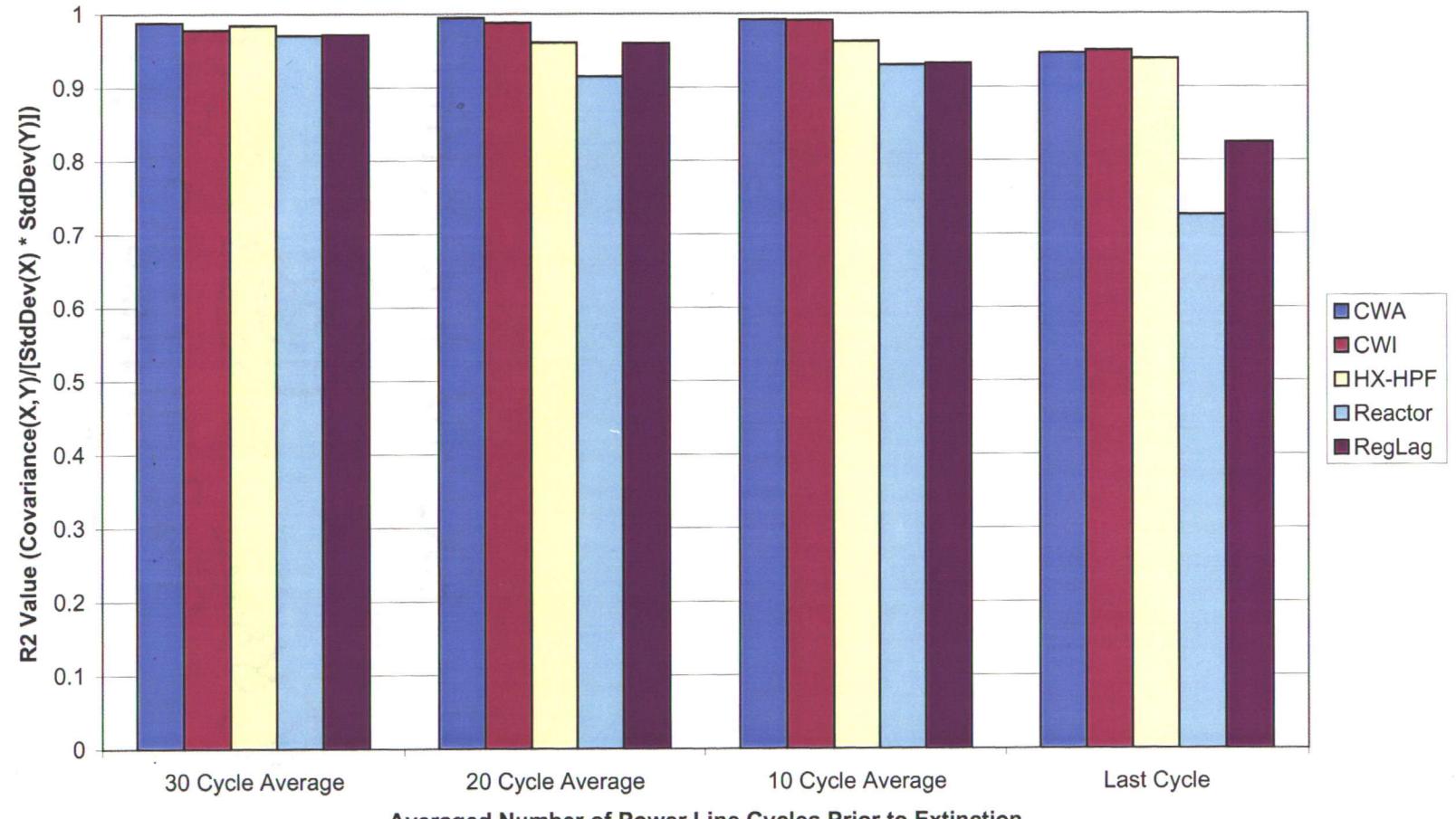

# **R2 Comparison of 100W HPS Test Results**

**Averaged Number of Power Line Cycles Prior to Extinction**

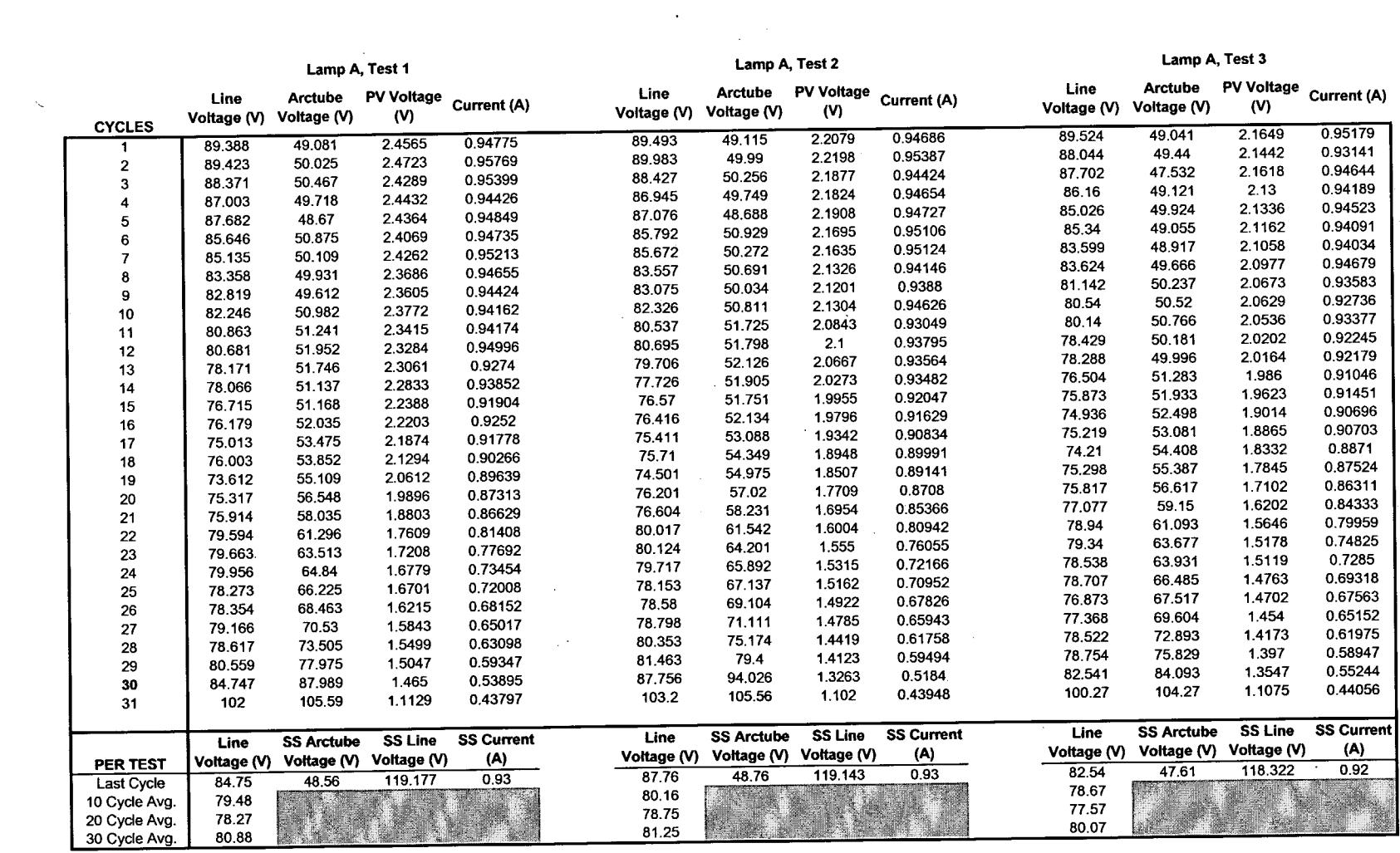

 $\sim$   $\sim$ 

 $\mathcal{L}(\mathcal{L}(\mathcal{$ 

 $\label{eq:2.1} \mathcal{L}(\mathcal{L}^{\mathcal{L}}_{\mathcal{L}}(\mathcal{L}^{\mathcal{L}}_{\mathcal{L}})) = \mathcal{L}(\mathcal{L}^{\mathcal{L}}_{\mathcal{L}}(\mathcal{L}^{\mathcal{L}}_{\mathcal{L}})) = \mathcal{L}(\mathcal{L}^{\mathcal{L}}_{\mathcal{L}}(\mathcal{L}^{\mathcal{L}}_{\mathcal{L}}))$ 

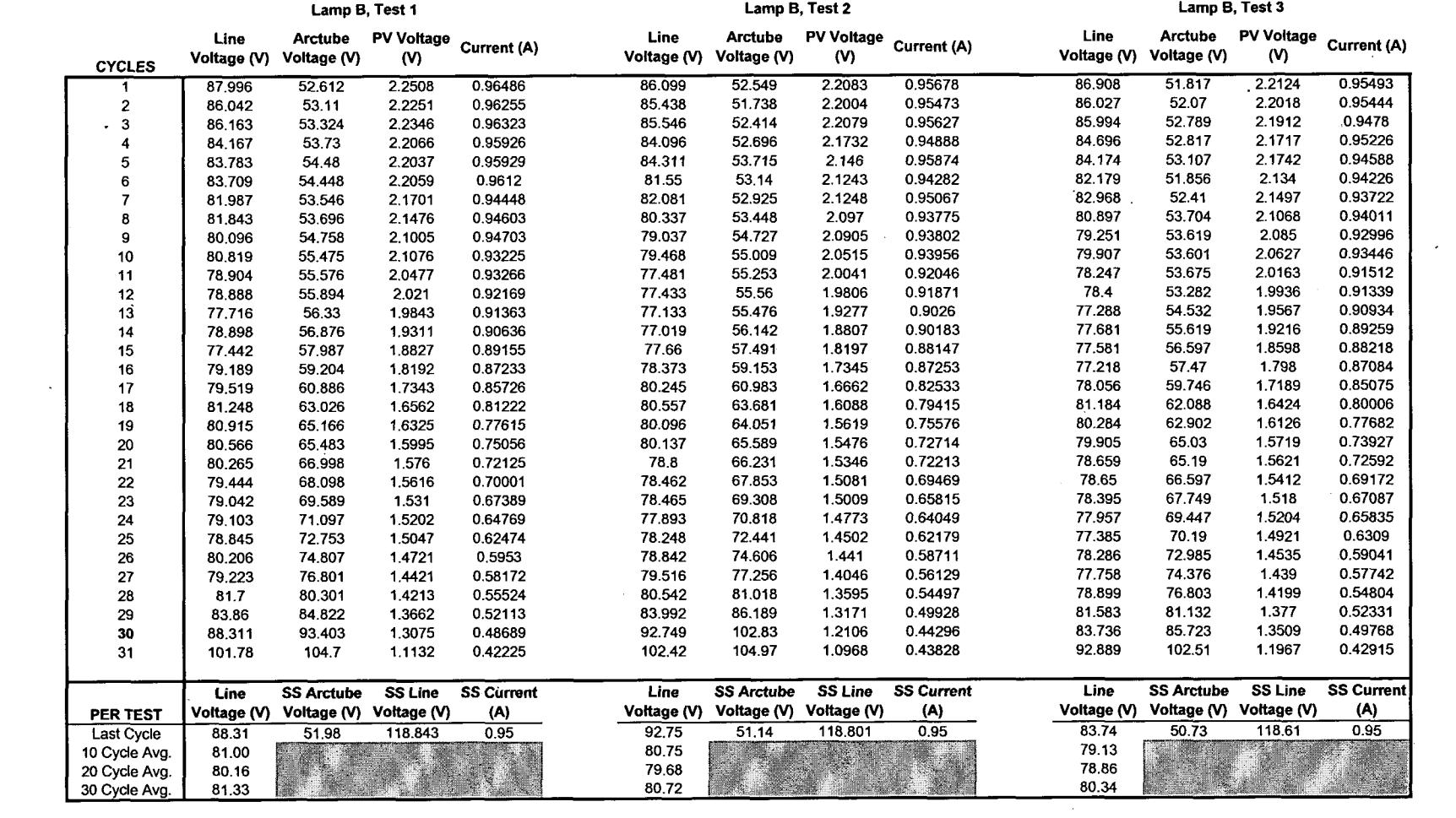

 $\label{eq:2.1} \frac{1}{\sqrt{2}}\int_{\mathbb{R}^3}\frac{1}{\sqrt{2}}\left(\frac{1}{\sqrt{2}}\right)^2\frac{1}{\sqrt{2}}\left(\frac{1}{\sqrt{2}}\right)^2\frac{1}{\sqrt{2}}\left(\frac{1}{\sqrt{2}}\right)^2\frac{1}{\sqrt{2}}\left(\frac{1}{\sqrt{2}}\right)^2\frac{1}{\sqrt{2}}\left(\frac{1}{\sqrt{2}}\right)^2\frac{1}{\sqrt{2}}\frac{1}{\sqrt{2}}\frac{1}{\sqrt{2}}\frac{1}{\sqrt{2}}\frac{1}{\sqrt{2}}\frac{1}{\sqrt{2}}$ 

 $\label{eq:2.1} \frac{1}{\sqrt{2}}\int_{\mathbb{R}^3}\frac{1}{\sqrt{2}}\left(\frac{1}{\sqrt{2}}\right)^2\left(\frac{1}{\sqrt{2}}\right)^2\left(\frac{1}{\sqrt{2}}\right)^2\left(\frac{1}{\sqrt{2}}\right)^2\left(\frac{1}{\sqrt{2}}\right)^2\left(\frac{1}{\sqrt{2}}\right)^2.$ 

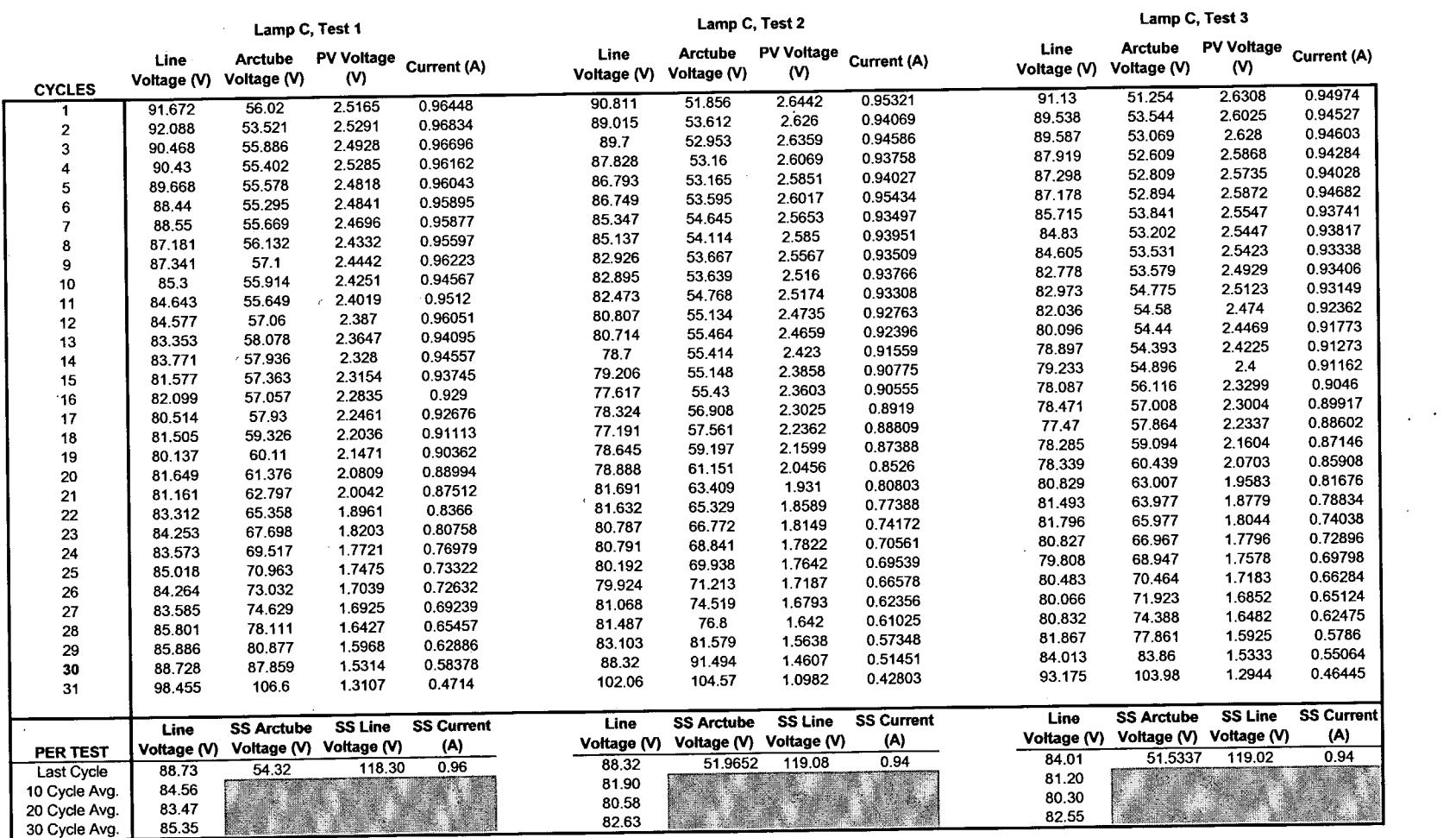

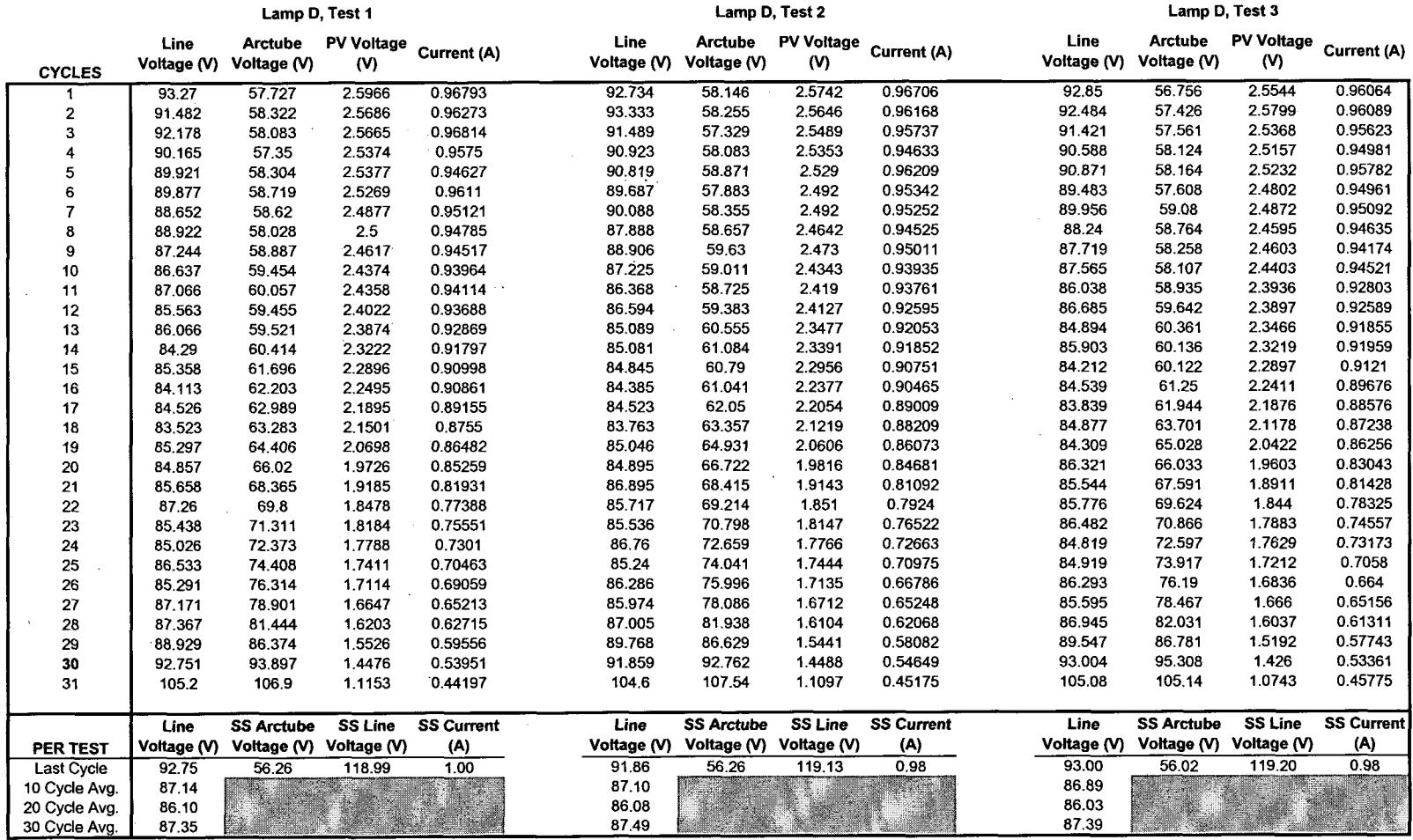

 $\mathcal{L}^{\mathcal{L}}(\mathcal{L}^{\mathcal{L}})$  and  $\mathcal{L}^{\mathcal{L}}(\mathcal{L}^{\mathcal{L}})$  . The contribution

 $\ddot{\phantom{a}}$ 

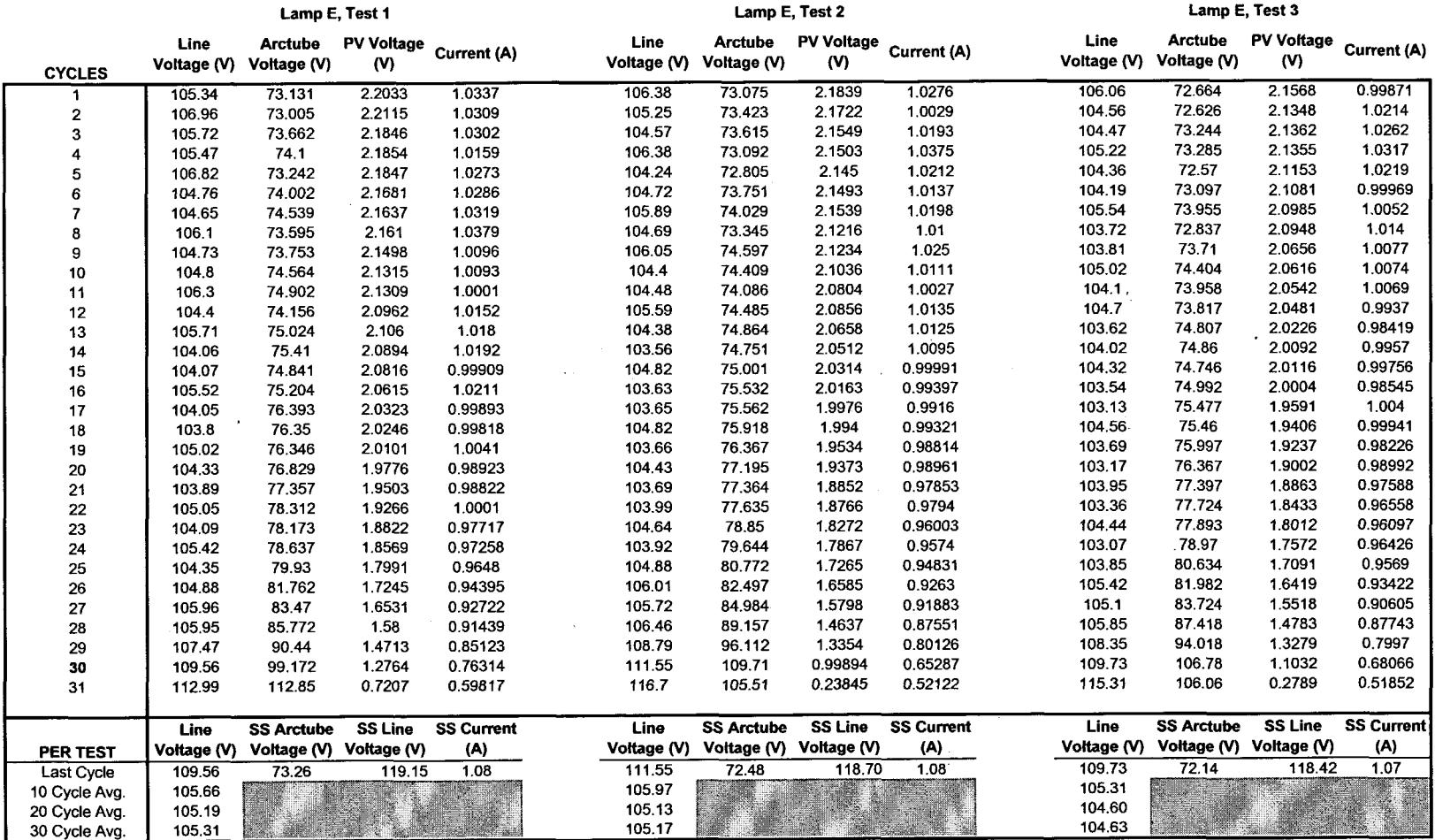

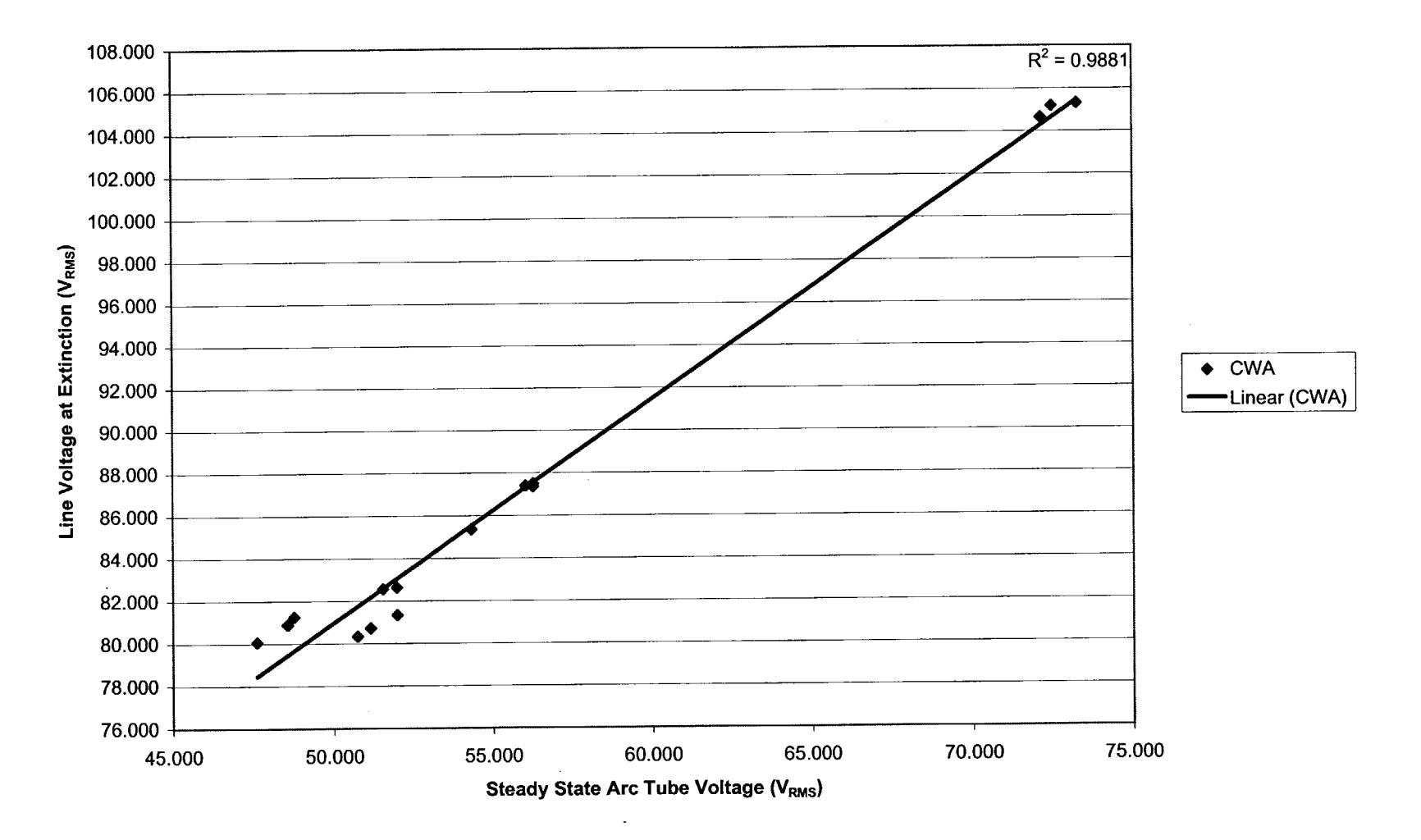

### 100W **CWA - 30 Cycle Average**

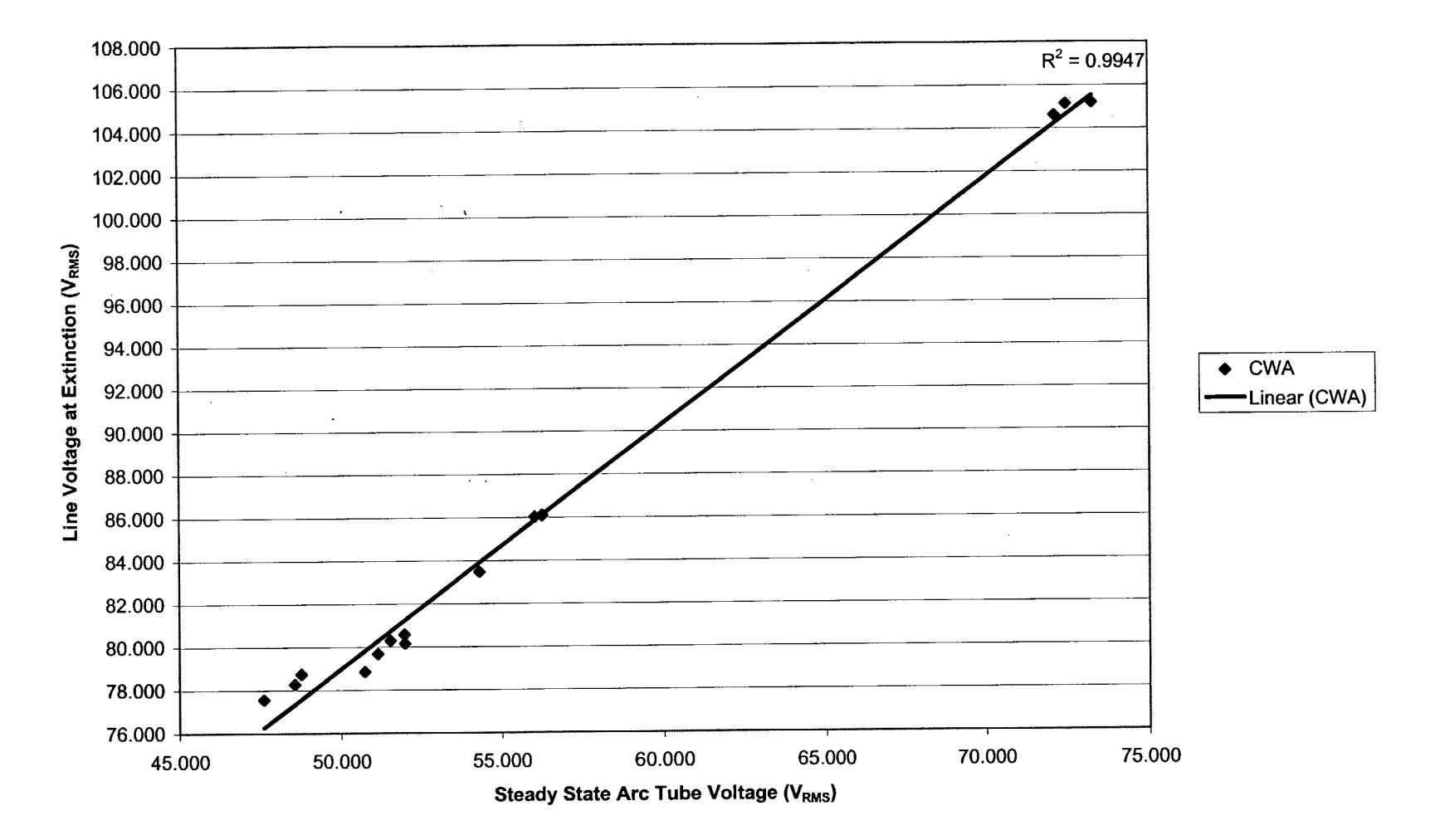

**100W CWA - 20 Cycle Average**

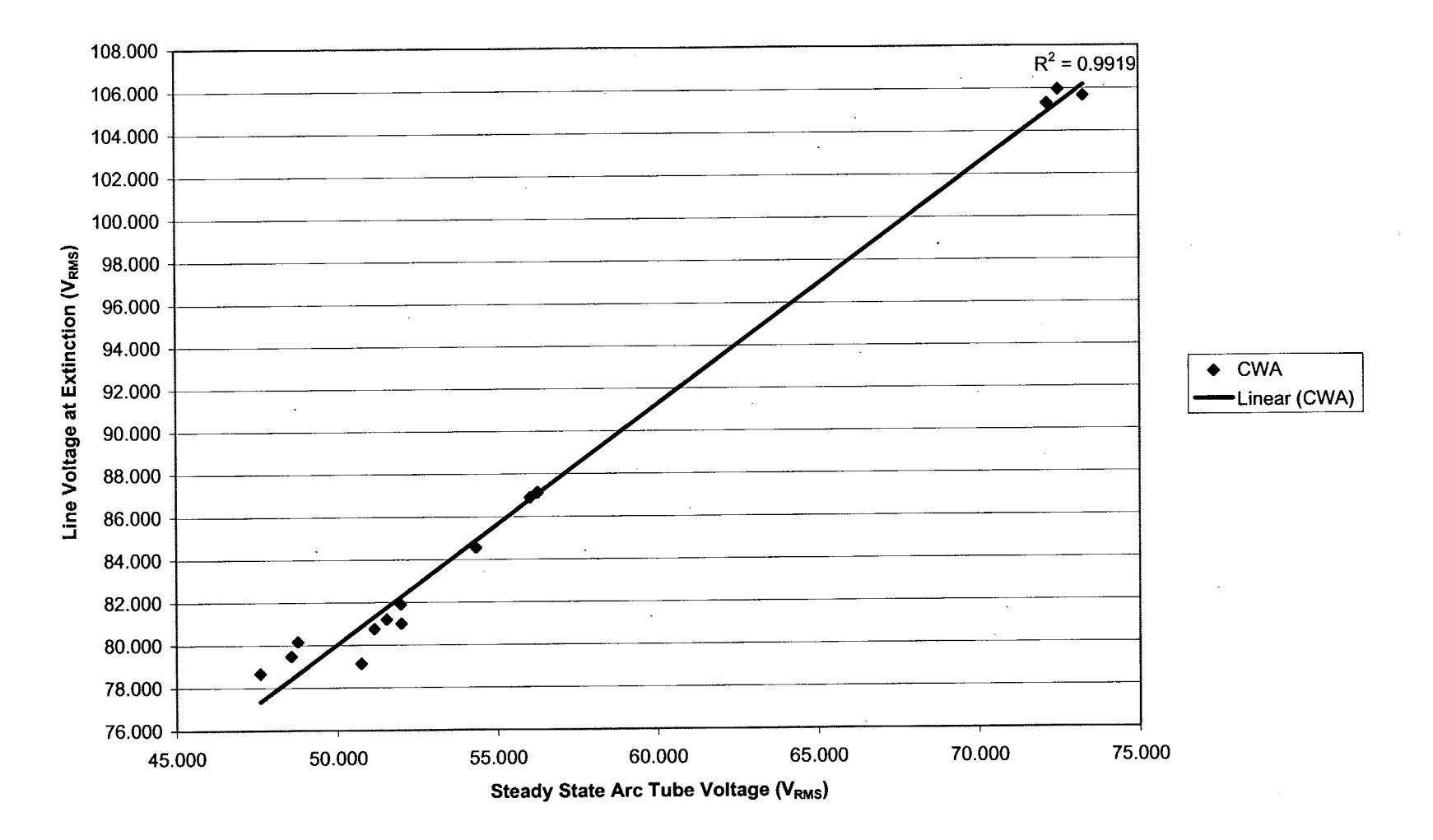

**100W CWA - 10 Cycle Average**

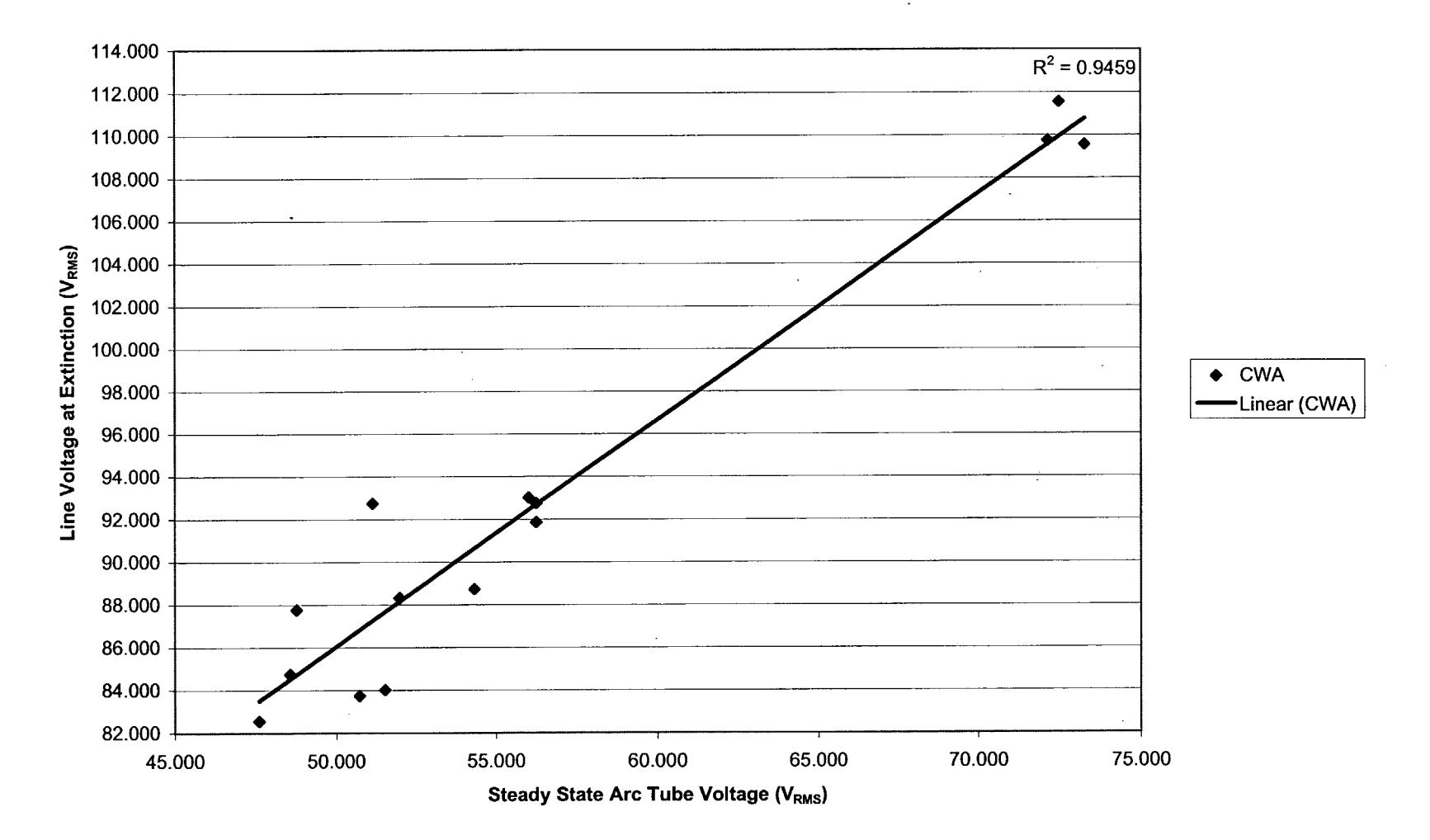

**100W CWA - Last Cycle**

 $\label{eq:2.1} \frac{1}{\sqrt{2\pi}}\int_{\mathbb{R}^3}\frac{1}{\sqrt{2\pi}}\int_{\mathbb{R}^3}\frac{1}{\sqrt{2\pi}}\int_{\mathbb{R}^3}\frac{1}{\sqrt{2\pi}}\int_{\mathbb{R}^3}\frac{1}{\sqrt{2\pi}}\int_{\mathbb{R}^3}\frac{1}{\sqrt{2\pi}}\frac{1}{\sqrt{2\pi}}\int_{\mathbb{R}^3}\frac{1}{\sqrt{2\pi}}\frac{1}{\sqrt{2\pi}}\frac{1}{\sqrt{2\pi}}\int_{\mathbb{R}^3}\frac{1}{\sqrt{2\pi}}\frac$ 

 $\sim$ 

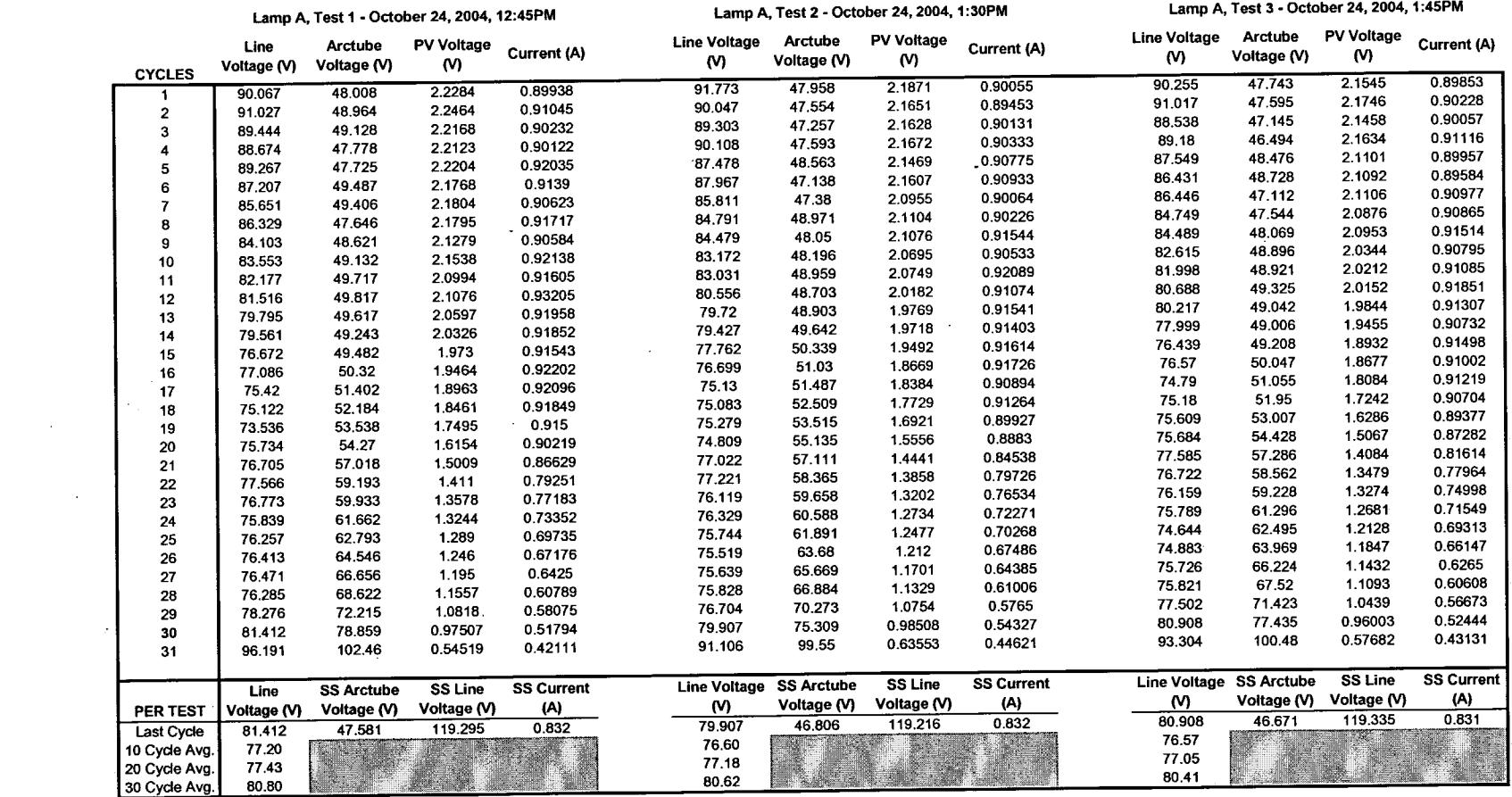

 $\mathcal{L}^{\text{max}}_{\text{max}}$  and  $\mathcal{L}^{\text{max}}_{\text{max}}$ 

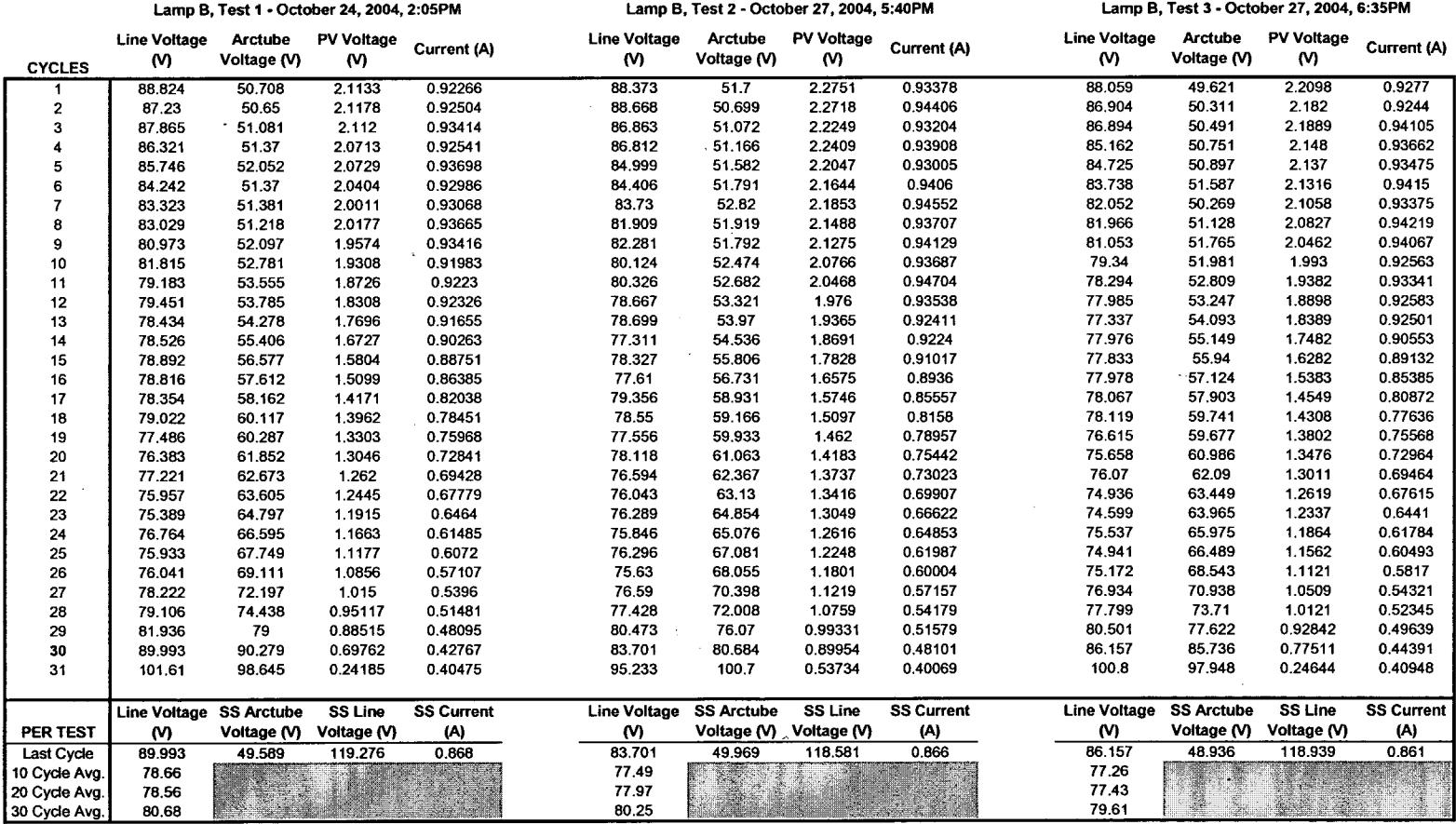

 $\mathcal{L}^{\mathcal{L}}$  . The contract of the contract of the contract of the contract of the contract of the contract of the contract of the contract of the contract of the contract of the contract of the contract of the contrac

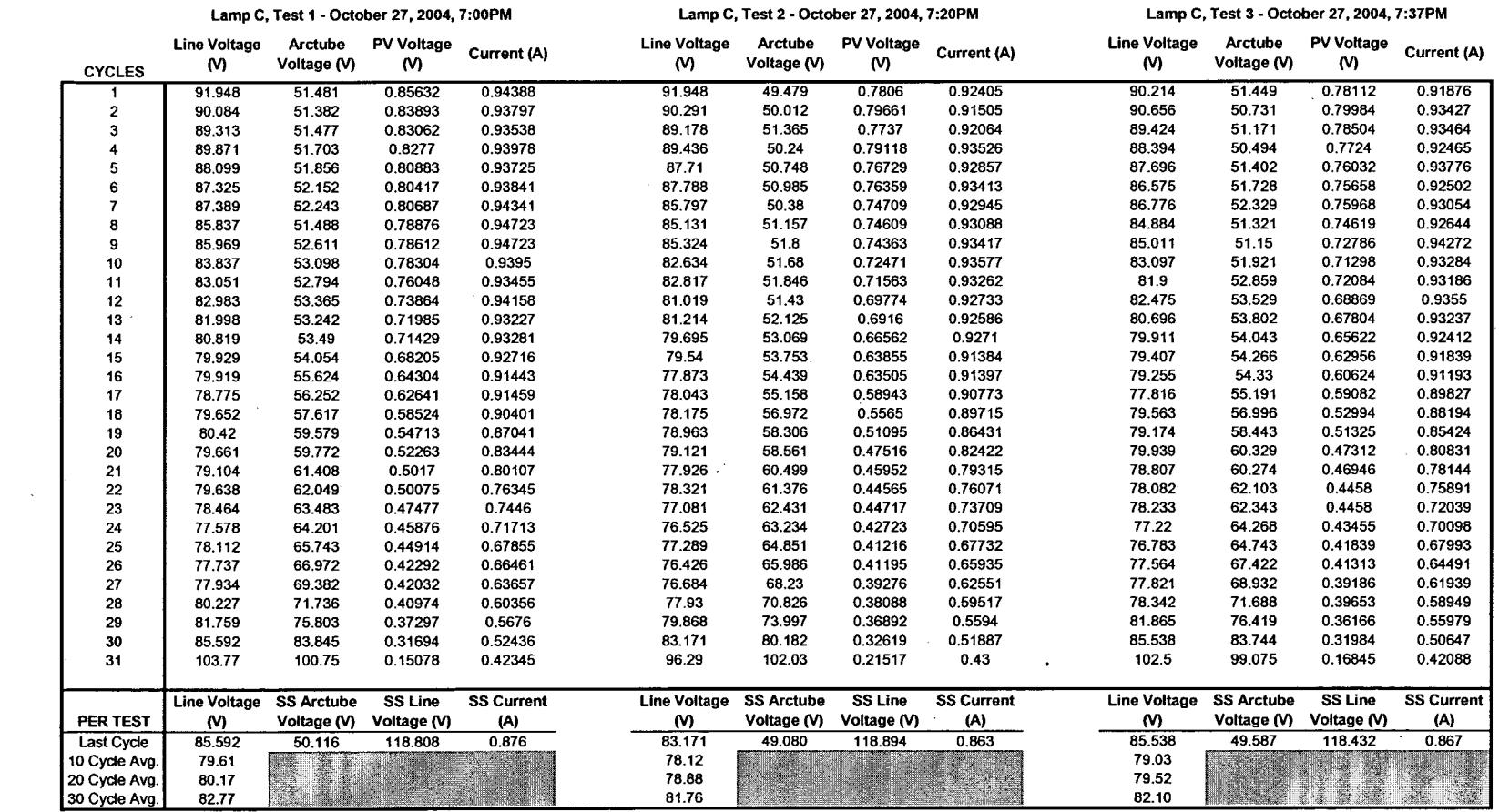

and the state of the state of

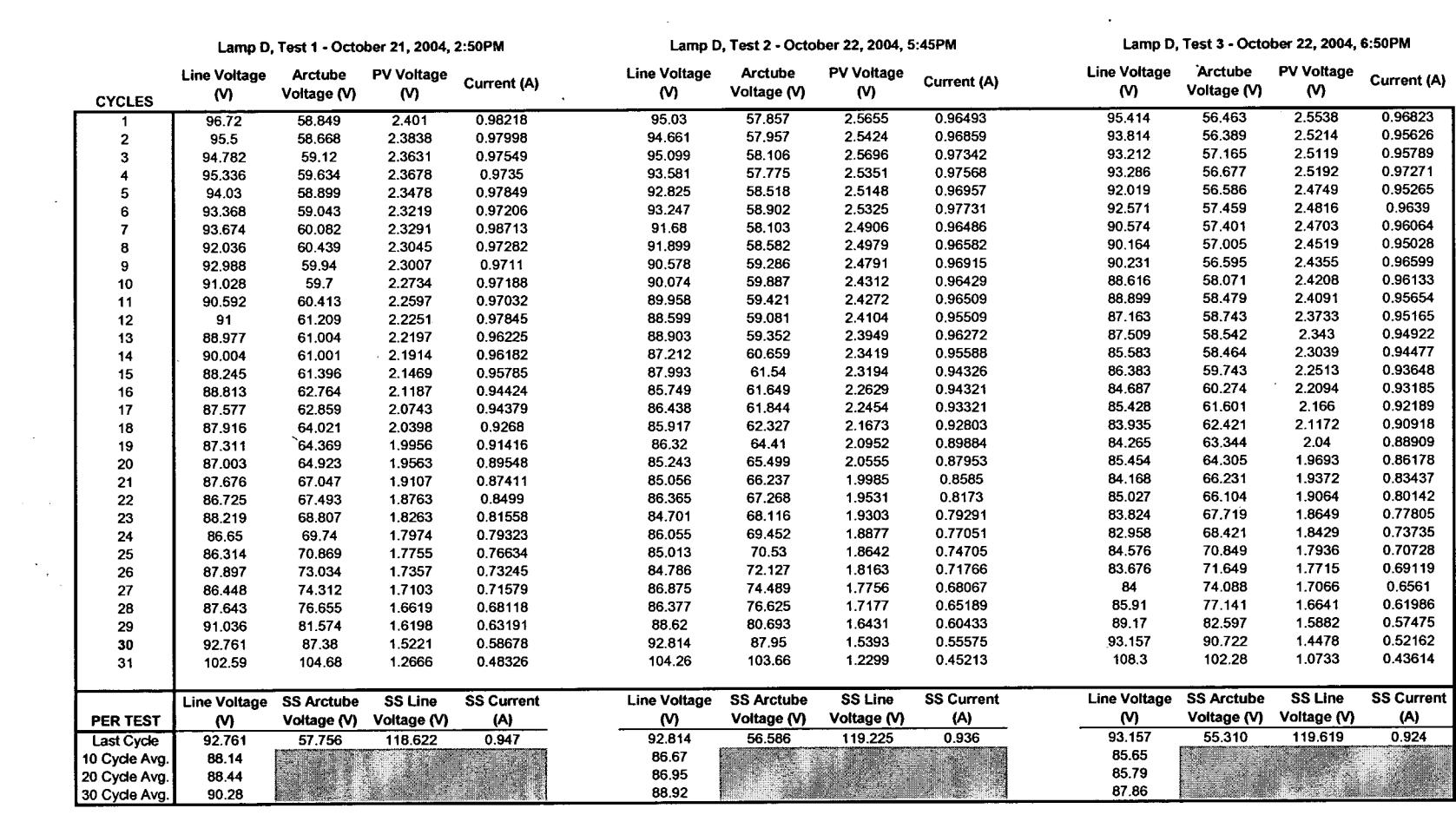

 $\mathcal{L}(\mathcal{L}(\mathcal{$ 

 $\sim 10^{11}$  km  $^{-1}$ 

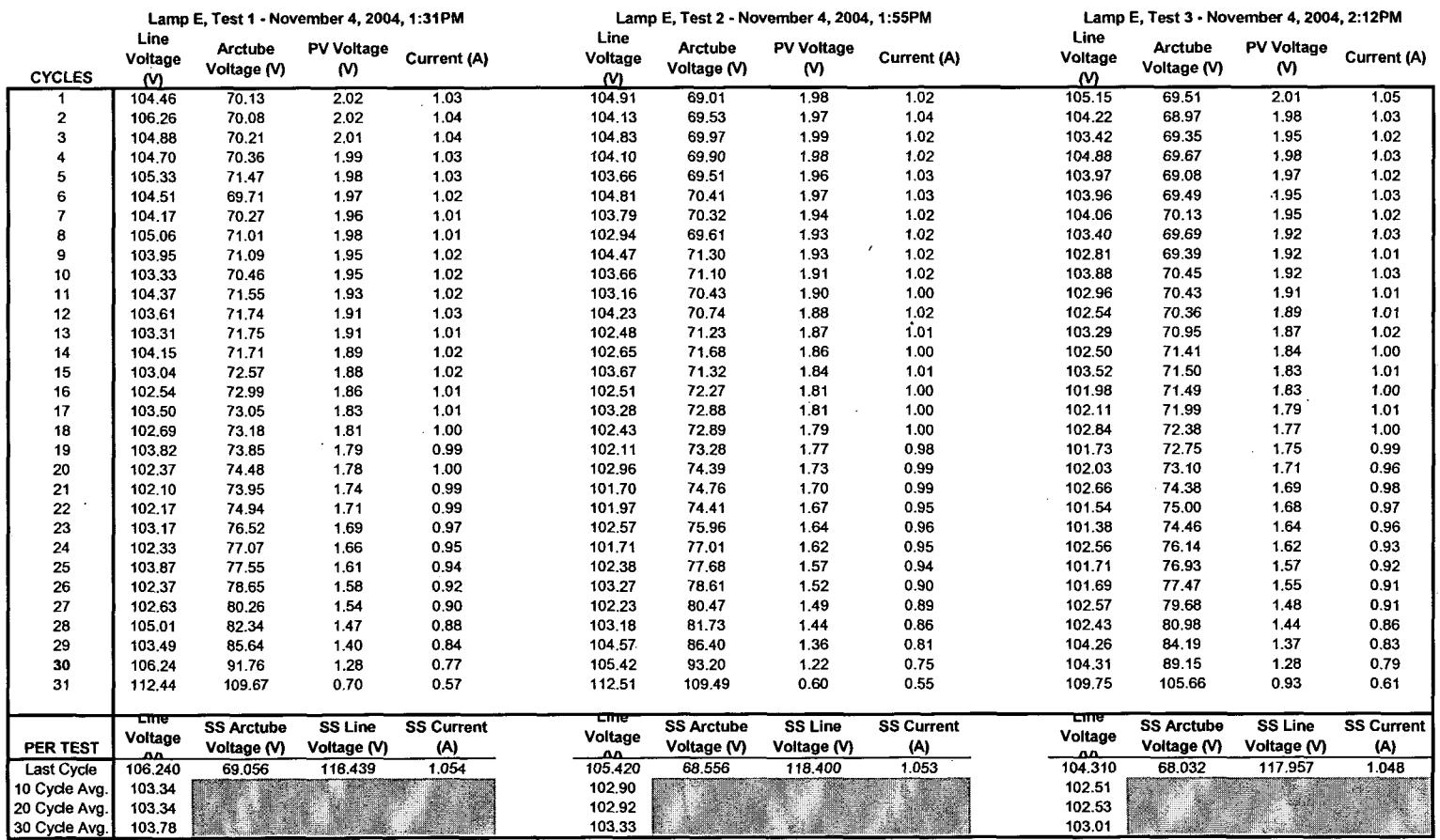

 $\overline{a}$ 

 $\mathcal{L}^{\text{max}}_{\text{max}}$  and  $\mathcal{L}^{\text{max}}_{\text{max}}$ 

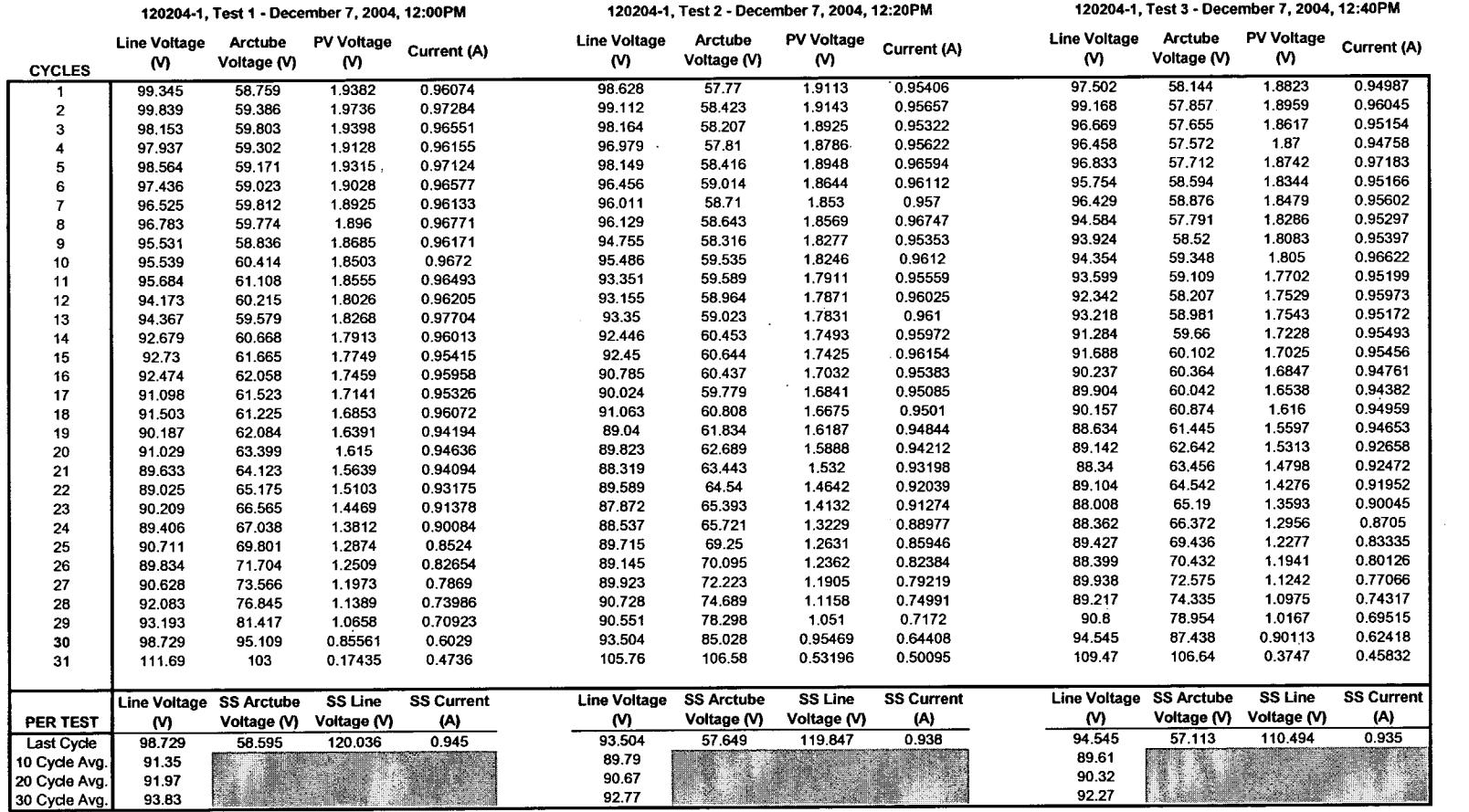

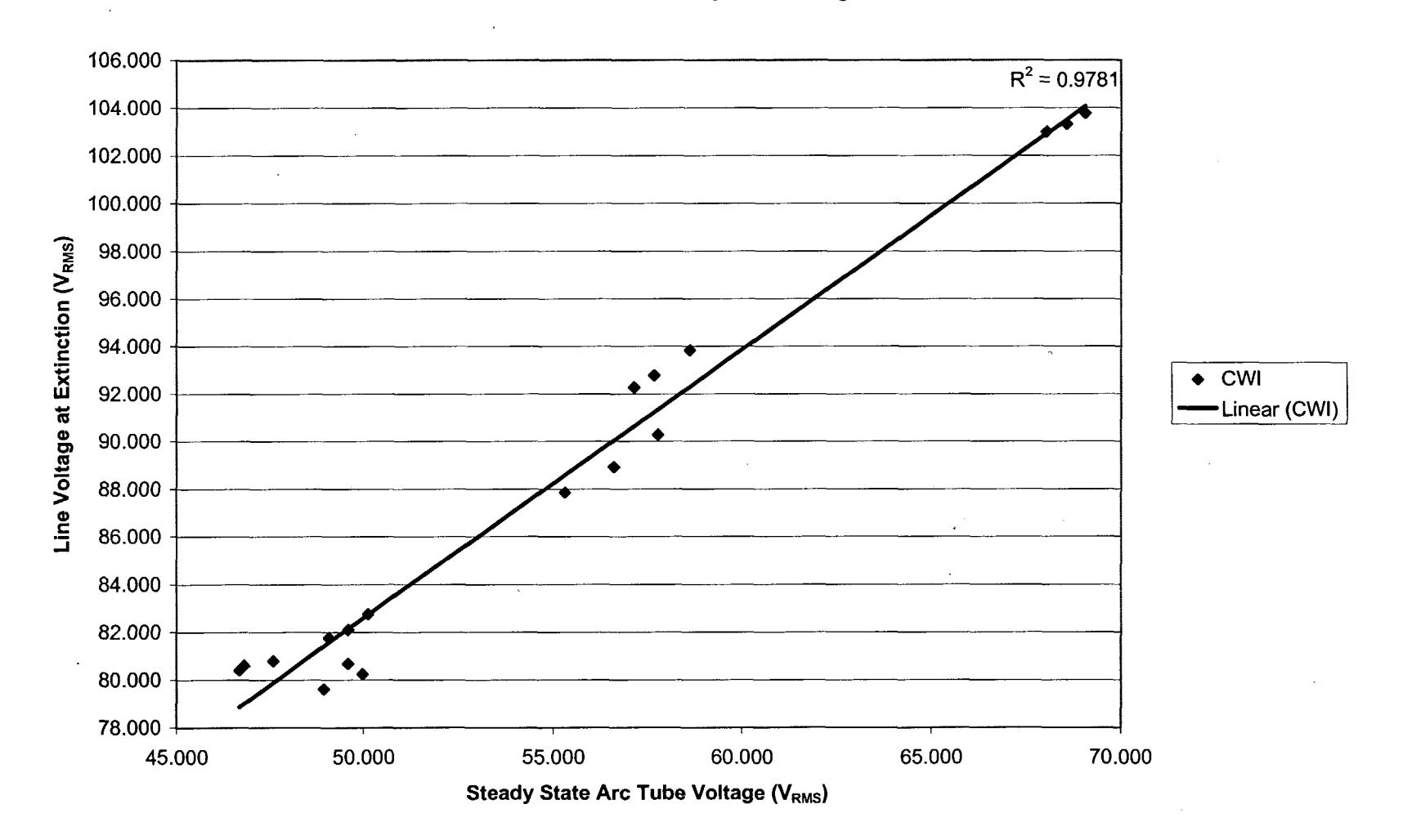

100W **CWI - 30 Cycle Average**

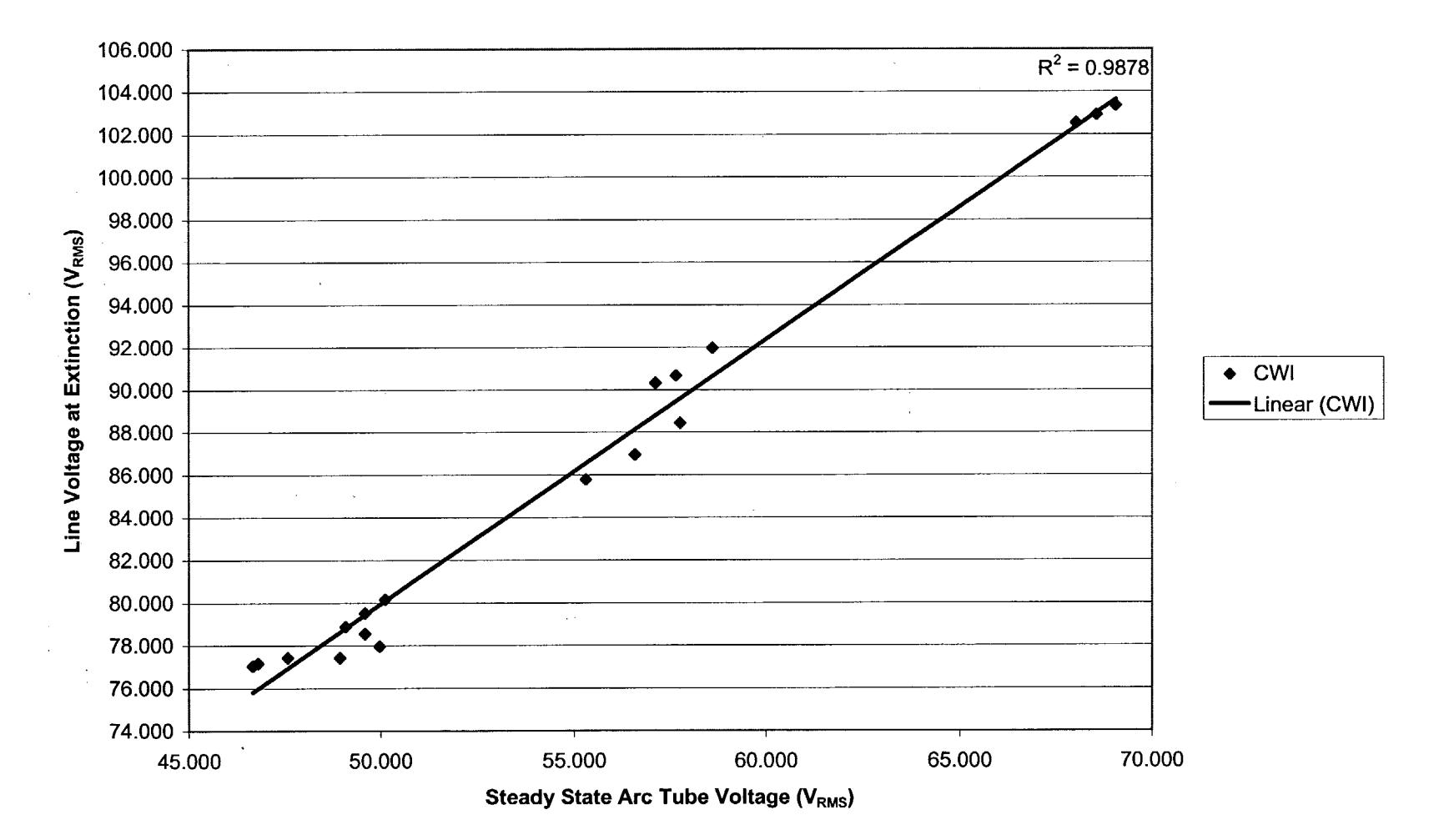

### **100W** CWI **- 20 Cycle Average**

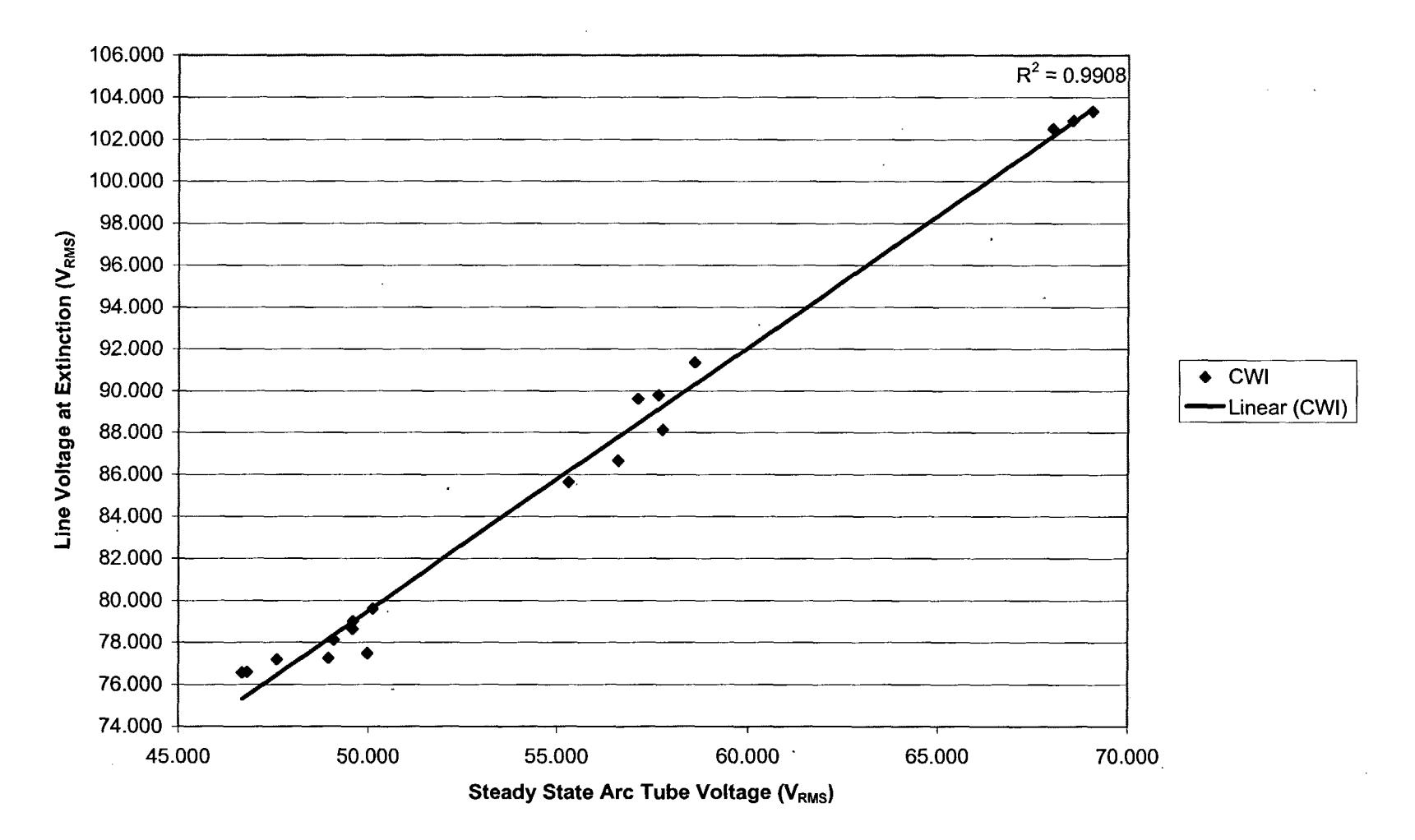

100W CWI **- 10 Cycle Average**

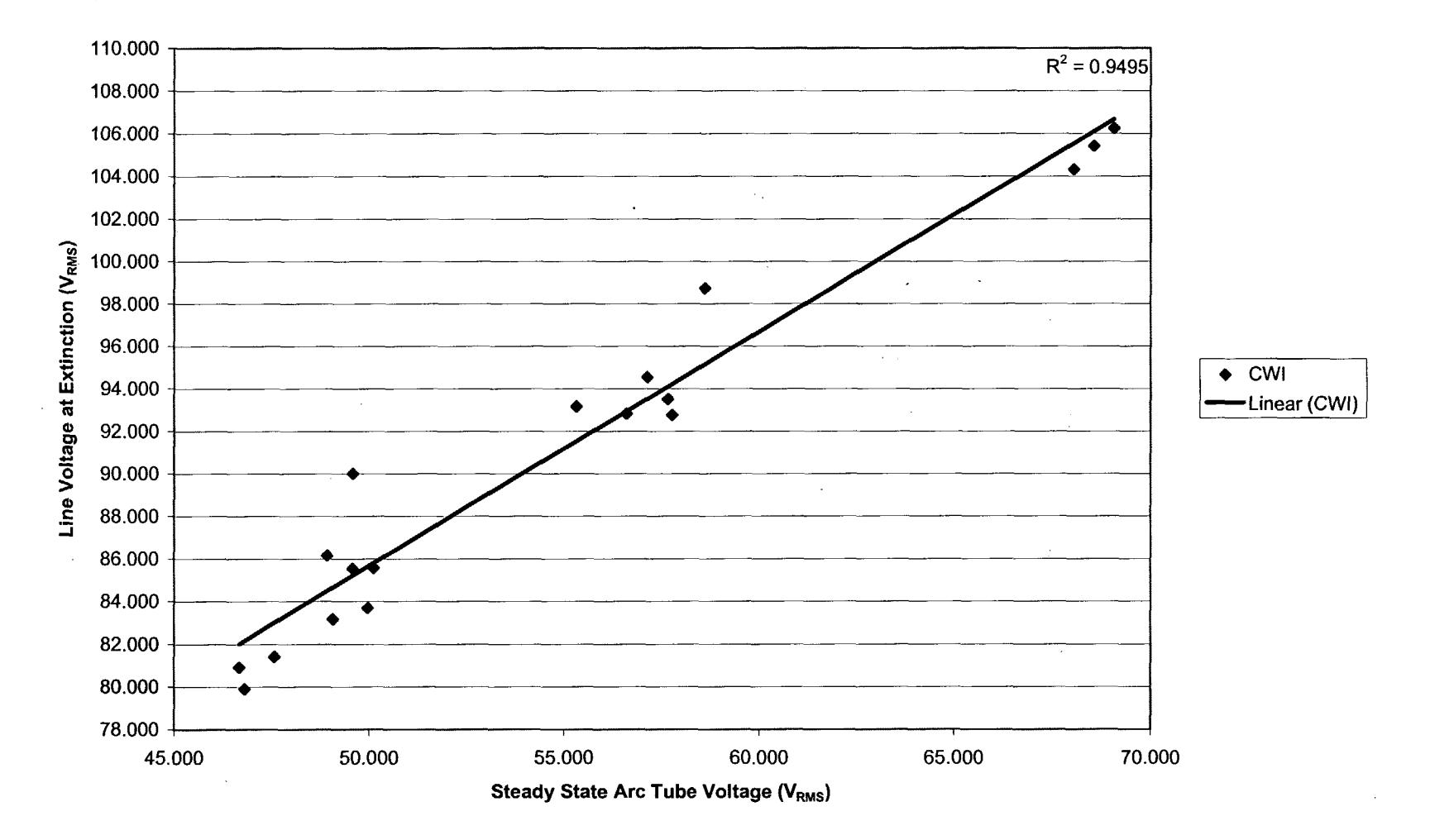

100W CWI **- Last Cycle**

 $\mathcal{L}(\mathcal{L}(\mathcal{L}))$  and  $\mathcal{L}(\mathcal{L}(\mathcal{L}))$  . The contribution of  $\mathcal{L}(\mathcal{L})$ 

 $\sim 100$  $\sim 10$ 

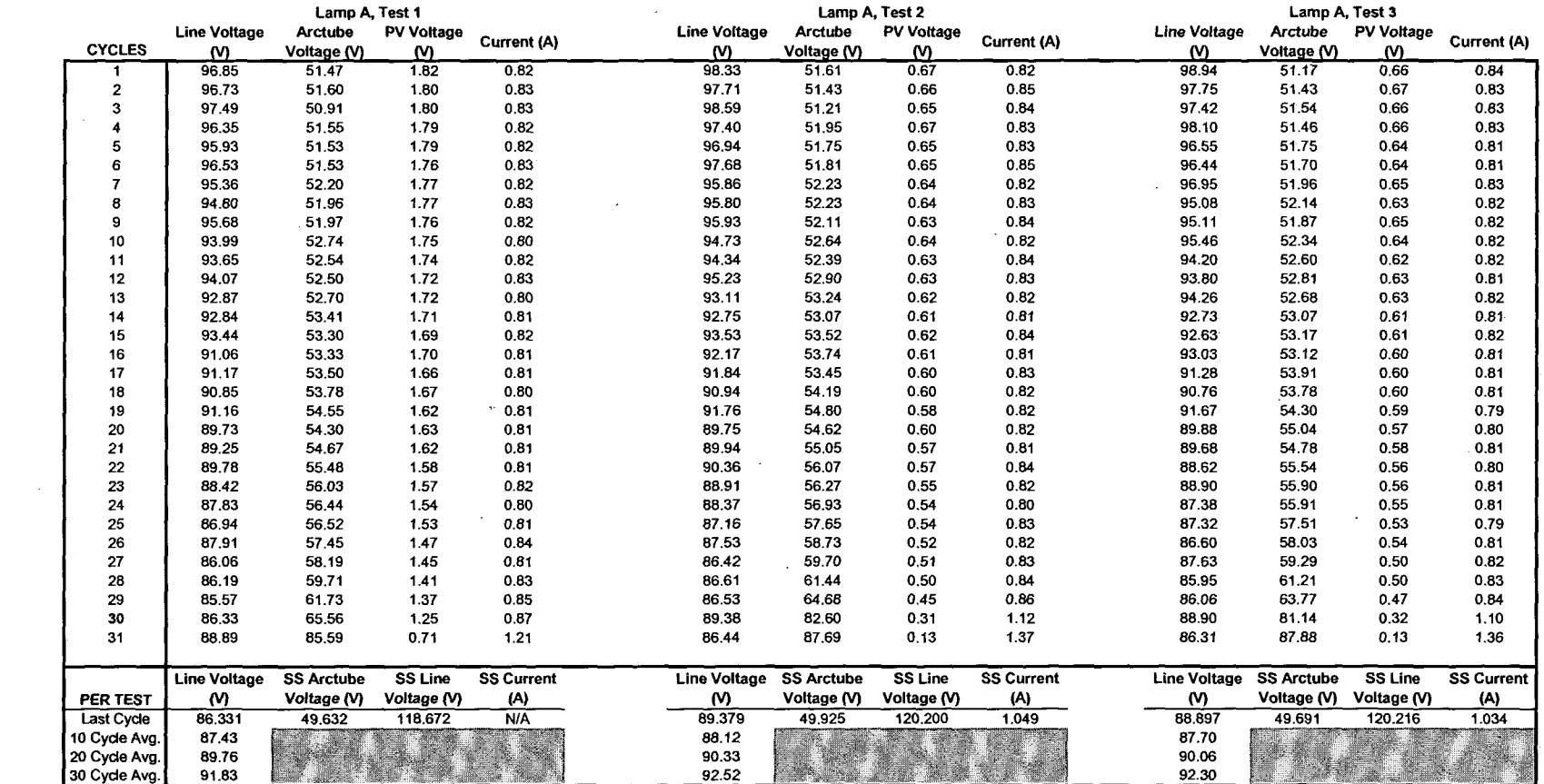

 $\mathcal{L}_{\mathcal{A}}$ 

 $\label{eq:2.1} \mathcal{L}(\mathcal{L}^{\mathcal{L}}_{\mathcal{L}}(\mathcal{L}^{\mathcal{L}}_{\mathcal{L}})) = \mathcal{L}(\mathcal{L}^{\mathcal{L}}_{\mathcal{L}}(\mathcal{L}^{\mathcal{L}}_{\mathcal{L}})) = \mathcal{L}(\mathcal{L}^{\mathcal{L}}_{\mathcal{L}}(\mathcal{L}^{\mathcal{L}}_{\mathcal{L}})) = \mathcal{L}(\mathcal{L}^{\mathcal{L}}_{\mathcal{L}}(\mathcal{L}^{\mathcal{L}}_{\mathcal{L}}))$ 

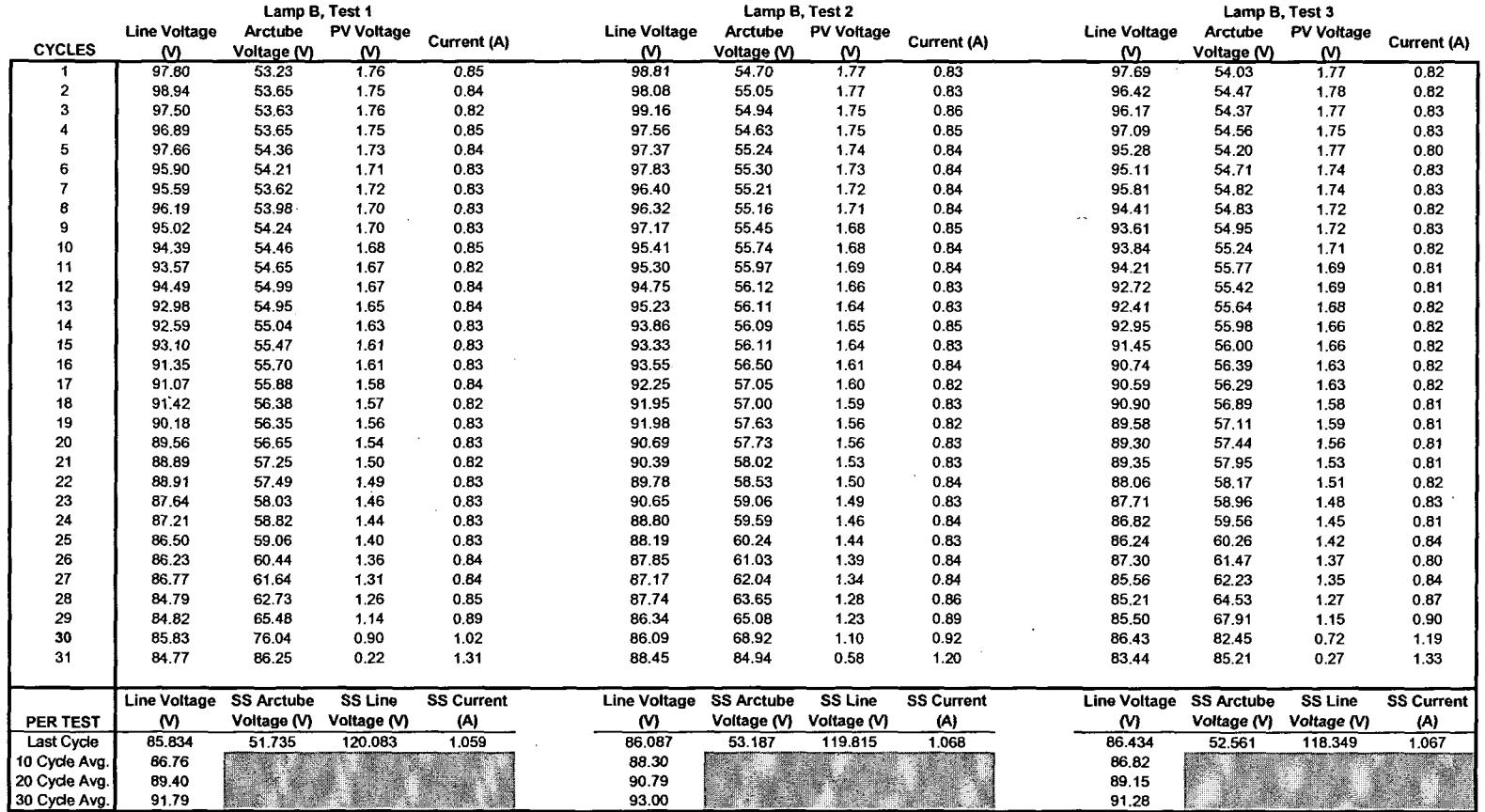

 $\label{eq:2.1} \frac{1}{\sqrt{2\pi}}\int_{\mathbb{R}^3}\frac{1}{\sqrt{2\pi}}\int_{\mathbb{R}^3}\frac{1}{\sqrt{2\pi}}\int_{\mathbb{R}^3}\frac{1}{\sqrt{2\pi}}\int_{\mathbb{R}^3}\frac{1}{\sqrt{2\pi}}\int_{\mathbb{R}^3}\frac{1}{\sqrt{2\pi}}\int_{\mathbb{R}^3}\frac{1}{\sqrt{2\pi}}\int_{\mathbb{R}^3}\frac{1}{\sqrt{2\pi}}\int_{\mathbb{R}^3}\frac{1}{\sqrt{2\pi}}\int_{\mathbb{R}^3}\frac{1$ 

 $\label{eq:2.1} \frac{1}{\sqrt{2}}\int_{\mathbb{R}^3}\frac{1}{\sqrt{2}}\left(\frac{1}{\sqrt{2}}\right)^2\frac{1}{\sqrt{2}}\left(\frac{1}{\sqrt{2}}\right)^2\frac{1}{\sqrt{2}}\left(\frac{1}{\sqrt{2}}\right)^2\frac{1}{\sqrt{2}}\left(\frac{1}{\sqrt{2}}\right)^2\frac{1}{\sqrt{2}}\left(\frac{1}{\sqrt{2}}\right)^2\frac{1}{\sqrt{2}}\frac{1}{\sqrt{2}}\frac{1}{\sqrt{2}}\frac{1}{\sqrt{2}}\frac{1}{\sqrt{2}}\frac{1}{\sqrt{2}}$ 

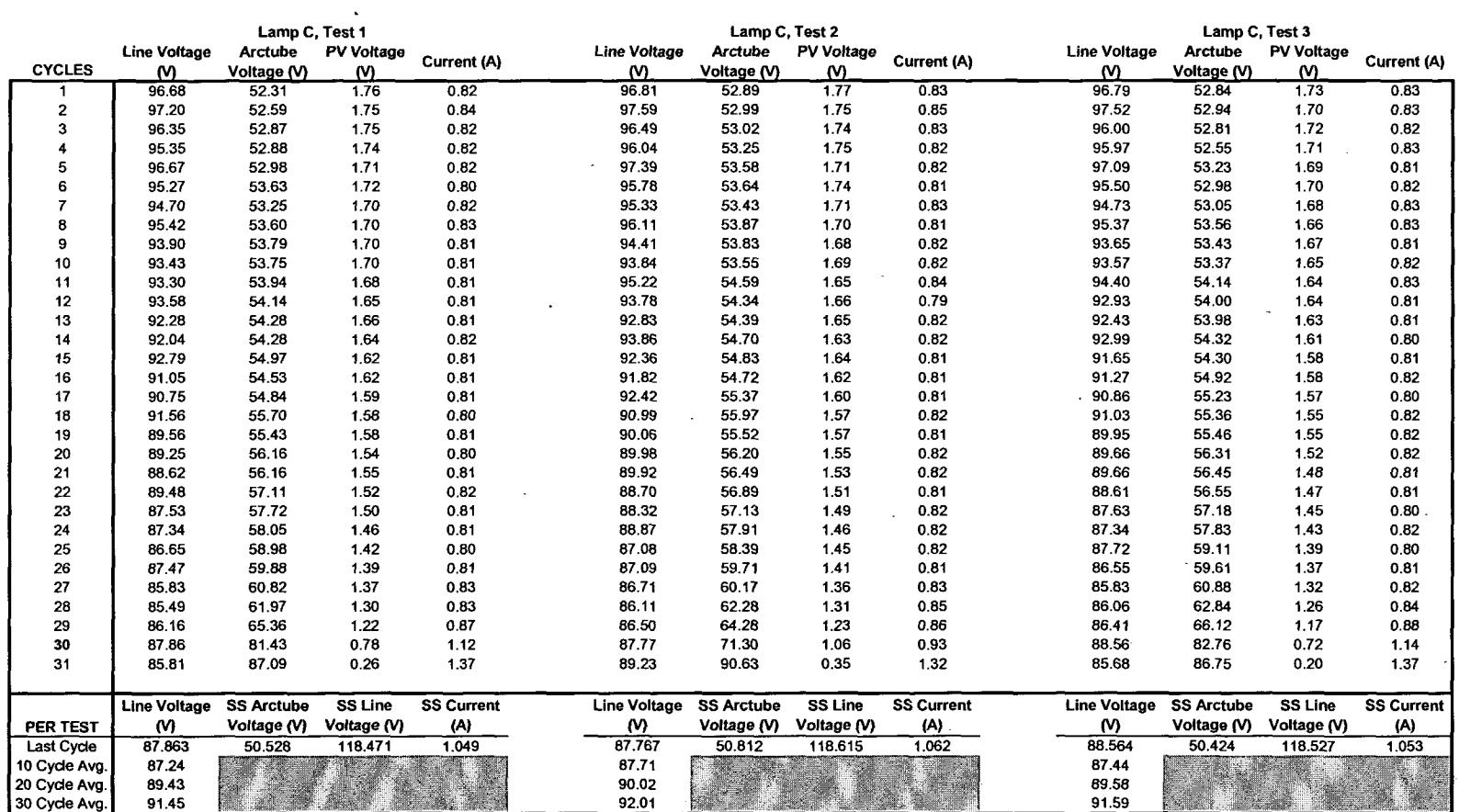

 $\label{eq:2.1} \mathcal{L}(\mathcal{L}^{\text{max}}_{\mathcal{L}}(\mathcal{L}^{\text{max}}_{\mathcal{L}})) \leq \mathcal{L}(\mathcal{L}^{\text{max}}_{\mathcal{L}}(\mathcal{L}^{\text{max}}_{\mathcal{L}}))$ 

### HX-HPF Ballast: PTC Test Data  $\sim 100$  km s  $^{-1}$

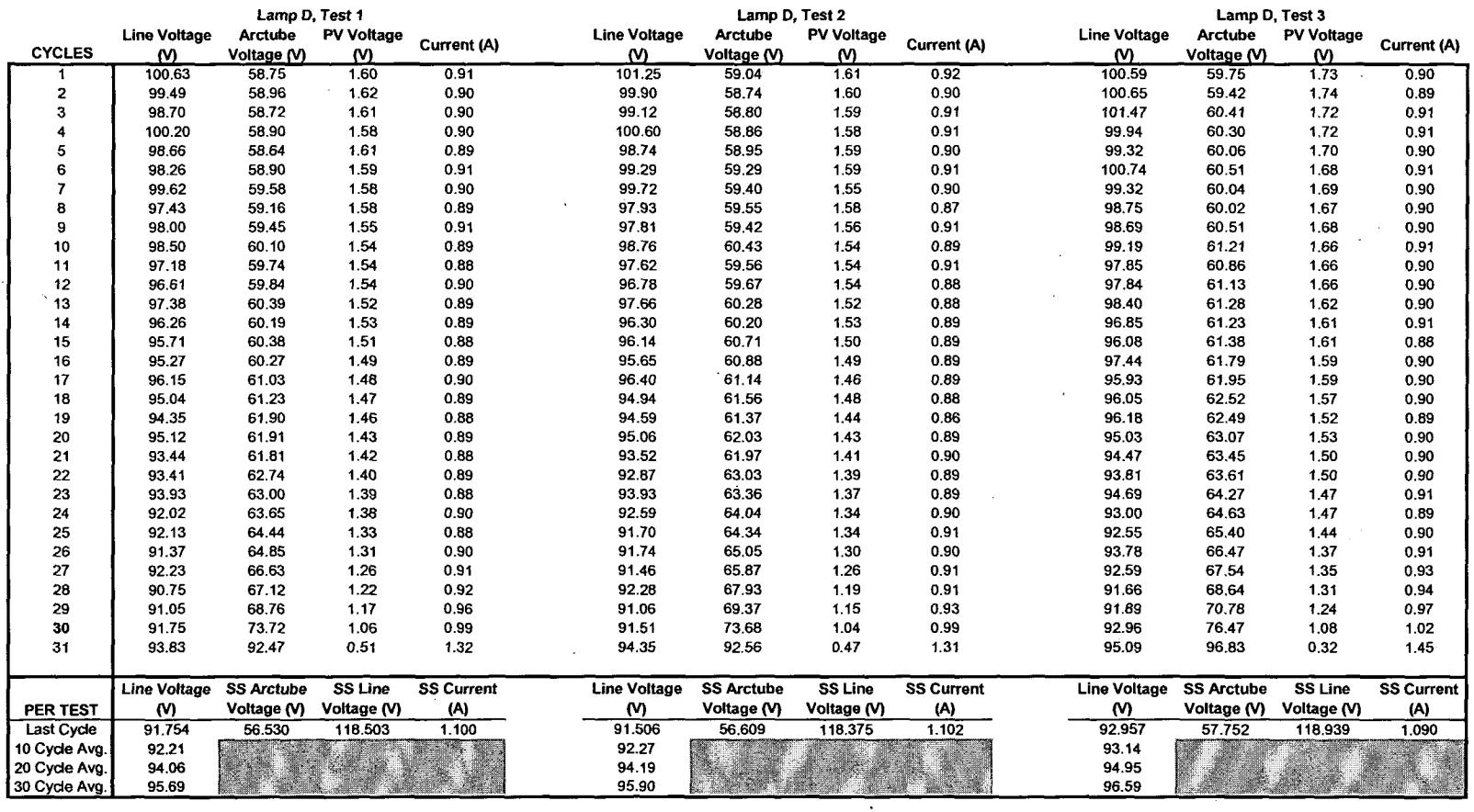

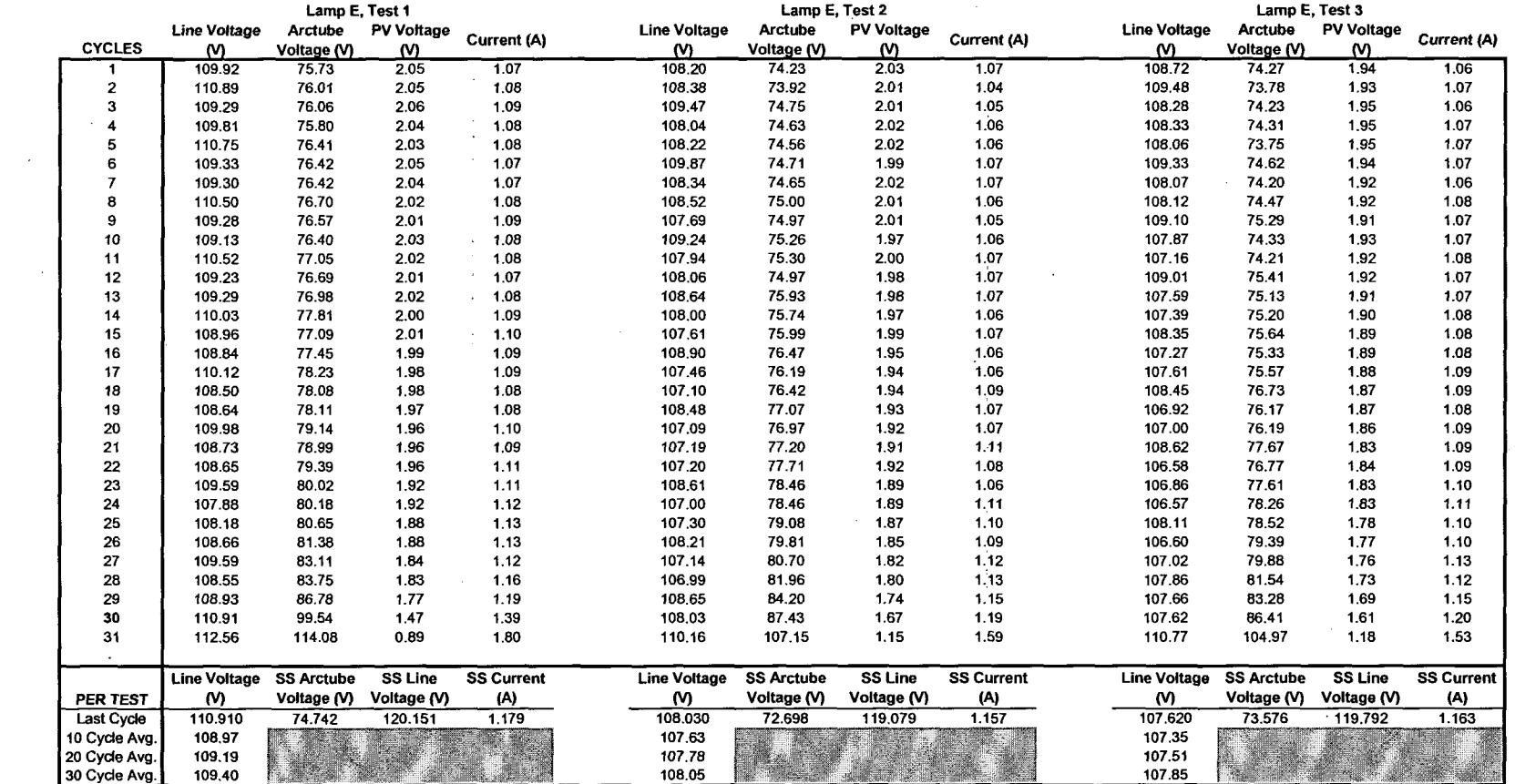

 $\label{eq:2.1} \frac{1}{2}\sum_{i=1}^n\frac{1}{2}\sum_{j=1}^n\frac{1}{2}\sum_{j=1}^n\frac{1}{2}\sum_{j=1}^n\frac{1}{2}\sum_{j=1}^n\frac{1}{2}\sum_{j=1}^n\frac{1}{2}\sum_{j=1}^n\frac{1}{2}\sum_{j=1}^n\frac{1}{2}\sum_{j=1}^n\frac{1}{2}\sum_{j=1}^n\frac{1}{2}\sum_{j=1}^n\frac{1}{2}\sum_{j=1}^n\frac{1}{2}\sum_{j=1}^n\frac{1}{2}\sum_{j=1}^n\$ 

 $\sim$ 

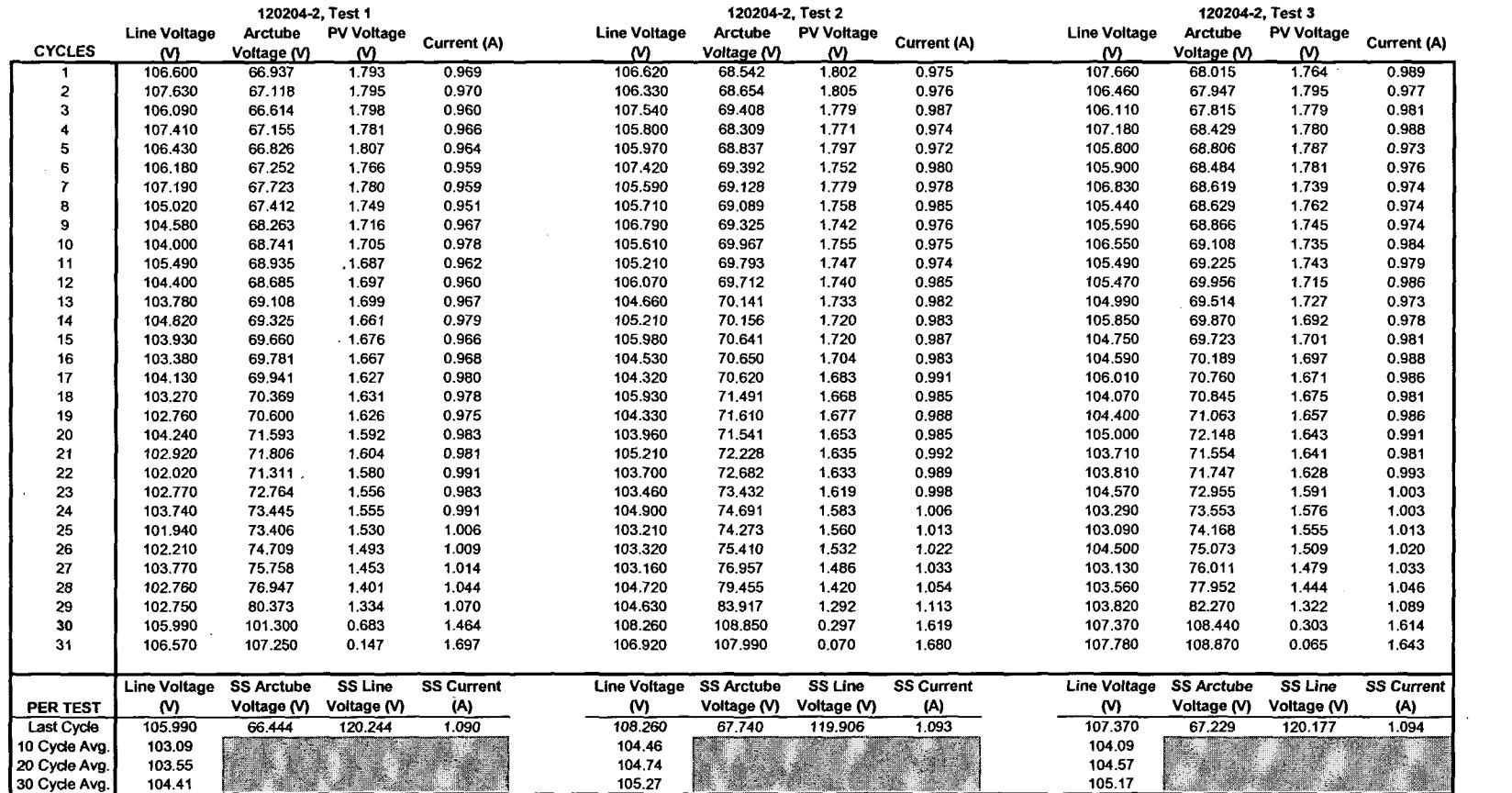

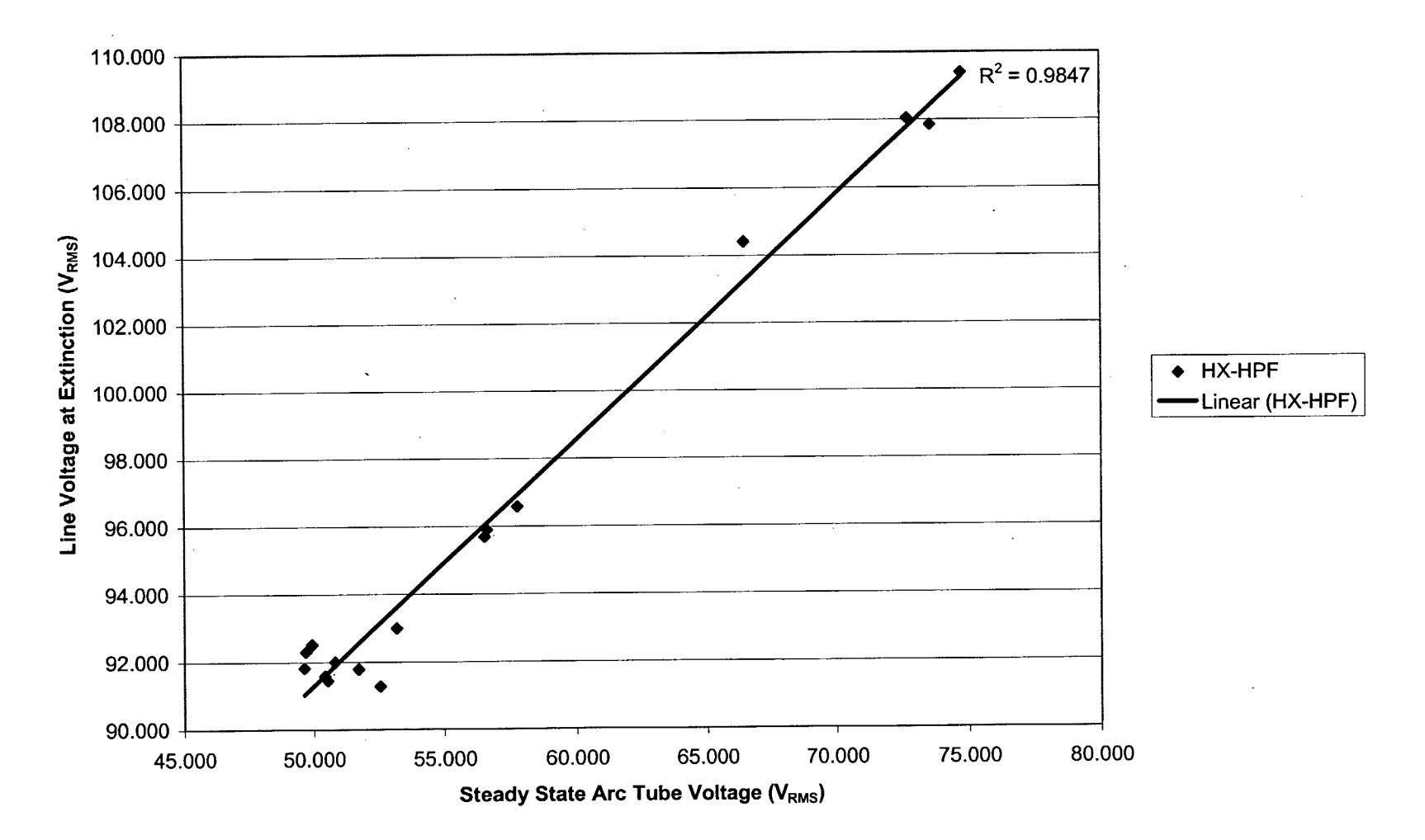

**100W HX-HPF - 30 Cycle Average**

 $\label{eq:2.1} \frac{1}{\sqrt{2}}\left(\frac{1}{\sqrt{2}}\right)^{2} \left(\frac{1}{\sqrt{2}}\right)^{2} \left(\frac{1}{\sqrt{2}}\right)^{2} \left(\frac{1}{\sqrt{2}}\right)^{2} \left(\frac{1}{\sqrt{2}}\right)^{2} \left(\frac{1}{\sqrt{2}}\right)^{2} \left(\frac{1}{\sqrt{2}}\right)^{2} \left(\frac{1}{\sqrt{2}}\right)^{2} \left(\frac{1}{\sqrt{2}}\right)^{2} \left(\frac{1}{\sqrt{2}}\right)^{2} \left(\frac{1}{\sqrt{2}}\right)^{2} \left(\$ 

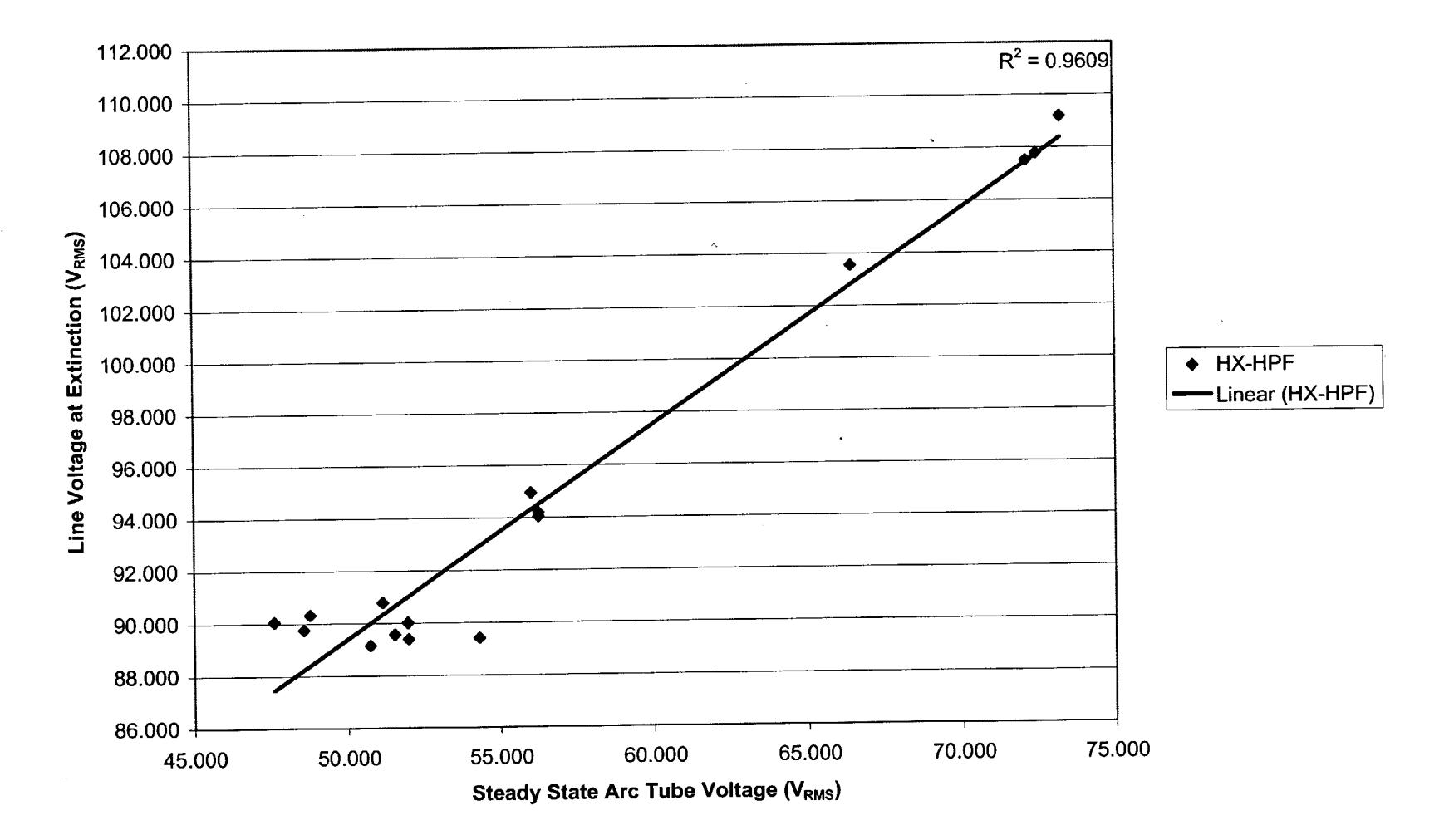

**100W HX-HPF - 20 Cycle Average**

 $\bullet$ 

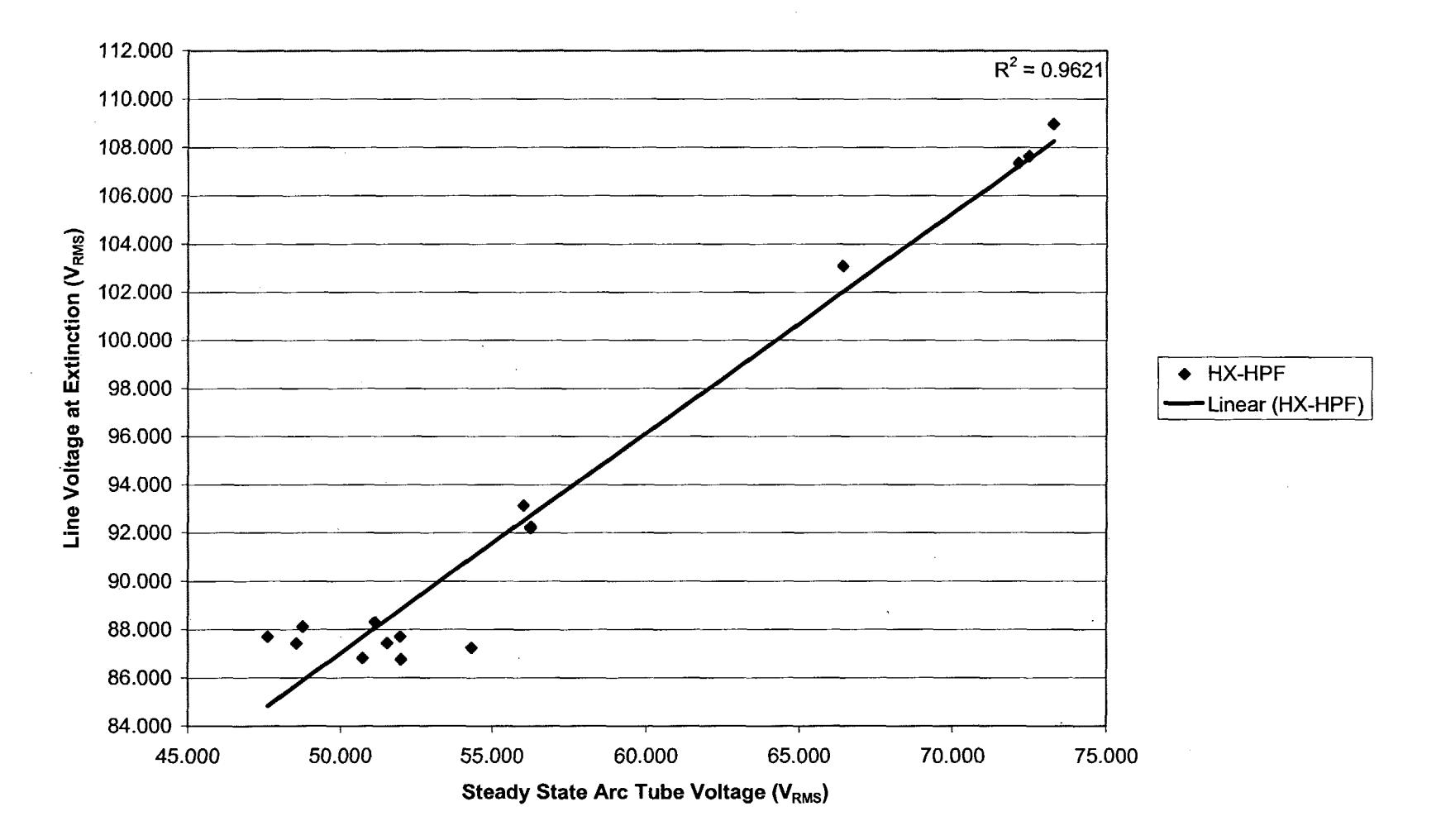

## **100W HX-HPF - 10 Cycle Average**

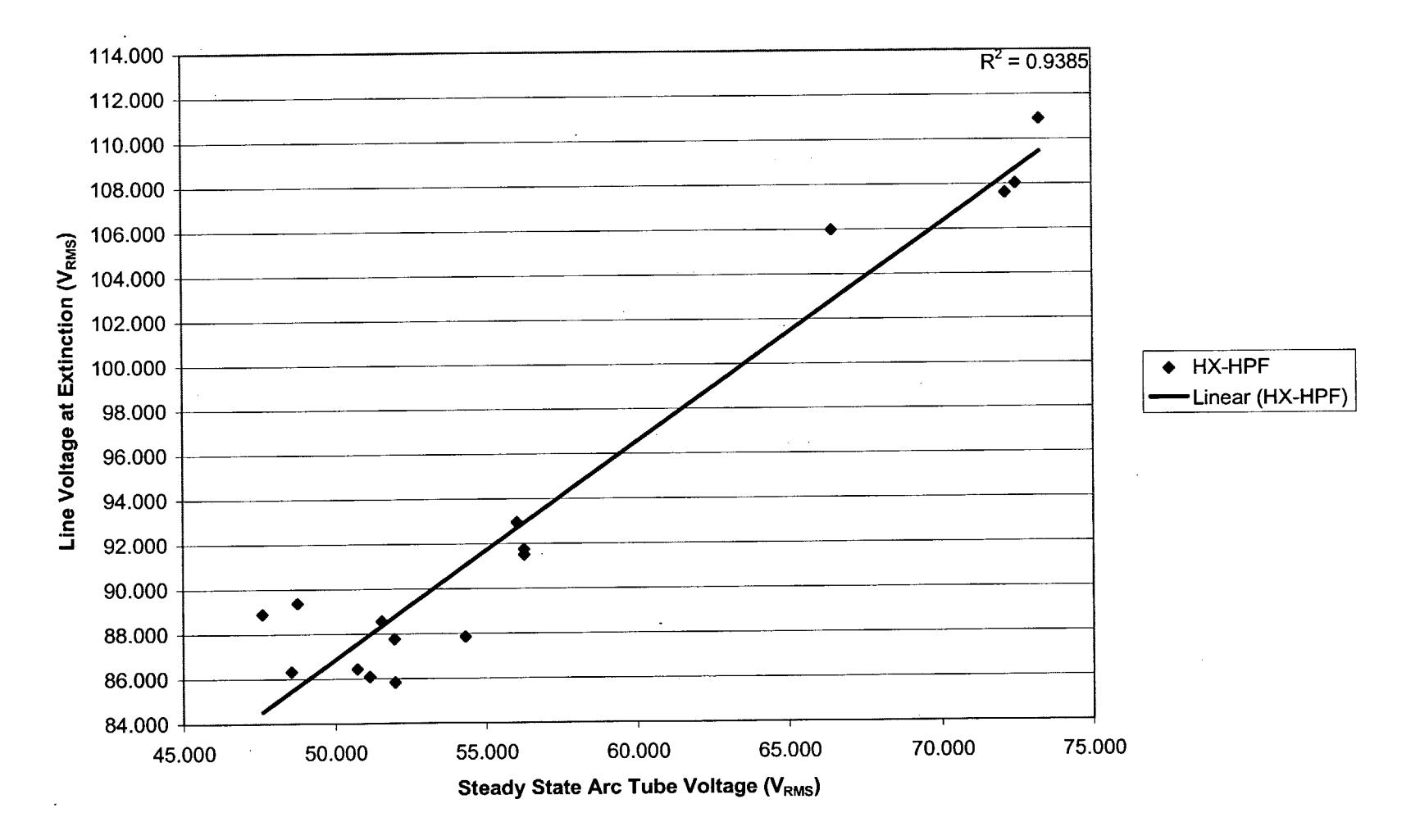

**100W HX-HPF - Last Cycle**

### Regulated Lag Ballast: PTC Test Data

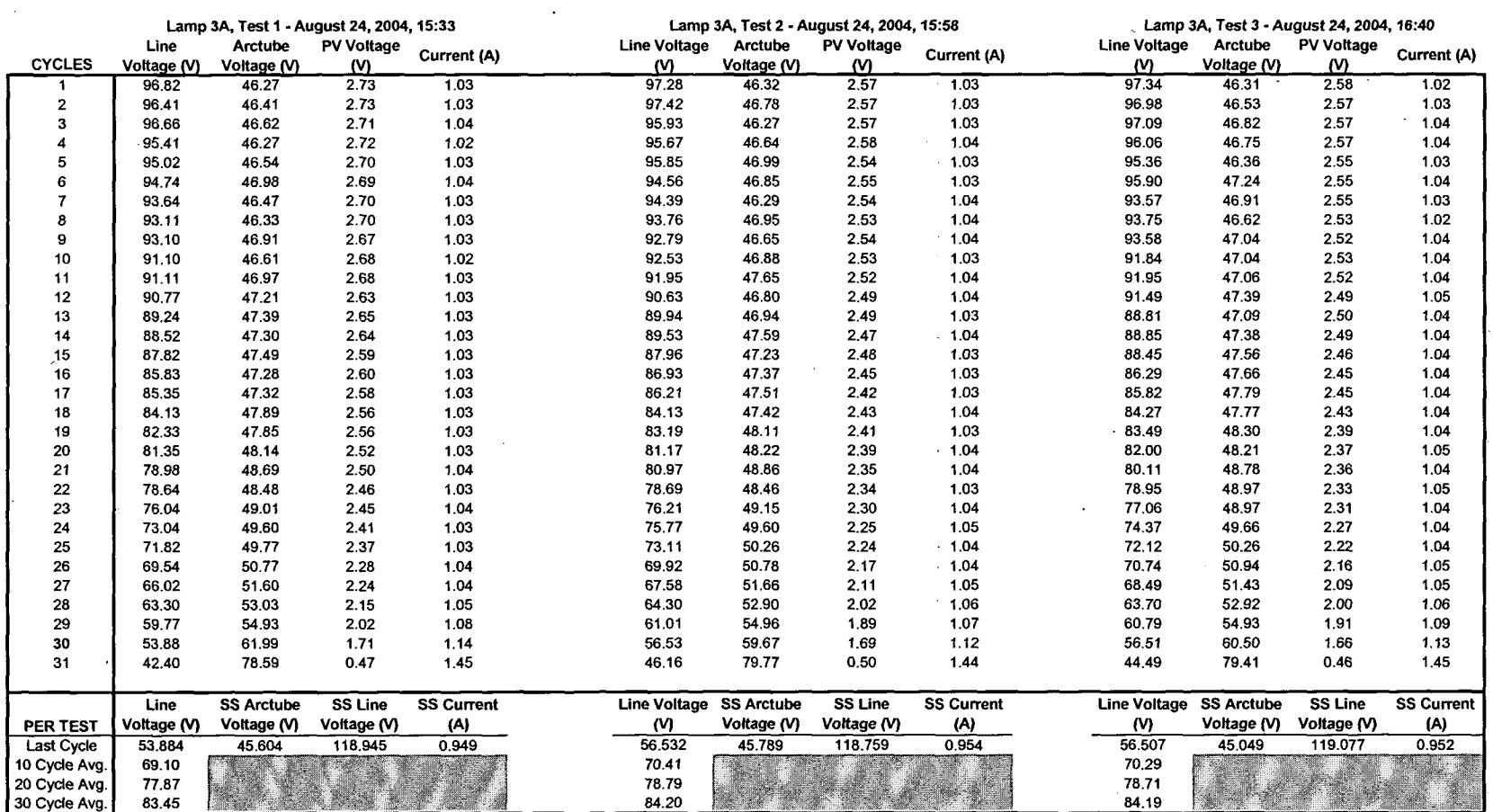

### Regulated Lag Ballast: PTC Test Data

 $\sim 10^{11}$  km s  $^{-1}$  .

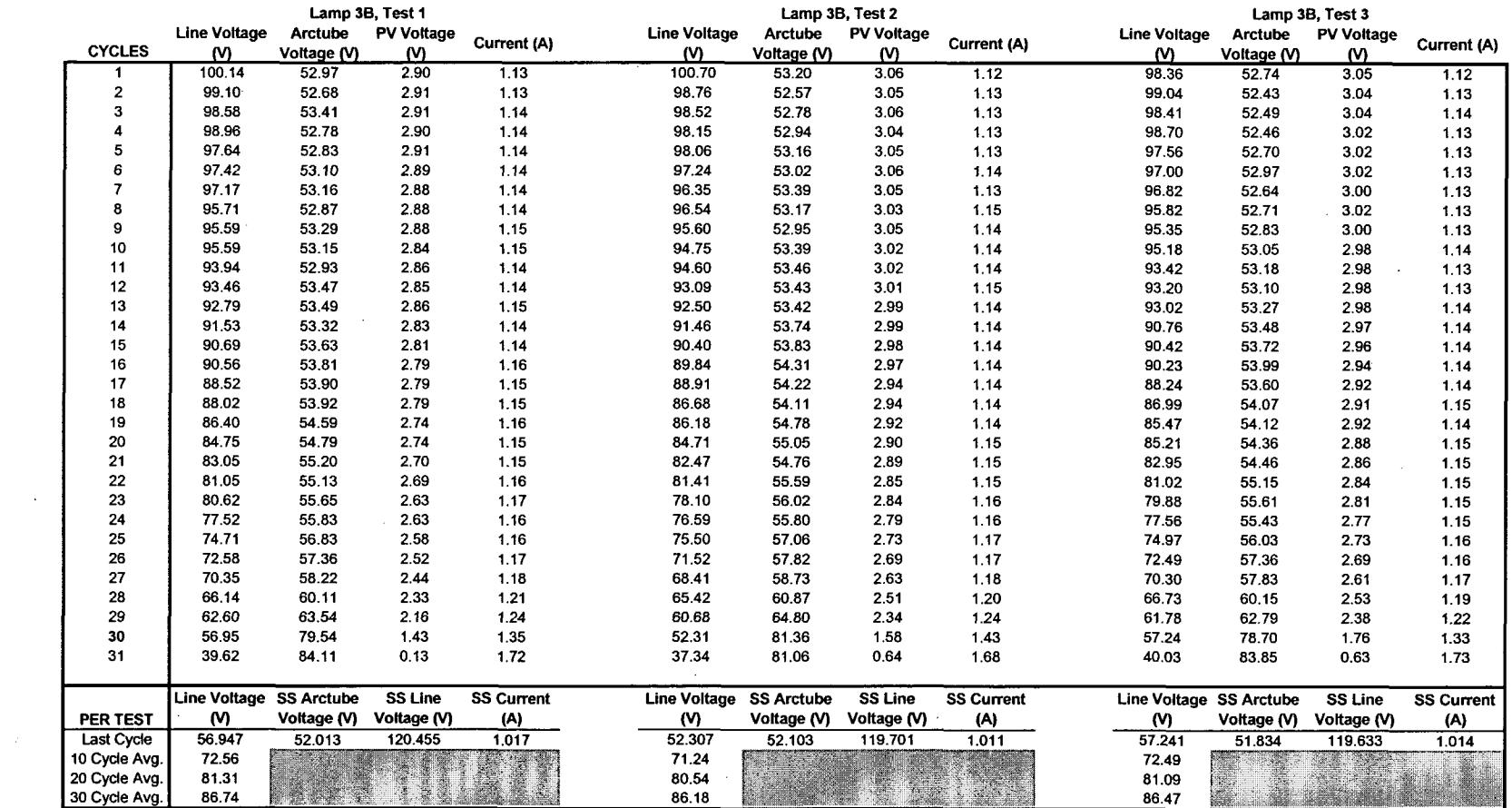

 $\sim 100$  km s  $^{-1}$ 

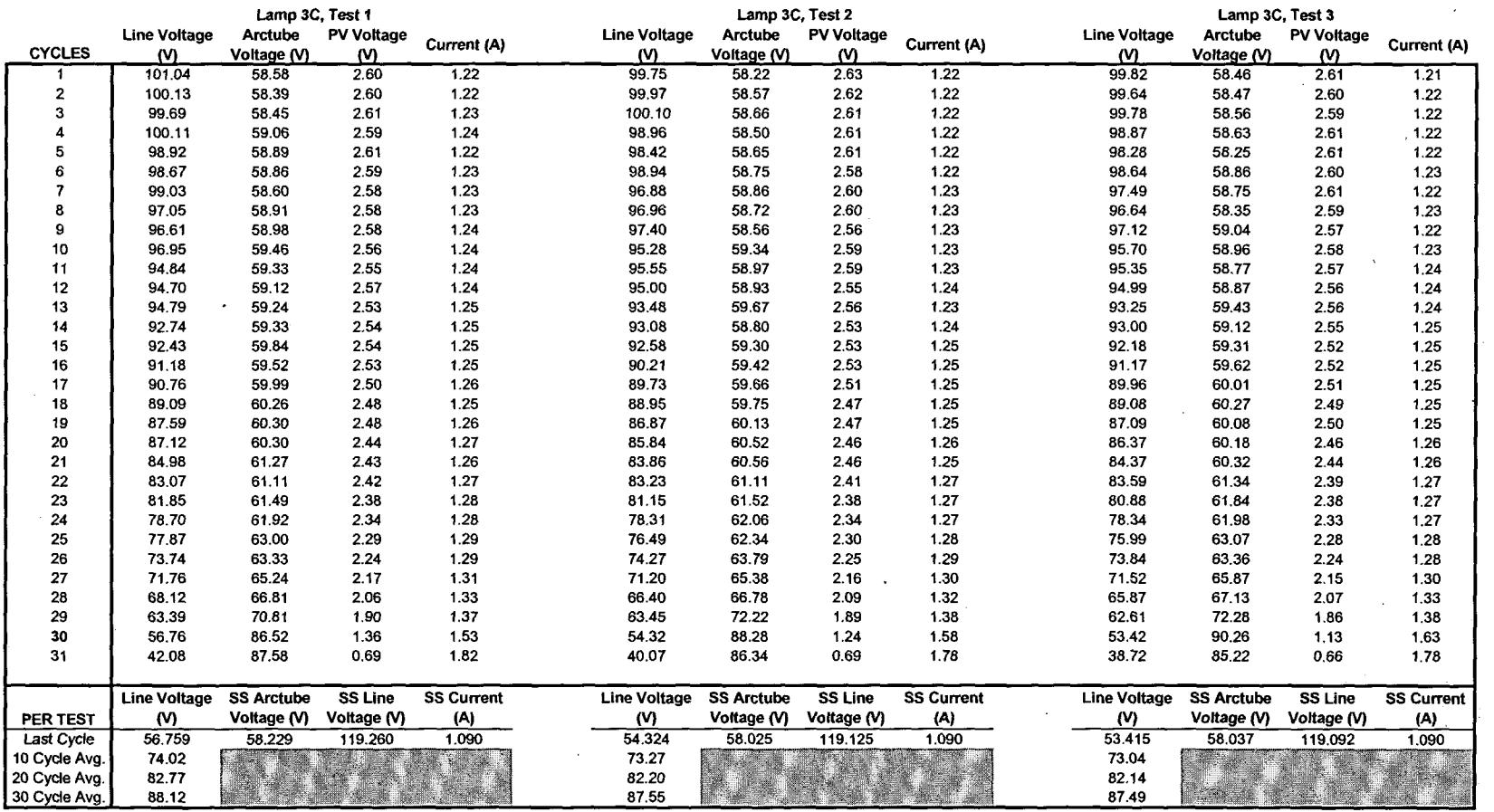

 $\sim 100$  km s  $^{-1}$ 

### Regulated Lag Ballast: PTC Test Data

and the contract of the

 $\sim 100$  km s  $^{-1}$ 

 $\mathcal{L}^{\text{max}}$  ,  $\mathcal{L}^{\text{max}}$ 

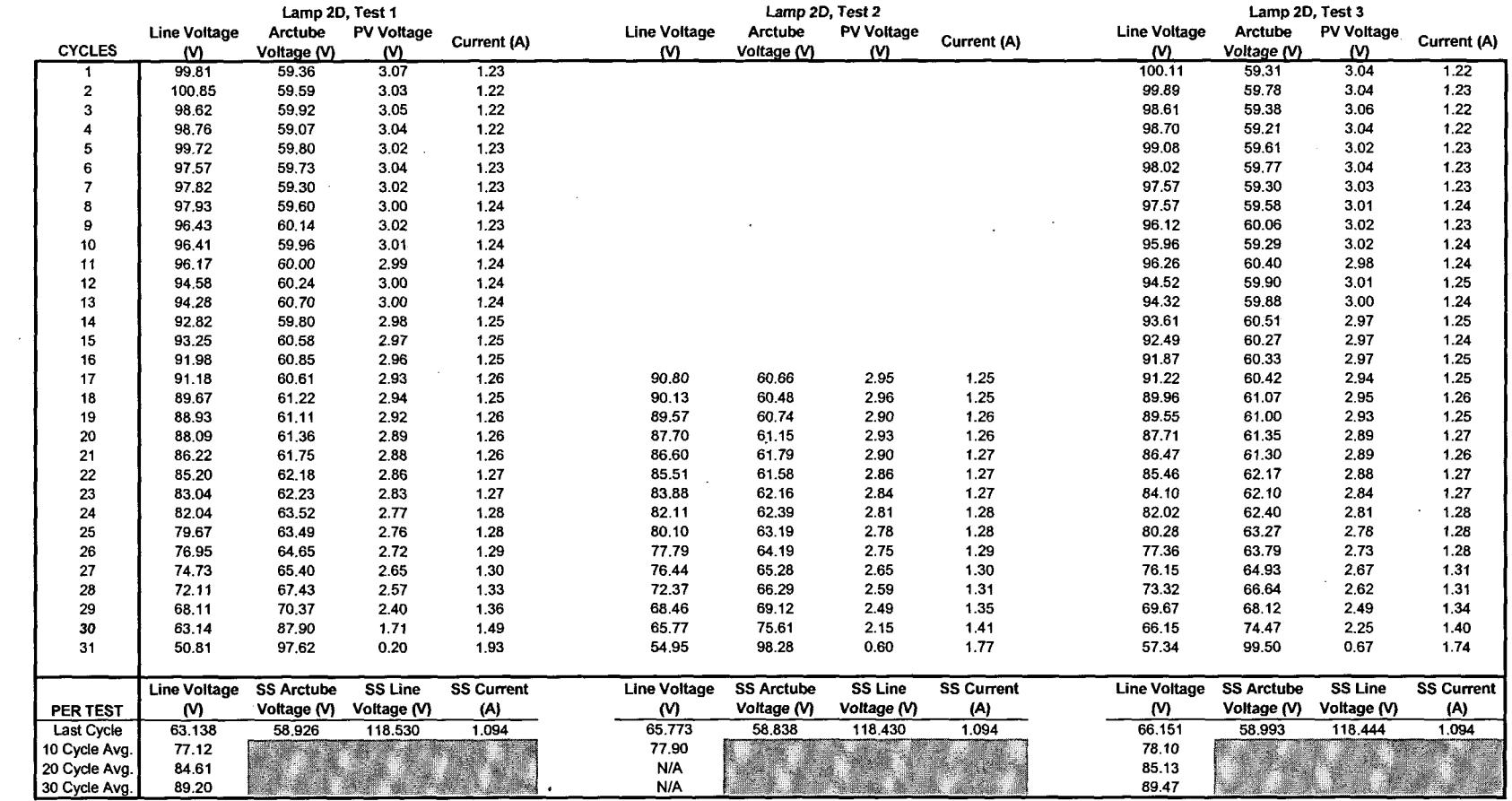

 $\sim 10^{-1}$ 

 $\sim$ 

### Regulated Lag Ballast: PTC Test Data

 $\mathcal{L}^{\text{max}}_{\text{max}}$  . The  $\mathcal{L}^{\text{max}}_{\text{max}}$ 

 $\sim 10^{-1}$  $\ddot{\phantom{a}}$ 

 $\mathcal{L}_{\mathcal{L}}$ 

### Regulated Lag Ballast: PTC Test Data

 $\sim 100$ 

 $\sim 10^{11}$  km s  $^{-1}$ 

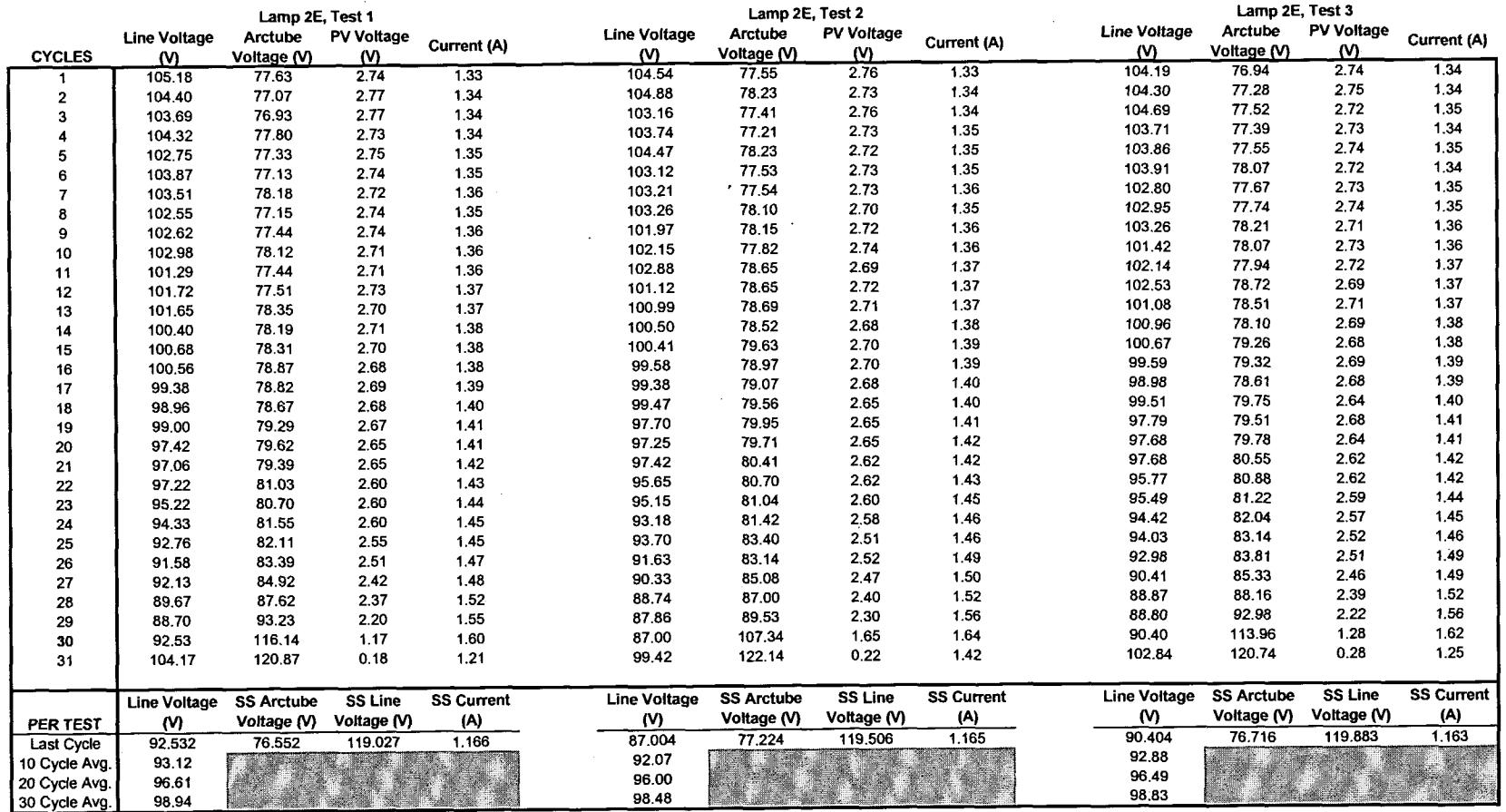

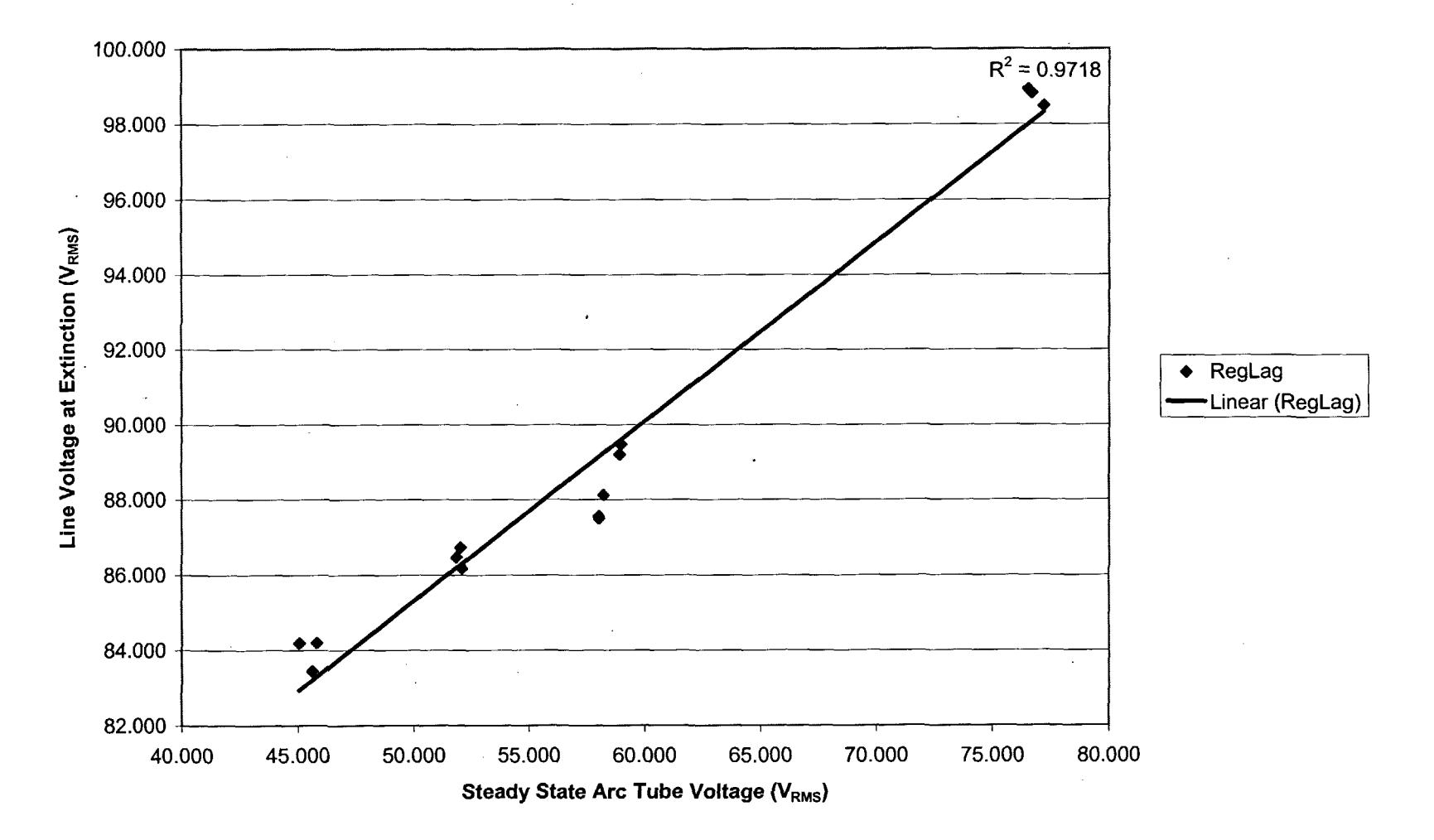

**100W Regulated Lag - 30 Cycle Average**
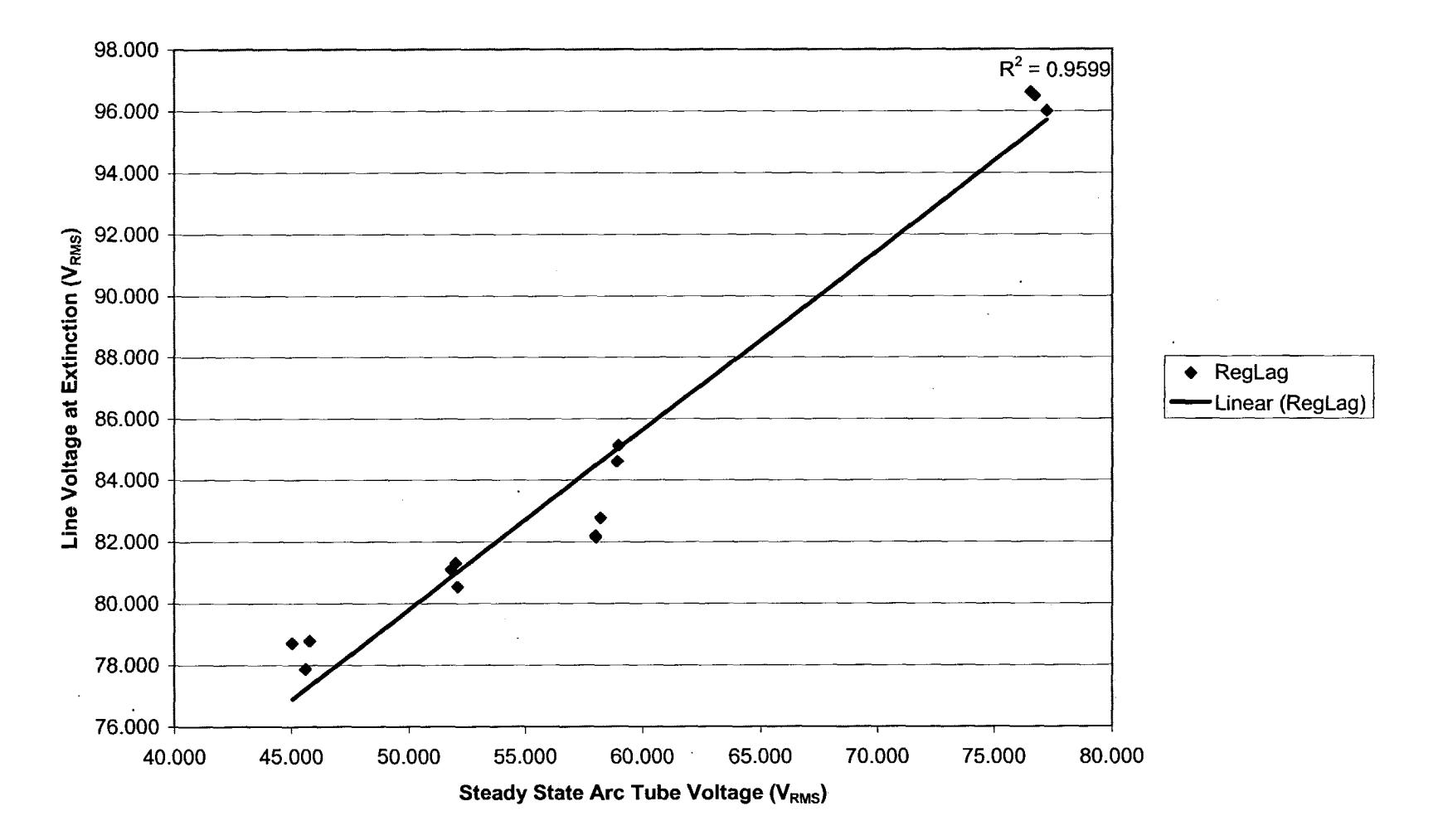

# **100W Regulated Lag - 20 Cycle Average**

 $\mathcal{L}$ 

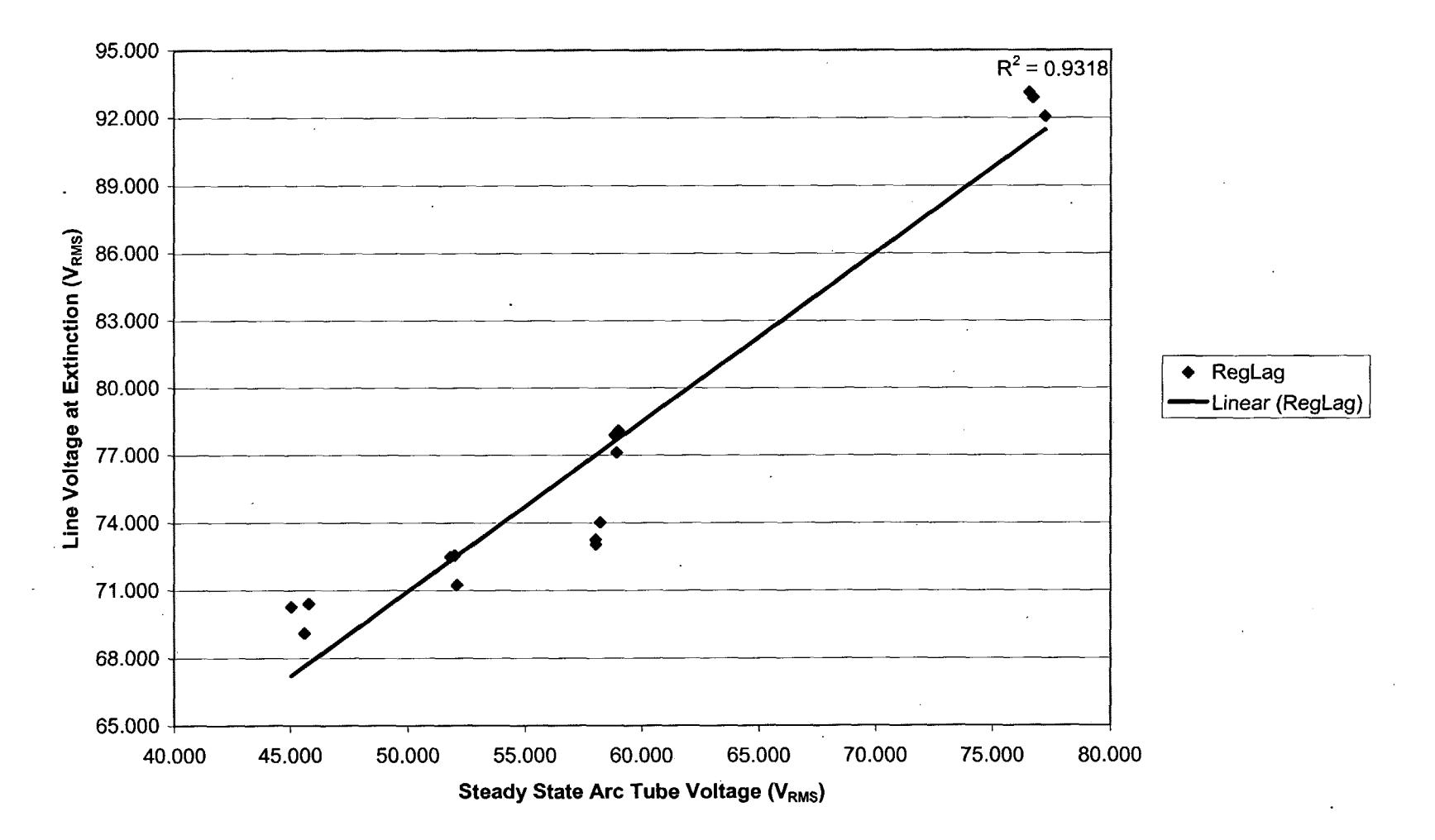

# **100W Regulated Lag - 10 Cycle Average**

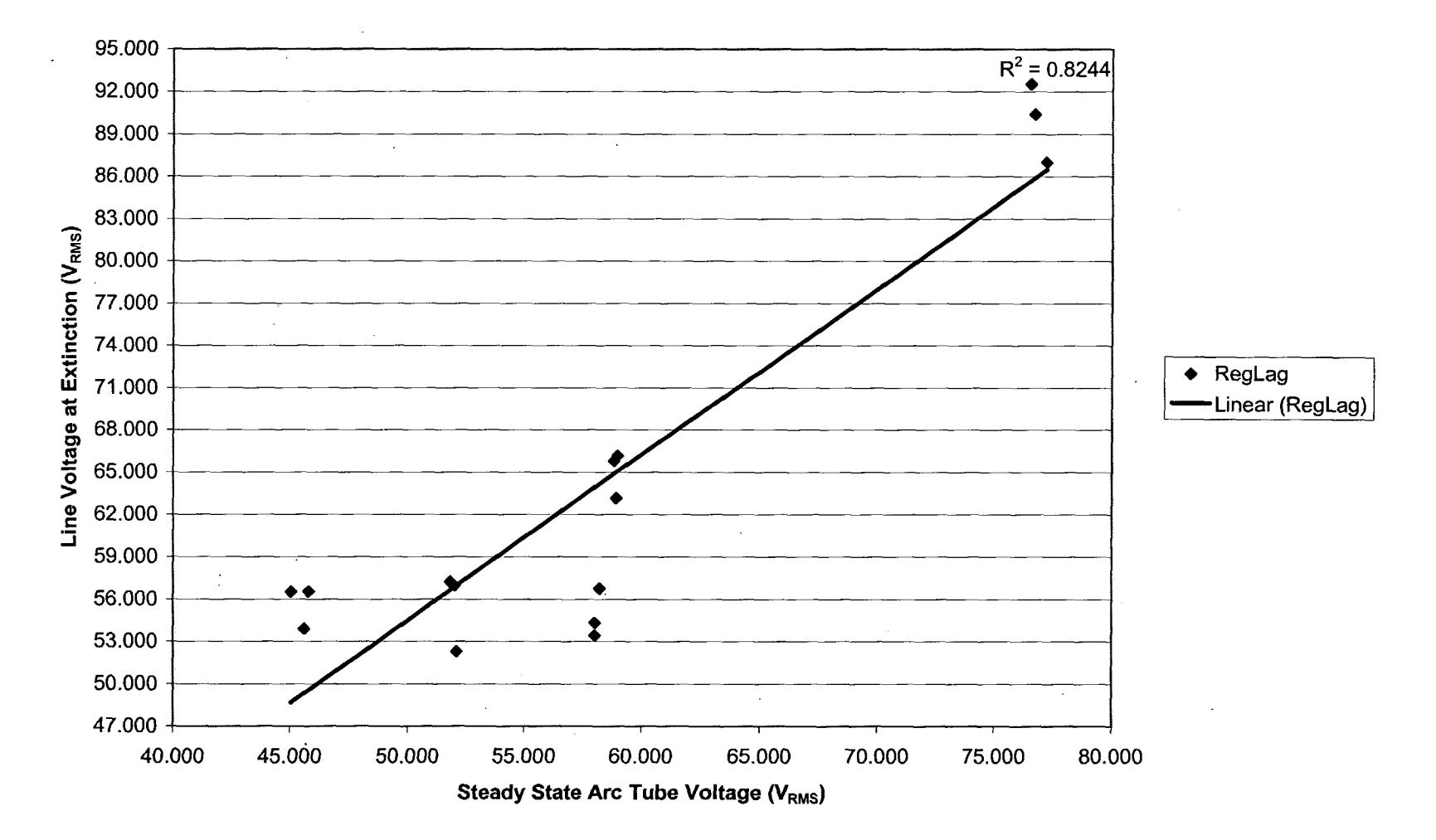

# **100W Regulated Lag - Last Cycle**

 $\sim 10^6$ 

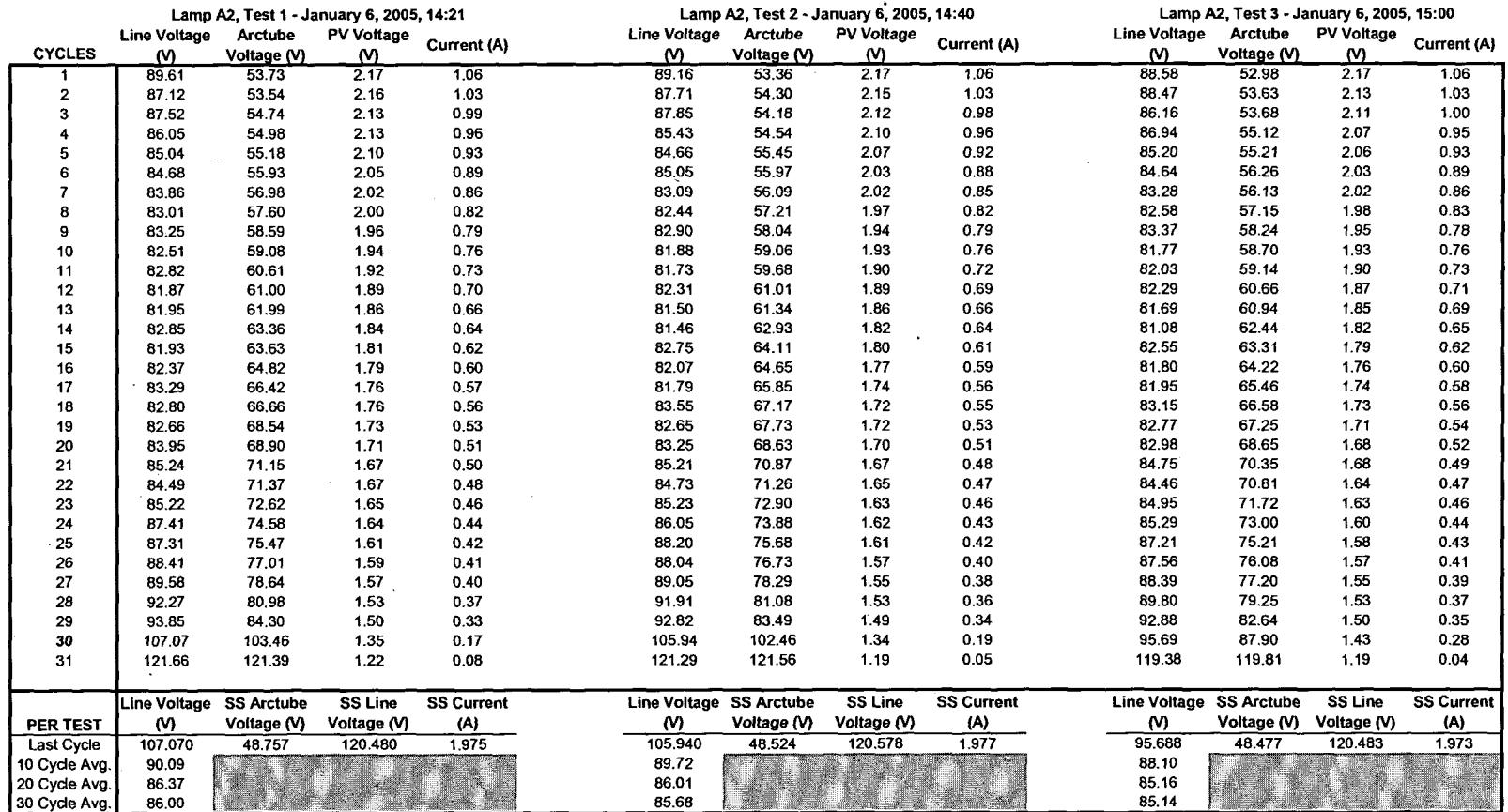

 $\mathcal{L}^{\text{max}}_{\text{max}}$  and  $\mathcal{L}^{\text{max}}_{\text{max}}$ 

 $\label{eq:2.1} \frac{1}{\sqrt{2}}\int_{\mathbb{R}^3}\frac{1}{\sqrt{2}}\left(\frac{1}{\sqrt{2}}\right)^2\left(\frac{1}{\sqrt{2}}\right)^2\left(\frac{1}{\sqrt{2}}\right)^2\left(\frac{1}{\sqrt{2}}\right)^2\left(\frac{1}{\sqrt{2}}\right)^2.$ 

 $\mathcal{L}^{\text{max}}_{\text{max}}$  .

 $\sim 100$ 

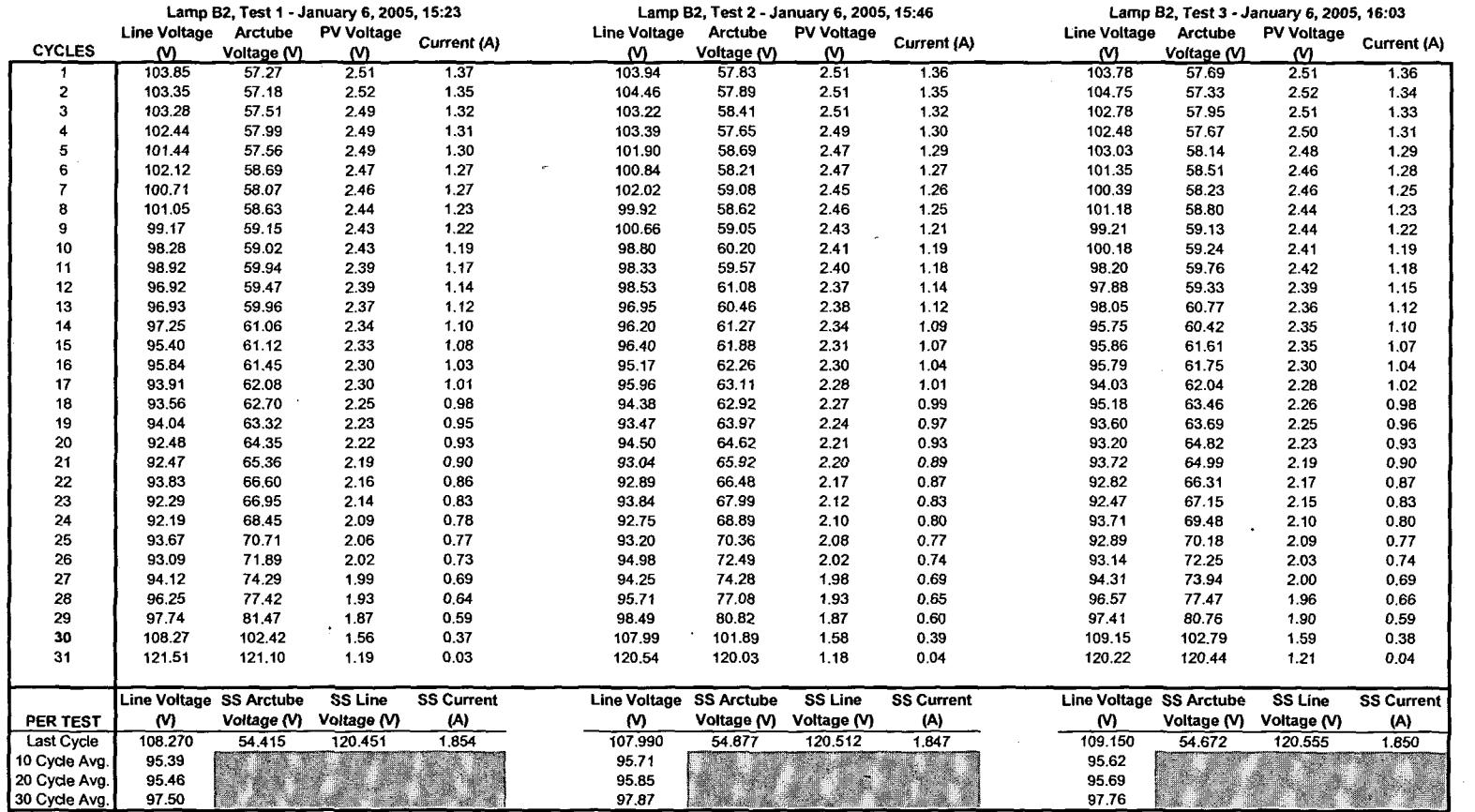

 $\label{eq:2.1} \mathcal{L}(\mathcal{L}^{\text{max}}_{\mathcal{L}}(\mathcal{L}^{\text{max}}_{\mathcal{L}}))\leq \mathcal{L}(\mathcal{L}^{\text{max}}_{\mathcal{L}}(\mathcal{L}^{\text{max}}_{\mathcal{L}}))\leq \mathcal{L}(\mathcal{L}^{\text{max}}_{\mathcal{L}}(\mathcal{L}^{\text{max}}_{\mathcal{L}}))$ 

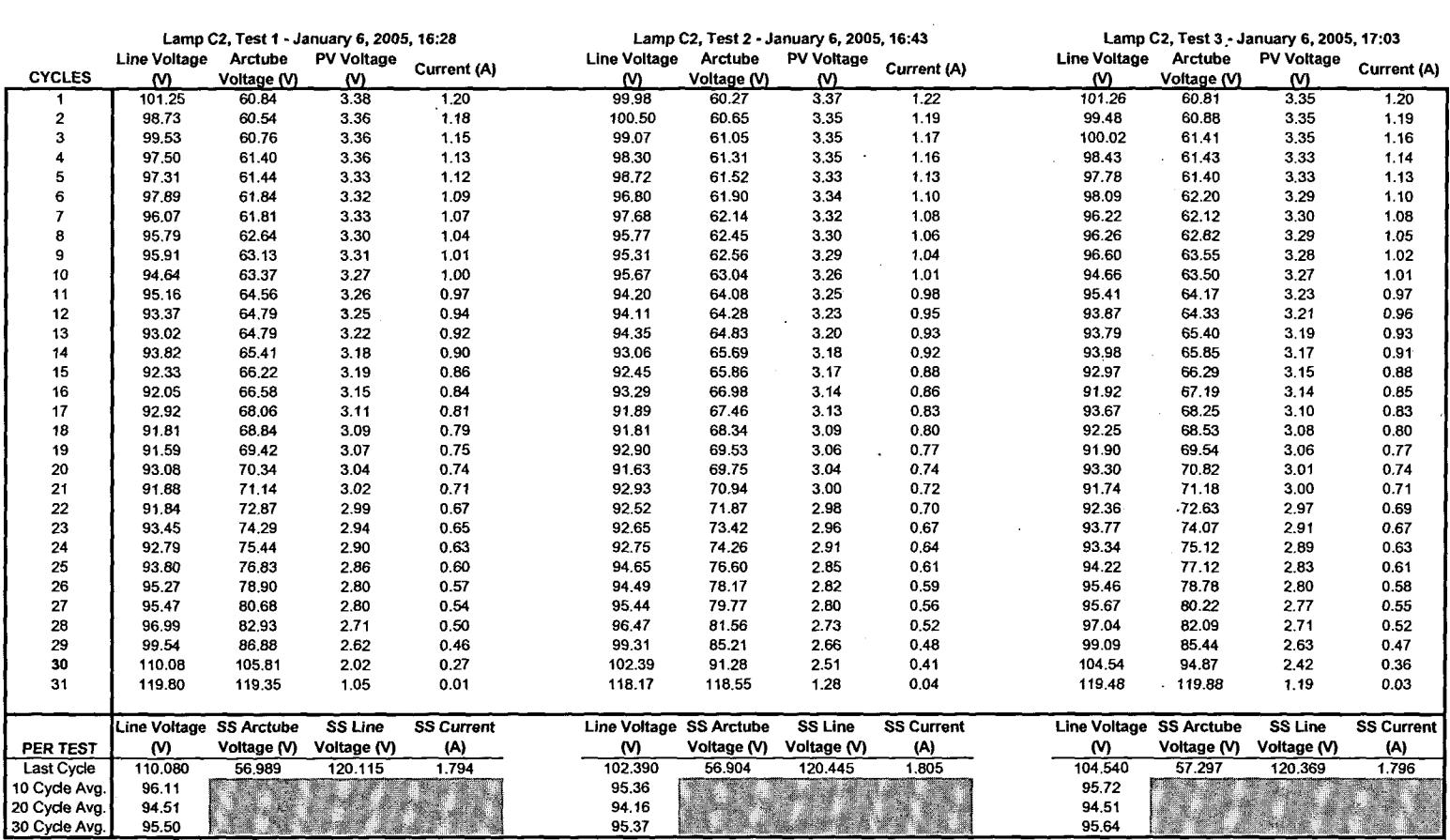

#### Reactor Ballast: PTC Test Data **Contract Contract Contract**

and the state of the state of

 $\sim 10^{11}$  km  $^{-1}$ 

 $\mathcal{L}(\mathcal{L}^{\mathcal{L}})$  and  $\mathcal{L}^{\mathcal{L}}$  and  $\mathcal{L}^{\mathcal{L}}$  and  $\mathcal{L}^{\mathcal{L}}$ 

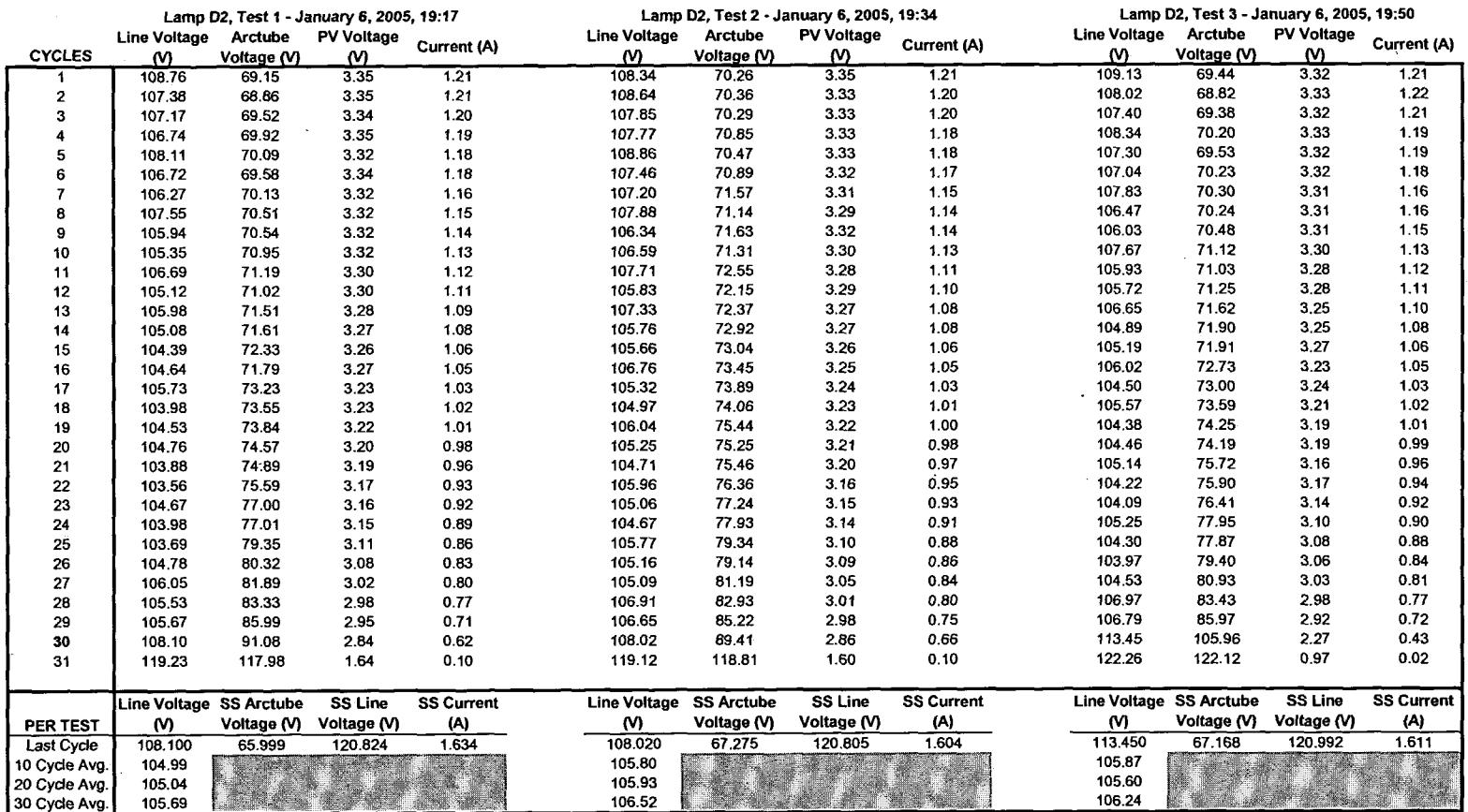

 $\sim 10^6$ 

 $\sim 10^7$ 

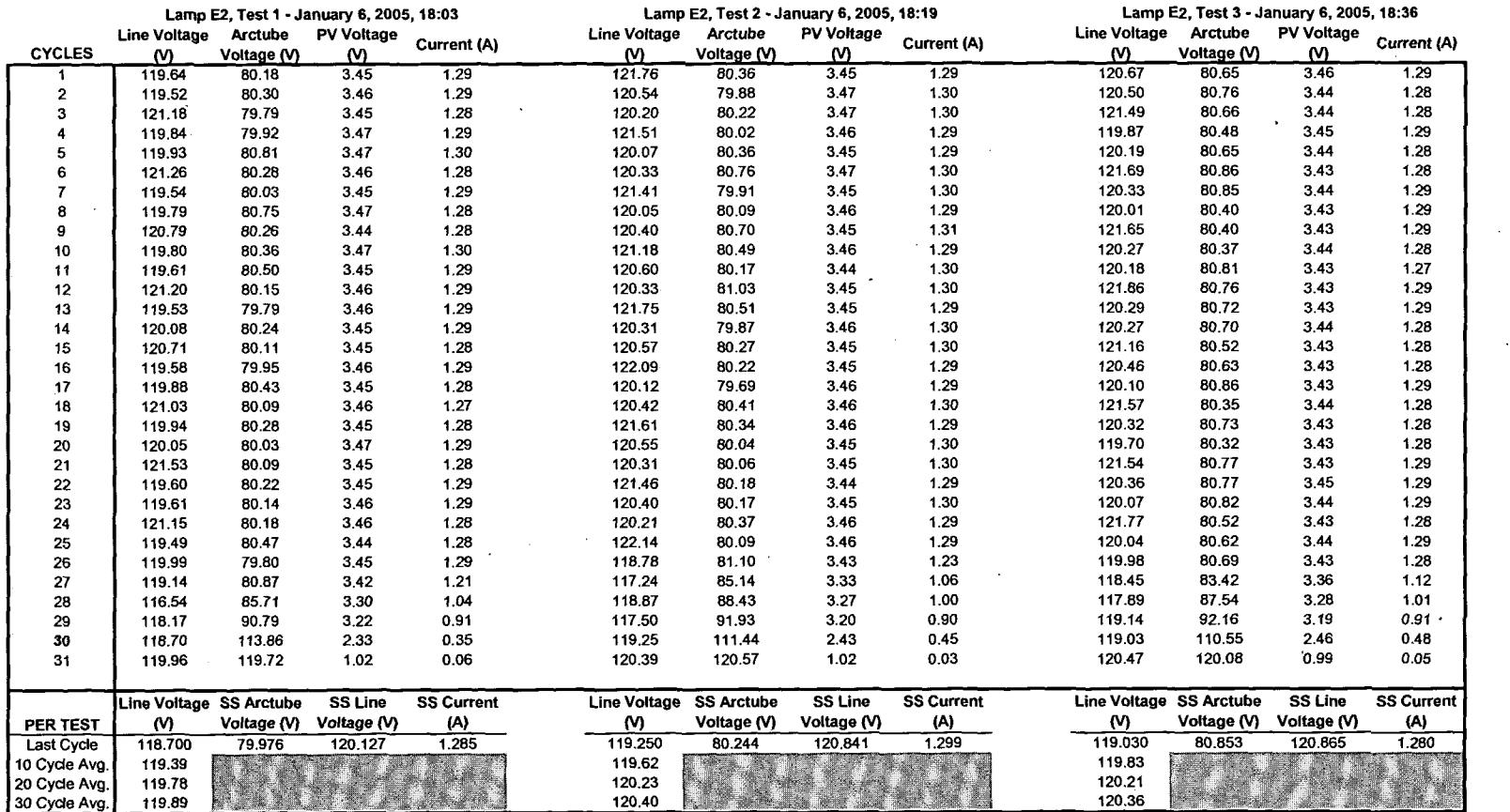

 $\sim 10^{-1}$ 

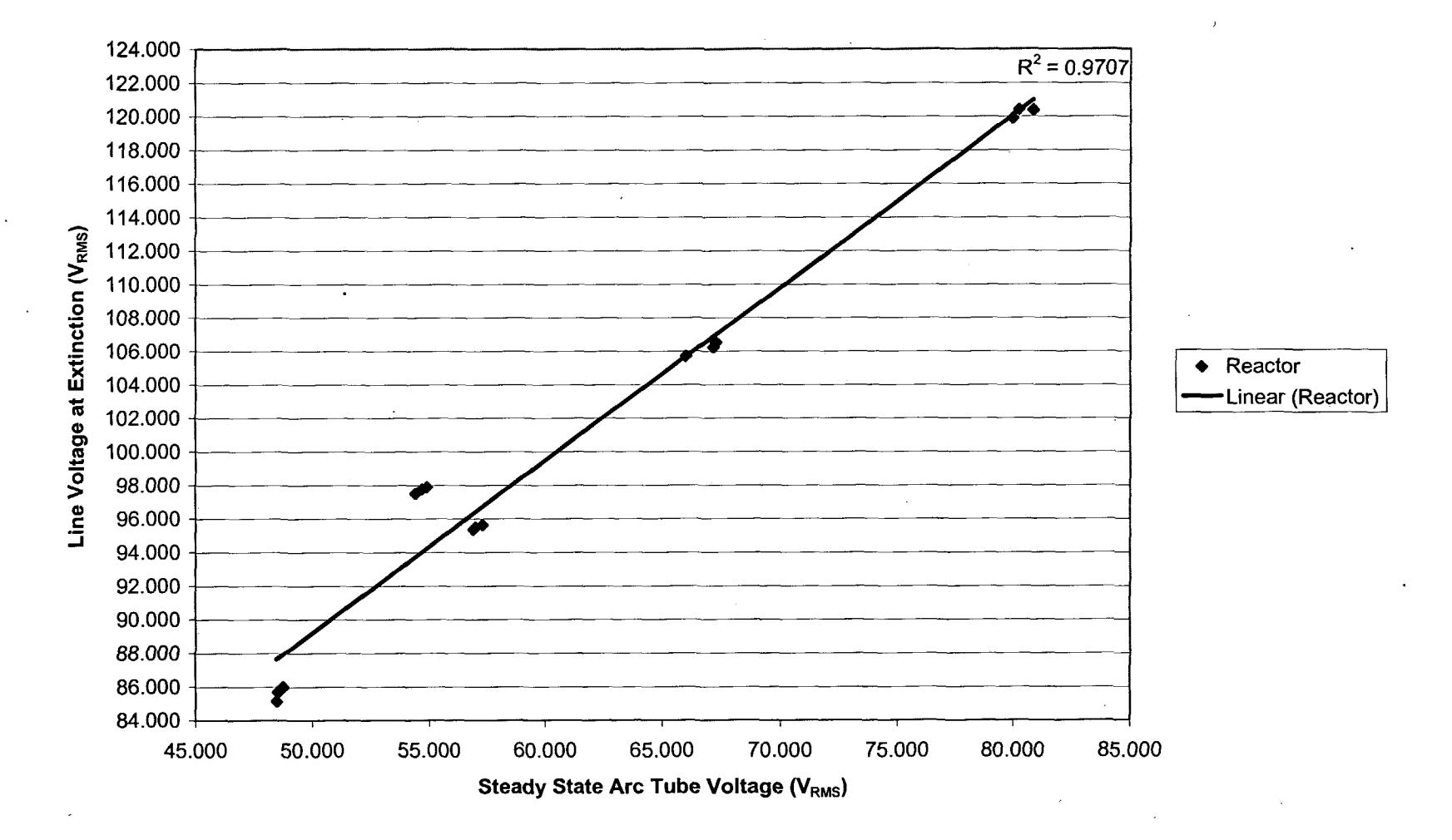

## **100W Reactor - 30 Cycle Average**

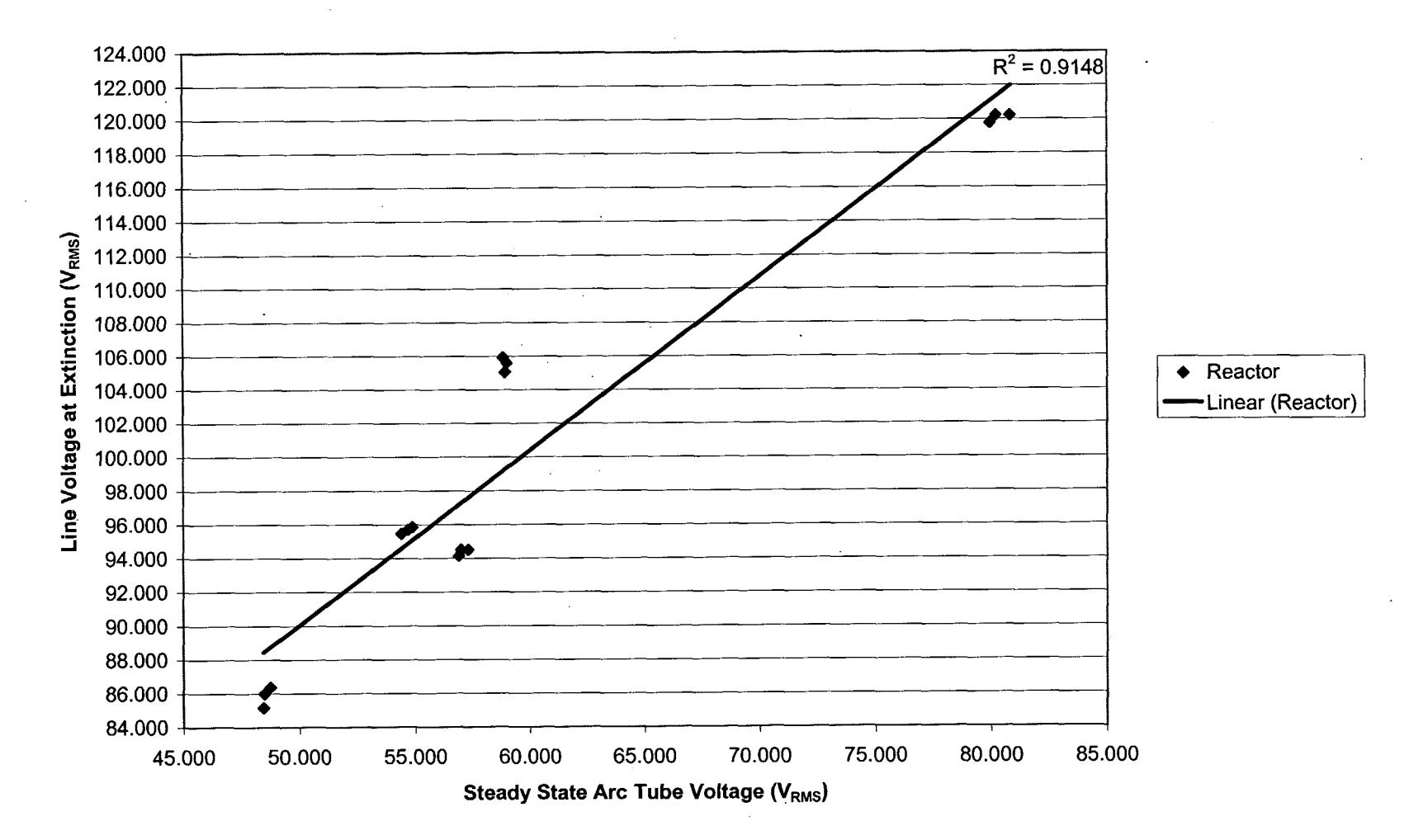

## **100W Reactor - 20 Cycle Average**

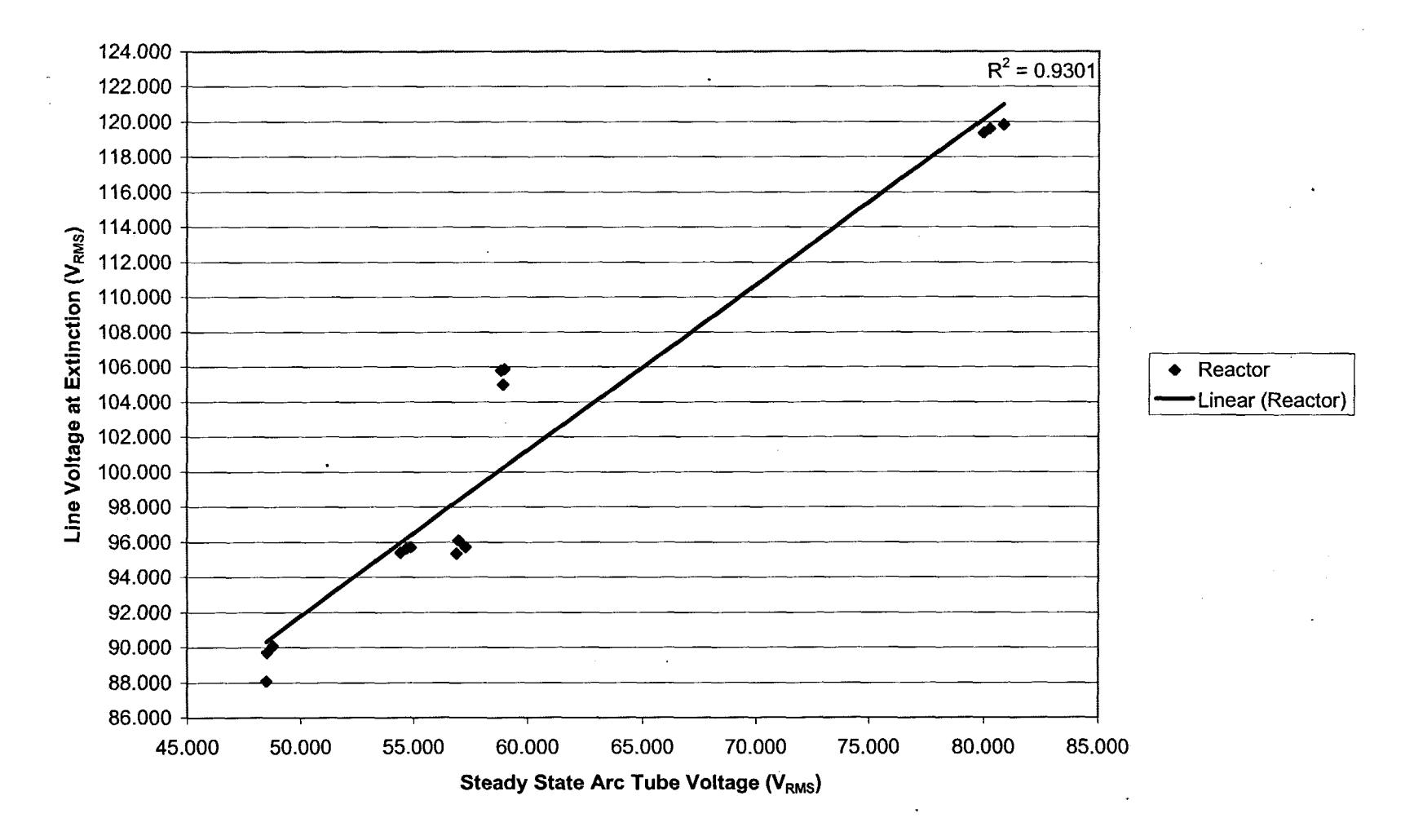

## **100W Reactor - 10 Cycle Average**

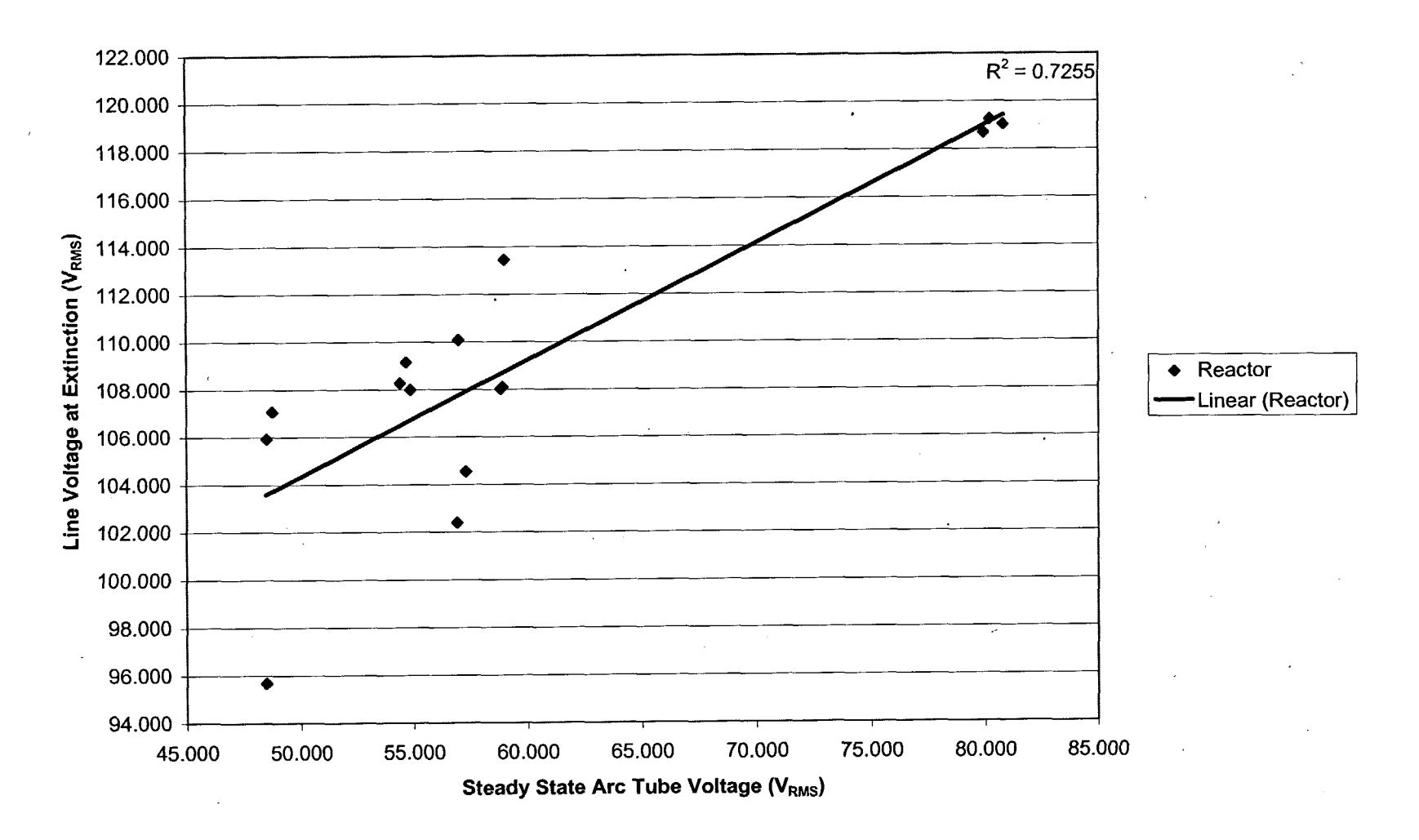

**100W Reactor - Last Cycle**

Appendix F: Smart Photocontrol Cost Analysis

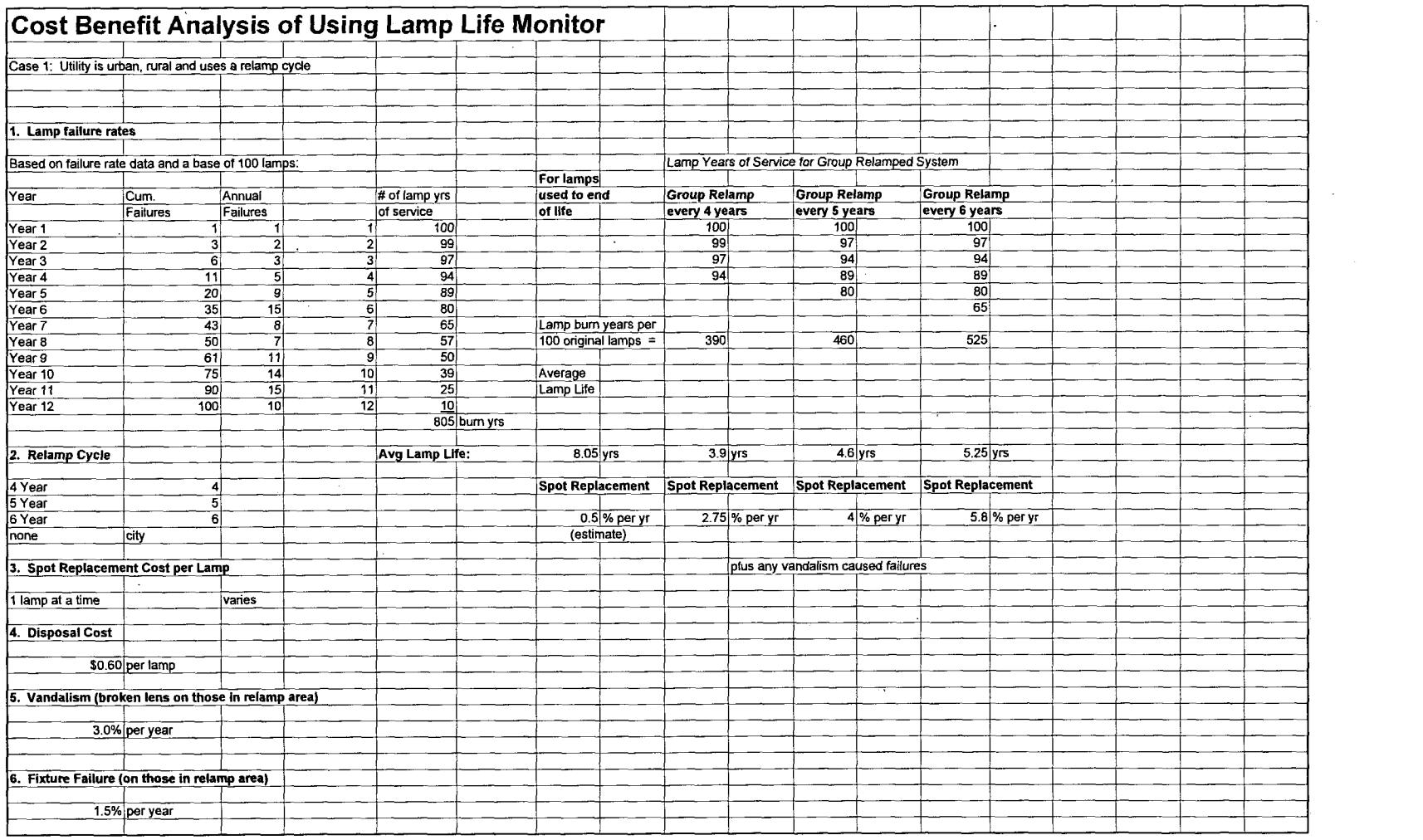

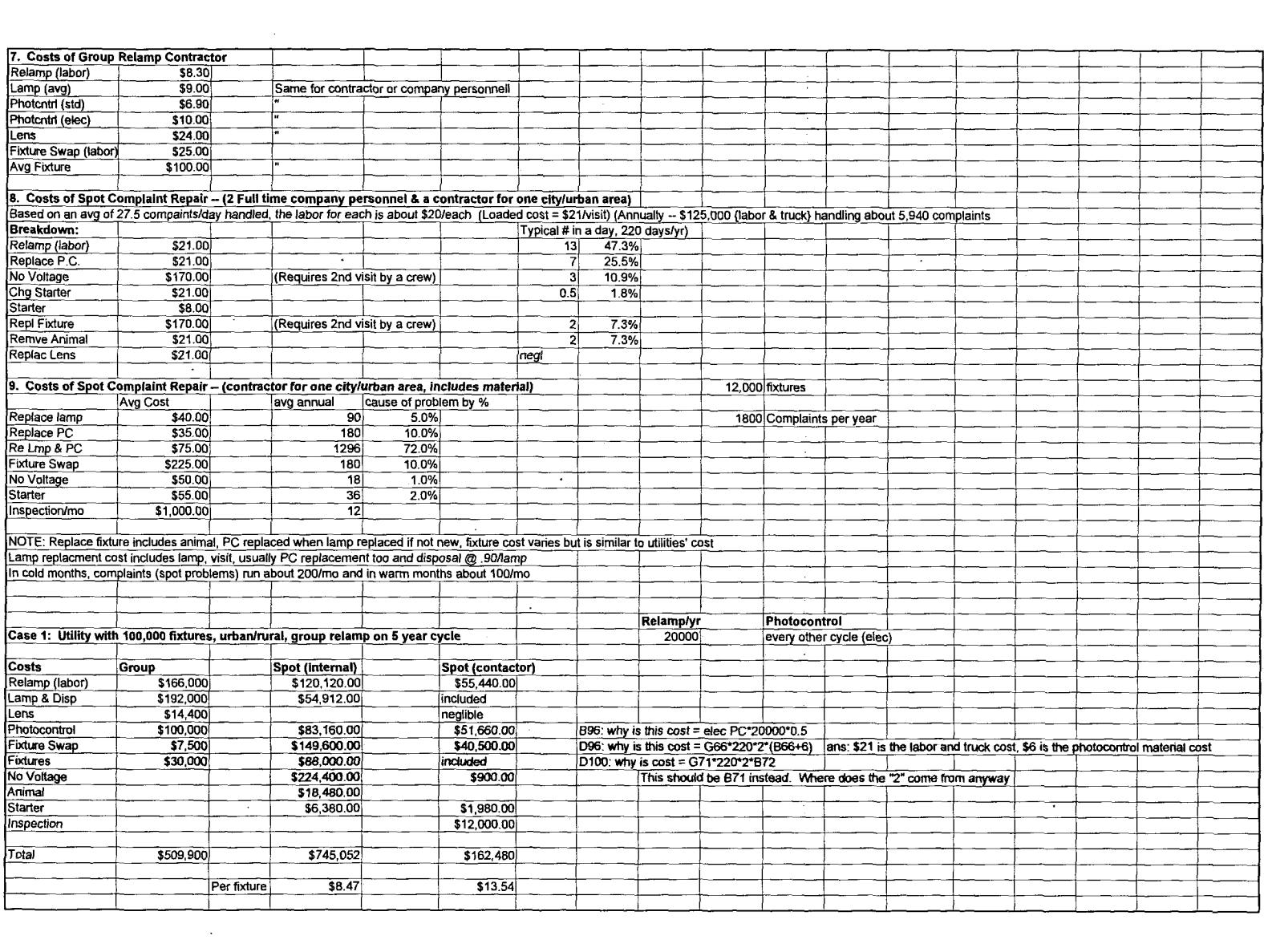

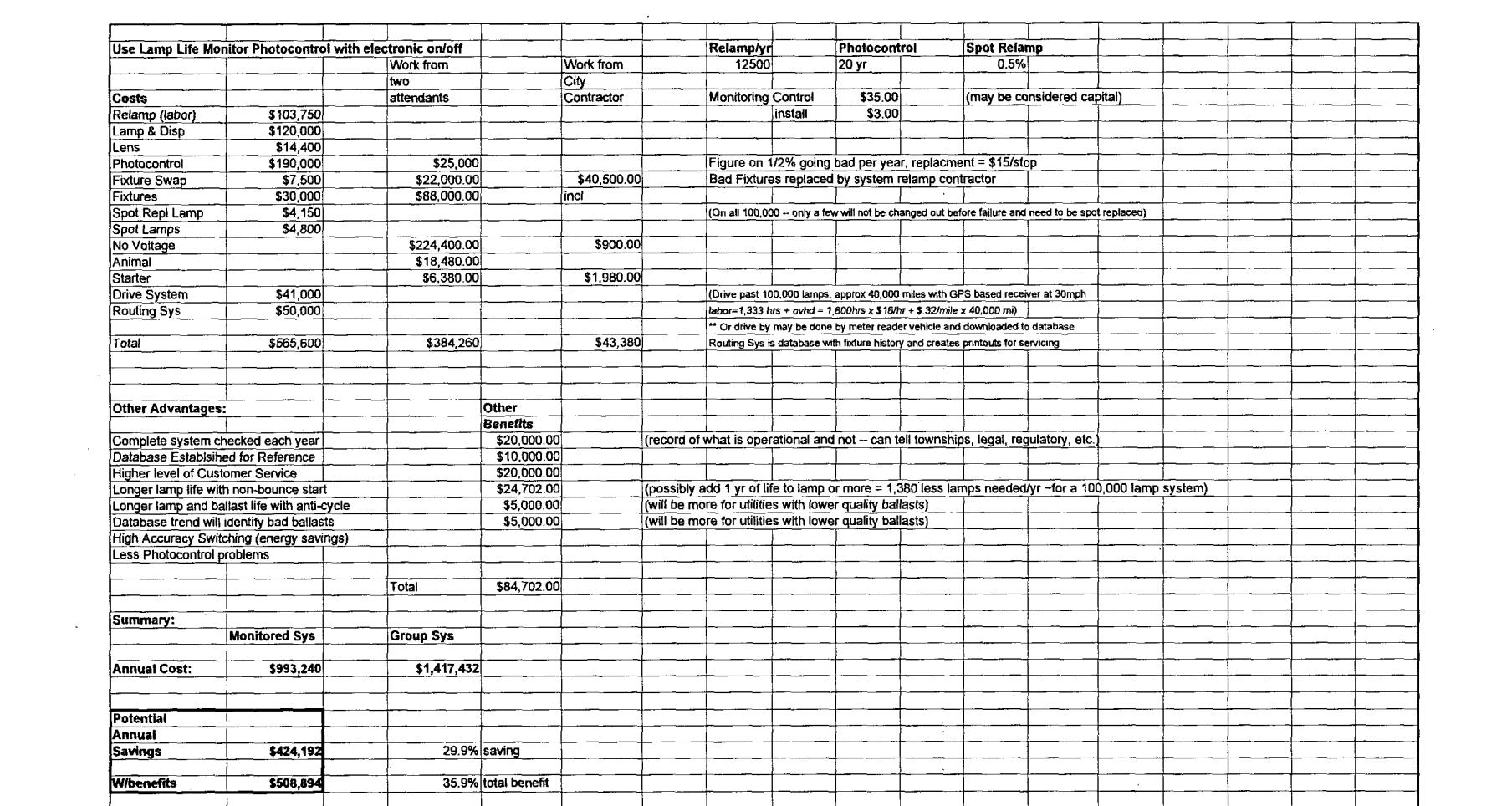

 $\label{eq:2.1} \mathcal{L}(\mathcal{L}^{\text{max}}_{\text{max}}(\mathcal{L}^{\text{max}}_{\text{max}}(\mathcal{L}^{\text{max}}_{\text{max}}(\mathcal{L}^{\text{max}}_{\text{max}})))$ 

 $\frac{1}{2}$ 

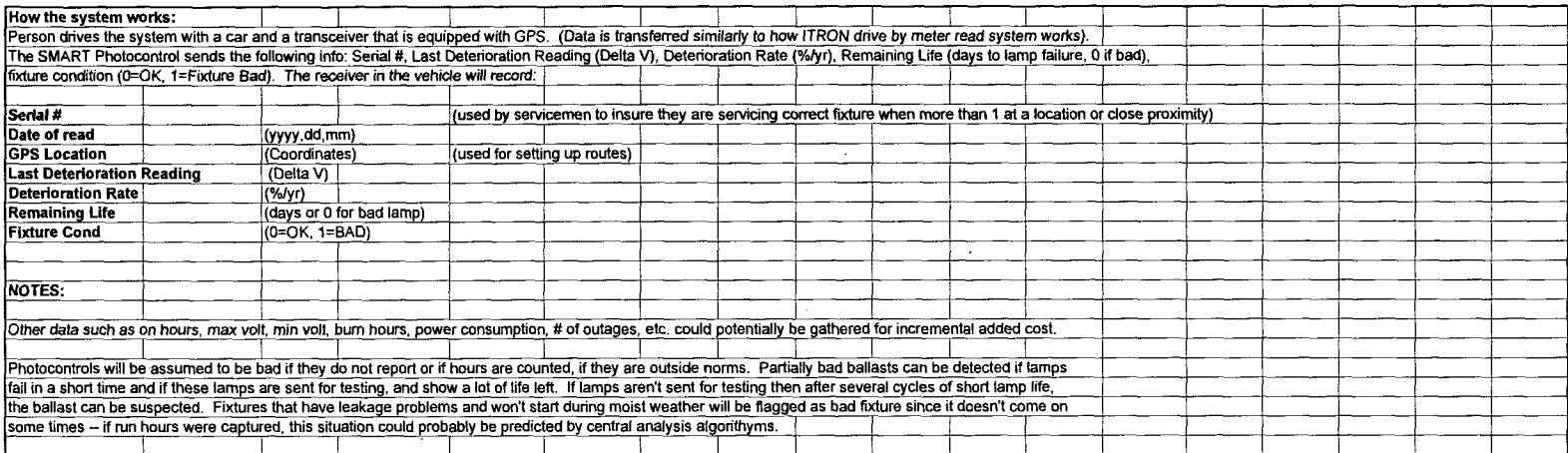

**All Contract Contracts** 

Appendix G: Schematics and Bill of Materials for Smart Photocontrol Prototype

 $\hat{\mathcal{L}}$ 

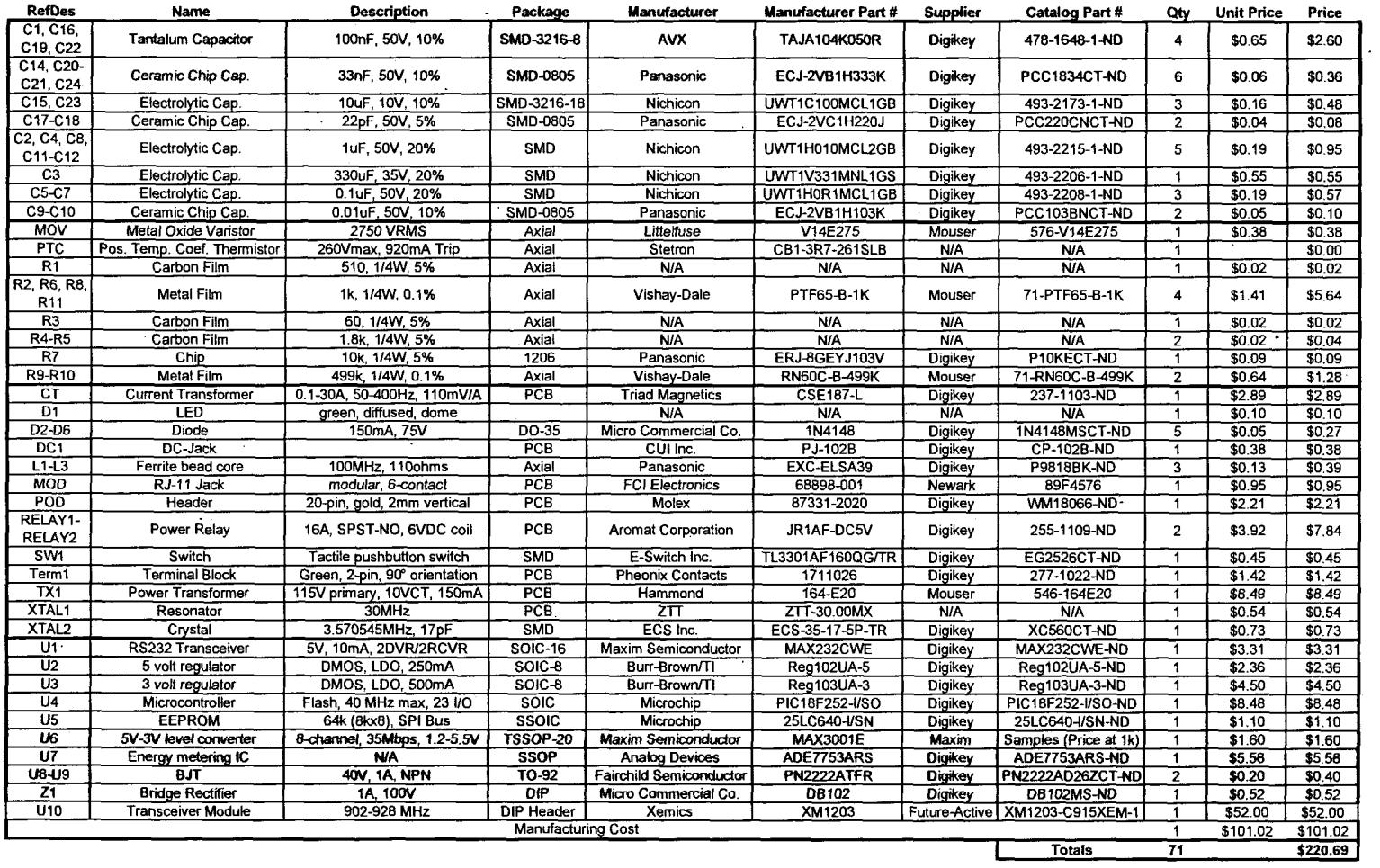

 $\sim 100$ 

### **Parts Summary for Street Lamp Life Photocontrol Prototype Rev.0 (9113/2004)**

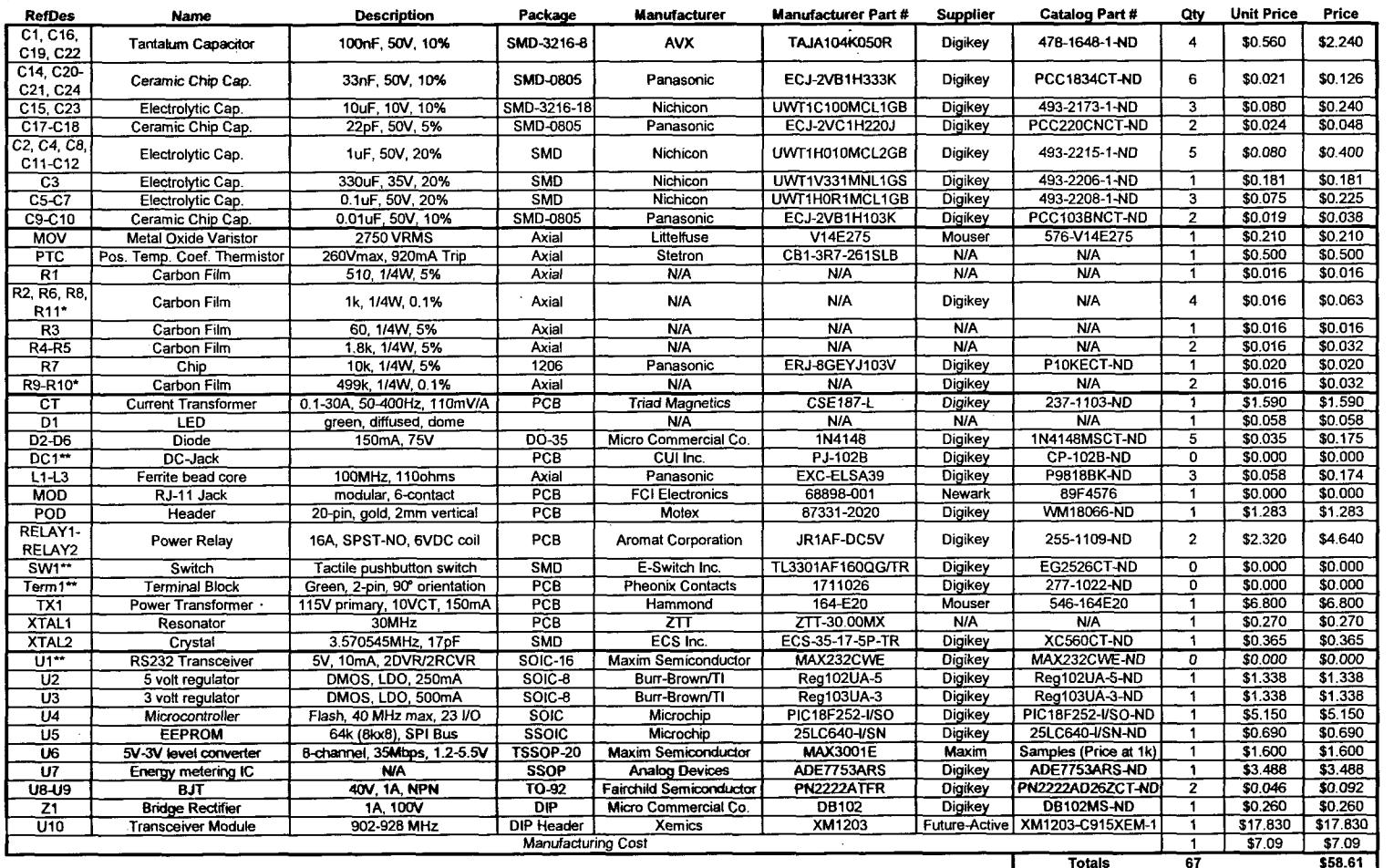

#### Parts Summary and Price Estimation when Manufactured in Quantities of 1,000

\* Carbon film resistors will be used in the field version of the prototype.<br>\*\* Parts will not be needed in field version of the prototype

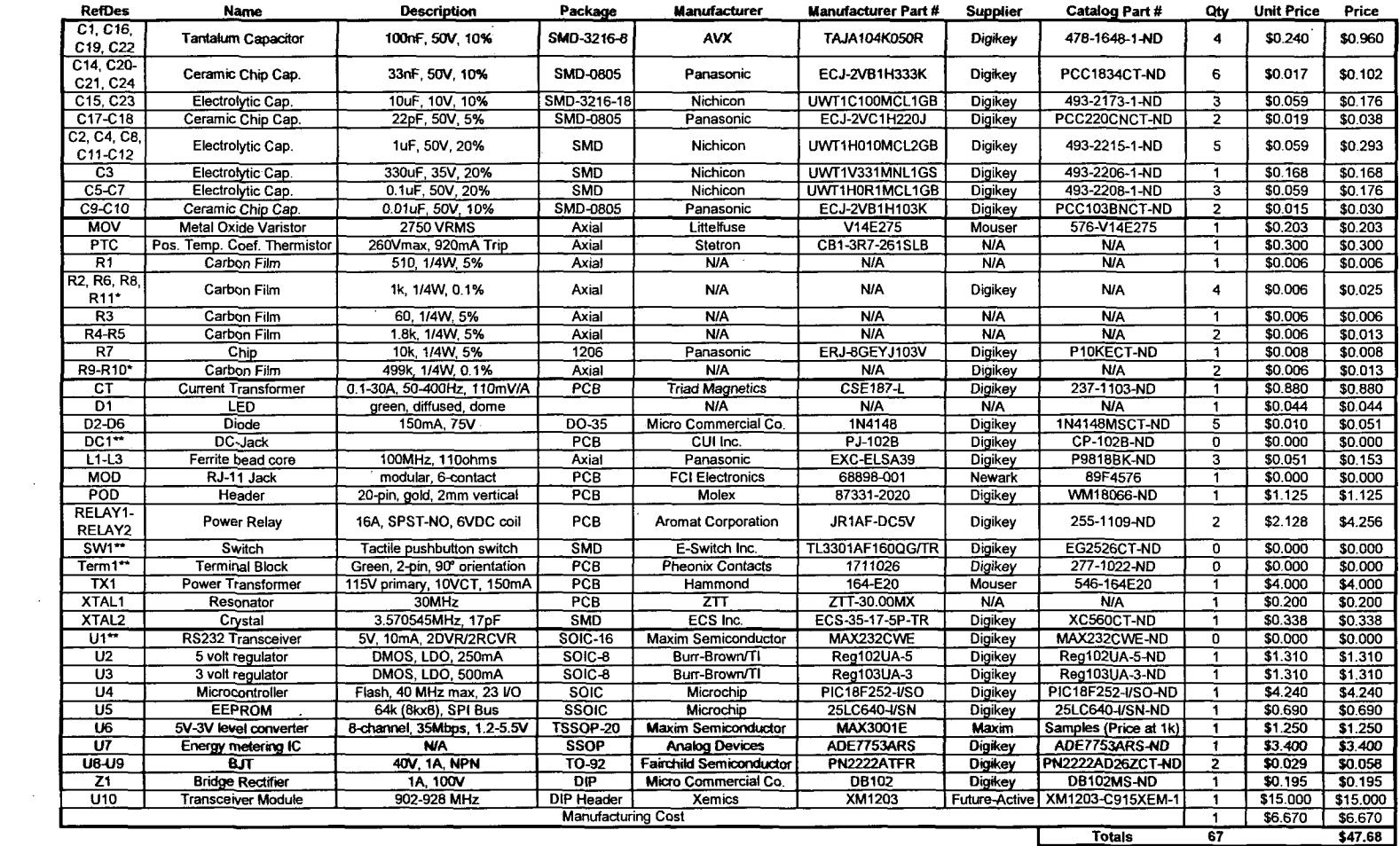

### Parts Summary and Price Estimation when Manufactured in Quantities of 10,000

\* Carbon film resistors will be used in the field version of the prototype.

\*\* Parts will not be needed in field version of the prototype

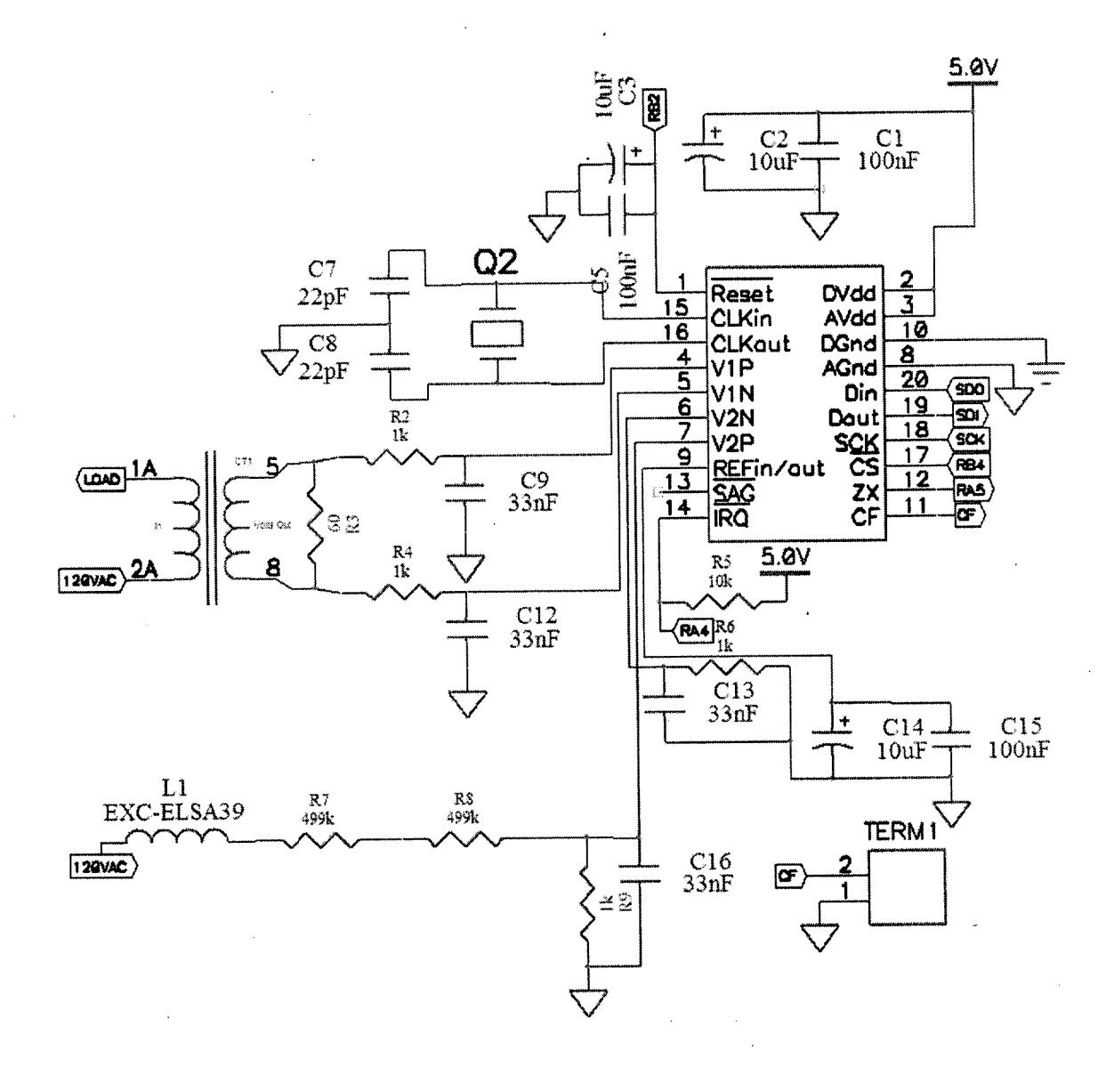

(TOP) PIC Microcontroller Schematic (BOTTOM) MAX3001E Logic Level Converter and Header for Transceiver Connection

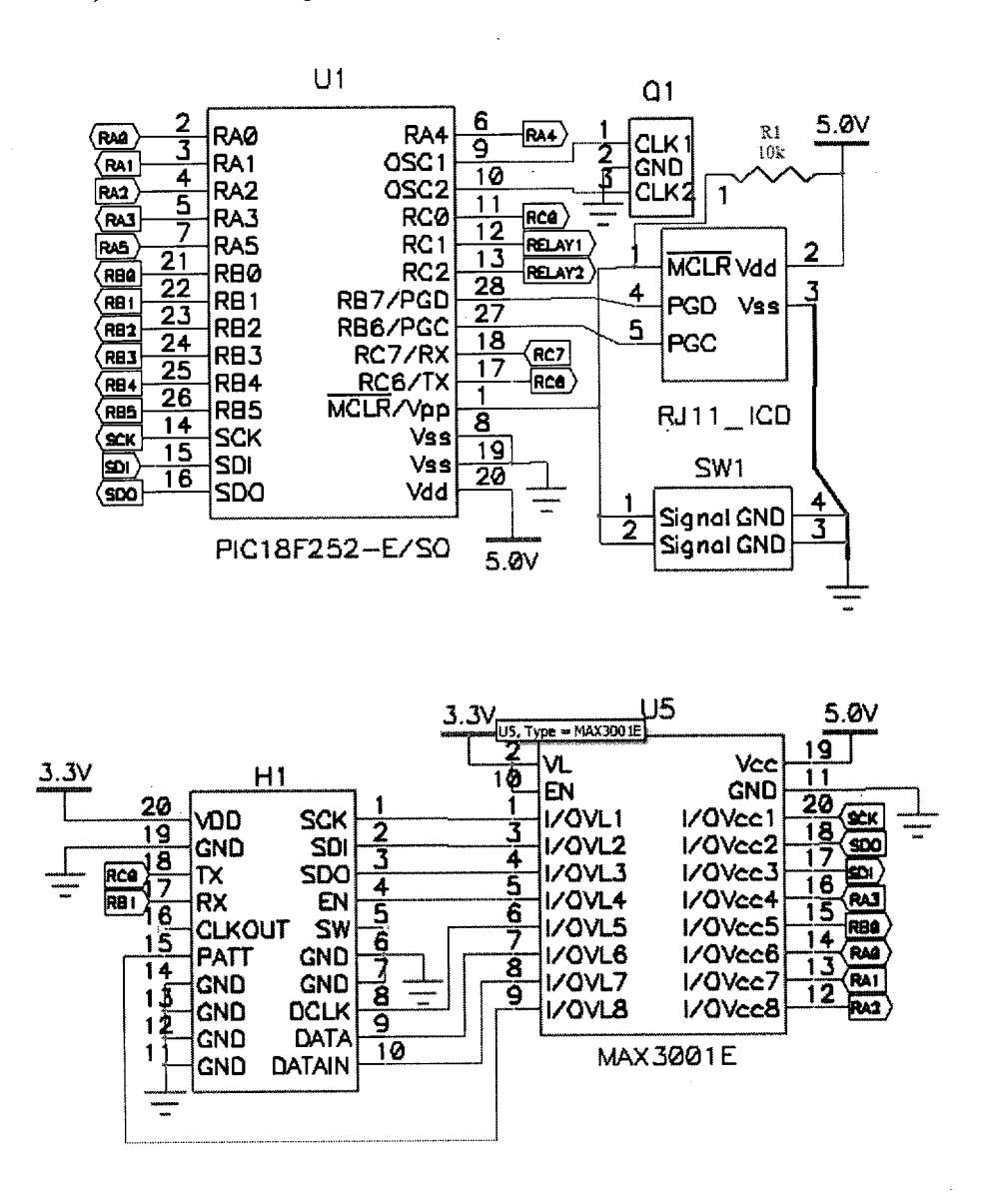

## (LEFT) Voltage Regulators and EEPROM (RIGHT) RS232 Transceiver and DB9 Connector

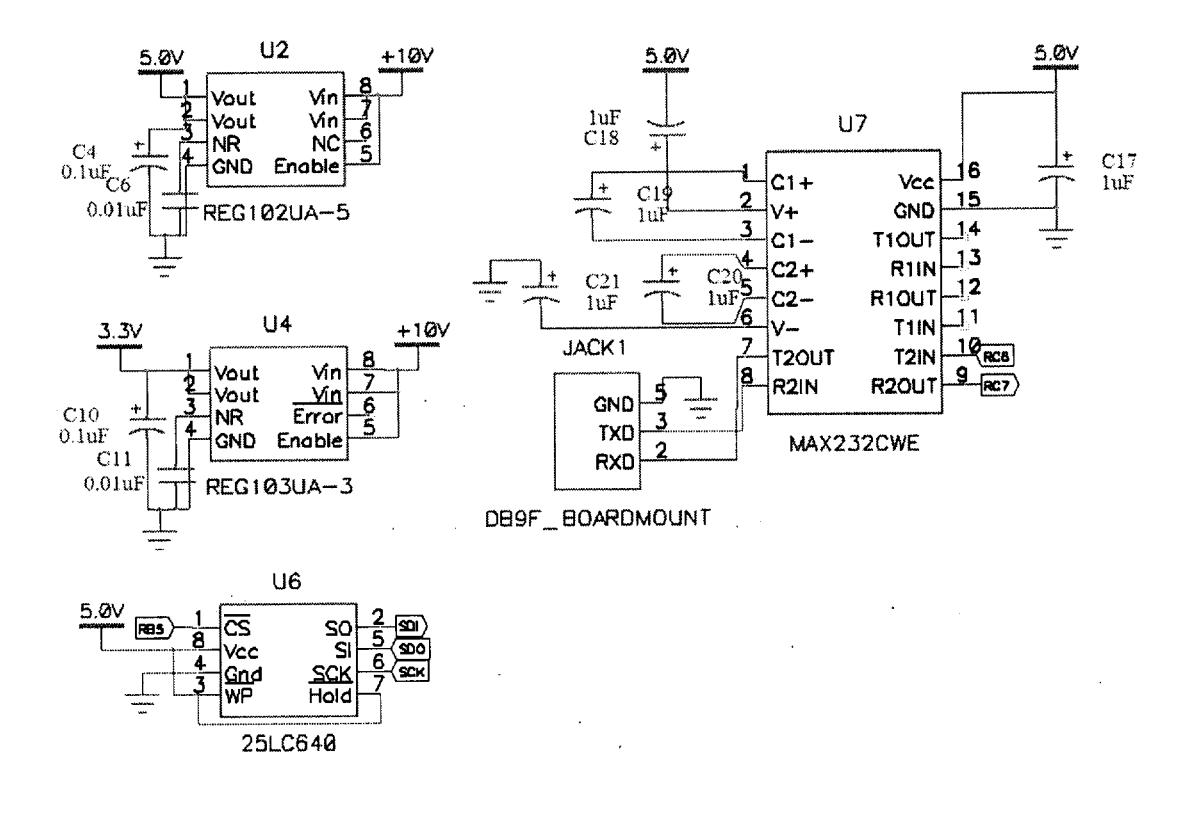

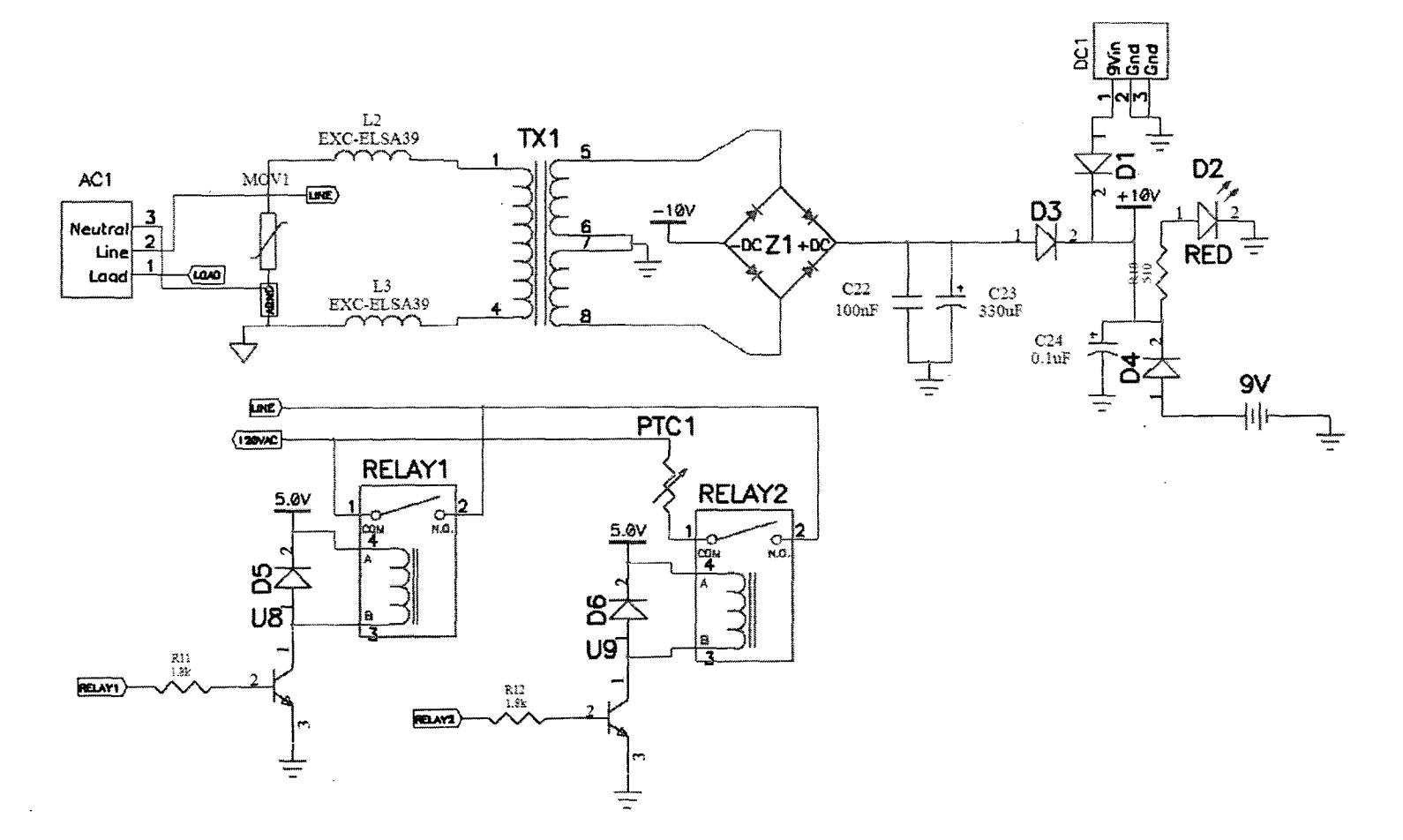

(TOP) Power Supply (BOTTOM) PTC Relay Control Circuit

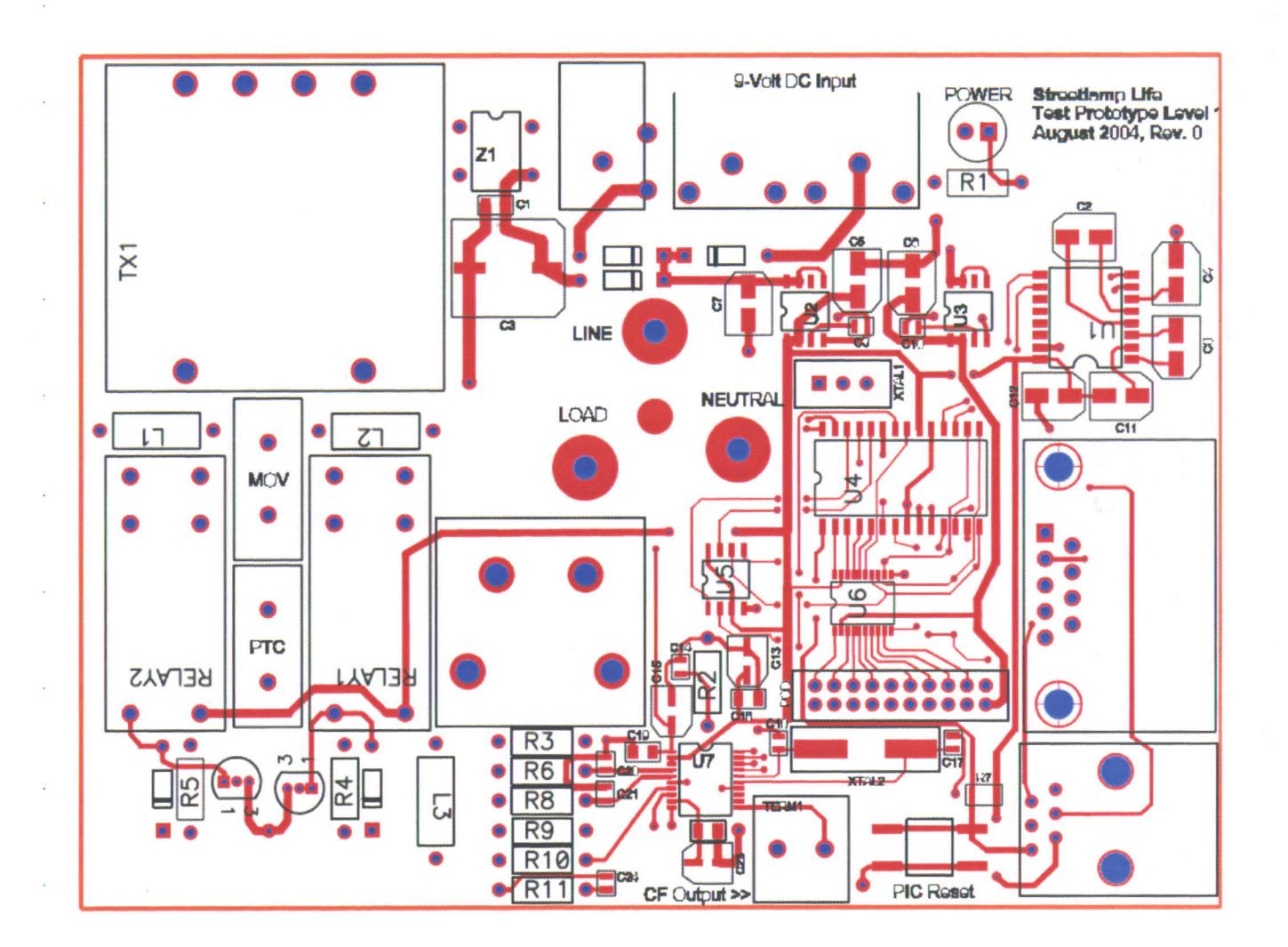

CAMtasticDXP (TM): Prototype Circuit - Top Signal Layer

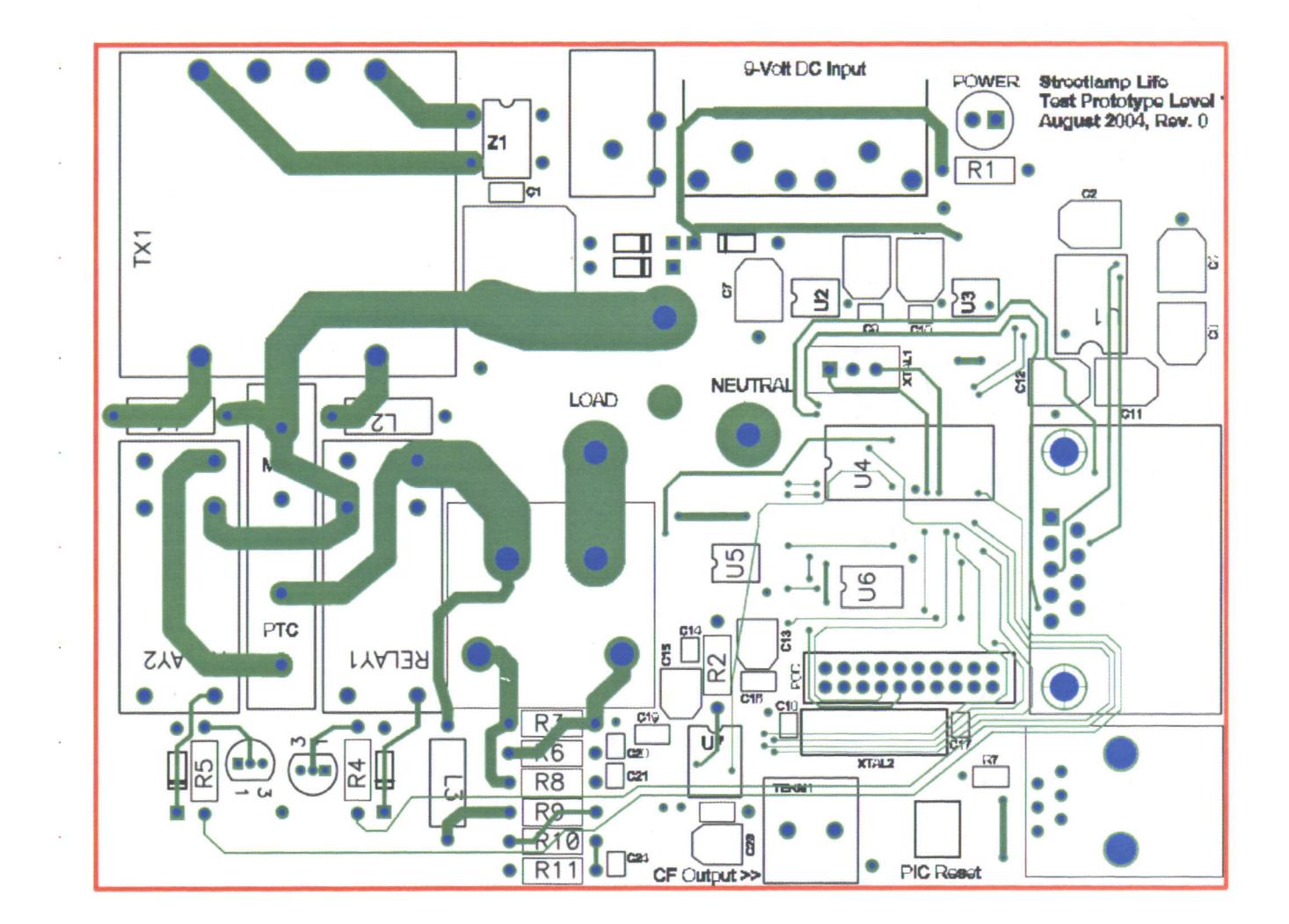

### CAMtasticDXP (TM): Prototype Circuit - Bottom Signal Layer

 $\mathbb{C}^{\times}$ 

 $\frac{1}{2}$ 

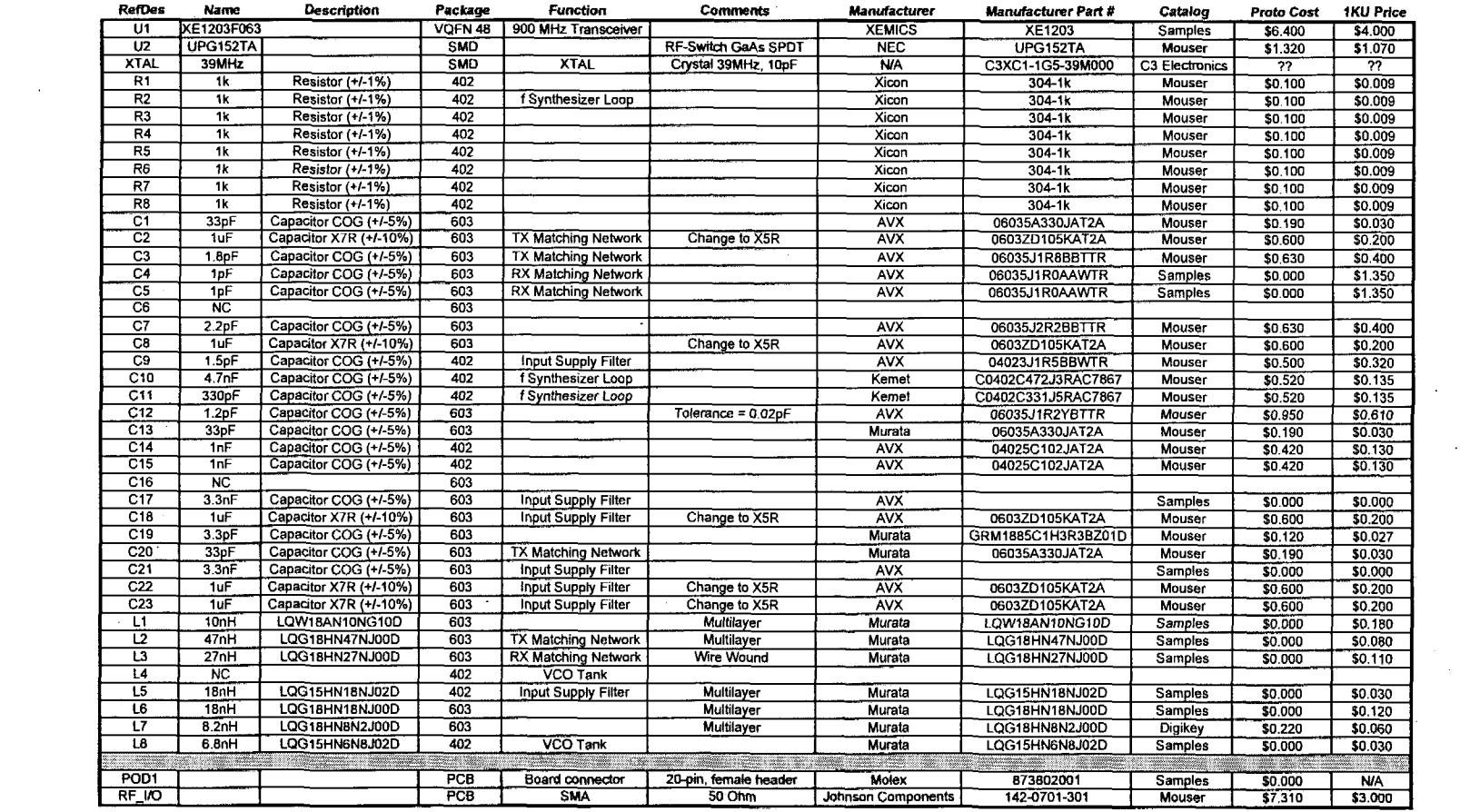

 $\sim 10^7$ 

 $\mathcal{L}^{\text{max}}_{\text{max}}$  , where  $\mathcal{L}^{\text{max}}_{\text{max}}$ 

### **Parts Summary for Photocontrol Transceiver Prototype Rev.0 (9/21/2004)**

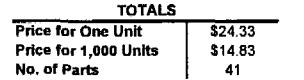

 $\label{eq:2.1} \frac{1}{\sqrt{2}}\int_{\mathbb{R}^3}\frac{1}{\sqrt{2}}\left(\frac{1}{\sqrt{2}}\right)^2\frac{1}{\sqrt{2}}\left(\frac{1}{\sqrt{2}}\right)^2\frac{1}{\sqrt{2}}\left(\frac{1}{\sqrt{2}}\right)^2\frac{1}{\sqrt{2}}\left(\frac{1}{\sqrt{2}}\right)^2.$ 

### CAMtasticDXP (TM): Transceiver Prototype - Top Signal Layer

 $\sim 10^7$ 

 $\sim$ 

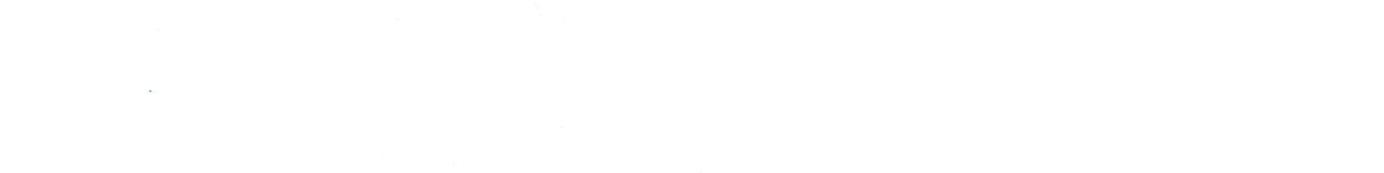

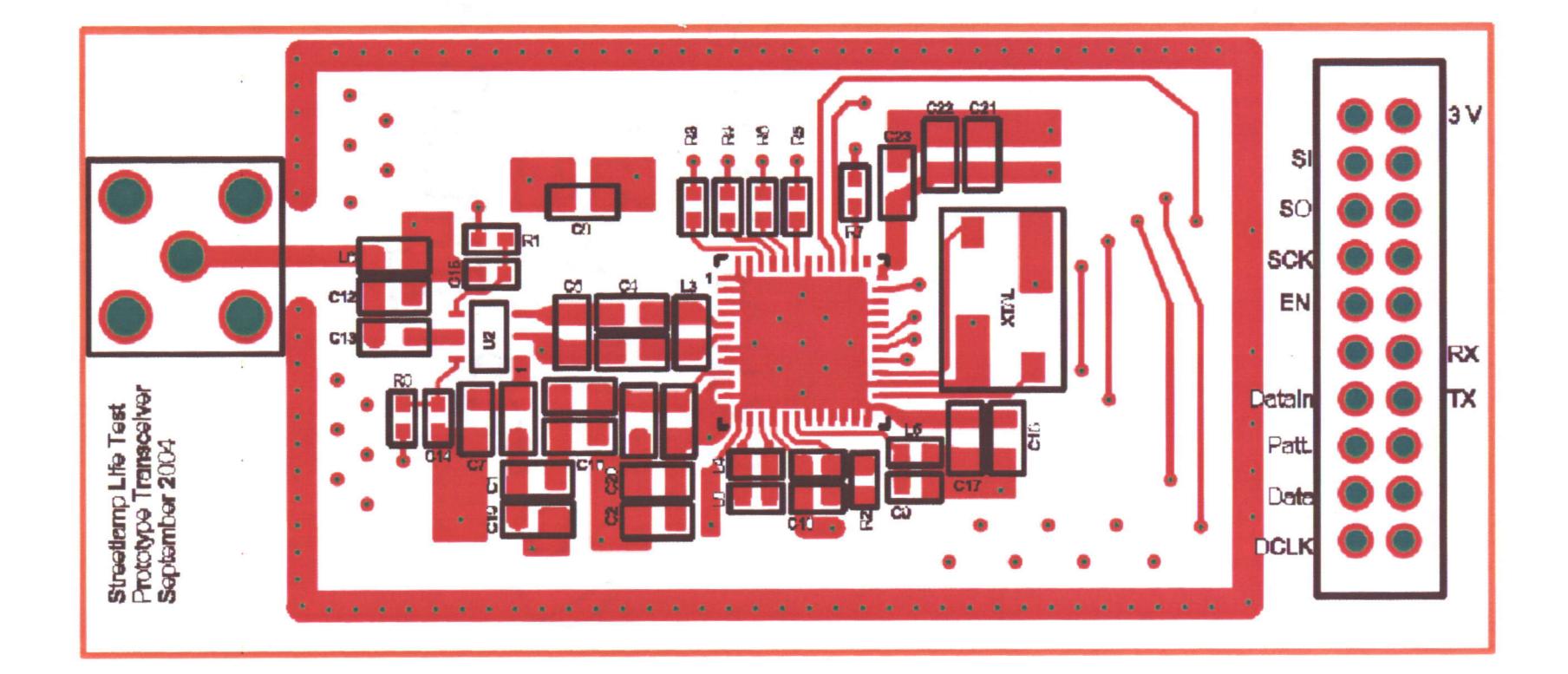

CAinasTicDXP (TM) : Tranceiver Prototype **- Inner** signal Layer **I** (Grouna Plane)

 $\sim$  10

 $\sim$  10

 $\sim$   $\sim$ 

 $\mathcal{L}(\mathcal{C})$  .

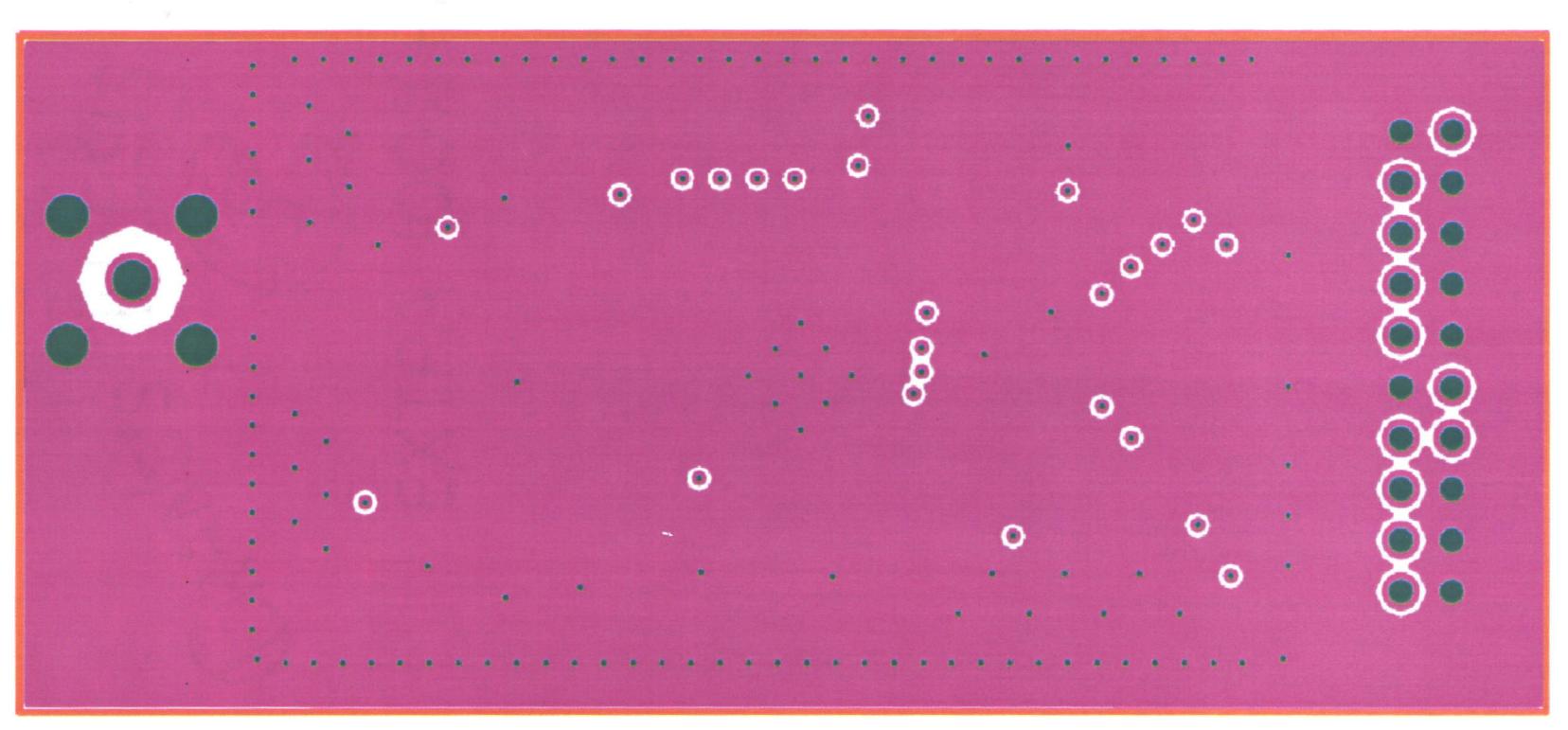

 $\sim$   $\sim$ 

 $\frac{1}{2} \frac{d\mathbf{r}}{d\mathbf{x}}$ 

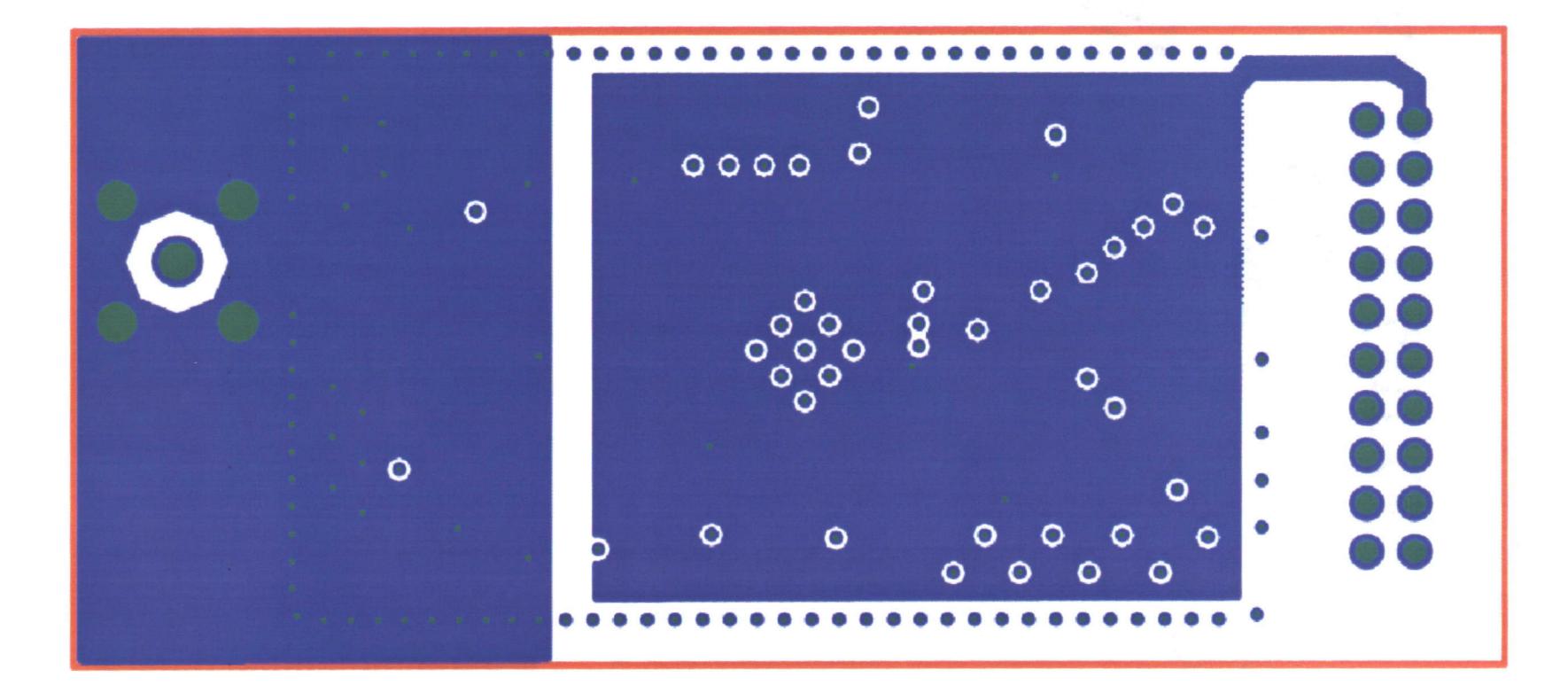

CAMtasticDXP (TM): Transceiver Prototype - Inner Signal Layer 2 (Ground/Power)

the control of the control of

 $\sim 100$ 

 $\sim 10^{11}$  m  $^{-1}$ 

 $\sim 10^{-11}$ 

### CAMtasticDXP (TM): Transceiver Prototype - Bottom Signal Layer

and the control of the con-

 $\mathcal{L}_{\text{max}}$ 

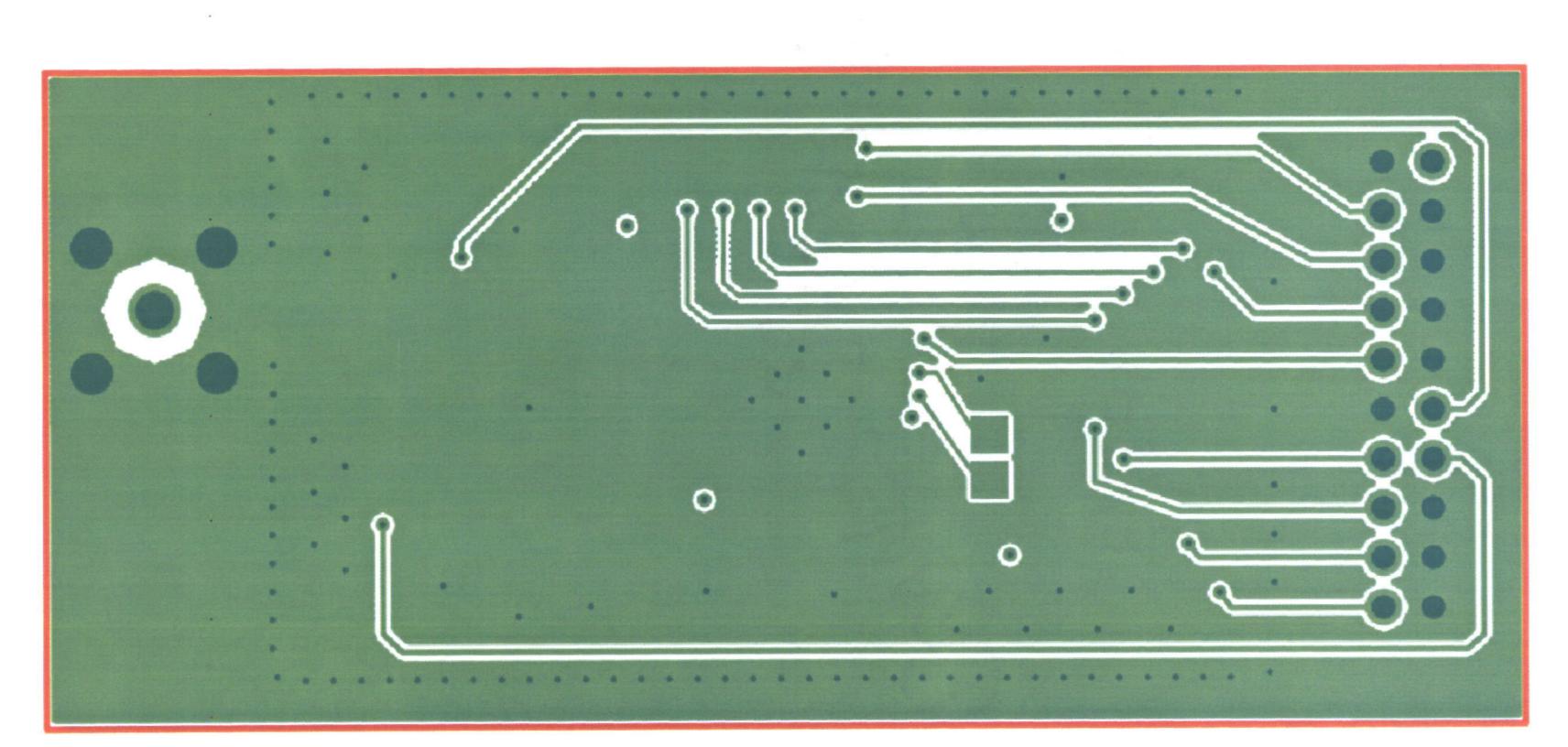

 $\mathcal{L} = \mathcal{L} \mathcal{L}$  .

Appendix H: PDA Flow Chart and embedded Visual Basic Code Module

 $\label{eq:2.1} \frac{1}{\sqrt{2}}\int_{\mathbb{R}^3}\frac{1}{\sqrt{2}}\left(\frac{1}{\sqrt{2}}\right)^2\frac{1}{\sqrt{2}}\left(\frac{1}{\sqrt{2}}\right)^2\frac{1}{\sqrt{2}}\left(\frac{1}{\sqrt{2}}\right)^2.$ 

 $\hat{f}$  ,  $\hat{f}$  ,  $\hat{f}$  ,  $\hat{f}$ 

 $\sim$   $\epsilon$ 

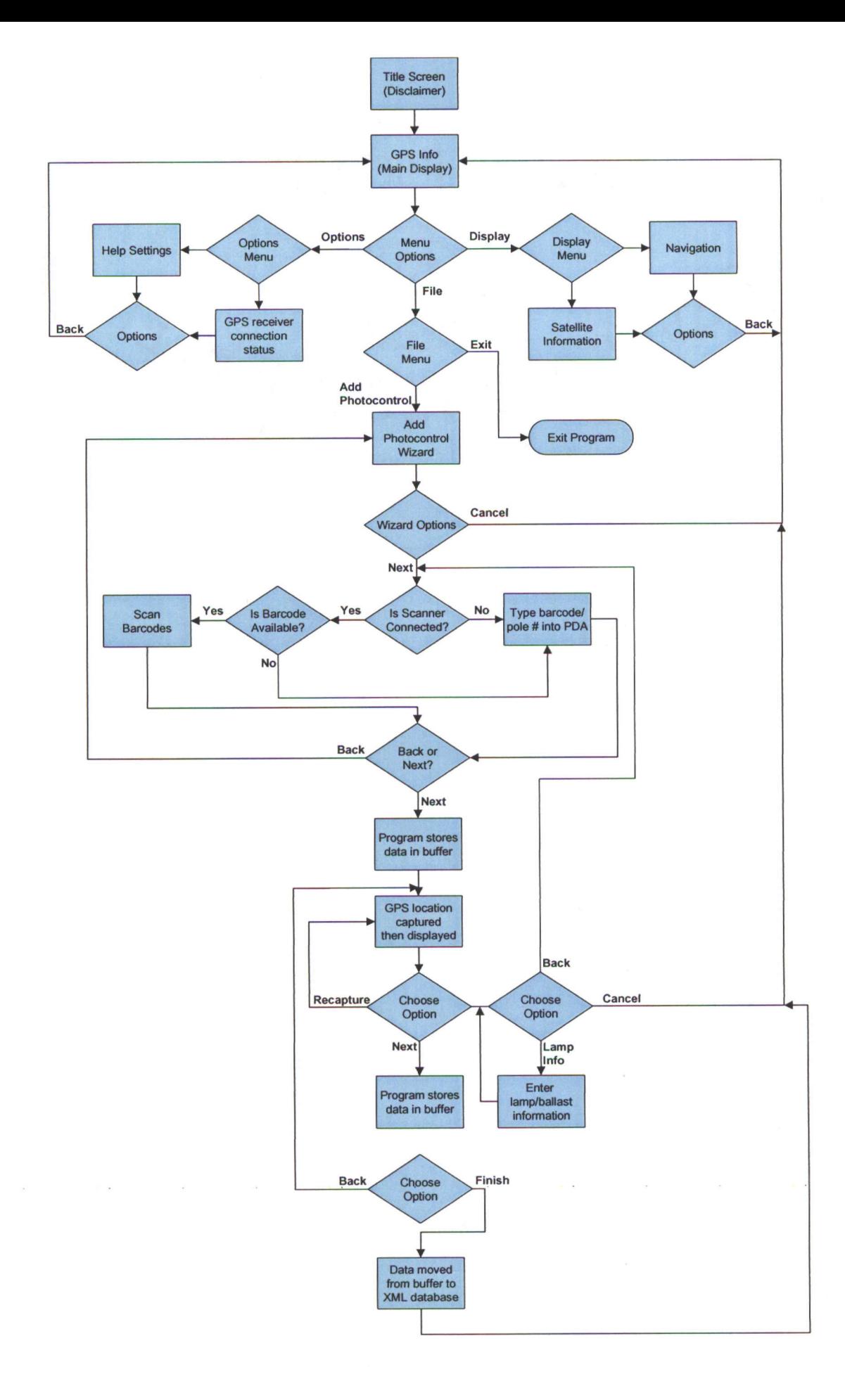

 $\mathbb{R}^+$ 

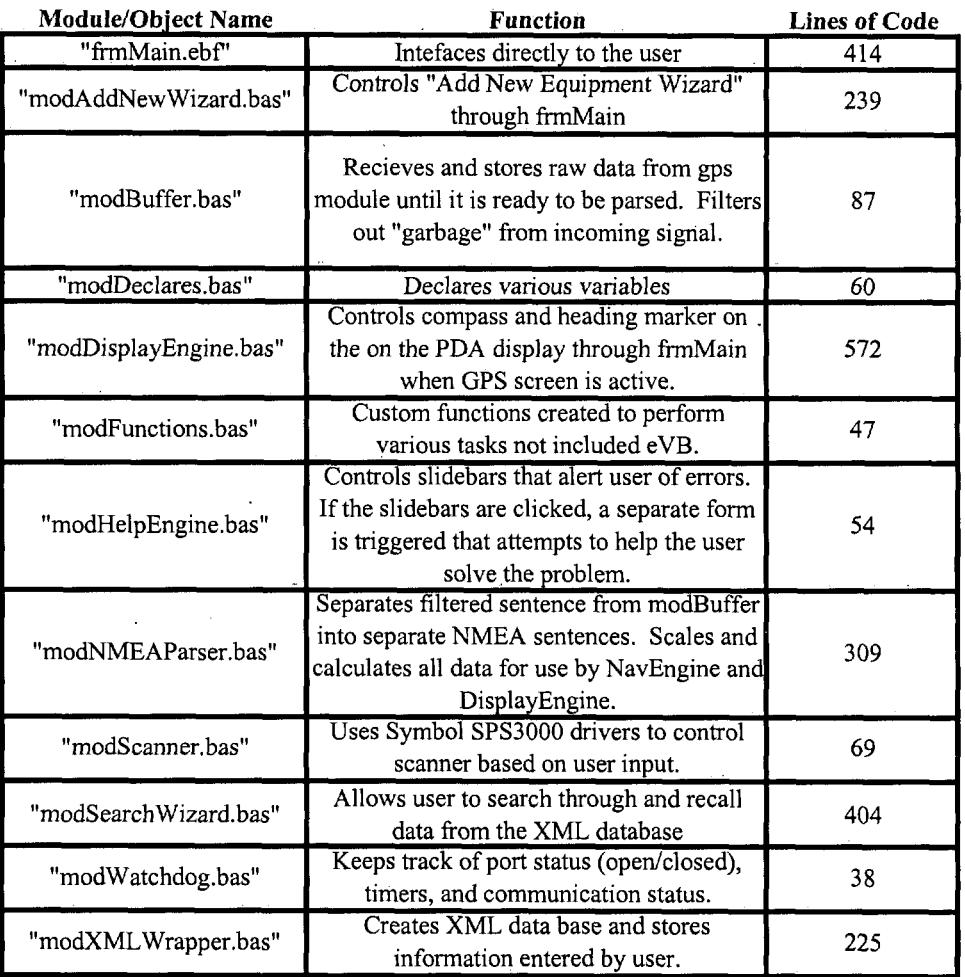

 $\mathcal{A}$ 

 $\sim 10^{-10}$ 

 $\label{eq:2} \frac{1}{\sqrt{2}}\left(\frac{1}{\sqrt{2}}\right)^{2} \frac{1}{\sqrt{2}}\left(\frac{1}{\sqrt{2}}\right)^{2}$ 

# **Summary of PDA/Bluetooth GPS Asset Management Program**

**Total Size of Program (lines of code)**

2518

 $\sim 10^{-10}$ 

```
frmMain - 1
Option Explicit
'private flags to frmmain
Private m blnSimulate As Boolean
Private m blnStream As Boolean
'private ID counter
Private m_IDCounter As Integer
Public m_objMain As MenuBarMenu
Private Sub cmdAgree_Click()
Dim strBannerText As String
frmMain.lblBanner.Caption = "Initializing..."
Call MakeMenu
Call MakeImageList
m CurrentFrame = "GPSINFO"
Call Arrange
strBannerText = lblBanner.Caption
frmMain.lblBanner.Caption = "Please Wait... " & strBannerText
Call OpenComms
frmMain.lblBanner.Caption = strBannerText
End Sub
Private Sub MakeImageList()
frmMain.imlMain.Add
App.Path
"\Badl6xl6.bmp"
frmMain.imlMain.Add App.Path & "\Error16x16.bmp"
frmMain.imlMain.Add App.Path & "\Good16x16.bmp"
frmMain.imlMain.Add App.Path & "\Help16x16.bmp"
frmMain.imlMain.Add App.Path & "\Info16x16.bmp"
frmMain.imlMain.Add App.Path & "\New16x16.bmp"
frmMain.imlMain.Add App.Path & "\Times16x16.bmp"
frmMain.imlMain.Add
App.Path
"\Warningl6xl6.bmp"
frmMain.imlMain.Add
App.Path
"\Propl6xl6.bmp"
End Sub
Private Sub cmdHlpOK Click()
m CurrentHelpCode = 0
m CurrentHelpMessage = "m CurrentHelpTitle = ""
m_QuickMessage = ""
If m LastFrame = "HELP" Then
m_CurrentFrame = "GPSINFO"
Else
m CurrentFrame = m LastFrame
End If
Call Arrange
End Sub
Private Sub cmdSWBack Click()
m SWOrder = m SWOrder - 1
Call ArrangeFromOrder
If m SWOrder = SW DATA Then
frmMain.cmdSWNext.Enabled = True
frmMain.cmdSWCancel.Caption = "Cancel"
frmMain.txtSWChange.Text = ""
End If
frmMain - 2
End Sub
Private Sub cmdSWCancel_Click()
m CurrentFrame = "GPSINFO"
Call Arrange
End Sub
```
```
Private Sub cmdSWNext Click()
Dim intSI As Integer
Dim strCaption As String
Dim Ivltem As ListItem
m SWOrder = mSWOrder + 1
Call ArrangeFromOrder
If m SWOrder = SW DATA Then
strCaption = frmMain.lblBanner.Caption
frmMain.lblBanner.Caption = "Please Wait... " & strCaption
intSI = GetSearchIdentifier
Select Case intSI
Case 2
frmMain.lblSWStatus.Caption = "Applying Date Filter..."
End Select
Call DoSearch(intSI)
frmMain.lblBanner.Caption = strCaption
frmMain.lblSWStatus.Caption = ""
frmMain.cmdSWCancel.Caption = "Cancel"
frmMain.cmdSWNext.Enabled = True
ElseIf m SWOrder = SW DETAILS Then
frmMain.lblBanner.Caption = "Please Wait... " & strCaption
Set Ivltem = IstSWData.SelectedItem
Call ShowDetails(lvItem.Text, lvItem.SubItems(1))
frmMain.lblBanner.Caption = strCaption
frmMain.cmdSWNext.Enabled = False
frmMain.cmdSWCancel.Caption = "Finish"
End If
End Sub
Private Function GetSearchIdentifier()
Dim intTemp As Integer
If (frmMain.optSWPCCode.Value = True) Then
intTemp = 1ElseIf (frmMain.optSWDate.Value = True) Then
intTemp = 2ElseIf (frmMain.optSWLightType.Value = True) Then
intTemp = 3ElseIf (frmMain.optSWWattage.Value = True) Then
intTemp = 4End If
GetSearchIdentifier = intTemp
End Function
Private Sub cmdWZDBack Click()
m WizardSequence = m WizardSequence - 1
Call ShowSequence(m_WizardSequence)
End Sub
Private Sub cmdWZDCanFin_Click()
frmMain - 3
If cmdWZDCanFin.Caption = "Cancel" Then
Call ScannerDetected
m CurrentFrame = "GPSINFO"
Call Arrange
Else
Call SavePC.
End If
End Sub
Private Sub cmdWZDGPSRecapture_Click()
m_MaitCount = 0
```

```
m GoodLocation = False
Call WaitForGPS
End Sub
Private Sub cmdWZDLPScan_Click()
'Clear data on screen
scnScan.Text = ""
If Scanning = False Then
scnScan.SetSoftTrigger True 'Start Soft trigger scan
Scanning = True
Else
scnScan.SetSoftTrigger False 'Stop soft trigger scan
Scanning = False
End If
m CurrentScan = "LP"
End Sub
Private Sub cmdWZDNext_Click()
If m_WizardSequence = 2 Then
If (txtWZDPCNumber.Text = "") And (txtWZDLPNumber.Text = "") Then
Call ShowStatus(HLP FILLOUT, ICN WARNING, 3000)
Else
m WizardSequence = m WizardSequence + 1
Call ShowSequence(m WizardSequence)
End If
Else
m_WizardSequence = m_WizardSequence + 1
Call ShowSequence(m_WizardSequence)
End If
End Sub
Private Sub cmdWZDPCScan_Click()
'Clear data on screen
scnScan.Text = ""
If Scanning = False Then
scnScan.SetSoftTrigger True 'Start Soft trigger scan
Scanning = True
Else
scnScan.SetSoftTrigger False 'Stop soft trigger scan
Scanning = FalseEnd If
frmMain - 4
m_CurrentScan = "PC"
End Sub
Private Sub comMain OnComm()
Select Case comMain.CommEvent
Case comEvReceive
m intNoComms = 0
Call BufferRawData(comMain.Input)
tmrWatchDog.Enabled = True
End Select
End Sub
Private Sub fmeSearchWizard_MouseDown(ByVal Button As Integer, ByVal
Shift As Integer, ByVal X As Sing
le, ByVal Y As Single)
End Sub
Private Sub fmeStatus_MouseDown(ByVal Button As Integer, ByVal Shift As
Integer, ByVal X As Single, By
Val Y As Single)
Call ShowHelp(m CurrentHelpCode, 1)
```
 $\sim$ 

```
End Sub
Private Sub Form Load()
Call Arrange
Call SetTags
tmrBuffer.Enabled = True
tmrDisplay.Enabled = True
End Sub
Private Sub SetTags()
1b1UTC.Tag = "1"
lblCurDate.Tag = "9"
lblCurDir.Tag = "8"
lblCurSpeed.Tag = "7"
IblLatitude.Tag = "3"
lblLongitude.Tag = "5"
IblTotSats.Tag = "3"
lblGoodSats.Tag = "7"
IblHeight.Tag = "9"
IblWZDLat.Tag = "3"
IblWZDLong.Tag = "5"
lblWZDSats.Tag = "7"
lblWZDFix.Tag = "2"
End Sub
Private Sub Form OKClick()
App.End
End Sub
'Makes the menu at the bottom of the screen
Private Sub MakeMenu()
Set m_objMain = mnuMain.Controls.AddMenu("File", "FILE")
Call m_objMain.Items.Add(, "ADDNEW", "New")
Call m_objMain.Items.Add(, "SEARCH", "Search")
Set mobjMain = mnuMain.Controls.AddMenu("Display", "DISPLAY")
frmMain - 5
Call m_objMain.Items.Add(, "GPSINFO", "GPS Info")
Call m_objMain.Items.Add(, "SAT", "Satellites")
Call m_objMain.Items.Add(, "NAV", "Navigation")
Set m_objMain = mnuMain.Controls.AddMenu("Options", "OPTIONS")
Call m objMain.Items.Add(, "OPTCOMMS", "Communications")
Call m_objMain.Items.Item("OPTCOMMS").Subltems.Add(, "OPENCOM", "Open
Port")
Call m_objMain.Items.Item("OPTCOMMS").SubItems.Add(, "CLOSECOM", "Close
Port")
Call m_objMain.Items.Add(, "COMPOPT", "Compass Display")
Call m_objMain.Items.Item("COMPOPT").Subltems.Add(, "HEADINGUP",
"Heading Up")
Call m_objMain.Items.Item("COMPOPT").Subltems.Add(, "NORTHUP", "North
Up")
Call m_objMain.Items.Add(, "SCAN", "Barcode Scanner")
Call m_objMain.Items.Item("SCAN").Subltems.Add(, "AUTODETECTSCN", "Auto
Detect")
End Sub
Private Sub lblCurDate_Click()
Call ShowStatus("Shows the current date", ICN_HELP, 2000)
End Sub
Private Sub lblLatitude Click()
Call ShowStatus(HLP LAT, ICN HELP, 3000)
End Sub
Private Sub lblStatus Click()
```

```
Call ShowHelp(m_CurrentHelpCode, 1)
End Sub
Private Sub istSWData BeforeLabelEdit(Cancel As Boolean)
Dim Ivltem As ListItem
Set Ivltem = IstSWData.SelectedItem
Call ShowDetails(lvItem.Text, lvItem.SubItems(1))
Cancel = True
End Sub
Private Sub lstSWData_ItemClick(ByVal Index As Long)
Call ValidateNext
End Sub
Private Sub lstSWDetails BeforeLabelEdit(Cancel As Boolean)
Cancel = True
End Sub
Private Sub lstSWDetails_ItemClick(ByVal Index As Long)
Dim Ivltem As ListItem
Set Ivltem = frmMain.lstSWDetails.ListItems.Item(Index)
Select Case Ivltem.Key
Case "PCS"
txtSWChange.Text = m strSWPCS
Case "PCB"
frmMain - 6
txtSWChange.Text = m_strSWPCBCase "LPS"
txtSWChange.Text = mstrSWLPS
Case "LPB"
txtSWChange.Text = m strSWLPB
Case "LPE"
txtSWChange.Text = m_strSWLPECase "LAT"
txtSWChange.Text = m strSWLAT
Case "LON"
txtSWChange.Text = m strSWLON
Case "FIX"
txtSWChange.Text = m strSWFIX
Case "LTP"
txtSWChange.Text = m strSWLTP
Case "WAT"
txtSWChange.Text = mstrSWWAT
Case "DAT"
txtSWChange.Text = m_strSWDATEnd Select
Set Ivltem = Nothing
End Sub
Private Sub mnuMain MenuClick(ByVal Item As MenuBarLib.Item)
Select Case Item.Key
Case "GPSINFO"
m_CurrentFrame = "GPSINFO"
Call Arrange
Case "ADDNEW"
m_CurrentFrame = "ADDNEW"
Call Arrange
Case "SEARCH"
m CurrentFrame = "SEARCH"
Call Arrange
Case "OPENCOM"
Call OpenComms
```

```
Case "CLOSECOM"
Call CloseComms
Case "HEADINGUP"
m_blnHeadingUp = True
Call Arrange
Case "NORTHUP"
m_blnHeadingUp = False
Call Arrange
Case "AUTODETECTSCN"
Call ScannerDetected
End Select
End Sub
Private Sub optPCBar_Click()
If optPCBar.Value = False Then
lblWZDPCCodeLabel.Caption = "Serial Num:"
txtWZDPCNumber.Enabled = True
Else
lblWZDPCCodeLabel.Caption = "Bar Code:"
txtWZDPCNumber.Enabled = False
End If
txtWZDPCNumber.Left = lblWZDPCCodeLabel.Left + IblWZDPCCodeLabel.Width
+4txtWZDPCNumber.Width = fmePCScanInfo.Width - (txtWZDPCNumber.Left + 4)
cmdWZDPCScan.Visible = (optPCBar.Value = True)
End Sub
frmMain - 7
Private Sub optPCMan_Click()
If optPCMan.Value = False Then
IblWZDPCCodeLabel.Caption = "Bar Code:"
txtWZDPCNumber.Enabled = False
Else
lblWZDPCCodeLabel.Caption = "Serial Num:"
txtWZDPCNumber.Enabled = True
End If
txtWZDPCNumber.Left = lblWZDPCCodeLabel.Left + IblWZDPCCodeLabel.Width
+ 4
txtWZDPCNumber.Width = fmePCScanInfo.Width - (txtWZDPCNumber.Left + 4)
cmdWZDPCScan.Visible = (optPCBar.Value = True)
End Sub
Private Sub optLPBar_Click()
If optLPBar.Value = False Then
lblWZDLPCodeLabel.Caption = "Serial Num:"
txtWZDLPNumber.Enabled = True
Else
lblWZDLPCodeLabel.Caption = "Bar Code:"
txtWZDLPNumber.Enabled = False
End If
txtWZDLPNumber.Left = lblWZDLPCodeLabel.Left + IblWZDLPCodeLabel.Width
+4txtWZDLPNumber.Width = fmePCScanInfo.Width - (txtWZDLPNumber.Left +'4)
cmdWZDLPScan.Visible = (optLPBar.Value = True)End Sub
Private Sub optLPMan_Click()
If optLPMan.Value = False Then
IblWZDLPCodeLabel.Caption = "Bar Code:"
txtWZDLPNumber.Enabled = False
Else
```
lblWZDLPCodeLabel.Caption = "Serial Num:" txtWZDLPNumber.Enabled = True End If txtWZDLPNumber.Left = IblWZDLPCodeLabel.Left + lblWZDLPCodeLabel.Width  $+4$ txtWZDLPNumber.Width = fmePCScanInfo.Width - (txtWZDLPNumber.Left + 4) cmdWZDLPScan.Visible = (optLPBar.Value = True) End Sub Private Sub optSWDate\_Click() fmeSWPC.Visible = (optSWPCCode.Value = True) End Sub Private Sub optSWLightType\_Click() fmeSWPC.Visible = (optSWPCCode.Value = True) End Sub Private Sub optSWPCCode\_Click() fmeSWPC.Visible = (optSWPCCode.Value = True) End Sub Private Sub optSWWattage\_Click() fmeSWPC.Visible = (optSWPCCode.Value = True) End Sub frmMain - 8 Private Sub scnScan\_ScanEvent(ByVal lEventCode As Long, ByVal IParam As Long) Dim Response As Integer If lEventCode = SCAN EVENT STATE CHANGE Then If iParam **<>** SCAN STATUS SCANNING And iParam **<>** SCAN STATUS AIMING Then scnScan.SetSoftTrigger False 'Stop soft trigger scan Scanning = False End If End If End Sub Private Sub scnScan\_ScanComplete(ByVal bstrBarCode As String, ByVal bstrSource As String, ByVal lStatu s As Long, ByVal iLabelType As Long, ByVal iDataLength As Long) Dim intResponse As Integer Scanning = False ' Error from scanner? If lStatus **<>** 0 Then scnScan.EnableScanning False 'Disable scanning scnScan.CloseScanner 'Close the scanner intResponse = MsgBox("Error=" & Hex(lStatus) & ". Do you want to Retry Scan?", vbYesNo, "Scan E rror") If intResponse = vbYes Then scnScan.OpenScanner 'Re-Open the scanner scnScan.EnableScanning True 'Re-Enable Scanning Else Call CloseScan m CurrentFrame = "GPSINFO" Call Arrange End If End If If m CurrentScan = "PC" Then  $txtWZDPCNumber. Text = scnScan. Text$ Else txtWZDLPNumber.Text = scnScan.Text End If

End Sub Private Sub tmrBuffer\_Timer() If (Not mintNoComms > 1) Then Call Create4SentenceBuffer End If End Sub Private Sub tmrDisplay\_Timer() If (Not m intNoComms > 1) Then Call UpdateDisplay  $\sim 10$ End If End Sub frmMain - 9 Private Sub tmrNMEA Timer() If (Not mintNoComms > 1) Then Call ShowNMEA End If End Sub Private Sub tmrStatus Timer() Call MoveStatus End Sub Private Sub tmrWatchDog\_Timer() Call ToggleComms End Sub Private Sub tmrWZDWait\_Timer() If IblWZDFix.Caption = "3D" Then m\_GoodLocation = True Else m GoodLocation = False End If m WaitCount = m WaitCount + 1 Call WaitForGPS End Sub Private Sub txtSWSearch Change() If txtSWSearch.Text **<>** "" Then Call AutoSelect(txtSWSearch.Text) .End If End Sub  $\sim$   $\sim$ Private Sub txtSWSearch\_Click() Screen.ActiveForm.SIPVisible = True End Sub

 $\mathcal{A}$ 

 $\bar{\mathcal{A}}$ 

 $\sim$ 

 $\sim$ 

 $\alpha$  and  $\alpha$ 

 $\sim 10^{11}$ 

 $\ddot{\phantom{a}}$ 

 $\sim$   $\sim$ 

 $\mathcal{L}$ 

 $\ddot{\phantom{0}}$ 

 $\sim$ 

 $\bar{z}$ 

 $\star \in \mathbb{R}$ 

 $\sim 10^{-10}$ 

 $\label{eq:2.1} \frac{1}{2}\left(\frac{1}{2}\right)^{2} \left(\frac{1}{2}\right)^{2} \left(\frac{1}{2}\right)^{2} \left(\frac{1}{2}\right)^{2} \left(\frac{1}{2}\right)^{2} \left(\frac{1}{2}\right)^{2} \left(\frac{1}{2}\right)^{2} \left(\frac{1}{2}\right)^{2} \left(\frac{1}{2}\right)^{2} \left(\frac{1}{2}\right)^{2} \left(\frac{1}{2}\right)^{2} \left(\frac{1}{2}\right)^{2} \left(\frac{1}{2}\right)^{2} \left(\frac{1}{2}\right)^{2} \left(\frac{1}{2}\$ 

179

 $\bar{\gamma}$ 

## **ADE7753 Program Flow Chart**

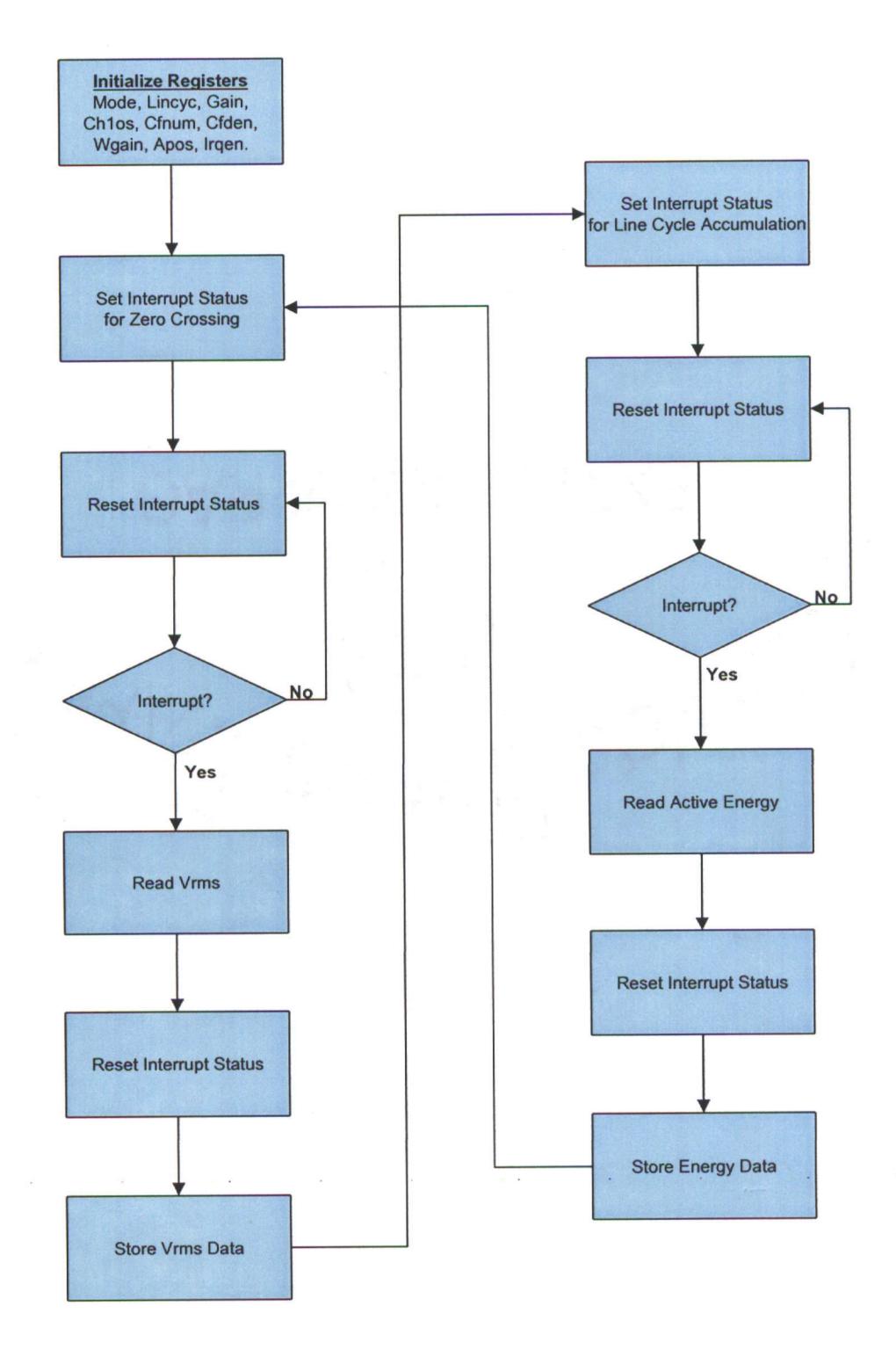

## C:\Feb\_Demo\rms .c

```
#include "C:\Program Files\PICC\Work\rms.h"
#include <string.h>
#include <math.h>
#include <stdlib.h>
#include <input.c>
#include <25640.c>
#include <floatee.c>
void Write_Mode Register();
void Read_MODE_Register ();
void Read_AENERGY_Register();
void Read_LINCYC_Reg ister ();
void Write_LINCYC_Register ();
void Read_PERIOD Register();
void Write GAIN Register();
void Read_GAIN_Regis ter();
void Read_RSTSTATUS_ Register ();
void Read_LAENERGY_Register()
void Read_RAENERGY_Register ();
void Read_CH1OS_Register();
void Write CH1OS Register();
void Read_VRMS_Register();
void Read_IRMS_Register();
void Write_CFNUM_Register();
void Read_CFNUM_Regi ster ();
void Write_CFDEN_Register();
void Read CFDEN Register();
void Write_WGAIN_Register();
void Write_APOS_Regi ster();
void Write_IRQEN_Register ();
void Write_IRQENI_Register();
void Read_IRQEN_Register();
void main()
{
   long int address=0, long value, j=0;
   byte cmd, hex_value=0;
                                                              \simsetup_adc_ports (NO_ANALOGS);
   setup\_adc(ADC CLOCK DIV_2 );
   setup_spi(SPI_MASTER ISPI_L_TOH I SPI_CLK_DIV_4 SPI_SS_DISABLED );
   setup_wdt (WDT_OFF);
   setup_timer_0(RTCC_INTERNAL);
   setup_timer_3(T3_DISABLED|T3_DIV_BY_1);
   output_high(PIN_BO ); //LED HIGH
   output_high(EEPROMSELECT ); // DISABLE COM TO EEPROM
   init_ext_eeprom (); // NEED TO INITIALIZE EEPROM
   output_high (PIN_C2); // CS PIN for ADE7753 to disable when start up.
   output_high (PIN_Cl); // RESET PIN (1) to ADE7753
   output_low(PIN_Cl ); // A logic 'low' will reset.
                          delay_ms(l); // logic 'low' for Ims.
   output_high (PIN_C1) ; // back to logic 'high' to get out of reset mode.
   printf("\f\n\rADE7753 TEST\n\rROWAN UNIVERSITY" );
   Write_Mode_Register(); //write to MODE Register of ADE7753.
     delay us(100);
   Write_LINCYC_Register () ;
     delay_us(100);
   Write_CH10S_Register() ; // disable integrator
     delay us (100);
   Write_CFNUM_Register ();
      delay_us(100);
   Write CFDEN_Reg ister ();
      delay_us(100 );
   Write_WGAIN_Register ();
    delay us(100);
```

```
C:\Feb Demo\rms .c
```

```
Write GAIN Register();
     delay us(100);
   Write_IRQEN_Register () ;
     delay_us(100);Read_IROEN_Register();
      binString0(data0); binString1(data1); //binString2(data2);
      //******************************************* ***************************** **
      //*** BINARY TO DECIMAL ****************** **************************** **
      //************* **************************** ***************************** **
       //strcat(binl,bin2);// appends two strings from binaryString2(data_2) to binaryStringl(datal).
//strcat(binO,binl);// appends two strings from binaryStringl(data_l) to binaryString0(data_0).
      //printf("\n\rBinary String: %s", binO); // Output combined 16 bits.
      printf("\n\rIRQEN Data 0: %X, Datal: %X" , data0, datal);
      delay_{ms} (100);
      Read RSTSTATUS Register ();
      binString0 (dataO) ; binStringl (datal);
      printf("\n\rRSTSTATUS DataO: %X, Datal: %X" , data0, datal);
      delay_ms(100);i=0; //initialize address counter to be 0; will increment by two.
   while(l)
   \left\{ \cdot \right\}if ( !input (PIN_B2) ) //IF ENERGY COMPLETES ACCUMULATION
    {
          OUTPUT HIGH (PIN B3); // OUTPUT TO TEST FREQ.
             Read AENERGY_Register (); // THEN TAKE ENERGY READING
             //printf("\n\rE%X %X", data0, datal); // I F PRINTF IS USED, THEN DATA COLLECTION WILL
REDUCE TO 50 HZ.
                //write_ext_eeprom(address, data0); // WRIT E TO EEPROM
                //write ext_eeprom(address, datal); // WRIT E
            write_ext_eeprom(i, data0); // WRITE TO EEPROM. Start at address i, whi ch is address 0
here.
             write ext_{e}eeprom(i+1, datal); // WRITE. Start at address i+2, which is a ddress 2 here.
          OUTPUT LOW (PIN B3);
          Read_RSTSTATUS_Register(); // Read Status following FlowChart
         OUTPUT_HIGH (PIN_B4) ; // OUTPUT TO TEST FREQ.
             Read_VRMS_Regis ter (); // ALSO TAKE VRMS READING
            //printf("\overline{\nabla}n\overline{\nabla}Y *X *X", data0, data1); // V iew on HyperTerminal
                //write_ext_eeprom(address, data0); // WRIT E TO EEPROM.
                //write_ext_eeprom(address, datal); // WRIT E
             write ext eeprom(4000+i, data0); // WRITE TO EEPROM. Start at address i, whi ch is
address 4000 here.
             write ext_eeprom(4000+i+1, datal); // WRITE. Start at address i+2, which is address 4002
here.
          OUTPUT_LOW (PIN_B4);
          i = i+2; // And ALWAYS increment address counter, 'i', by 2 b/c we are storing two bytes
for Vrms and two for'Energy
          //if (i>=1000)
          //{
               // i -0;
                                       \epsilon//}
          //************* ****************************
          //******** GO TO THIS INFINITE TEST STATE WHEN FINISHED **************** ****
          //****************************************** ****************************
          if (i>=1000) // If, say, i >=1000, then do this
          {
              j=0;for (;;)
               {
                print ("\n\rE%X %X" , read_ext_eeprom (j) , read_ext_eeprom (j+1) ) ;
                printf ("\n\rV%X %X", read_ext_eeprom (4000+j), read_ext_eeprom (4000+j+1)); // View on
HyperTerminal
                j = j + 2;if (j==1000)
                   goto infinite;
              for(j;
```

```
infinite:
                output_high (PIN_BO);
                DELAY MS (500);
                output_low (PIN_BO);
                DELAY MS (500);
             \rightarrow}// end if //************* *************************** ****************************
         //************* **************************** ***************************
      }// end if
   } // end infinite while
} // end main
void Write_Mode_Regi ster ()
\left(output_low(PIN_C2); // enable comm to ADE7753
   //delay_us(1);setup_spi (SPI_MASTER | SPI_SAMPLE_AT_END | SPI_CLK_DIV_4 | SPI_SS_DISABLED);
   spi_write(0x89 ); // write '1000 1001'. MSB of '1' allows wri te. See Communications Reg. Page44.
                      // the 'x000 1001' bits address the Mode Re gister. Page 42 of ADE7753
datasheet.
   spi_write(0xl8); // write '0001 1000' MSB of '1' enables 'Po sitive-only Acc. mode. Page 3 2 & 44.
                       // 'waveform reg', '3.5 kSps', 'Swap', 'no short'.
   spi_write(0x88); // write '1000 1000' default Mode Register values. page 42.
   output high(PINC2); // disable comm to ADE7753.
\overline{\phantom{a}}void Read MODE Register()
(
   output_low(PIN_C2); // enable comm to ADE7753
   delay us(1);
   setup_spi (SPI_MASTER | SPI_SAMPLE_AT_END | SPI_CLK_DIV_4 | SPI_SS_DISABLED);
   spi_write(0x09 ); // write '0000 1001'. MSB of '0' allows read.
                      // the 'x000 1001' bits address the MODE Re gister. Page 42 of ADE7753
datasheet.
   setup_spi(SPI_MASTER |SPI_L_TO_H |SPI_CLK_DIV_4 | SPI_SS_DISABLED );
   delay_us (5)'; // delay 4 us. t9 on page 5.
   data0=spi_read (data);
   datal=spi_read (data);
   output_high(PIN_C2); // disable comm to ADE7753.
\}void Read AENERGY_Register ()
\left\{ \right.output low(PINC2); // enable comm to ADE7753
   setup_spi(SPI MASTER iSPI_SAMPLE_AT_E ND ISPI_CLK DIV4 I SPI_SSDISABLED);
   spi_write (0x02) ; // write '0000 0010'. MSB of '0' allows read.
                       // the 'x000 0010' bits address the AENERGY Register. Page 42 of ADE775 3
datasheet,.
   delay_us(5); // delay 4 us. t9 on page 5.
   setup_spi(SPI_MASTER | SPI_L_TO_H | SPI_CLK_DIV_4 | SPI_SS_DISABLED );
   data0=spi_read(data);
   datal=spi_read (data);
   data2=spi read (data);
   output_high(PIN_C2 ); // disable comm to ADE7753.
- 1
void Read_LINCYC Register()
{
   output low(PIN C2); // enable comm to ADE7753
   setup_spi(SPI_MASTER |SPI_SAMPLE_AT_END | SPI_CLK_DIV_4 |SPI_SS_DISABLED );
   \text{spi\_write}(0x1\overline{c}); // write '0001 0110'. MSB of '0 "allows rea d.
                      // the 'x000 0110' bits address the IRMS Re gister. Page 43 of ADE7753
datasheet.
   delay us(5); // delay 4 us. t9 on page 5.
   setup_spi (SPI_MASTER | SPI_L_TO_H | SPI_CLK_DIV_4 | SPI_SS_DISABLED );
```

```
data0=spi_read(data);
   datal=spi_read (data);
   //data2=spi\_rea d(data);output_high(PIN_C2 ); // disable comm to ADE7753.
\mathcal{L}void Write LINCYC Register ()
{
   output low(PIN C2); // enable comm to ADE7753
   //delay us(1);
   Setup_spi (SPI_MASTER SPI_SAMPLE_AT_END SPI_CLK_DIV_4 SPI_SS_DISABLED);
   spi_write(0x9C); // write '1000 1001'. MSB of '1' allows wri te. See Communications Reg. Page44.
                       // the 'x000 1001' bits address the Mode Re gister. Page 42 of ADE7753
datasheet.
    spi_write(0x00) ; // write '0000 0000'
    spi_write(0x02); // write '0000 0010' 2 VALUE. [(2)/60]/2 = .016667 seconds
   output_high(PIN_C2 ); // disable comm to ADE7753.
}
void Read_PERIOD_Register ()
   output_low(PIN_C2); // enable comm to ADE7753
   setup_spi (SPI_MASTER | SPI_SAMPLE_AT_END | SPI_CLK_DIV_4 | SPI_SS_DISABLED );
   \text{spin\_write}(0x27); // write '0001 0110'. MSB of '0' allows read.
                       // the 'x000 0110' bits address the IRMS Re gister. Page 43 of ADE7753
datasheet.
   delay_us(5); // delay 4 us. t9 on page 5.
   \texttt{setup\_spi(SPI\_MASTER} | \texttt{SPI\_L\_TO\_H} | \texttt{SPI\_CLK\_DIV\_4} | \texttt{SPI\_SS\_DISABLED} ) ;
   data0=spi_read(data);
   datal=spi_read (data);
   //data2=spi_read(data);
   output_high(PIN_C2 ); // disable comm to ADE7753.
\mathcal{F}void Write_GAIN Regi ster()
{
   output_low(PIN_C2 ); // enable comm to ADE7753
   //delay us(1);
   setup_spi(SPI_MASTER | SPI_SAMPLE_AT_E ND | SPI_CLK_DIV_4 | SPI_SS_DISABLED) ;
   spi_write(0x8F); // write '1000 1111'. MSB of '1' allows wri te. See Communications Reg. Page44.
                       // the 'x000 11 11' bits address the GAIN Re gister. Page 42 of ADE7753
datasheet.
   spi_write(0x01 ); // write '0000 0001' Channel 1: GAIN=2.
   output_high(PIN_C2); // disable comm to ADE7753.
\rightarrowvoid Read_GAIN_Regis ter ()
{
   output_low(PIN_C2 ); // enable comm to ADE7753
   setup_spi (SPI_MASTER | SPI_SAMPLE_AT_END | SPI_CLK_DIV_4 | SPI_SS_DISABLED);
   spi_write(0x0F); // write '0001 0111'. MSB of '0' allows read.
                       // the 'x000 0111' bits address the VRMS Re gister. Page 43 of ADE7753
datasheet.
   delay_us(5); // delay 4 us. t9 on page 5.
   \texttt{setup\_spi} (SPI_MASTER |SPI_L_TO_H |SPI_CLK_DIV_4 |SPI_SS_DISABLED );
   data0=spi_read(data);
   output_high(PIN_C2 ) ; // disable comm to ADE7753.
\rightarrowvoid Read_RSTSTATUS_ Register ()
(
   output_low (PIN_C2); // enable comm to ADE7753
   setup_spi (SPI_MASTER | SPI_SAMPLE_AT END | SPI_CLK_DIV 4 | SPI_SS_DISABLED);
   \text{spi\_write}(0x0C); // write '0001 0110'. MSB of '0' allows read.
```

```
C:\Feb Demo\rms .c
```

```
// the 'x000 0110' bits address the IRMS Re gister. Page 43 of ADE7753
datasheet.
   delay_us(5); // delay 4 us. t9 on page 5.
   \verb|setup_spi(SPI_MASTER | SPI_LTO_H | SPI_CLK_DIV_4 | SPI_SSI_DISABLED | ;data0=spi read (data);
   datal=spi_read(data);
   output_high(PIN_C2 ); // disable comm to ADE7753.
\mathcal{E}void ReadLAENERGY Register ()
{
   output_low(PIN_C2 ); // enable comm to ADE7753
   setup_spi (SPI_MASTER | SPI_SAMPLE_AT_E ND | SPI_CLK_DIV_4 | SPI_SS_DISABLED );
   spi_write(0x04); // write '0001 0110'. MSB of '0' allows read.
                      // the 'x000 0110' bits address the IRMS Re gister. Page 43 of ADE7753
datasheet.
   delay_us(5); // delay 4 us. t9 on page 5.
   setup_spi (SPI_MASTER | SPI_L_TO_H | SPI_CLK_DIV_4 | SPI_SS_DISABLED);
   data0=spi read (data);
   datal=spi_read (data);
   data2=spi_read(data);
   output_high(PIN_C2 ); // disable comm to ADE7753.
\mathcal{E}void Read_RAENERGY_Register()
\left\{ \right.output_low(PIN_C2); // enable comm to ADE7753
   \verb|setup_spi(SPI_MASTER | SPI_SAMPLE_AT_E ND | SPI_CLK_DIV_4 | SPI_SS_DISABLED | ;spi_write (0x03) ; // write '0000 0010'. MSB of '0' allows read.
                      // the 'x000 0010' bits address the AENERGY Register. Page 42 of ADE775 3
datasheet.
   delay_us(5); // delay 4 us. t9 on page 5.
   setup_spi(SPI_MASTER | SPI_L_TO_H | SPI_CLK_DIV_4 | SPI_SS_DISABLED );
   data0=spi_read(data);
   datal=spi_read (data);
   data2=spi_read (data);
   output_high(PIN_C2 ); // disable comm to ADE7753.
\rightarrowvoid Read_CH10S_Regi ster()
{
   output low(PIN_C2); // enable comm to ADE7753
   setup_spi(SPI_MASTER | SPI_SAMPLE_AT_END | SPI_CLK_DIV_4 | SPI_SS_DISABLED) ;
   spi_write (OxOD) ; // write '0000 0010'. MSB of '0' allows rea d.
                      // the 'x000 0010' bits address the AENERGY Register. Page 42 of ADE775 3
datasheet.
   delay us(5); // delay 4 us. t9 on page 5.
   setup_spi (SPI_MASTER | SPI_L_TO_H | SPI_CLK_DIV_4 | SPI_SS_DISABLED );
   data0=spi_read(data);
   //datal=spi_read(data);
   //data2=spi_read(data);
   output high(PIN_C2 ); // disable comm to ADE7753.
\mathcal{E}void Write_CH1OS_Register()
\{output low(PIN_C2); // enable comm to ADE7753
   setup spi(SPI_MASTER | SPI_SAMPLE_AT END | SPI_CLK_DIV_4 | SPI_SS_DISABLED );
   spi_write (Ox8D); // write '1000 1001'. MSB of '1' allows wri te. See Communications Reg. Page44.
                      // the 'x000 10 01' bits address the Mode Re gister. Page 42 of ADE7753
datasheet.
   spi_write (0x00); // write '0000 0000' MSB-> if '0' disables integrator.
```

```
output high(PIN C2); // disable comm to ADE7753.
```
 $\mathcal{E}$ 

```
void Read_VRMS_Register()
\{output_low(PINC2 ); // enable comm to ADE7753
   setup_spi(SPI_MASTER | SPI_SAMPLE_AT_E ND | SPI_CLK_DIV_4 | SPI_SS_DISABLED);
   \texttt{spin\_write}(0x17); // write '0001 0111'. MSB of '0' allows read.
                      // the 'x000 01 11' bits address the VRMS Re gister. Page 43 of ADE7753
datasheet.
   delay us(5); // delay 4 us. t9 on page 5.
   setup_spi (SPI_MASTER SPI_L_TO_H SPI_CLK_DIV_4 | SPI_SS_DISABLED);
   data0=spi_read (data);
   datal=spi read (data);
   data2=spi_read (data);
   output high(PIN_C2 ); // disable comm to ADE7753.
\overline{\phantom{a}}void Read_IRMS_Register ()
{
   output low(PIN_C2 ); // enable comm to ADE7753
   setup_spi (SPI_MASTER | SPI_SAMPLE_AT_E ND | SPI_CLK_DIV 4 | SPI_SS_DISABLED );
   spi_write(0x16 ); // write '0001 0110'. MSB of '0' allows read.
                      // the 'x000 0110' bits address the IRMS Re gister. Page 43 of ADE7753
datasheet.
   delay_us(5); // delay 4 us. t9 on page 5.
   setup_spi (SPI_MASTER | SPI_L_TO_H | SPI_CLK_DIV_4 | SPI_SS_DISABLED);
   data0=spi_read (data);
   datal=spi_read (data);
   data2=spi_read(data);
   output_high(PIN_C2); // disable comm to ADE7753.
\overline{\phantom{a}}void Write_CFNUM_Register()
{
   output_low(PINC2 ); // enable comm to ADE7753
   setup spi(SPI_MASTER ISPI_SAMPLE_AT ENDISPI_CLK DIV 4 ISPI_SS_DISABLED);
   spi_write(0x94 ); // write '1000 1001'. MSB of '1' allows wri te. See Communications Reg. Page44.
                      // the 'x000 10 01' bits address the Mode Re gister. Page 42 of ADE7753
datasheet.
   spi_write(0x00 ); // write '0000 0000'
   spi_write (0x00); // write '0000 0000'
   output_high (PIN_C2); // disable comm to ADE7753.
\mathcal{E}void Read_CFNUM_Regi ster()
{
   output_low (PIN_C2); // enable comm to ADE7753
   \verb|setup_spi(SPI_MASTER | SPI_SAMPLE_AT_END | SPI_CLK_DIV_4 | SPI_SS_DISABLED | ;spi_write (0x4); // write '0001 0111'. MSB of '0' allows read.
                      // the 'x000 0111' bits address the VRMS Re gister. Page 43 of ADE7753
datasheet.
   delay_us(5); // delay 4 us. t9 on page 5.
   setup_spi(SPI_MASTER |SPI_L_TO_H |SPI_CLK_DIV_4 | SPI_SS_DISABLED );
   data0=spi_read (data);
   datal=spi_read(data);
   output_high(PIN_C2 ); // disable comm to ADE7753.
\mathcal{E}void Write_CFDEN_Register()
   output_low (PIN C2); // enable comm to ADE7753
   setup_spi (SPI_MASTER | SPI_SAMPLE_AT_END | SPI_CLK DIV 4 | SPI_SS_DISABLED) ;
   spi_write(0x95 ); // write '1000 1001'. MSB of '1' allows wri te. See Communications Reg. Page44.
```

```
C:\Feb_Demo\rms.c
                          // the 'x000 10 01' bits address the Mode Re gister. Page 42 of ADE7753
datasheet.
    spi_write (0x07); // write '0000 0000
    spiwrite(0xDl); // write '0000 0000' 40
   output_high(PIN_C2 ); // disable comm to ADE7753.
}
void Read_CFDEN_Regi ster ()
   { output_low (PINC2); // enable comm to ADE7753
   \texttt{setup\_spi} (SPI_MASTER | SPI_SAMPLE_AT_E ND | SPI_CLK_DIV_4 | SPI_SS_DISABLED );
    spi_write (0x15) ; // write '0001 0111'. MSB of '0' allows read.
                          // the 'xOOO 0111' bits address the VRMS Re gister. Page 43 of ADE7753
datasheet.<br>delay us (5);
                         // delay 4 us. t9 on page 5.
   setup_spi(SPI_MASTER |SPI_L_TO_H |SPI_CLK_DIV_4 |SPI_SS_DISABLED );
   data0=spi_read (data);
   datal=spi_read (data);
   output_high (PIN_C2); // disable comm to ADE7753.
\}void Write_WGAIN_Register()
{ output_low(PIN_C2 ); // enable comm to ADE7753
   setup_spi(SPI_MASTER | SPI_SAMPLE_AT_E ND | SPI_CLK_DIV_4 | SPI_SS_DISABLED );
   spi_write(0x92); // write '1000 1001'. MSB of '1' allows wri te. See Communications Reg. Page44.
                          // the 'x000 10 01' bits address the Mode Re gister. Page 42 of ADE7753
datasheet.
   spi_write(0x00 ); // write '0000 0000'
   \text{spi} write(0x00); // write '0001 0100'14 .. (51)
   output_high (PIN_C2); // disable comm to ADE7753.
}
void Write APOS Register ()
{ output_low(PINC2 ); // enable comm to ADE7753
    \texttt{setup\_spi(SPI\_MASTER} \mid \texttt{SPI\_SAMPLE\_AT\_END} \mid \texttt{SPI\_CLK\_DIV\_4} \mid \texttt{SPI\_SS\_DISABLED} \mid \texttt{SPI\_SSE} \mid \texttt{SPI\_SATER} \mid \texttt{SPI\_SATER} \mid \texttt{SPI\_ST\_E} \mid \texttt{SPI\_CLK\_DIV\_4} \mid \texttt{SPI\_SS\_DISABLED} \mid \texttt{SPI\_SSE} \mid \texttt{SPI\_SSE} \mid \texttt{SPI\_SSE} \mid \texttt{SPI\_SSE} \mid \texttt{SPI\_SSE} \mid \texttt{SPI\_SSE} \mid \texttt{Sspiwrite(0x91); // write '1000 0001'. MSB of '1' allows wri te. See Communications Reg. Page44.
                          // the 'x000 1001' bits address the Mode Re gister. Page 42 of ADE7753
datasheet.
    spi_write(OxFE); // write '0000 0000'
    spiwrite(0x75); // write '0001 0100' -35
   output high (PIN C2); // disable comm to ADE7753.
}
void Write_IRQEN Register()
                                                                                                    \mathbf{v}\left\{ \right.output_low(PIN_C2); // enable comm to ADE7753
    setup_spi(SPI_MASTER | SPI_SAMPLE_AT_E ND | SPI_CLK_DIV_4 | SPI_SS_DISABLED );
   spi_write (OxBA) ; // write '1000 1010'. MSB of '1' allows wri te. See Communications Reg. Page44.
                          // the 'x000 10 01' bits address the IRQEN Register. Page 42 of ADE7753
datasheet.
   spi write (0x00); // write '0000 0000'
    spi_write(0x04); // write '0000 0100' Set Bit 2, which is "C YCEND".
   output_high (PIN_C2); // disable comm to ADE7753.
}
void Write_IRQEN1 Register ()
```

```
output_low (PIN_C2) ; // enable comm to ADE7753
```

```
\overline{7}
```
 $\sim 10^{11}$ 

```
C:\Feb_Demo\rms.c
```

```
setup_spi (SPI_MASTER | SPI_SAMPLE_AT_END | SPI_CLK_DIV_4 | SPI_SS_DISABLED );
   spi_write(0x8A); // write '1000 1010'. MSB of '1' allows wri te. See Communications Reg. 'Page44.
                       // the 'x000 10 01' bits address the IRQEN Register. . Page 42 of ADE7753
datasheet.
   spi_write(0x00); // write '0000 0000
   spi_write (0x10);
// ZERO CROSSING
   output high(PIN_C2); // disable comm to ADE7753.
\mathcal{E}void Read_IRQEN_Register()
{
   output_low(PIN_C2 ); // enable comm to ADE7753
   setup_spi (SPI_MASTER|SPI_SAMPLE_AT_END|SPI_CLK_DIV_4 |SPI_SS_DISABLED);
   spi_write(OxOA); // write '0000 1010'. MSB of '0' allows read.
                       // the 'x000 0111' bits address the IRQEN Register. Page 43 of ADE7753
datasheet.
   delay_us(5); // delay 4 us. t9 on page 5.
   setup_spi (SPI_MASTER | SPI_L_TO_H | SPI_CLK_DIV_4 | SPI_SS_DISABLED );
   data0=spi_read (data);
   data1 = spi\_read (data);output high(PIN C2 ); // disable comm to ADE7753.
/*for(;;) // infinite loop
/*for(;;) 
             \left\{ \right.do {
                       printf("\r\n 1. Write Hex. ");
                       printf("\r\ln 2. Read H ex. ");
                       printf("\r\ln 3. Write Long. ");
                     printf("\r\n");
                    cmd=getc();
                    cmd=toupper(cmd);
                    putc(cmd);
                 } while ( (cmd!='l') && (cmd !='2') && (cmd!='3')
&& (cmd! ='4') );
                printf("\n\rLocation: ");
                 address = get_long();
// offset address bits
                if(cmd=='1'){
                    printf("\r\nNew HEX value : ");<br>hex_value = gethex(); // get hex value
                    hex_value = gethex();
                    printf("\ln\r");
                    write\_ext\_eeprom(address, hex\_value);//write_ext_eeprom(EEPROM _ADDRESS address, BYTE data)
                \overline{\phantom{a}}if(cmd=='2')
                 { //read_ext_eeprom(EEPROM_ADDRESS address) {
                    print(\sqrt{nHEX} Value: \overline{\overline{X}} \rightharpoonup n", read_ext_eeprom( addre ss) );
                 \cdotif(cmd=='3')\mathcal{L}printf("\r\nNew value: ");
                    long_value = get\_long(); // get long value
                    print(f("n\rr});
                    write_long_ext_eeprom(add ress, long_value);
                 \overline{\phantom{a}}if(\text{cmd=='4'})\left\langle \right\rangleprint(f' \r\nWalue: \ddot{d}r \n^n, read long ext_eeprom(\text{add} res) );S// end for infinite loop*/
```
 $\sim$ 

#include <18f252.h>

```
#include <RXTXl.h>
#include <input.c>
#include <stdlib.h>
#include <stdio.h>
/***************************************
 * Frequency Error Indicator Function *
*************** *************************/
void put_fei ()
{
    byte fei LSB, fei MSB;
    long dataout_fei, vall, bitrate=0x2580, fei;
    //Get 12-bit FEI value
    fei_LSB = read_RFconfig(OxAD);fei_MSB = read_RFconfig (0xAC);
    //Clear 4 of the 8 most significant bits
    bit_clear(fei_MSB, 4);
    bit^-clear(feiMSB,5);
    bit_clear(fei_MSB,6);
    bit_clear(fei_MSB, 7);
    //Make one value out of fei_MSB and fei_LSB
    dataout_fei = makel6(fei_MSB,fei_LSB);
    //Calculate FEI using formula specified in data sheet
    vall = bitrate/2;
    fei = vall * dataout fei;
    fprintf(CPU,"\r\nFrequency Error: %lu" ,fei);
    fprintf(CPU, \forall Hz\r\n" );
\overline{1}/*****************************************
     * RSSI Function *
*************** **************************/
void put_RSSI()
{
    byte RSSI;
    //Read 2-bit RSSI value
    RSSI = read_RFconfig (OxAC);
    //Clear the 6 MSBs
    bit_clear(RSSI,0);
    bit_clear(RSSI,1);
    bit clear(RSSI ,2);
    bit_clear (RSSI, 3);
    bit clear(RSSI ,4.);
    bit\_clear (RSSI,5);
    //Print RSSI value
    fprintf (CPU, "\r\nRSSI: X'', RSSI);
    fprintf(CPU," dBm\r\ln" );
\mathbf{R}void main()
\left\{ \right.byte i=0;
    char handshake [5],dataout [20],datain [10], Sleep [10], WakeAll [7], Wake [10], SendData [10];
    init PIC18f252 ();
    strcpy(Wake, "$WK#1234|" );
    strcpy(Sleep, "$SLP#1234|");
                                                         \epsilonstrcpy(SendData, "$DAT#1234|");
    strcpy(WakeAll, "$WK#A<sup>|"</sup>);
\ddot{\phantom{a}}
```

```
strcpy(handshake,"SPC");
do{
    init_transceiver();
    fprintf (CPU,"\r\fPhotocontrol Program\r\n" )
    RF_setup();
    de\overline{lay} us(10);
    RF\_receive();
    i = 0;
    do{
         datain[i] = fgetc(RF);
    \text{while} (\text{datain} [i] != S');
    fputc(datain [i], CPU);
    do{
         if((isalnum(datain[i])) || (datain[i]=='$') || (datain[i]=='#') || (datain[i]=='|')) <br>{
              i++;
              datain[i] = fgetc(RF);fputc(datain[i],CPU);
         }
         else
         ( break;
     }
}while(datain[i] !='');
     if(strncmp (datain,WakeAll, 5)==0)
     {
         fprintf (CPU,"\r\nWake All" );
         RF_transmit();
         delayms (750);
         fprintf (RF, "SOK#1234 | " );
         fprintf (CPU, "\r\nConfirmati on Sent...");
         delay_ms (5000);
     \mathcal{E}if(String (strncmp)(datain,Wake,8) == 0){
         fprintf (CPU,"\r\nWake Single");
         RF_transmit ();
         delay<sub>ms</sub> (750);
         fprintf (RF, "$OK#1234|");
         fprintf (CPU, "\r\nConfirmati on Sent...");
         delay_ms (5000);
     \mathcal{E}if(strncmp (datain,Sleep,9) ==0)
     €
         fprintf (CPU, "\r\nSleep");
         RF\_transmit ();
         delay_ms (750) ;
         fprintf (RF, "SSLP#1234|");
         fprintf (CPU, "\r\nConfirmation Sent...");
         delay_ms (10000);
     \mathcal{E}if(strncmp(datain,SendData,9)==0)
     {
         fprintf (CPU, "\r\nSend Data");
         RF_transmit();
         delay ms (750);
         fprintf (RF,"$DAT#1234$RMS= 120$EGY=10 " );
          fprintf (CPU,"\r\nData Sent...");
         delay_ms (5000);
                                                           \sim 1\rightarrow\ddot{\phantom{a}}\} while (1)\mathcal{L}_{\mathcal{A}}
```

```
\mathbf{2}
```
 $\overline{\phantom{a}}$ 

```
#include <18f252.h>
#include <RXTXl.h>
#include <input.c>
#include <stdlib.h>
#include <stdio.h>
/*****************************************
* Frequency Error Indicator Function * ************************************/
void put_fei()
{
    byte fei_LSB, fei_MSB;
    long dataout_fei, vall, bitrate= 0x2580, fei;
    //Get 12-bit FEI value
    fei_LSB = read_RFconfig(OxAD);fei_MSB = read_RFconfig (0xAC);
    //Clear 4 of the 8 most significant bits
    bit_clear (fei MSB, 4);
    bit_clear(fei_MSB,5);
    bit_clear(fei_MSB,6);
    bit\_clear(fei_MSB,7);//Make one value out of fei_MSB and fei_LSB
    dataout_fei = make16(fei_MSB,fei_LSB);//Calculate FEI using formula specified in data sheet
    vall = bitrate/2;
    fei = val1 * dataout_fei;fprintf(CPU,"\r\nFrequency Error: %lu" ,fei);
    fprintf(CPU, " Hz\r\n");
\overline{\phantom{a}}void put\_RSSI()\overline{1}byte RSSI;
    //Read 2-bit RSSI value
    RSSI = read RFconfig (OxAC);
    //Clear the 6 MSBs
    bit_clear (RSSI, 0);
    bit_clear(RSSI,1);
    bit\_clear(RSSI, 2);
    bit_clear (RSSI,3);
    bit\_clear(RSSI, 4);
    bit clear(RSSI, 5);
    //Print RSSI value
     fprintf (CPU, "\r\nRSSI: %X" ,RSSI);
     fprintf(CPU," dBm\r\n" );
\mathcal{F}void main()
\left\{ \right.byte i=0;
    char datain [10], Sleep [12], WakeAll [7], Wake [10], SendData [10], ReadReg [10];
    float z=0;
    RF address address;
    init PIC18f252 () ;
    init<sub>r</sub>transceiver();
    delay_us(20);
    strcpy(Wake, "$WK#1234 | ");
    strcpy(Sleep, "$SLP#1234 | ");
    strcpy(SendData, "$DAT#1234|");
    strcpy(WakeAll, "$WK#A|");
                                                         \mathbf 1
```

```
strcpy(ReadReg, "$register | ");
   z = 0;do(
        fprintf (CPU, "\fPDA Program\r\n");
        RF setup () ;
        delay us (10);
        i = 0;RF_{transmit}();
        do{
             fprintf (CPU, "\r\nEnter Command: ");
             datain[i] = fgetc(CPU);fputc (datain[i],CPU);
        }\while(datain[i]!='$');
        do{
             i++;
             datain[i] = fgetc(CPU);fputc(datain[i],CPU);
        \}while(datain [i] !=' \mid');
        if(strncmp (datain,WakeAll,5) == 0){
             i=0:
             fprintf (CPU,"\r\nConfirmation: ");
             fprintf (RF, "$WK#A|");
             RF receive ();
             do{
                 datain[i] = fgetc(RF);\}while(datain[i]!='$');
             fputc (datain[i],CPU);
             do(
                 i++;datain[i] = fgetc(RF);if((isalnum(datain [i])) || (datain [i]=='$') || (datain [i]=='|') || (datain [i]=='#')
|| (datain[i]=='='))
                  {
                      fputc(datain[i],CPU);
              }
}while(datain[i] !='');
             fprintf (CPU, "\r\nWait 4 seconds to continue...");
             delay_ms (4000);
         }
        if(strncmp (datain,Wake,8) == 0)-{
             \dot{\mathtt{i}}=0 ;
             fprintf (CPU, "\r\nConfirmati on: ");
             //fprintf (RF, "S PC");
             fprintf (RF, "$WK#1234 | " );
             RF receive ();
             do(
                  datain[i] = fgetc(RF);}\text{while}(\text{datain}[i]:\{s\});
             fputc(datain[i] ,CPU);
             do(
                  i++;
                  datain[i] =fgetc(RF);if((isalnum(datain [i])) | | (datain [i]=='$') | | (datain [i]=='|') | | (datain [i]=='#')
| | (datain [i] =='=' ) ) \{fputc(datain[i],CPU);
             \}while(datain[i] !='|');
             fprintf (CPU, "\r\nWait 4 seconds to continue...");
             delay\texttt{ms} (4000);
         \overline{ }
```

```
if(strncmp (datain,Sleep,9) == 0){
                i=0;fprintf (CPU, \r \in \mathbb{C});
                //fprintf(RF, "S PC") ;
                fprintf (RF, "$SLP#1234|");
                RF receive ();
               dot
                     datain[i] = fgetc(RF);\}while(datain [i] != '$');
                fputc(datain[i],CPU);
                                                       \simdo{
                     i++;<br>datain[i] = fgetc(RF);
                      if((isalnum(datain[i])) II (datain[i]=='$')
I(datain[i] == I ) II (datain [i]==#' )
\vert (datain[i]=='='))
                     {
                          fputc(datain[i ],CPU);
 \mathcal{L}_{\mathcal{A}}\lambda\}while \langledatain \{i\} \{|\cdot| \};
                fprintf (CPU, "\r\nWait 4 seconds to continue...");
                delayms(4000);\mathcal{E}if(strncmp (datain,SendData,9)==0)
          {
                i=0;
               fprintf (CPU, "\r\nConfirmati on: ");
                //fprintf (RF, "S PC") ;
                fprintf (RF, "SDAT#1234|");
                RF_receive ();
                do {
                     datain[i] = fgetc(RF);}\text{while}\text{}\text{}\text{datain}\text{}\text{}\text{if}\text{}\text{}\text{}\text{}\text{}\text{}\text{}\text{}\text{}\text{};\text{}\text{}\text{}fputc(datain[i],CPU);
                do{
                     i++;
                     datain[i] = fgetc(RF);assasser.<br>if((isalnum(datain [i])) || (datain[i]=='$') || (datain[i]=='|') || (datain[i]=='#'
|| (datain[i]=='='))<br>{
                          fputc(datain[i],CPU);
                                                         \sim 10\mathcal{E}}while(datain[i] !='|');
                fprintf (CPU, "\r\nWait 4 seconds to continue...")
                delay_ms (4000);
          \overline{\phantom{a}}\texttt{if}(\texttt{strncmp}(\texttt{datain},\texttt{ReadReg},8) == 0)\left\{ \right.fprintf (CPU,"\r\nEnter address: ");
                address = gethex();
                fprintf (CPU,"\r\nValue: %X\ r\n" ,read_RFconfig (address));
                fgetc(CPU);
          \mathcal{E}}while(1);
\overline{\phantom{a}}
```
 $\overline{\phantom{a}}$ 

 $\sim$ 

 $\sim 10$ 

## $C:\P\subseteq\mathsf{Demo}\RXT X1.h$

 $\bar{z}$ 

//#fuses HS,PUT,NOWDT,WDT1,NOPROTECT,NOLVP, DEBUG,NOBROWNOUT #fuses HS, PUT, NOWDT, WDT1, NOPROTECT, NOLVP, NOBROWNOUT #use delay (clock=30000000) #use rs232(baud=9600, xmit=PIN\_C6, rcv=PINC7, parity=N, bits=8, stream=CPU) #use rs232(baud=9600 , xmit=PIN\_Al, rcv=PIN\_Al, parity=N, bits=8, stream=RF)

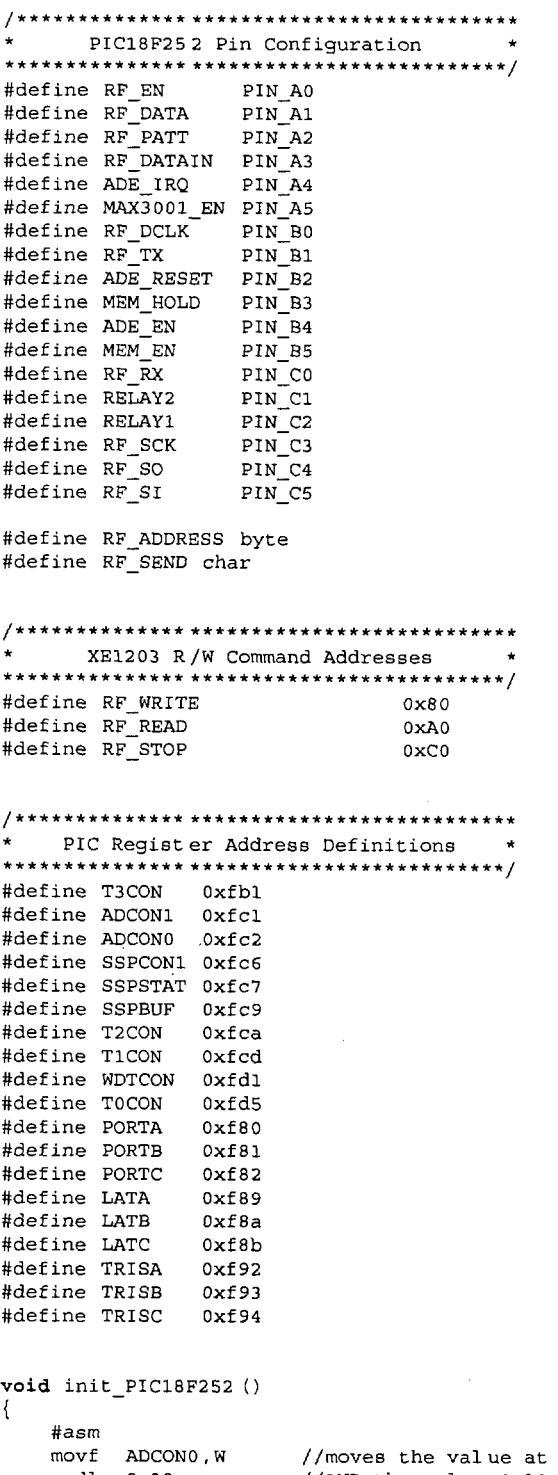

movf ADCONO, W //moves the value at ADCONO to WREG<br>andlw 0x38 //AND the value 0x38 (00100110) with andlw 0x38  $\frac{1}{\sqrt{\text{AND}}}$  the value 0x38 (00100110) with WREG ( returning iorlw 0x1  $\frac{1}{\sqrt{\text{Inclusive OR 0x01}}}$  with WREG ( returning iorlw 0x1 //Inclusive OR 0x01 with WREG (returning<br>movwf ADCON0 //moves WREG to Special Function Register //moves WREG to Special Function Register A DCONO

C:\Feb Demo\RXTXl.h

movlw 0x6 //moves 0x06' (0110) to WREG<br>movwf ADCON1 //moves WREG to Special Fun //moves WREG to Special Function Register A DCON1, thereby making //ANO-AN7 ports DIGITAL (ADCON - 10-bit A/ D Converter Module) bcf ADCON1,0x6 //clear bit 6 (ADCS2) of ADCON1 //ADSCO:ADSC2 are therefore 0, setting the A/D Conversion Clock to FOSC/ 2 //(ADSC2 - A/D Conversion Clock Select Bit) bcf WDTCON, 0x0 //clear bit 0 (SWDTEN) of WDTCON, thereby t urning off the Watchdog Timer //(SWDTEN - Software Controlled Watchdog Ti mer Enable Bit) movlw 0x80 //moves 0x80 to WREG movwf TOCON //moves WREG to Special Function Register T OCON, making bit 7 (TMROON) //high and thereby enabling TimerO //(TOCON is TimerO Module timer/counter) clrf T1CON //clear T1CON, thereby disabling Timer1<br>clrf T2CON //clear T1CON, thereby disabling Timer2 clrf T2CON //clear T1CON, thereby disabling Timer2<br>clrf T3CON //clear T1CON, thereby disabling Timer3 //clear T1CON, thereby disabling Timer3 // movlw 0x16<br>// movwf TRISA // movwf TRISA //Inputs: A1,A2 ,A4; Outputs: AO,A3,A5 movlw 0x01<br>movwf TRISB // movwf TRISB //Inputs: BO; Outputs: B1,B2,B3,B4,B5 // movlw 0x10<br>// movwf TRISC //Inputs:  $C4$ ; Outputs:  $C0$ , $C1$ , $C2$ , $C3$ , $C5$ #endasm  $\rightarrow$ void init\_transceiver() **(** #asm movlw 0x80 movwf SSPSTAT<br>movlw 0x21 //set spi parameters movwf SSPCON1 #endasm output\_high (MAX3001\_EN); output\_high(RF\_SI); output\_high (RF\_SCK); <sup>1</sup> void write\_RFconfig (RF\_ADDRESS address1, address2) **{** output\_low(RF\_EN ); spi\_write(addressl); spi\_write(address2 ); spi\_write(OxCO); output\_high (RF\_SI); output\_high(RF\_EN );  $\mathcal{E}$ BYTE read\_RFconfig (address) **{** BYTE value; output\_low(RF\_EN); spi\_write(address);  $value=spi\_read(0);$ delay  $us(10)$ ; output\_high (RF\_SI); output\_high(RF\_EN); return(value);  $\mathcal{E}$ **void** RF receive() **{** output\_low(RF\_TX); output  $high(RF RX)$ ; write\_RFconfig (0x86,0x80);  $\mathcal{E}$ void RF\_transmit ()  $\left\{ \right.$ output\_low (RF\_RX);  $output\_high(RF_TX)$ ;

```
C:\Feb Demo\RXT Xl.h
```

```
write_RFconfig (0x86,OxFO);
\mathcal{E}void RF_setup()
{output_low(RF_EN);
    write\_RFconfig(0x81, 0xB8);delayus(100);
    write_RFconfig (0x82,0x03) ;
    delay_us(100) ;
    write_RFconfig (0x83,0x37); //FSParam_Dev: frequency deviation(7-0) = 5 5kHz
    delay_us(100) ;
    write_RFconfig (0x84,0x0F); //FSParam_Change_Osr(7): default BR defined by FSParam_Br
    delay_us(100) ;
                                  //FSParam_Br(6-0): Bit Rate = 9600bpswrite_RFconfig (0x86,0x40);
//SWParam mode_1(7-6): Standby Mode
    delay_us(100);
                                  //SWParam_Power_l(5-4): Transmitter output power = OdBm
                                  //SWParam_Rmode_1(3): Receiver mode = Mode A (high sensitivity)
                                  //RESERVED(2-0)
    write_RFconfig (0x87,0x00);
    delay_us(100);
    write_RFconfig (0x88,0x00);
    delay_us(100);write_RFconfig (0x8E,0x00);
//16-bit pattern recognition word
    delay_us (100);
                                  //O tolerated errors for pattern
    write_RFconfig (Ox8F,0x00);
    delay<sup>_us(100)</sup>;
    write_RFconfig (0x90,0x00) ;
    delay_us(100) ;
    write_RFconfig (0x91,0x00); //AD_Param_disable_data_bidir(7): DATA port bidirectional mode
enabled
                                  //AD_Param_disable_data_bidir(6-0): Thresho ld for Barker tracking
    delay_us(100);
(not used)
    write_RFconfig (0x92,0x80) ;
//bit sync. = high interference env.
    delay_us(100) ;
    write_RFconfig (0x93,0x93);
//pattern recogntion 32-bit pattern
    delay_us(100);write_RFconfig (0x94,OxAA);
    delay_us(100);
    write_RFconfig (0x95,0x93) ;
    delay_us(100);
    write_RFconfig (0x96,OxAA) ;
    delay us (100);
    output_high(RF_EN );
\}void ptc_test()<br>{
\mathcal{E}
```
 $\mathcal{L}$